# **ESCUELA POLITÉCNICA NACIONAL**

**FACULTAD DE INGENIERÍA DE SISTEMAS** 

**DESARROLLO DE UN SISTEMA INFORMÁTICO MEDIANTE UN ENFOQUE BPM, PARA EL PROCESO DE GESTIÓN DE CAJA CHICA Y APROVISIONAMIENTO DE SUMINISTROS DE LA FIS.** 

**PROYECTO DE TITULACIÓN PREVIO A LA OBTENCIÓN DEL TÍTULO DE INGENIERO EN SISTEMAS INFORMÁTICOS Y DE COMPUTACIÓN** 

**FREIRE PAZMIÑO SANTIAGO MAURICIO** 

**sanmaf003@hotmail.com** 

**DIRECTOR: MARCO SANTÓRUM PhD.** 

**marco.santorum@epn.edu.ec** 

**Quito, marzo de 2017**

# **DECLARACIÓN**

Yo Santiago Mauricio Freire Pazmiño, declaro bajo juramento que el trabajo aquí descrito es de mi autoría; que no ha sido previamente presentado para ningún grado o calificación profesional; y, que he consultado las referencias bibliográficas que se incluyen en este documento.

A través de la presente declaración cedo mis derechos de propiedad intelectual correspondientes a este trabajo, a la Escuela Politécnica Nacional, según lo establecido por la Ley de Propiedad Intelectual, por su Reglamento y por la normatividad institucional vigente.

> \_\_\_\_\_\_\_\_\_\_\_\_\_\_\_\_\_\_\_\_\_\_\_\_\_ **Freire Pazmiño Santiago Mauricio**

# **CERTIFICACIÓN**

Certifico que el presente trabajo fue desarrollado por Santiago Mauricio Freire Pazmiño bajo mi supervisión.

**Marco Santórum PhD. Marco Santórum PhD. DIRECTOR DEL PROYECTO** 

**\_\_\_\_\_\_\_\_\_\_\_\_\_\_\_\_\_\_\_\_\_\_\_\_** 

# **AGRADECIMIENTO**

Alcanzar un sueño requiere pasión, valentía y esfuerzo sobre todo requiere de fe, esa fe que te dice que te atrevas, que tú puedes, que no existen limitantes cuando tu pasión es verdadera, es esa voz que proviene de tu interior, de un familiar, de un amigo o de personas que te acompañan diariamente en el camino hacia una meta.

Primeramente, agradezco a mi director de tesis Ph.D. Marco Santorum, a la MSc. Mayra Carrión y al equipo de investigación ISEAsyFIS, por su tiempo y conocimiento compartido conmigo para poder culminar con éxito el presente proyecto de titulación.

También agradezco a mis padres, por darme la vida, por tener la paciencia y dedicación para inculcarme los valores necesarios para poder tener éxito en mi vida y han sabido ser mi apoyo en mis momentos difíciles; agradezco a mi hermano quien con sus ocurrencias y forma de ser, ha sabido animarnos tanto a mis padres como a mí en nuestros peores momentos.

Agradezco a Victor, Teresa, Diana y Mayte quienes han sido una parte fundamental en el cumplimiento de esta etapa de mi vida, han sabido apoyarme e incluirme como miembro de su hogar.

Por último, pero no menos importante, agradezco a todos los amigos que han sido parte de mi formación como persona, aquellos amigos que nacen cuando desaparecen los intereses.

Freire Pazmiño Santiago Mauricio

# **DEDICATORIA**

A todas las personas que han estado en algún momento de mi vida llenándome de luz y conocimiento, para crecer y ser mejor persona día a día, en especial aquella persona que ha estado en mis mejores y peores momentos, ha sabido sacar lo mejor de mí y darme muchos momentos de felicidad; ha sido parte de este proyecto, al apoyarme con sus conocimientos y moralmente al darme ánimos.

> *"Queridos novios: tened la valentía de ser diferentes, no os dejéis devorar por la sociedad del consumo y de la apariencia. Lo que importa es el amor que os une, fortalecido y santificado por la gracia."*

Freire Pazmiño Santiago Mauricio

# CONTENIDO

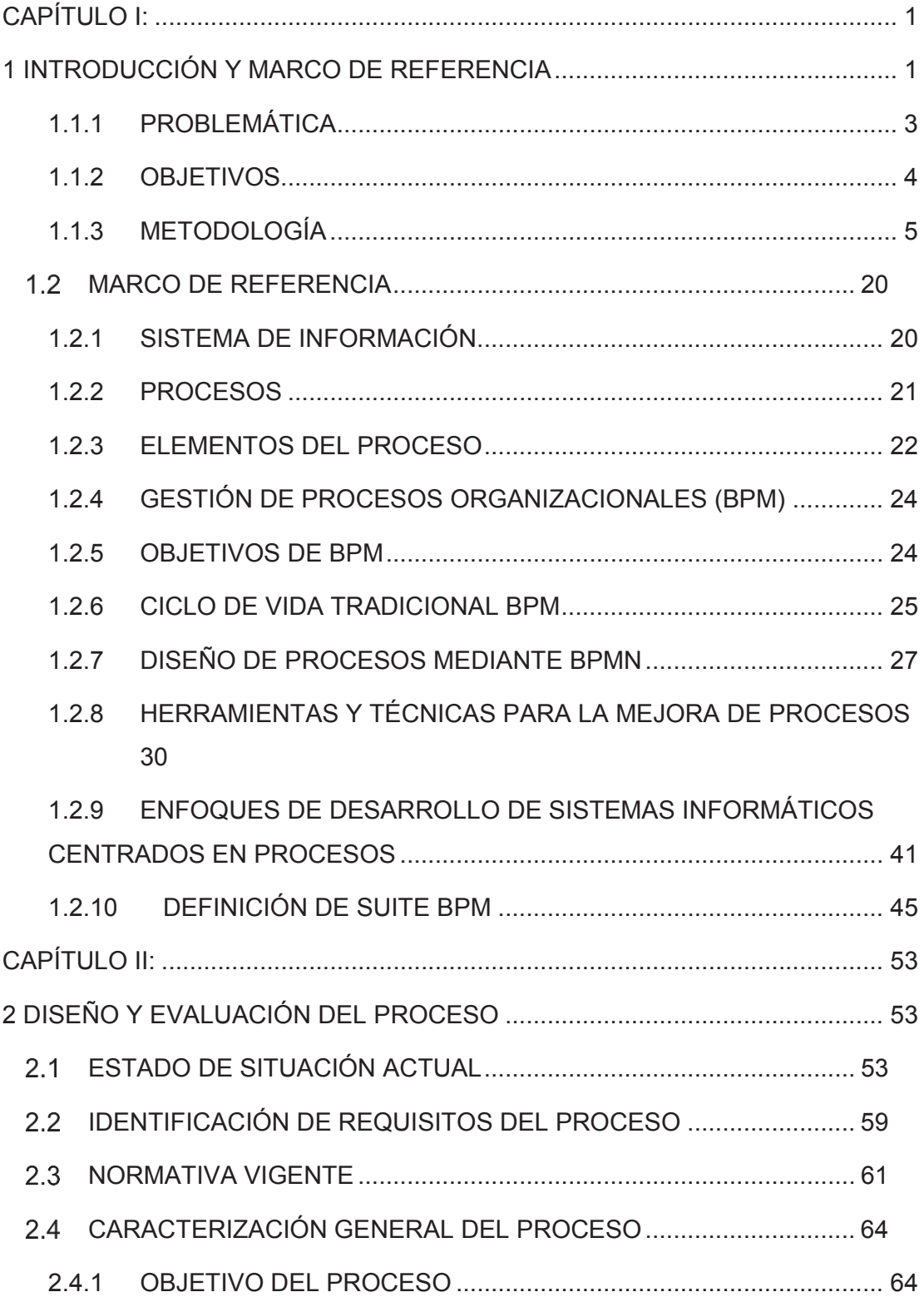

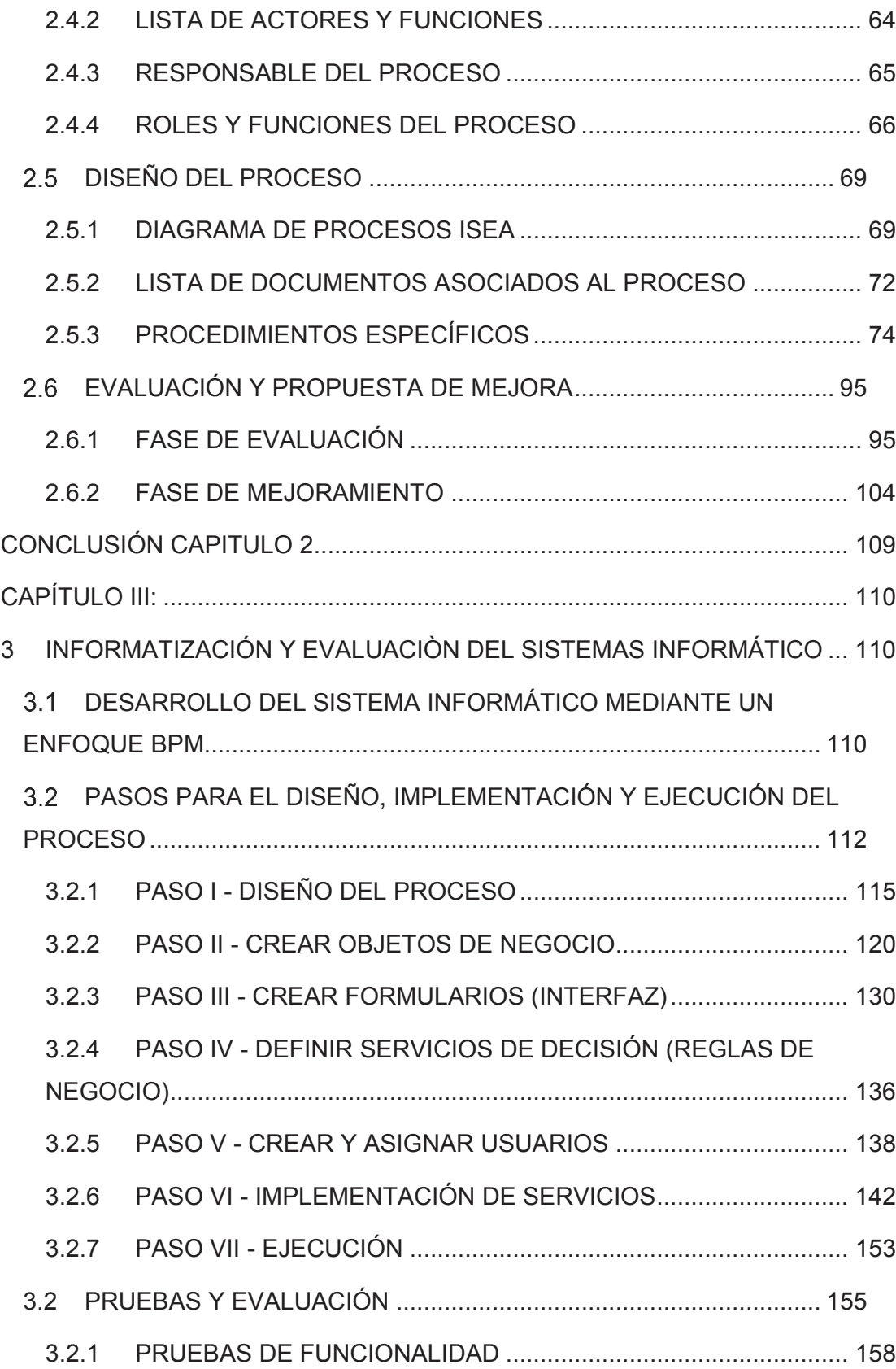

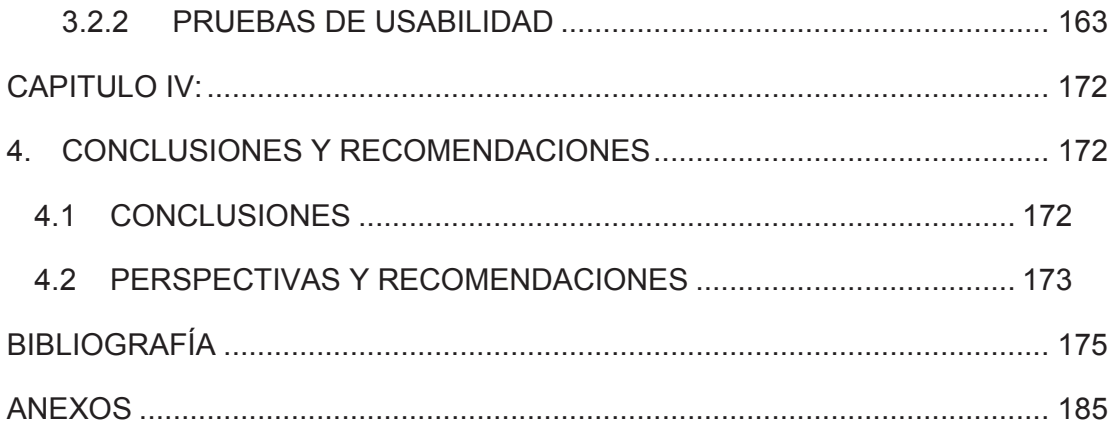

# **ÍNDICE DE TABLAS**

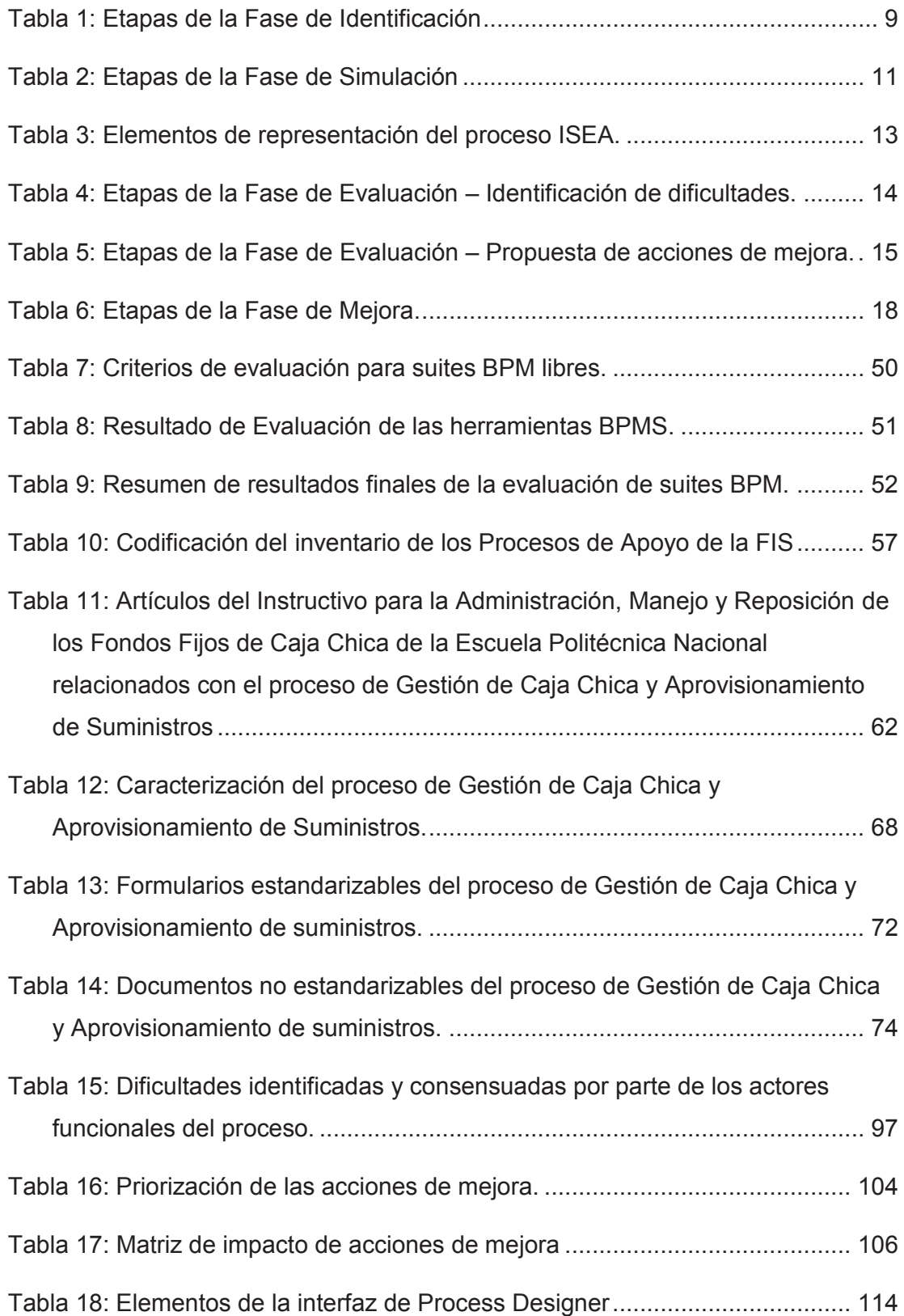

# **ÍNDICE DE FIGURAS**

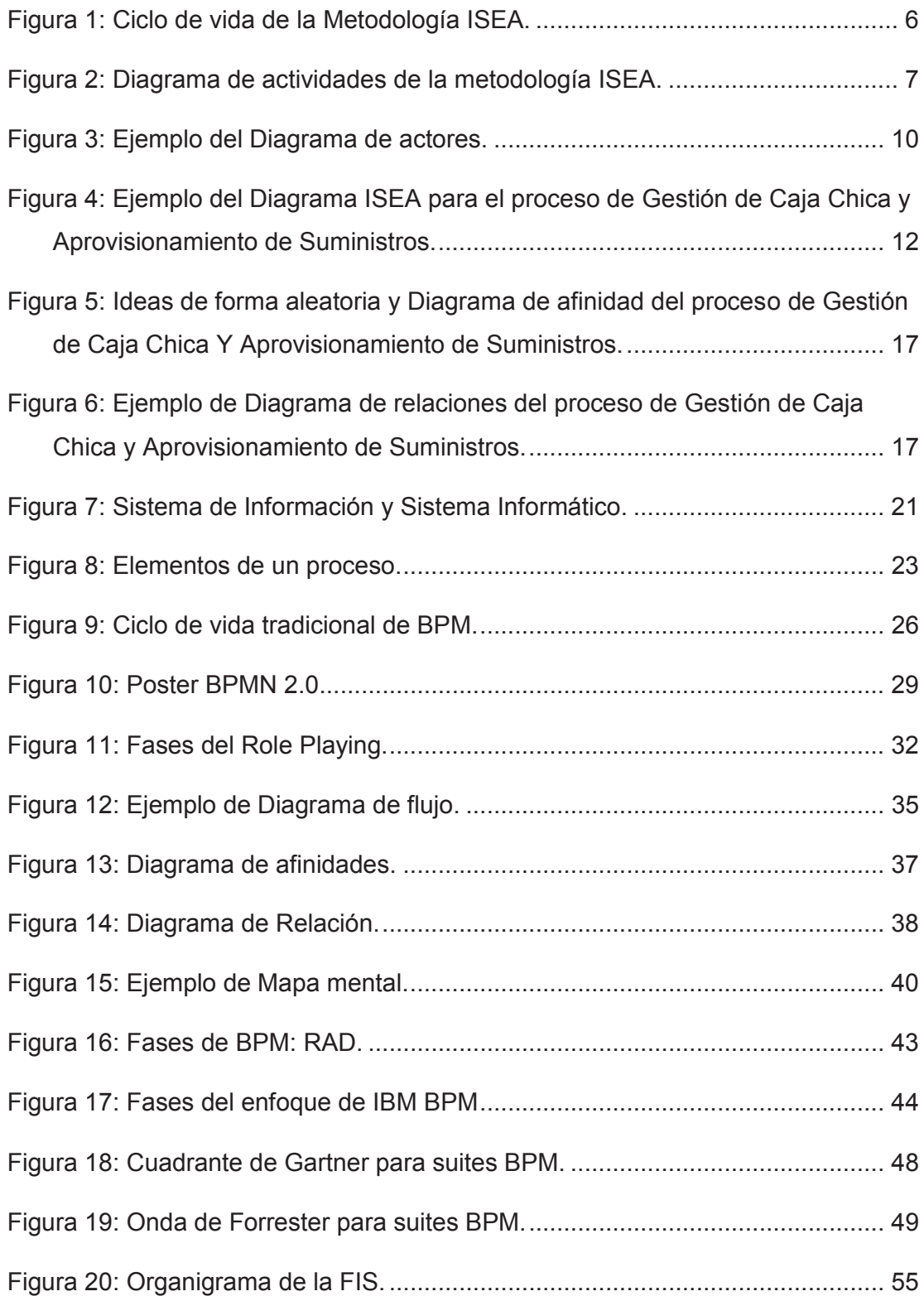

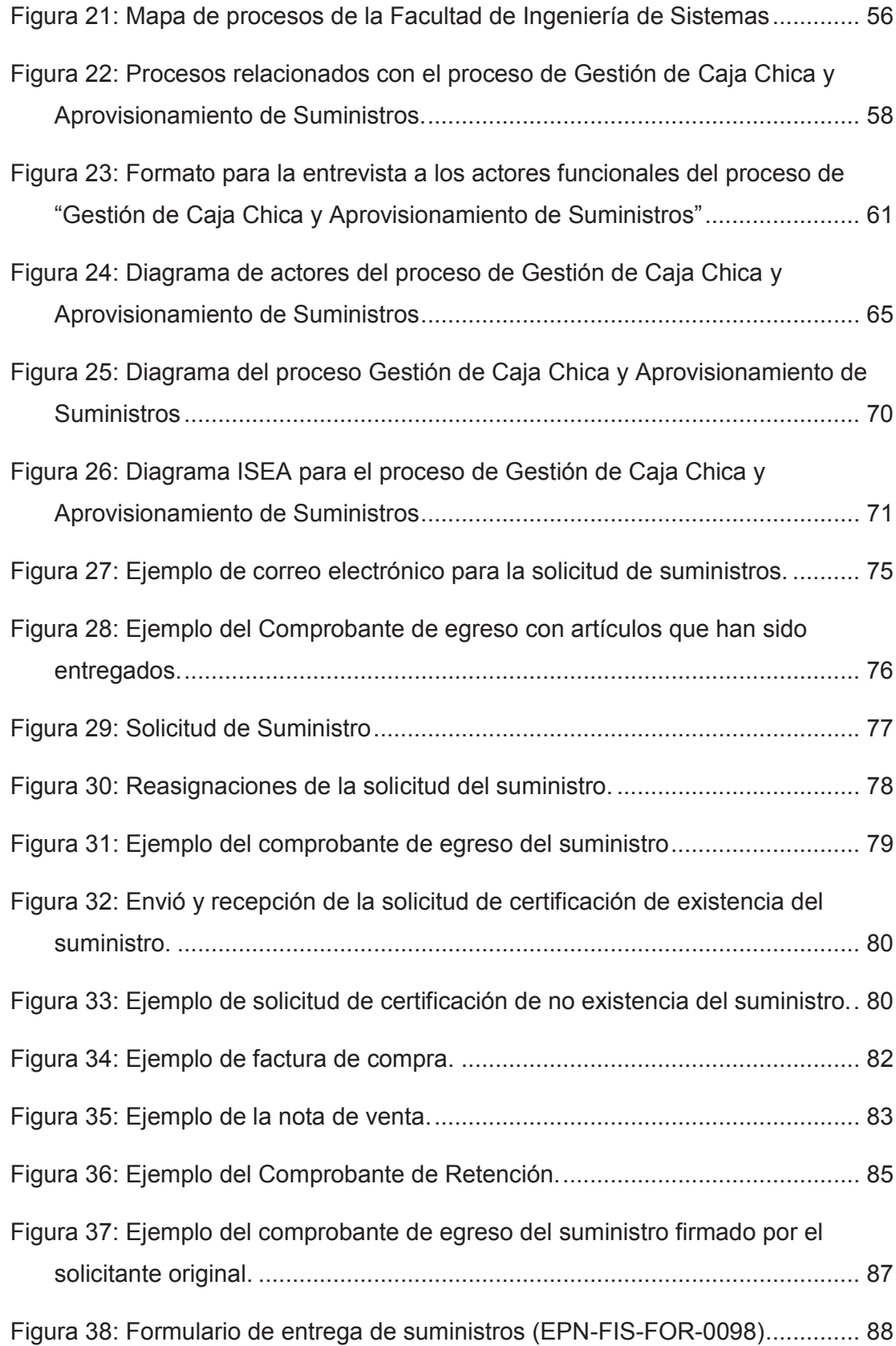

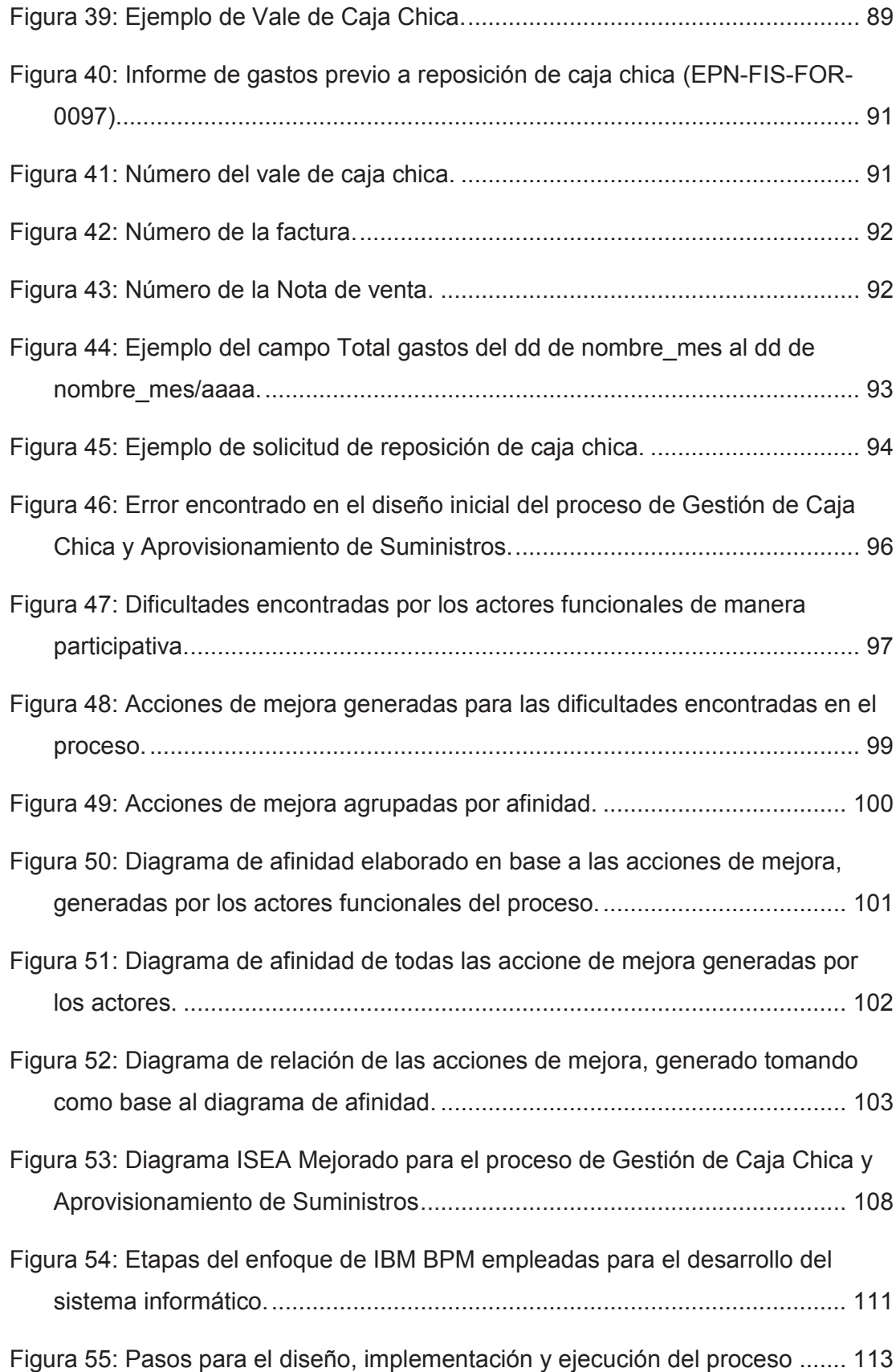

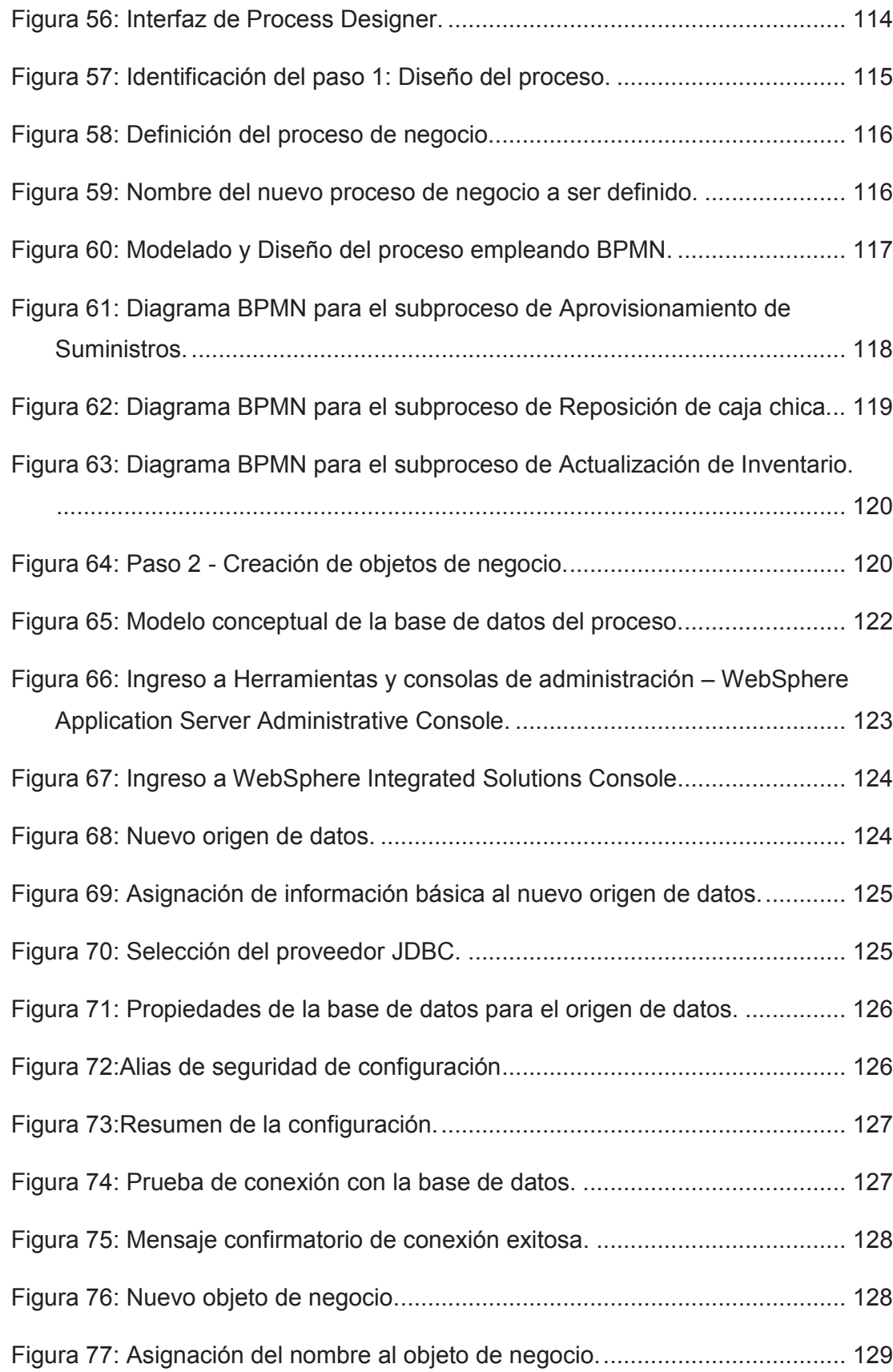

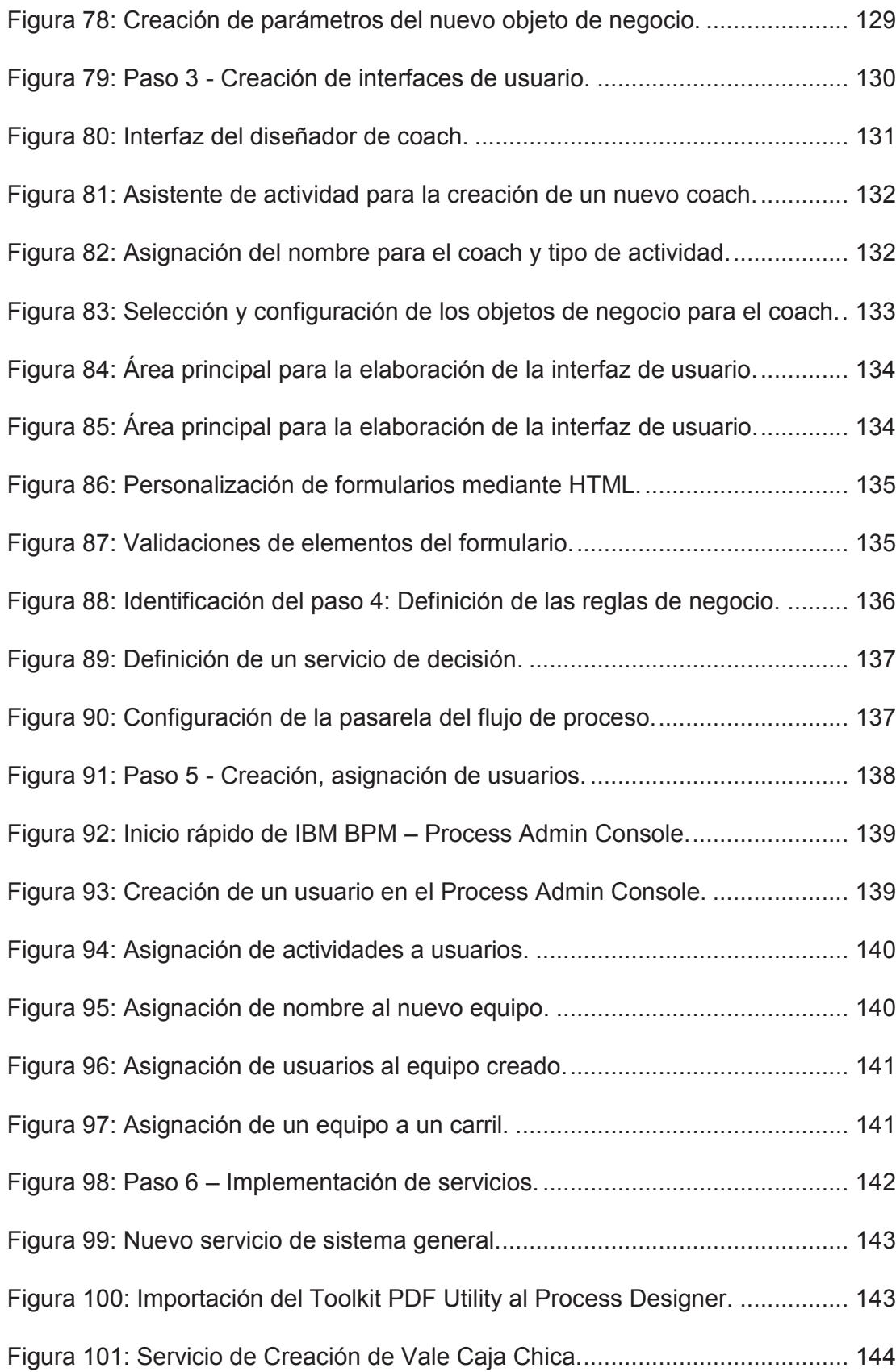

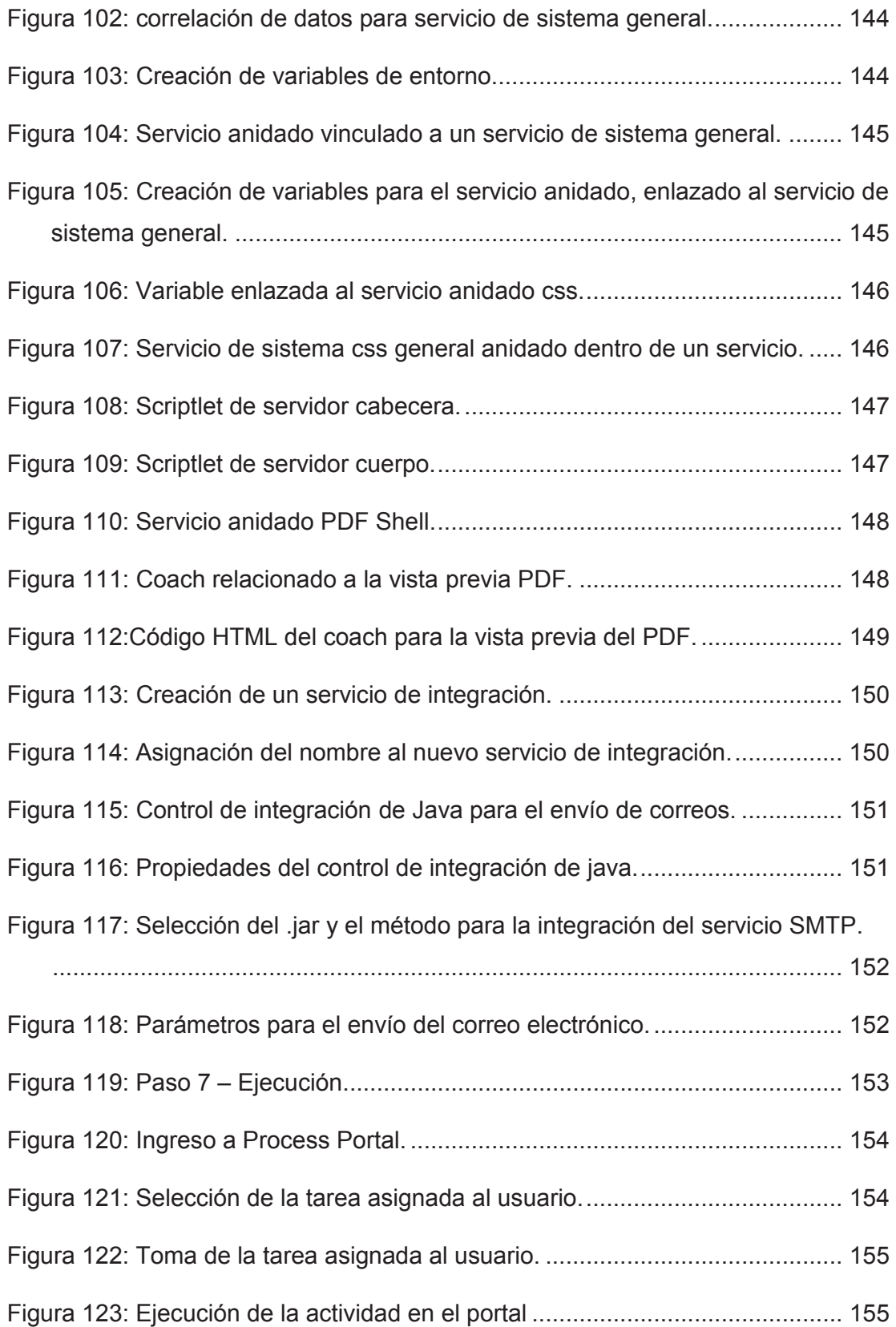

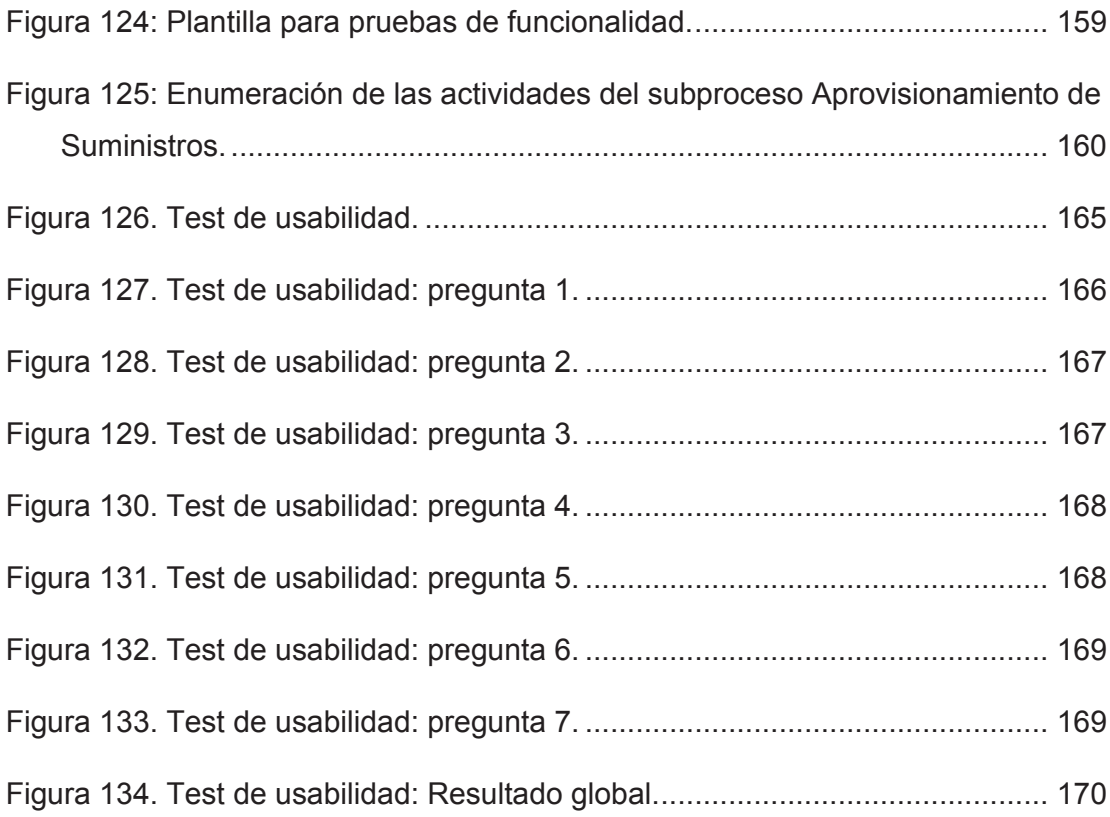

# **CAPÍTULO I:**

# **1 INTRODUCCIÓN Y MARCO DE REFERENCIA**

El avance tecnológico de hoy en día y el alto nivel competitivo ha obligado a las organizaciones a procurar brindar productos con valor agregado, para lo cual es necesario que exista una mejora permanente en cuanto a la eficiencia y eficacia de sus procesos organizacionales. Los expertos dicen que dicha mejora puede ser alcanzada mediante una correcta administración por procesos, logrando de esta manera que todos ellos contribuyan al cumplimiento de la estrategia, misión, visión y objetivos de la organización, permitiéndole a la organización adaptarse rápidamente a los continuos cambios que exige el mercado actual.

Cada organización independientemente de su razón de ser o su línea de negocio, ejecuta a diario varios procesos para el cumplimiento de sus funciones. Generalmente estos procesos no se encuentran definidos, ni formalizados, lo cual ocasiona muchos inconvenientes asociados a cambios de tipo legal, organizacional, tecnológicos o de entorno. La manera más eficiente en la que una organización puede adaptarse a estos cambios, es mediante la adopción de la gestión por procesos cuyo enfoque permite de manera eficaz formalizar o introducir nuevos procesos o rediseñar y/o mejorar aquellos que ya existen.

La Facultad de Sistemas de la Escuela Politécnica Nacional es parte de una organización pública, dedicada a la formación de profesionales de calidad en el campo de las Tecnologías de Información y Comunicaciones. Esta al igual que cualquier organización, lleva a cabo diariamente varios procesos internos, uno de ellos es el proceso de Gestión de Caja Chica y Aprovisionamiento de suministros, en el cual se enfocará el presente trabajo de titulación.

Un diagnóstico inicial breve nos dice que este proceso actualmente se ejecuta bajo el seguimiento de un instructivo emitido por el director financiero de la Escuela Politécnica Nacional, sin embargo, no se encuentra formalizado a través de un manual de procesos que defina claramente su flujo, actividades, actores y responsabilidades. Muchas de las actividades relacionadas se retrasan debido a la falta de una correcta gestión, y al apoyo de herramientas informáticas que faciliten su ejecución.

Se propone un método para gestionar de manera eficiente este proceso a través de *Business Process Management* (BPM, por sus siglas en inglés) o Gestión de Procesos de Negocio, disciplina que según [1], incluye conceptos, métodos y técnicas para el diseño, administración, configuración, acuerdo y análisis de los procesos de negocio.

Adicionalmente, con el objetivo de ser eficaces y no depender de especialistas en procesos, nuestro trabajo tendrá un enfoque participativo, es decir los usuarios funcionales del proceso participan de manera activa mediante protocolos definidos por la metodología ISEA, con el fin atender las necesidades específicas de los usuarios del proceso [2]. Esta metodología tiene cuatro fases: Identificación, Simulación, Evaluación y Mejora del proceso. Dichas fases se apoyan en herramientas de gestión de la calidad permitiendo la optimización de las fases clásicas del ciclo de vida BPM, entre ellas se mencionan *Brainstorming*, Grupo de Enfoque, Diagrama de Afinidad y Diagrama de relaciones.

Una vez que se haya concluido con la aplicación de todas las fases de la metodología ISEA se procederá con la informatización del proceso de Gestión de Caja Chica y Aprovisionamiento de Suministros, mediante el desarrollo de un Sistema Informático. La solución propuesta ayudará a la reducción de tiempo y la optimización de recursos, en las tareas que conlleva la ejecución de dicho proceso, mediante el uso de una herramienta BPMS.

El presente trabajo de titulación se ha estructurado en tres capítulos y el apartado de conclusiones y recomendaciones.

· El Capítulo 1, comprende la parte introductoria, la cual describe la problemática del proceso, los objetivos planteados, la metodología que será utilizada y el marco de referencia en el que se fundamentará el presente proyecto de titulación.

- · El Capítulo 2 se refiere a la caracterización general del proceso, su diseño, la evaluación y propuesta de mejora. Cumpliendo de esta manera con todas las fases de la metodología ISEA.
- · El Tercer capítulo, contiene la propuesta de informatización del proceso, para la cual se empleó IBM BPM como suite BPM. Dicha propuesta será evaluada y probada dentro de este mismo capítulo.
- · Finalmente, se tiene las Conclusiones y Recomendaciones obtenidas como resultado de la ejecución de este proyecto.

# **1.1.1 PROBLEMÁTICA**

En organizaciones públicas como privadas es evidente la falta de una correcta gestión por procesos. La Facultad de Ingeniería de Sistemas (FIS) de la EPN cuenta con una cartografía de sus procesos internos [3], los cuales se clasifican en tres grupos: procesos gobernantes, procesos principales y procesos de apoyo, cada uno de los cuales está formado por varios subprocesos, respectivamente. Varios de los subprocesos de estos tres grupos necesitan ser formalizados, documentados y mejorados, con el objetivo de establecer responsabilidades, mejorar su eficiencia y reducir la redundancia de información [3].

El Proceso de Gestión de Caja Chica y Aprovisionamiento de Suministros es de suma importancia para el decanato y secretaría de la FIS. Mediante el mismo se obtienen los suministros básicos, necesarios para las funciones diarias del personal docente y administrativo. En la actualidad, se cuenta con un instructivo para el manejo y reposición de caja chica, el cual proporciona las reglas, las pautas y los documentos necesarios para la administración de este fondo, en el caso de que se haga uso del mismo para la compra de un suministro. Esta compra se hará siempre y cuando el suministro no exista en stock, caso contrario, se hace la entrega del mismo al solicitante. Varios son los documentos que se generan desde que se hace la petición del suministro hasta que este es entregado. El personal que gestiona estas actividades diariamente tienen pleno conocimiento de ellos y también de su contenido.

Sin embargo, al no tener una definición clara de todas las actividades que conlleva el proceso como tal, como consecuencia de que este no se encuentra documentado ni formalizado, varios de sus actores desconocen muchos de los protocoles que se realizan para que el proceso pueda ir a buen término, por ejemplo, el destino final de un documento, quien lo revisa en caso de ser necesario, qué personas o departamento está a cargo de la ejecución de alguna tarea específica, así como otros aspectos esenciales sobre el mismo. Por todo esto es evidente la necesidad de generar un manual del proceso que indique con claridad cada una de sus actividades, sus actores y los documentos que se generan a través de todo el flujo de trabajo.

Actualmente, se cuenta con dos herramientas informáticas que ayudan a resolver las tareas que los principales actores deben realizar para el cumplimiento del proceso: Microsoft Excel y Quipux. Sin embargo, estas herramientas no permiten una ágil y efectiva ejecución del proceso, para optimizar el tiempo y el aprovechamiento de recursos.

Como consecuencia de lo anterior, se propone formalizar el proceso y Desarrollar un Sistema Informático mediante un enfoque BPM, para la gestión del proceso de Caja Chica y Aprovisionamiento de Suministros.

## **1.1.2 OBJETIVOS**

El presente proyecto de titulación propone los siguientes objetivos:

#### **1.1.2.1 OBJETIVO GENERAL**

Desarrollar un Sistema Informático mediante un Enfoque BPM, para el proceso de Gestión de Caja Chica y Aprovisionamiento de Suministros de la FIS.

## **1.1.2.2 OBJETIVOS ESPECÍFICOS**

- · Establecer el estado de situación actual del Proceso de Gestión de Caja Chica y Aprovisionamiento de Suministros de la FIS, mediante entrevistas con los usuarios encargados del proceso y el estudio de la normativa vigente con él mismo, para identificar posibles acciones de mejora.
- · Elaborar un manual de procesos que permita la formalización del mismo a través de la caracterización del proceso, diseño del proceso, identificación de roles y funciones, y la descripción de procedimientos específicos.
- · Desarrollar un sistema informático como propuesta para la informatización del Proceso de Gestión de Caja Chica y Aprovisionamiento de Suministros de la FIS, mediante un enfoque de procesos utilizando una *Suite* BPM.
- · Evaluar el sistema informático mediante pruebas de funcionalidad y usabilidad, para validar la calidad del mismo.

## **1.1.3 METODOLOGÍA**

## **1.1.3.1 METODOLOGÍA ISEA: DEFINICIÓN Y ENFOQUE**

ISEA es una metodología BPM de Gestión de Procesos de Negocio, basada en el ciclo de vida tradicional BPM [4]. ISEA está compuesta por cuatro fases originales: Identificación, Simulación, Evaluación, Mejora (ver Figura 1), y tres fases tradicionales: Ejecución, Gestión, y Optimización pertenecientes al ciclo de vida BPM tradicional. Tres de las fases originales (Simulación, Evaluación y Mejora) están basadas en un juego de roles serio, el cual permite que los participantes asuman un rol y representen una situación de la vida real con el objetivo de obtener una descripción de las actividades diarias involucradas en un proceso de una manera participativa. A estos participantes se les conoce también como actores funcionales del proceso.

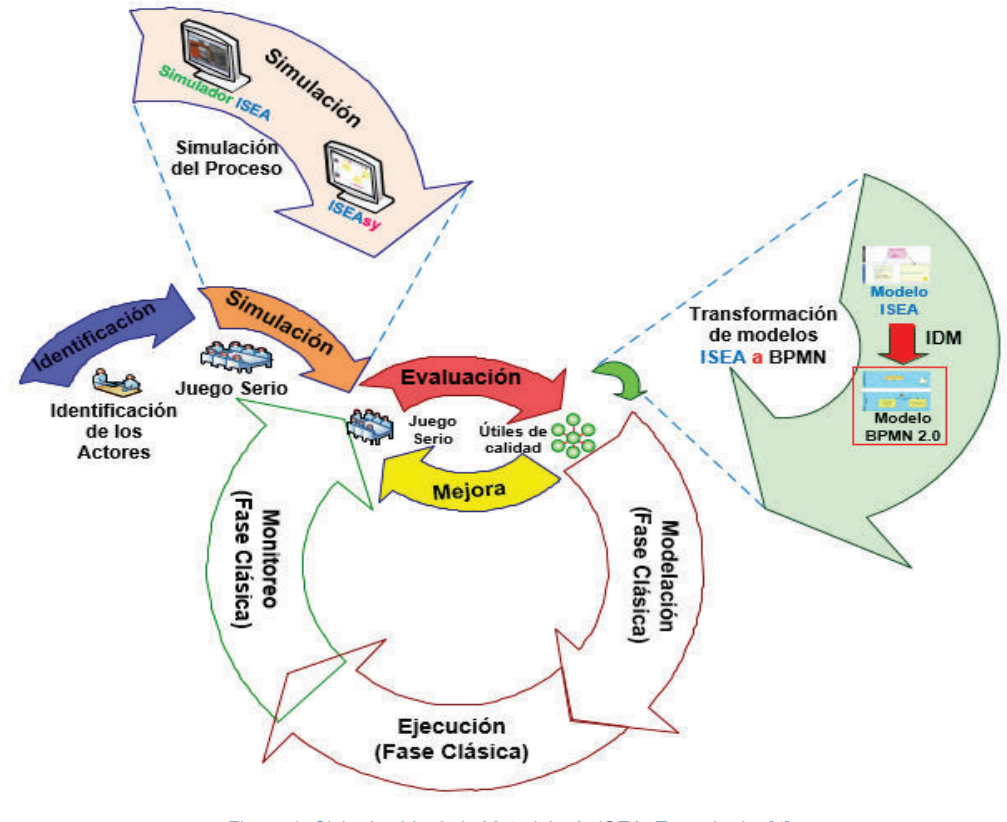

*Figura 1: Ciclo de vida de la Metodología ISEA. Tomado de: [4] Realizado por el autor.* 

La metodología ISEA emplea herramientas de calidad de procesos, en particular diagramas de relación y afinidad dentro de sus fases de Evaluación y Mejora. El enfoque ISEA se diferencia de otros, principalmente por las siguientes razones:

- **1** Facilita la etapa de levantamiento de información, a menudo laboriosa, basándose en un enfoque lúdico, implicando y motivando a los diferentes actores del proceso.
- **2** Permite anticipar el efecto de las diversas mejoras posibles para el proceso, mediante una etapa de simulación previa a la ejecución del proceso. Esta simulación de mejora se puede "realizar" tantas veces como sea necesario [5].

#### **1.1.3.2 DIAGRAMA DE ACTIVIDADES DE LA METODOLOGÍA ISEA**

El siguiente diagrama de actividades (ver Figura 2) ilustra gráficamente el proceso que sigue la metodología ISEA, la cual está compuesta por cuatro fases (Identificación, Simulación, Evaluación y Mejora). Como se puede ver se necesita de un patrocinador quien es la persona que inicia el proceso, como también de un facilitador, el cual es responsable de la simulación, posee la potestad para modificar el proceso y fija las fechas de reunión de acuerdo a la disponibilidad de los actores internos y/o externos del proceso. Existe un bucle de iteración entre las fases de Evaluación y Mejora, el cual, sobre la lista de acciones de mejora propuestas, permite la evolución del proceso de negocio, antes de que el mismo pase por las etapas tradicionales del ciclo de vida BPM.

Diagrama de Actividades ISEA

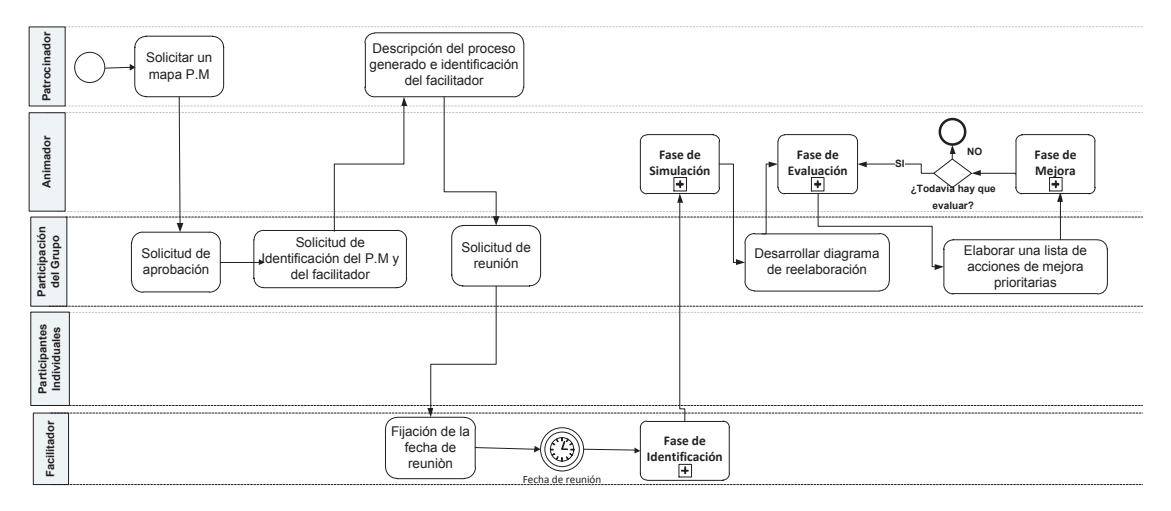

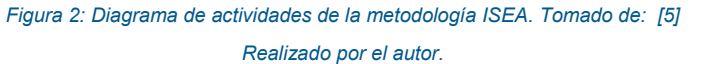

A continuación, se detallará cada una de las fases que comprenden dicha metodología.

## **1.1.3.3 FASES DE LA METODOLOGÍA ISEA**

*1.1.3.3.1 Fase de identificación* 

La fase inicial del ciclo ISEA, permite reunir la información necesaria para modelar el proceso, dicha información debe ser adquirida a través de entrevistas con el actor "principal", quien se encuentra directamente relacionado con el proceso en cuestión. El actor principal servirá de guía para encontrar a los demás actores involucrados al proceso, que, de acuerdo a su función pueden ser de dos tipos:

- · **Actores internos:** tienen una función específica y esencial dentro del proceso, estos son representados de una forma única y exclusiva para distinguirlos de los demás. En los diagramas de proceso de la metodología ISEA, se representan dentro de una partición o corredor exclusivo según su perfil.
- · **Actores externos:** son entidades o participantes externos al proceso, que pueden ser vistos como cajas negras, puesto que en general es muy complicado modificar la organización de sus procesos internos. Estos interactúan directamente con los actores internos cuando se hace alguna petición, la cual deberá ser respondida; por dicha razón no se describen sus acciones.

En los diagramas de proceso de la metodología ISEA estos son representados dentro de una sola partición o corredor exclusivo para diferenciarlos de los actores internos.

Esta fase por lo general, no es tomada en consideración dentro del ciclo de vida tradicional BPM, puesto que es un trabajo complejo y exhaustivo, sobre todo si la organización no tiene documentación formal y clara con la descripción del proceso. Como resultado de esta fase se obtendrán los actores y roles que intervienen en el proceso y que posteriormente participarán en la fase de Simulación del proceso.

#### *1.1.3.3.1.1 Etapas de la fase de identificación*

La fase de identificación está compuesta de cuatro etapas, las cuales se detallan en la Tabla 1.

## *Tabla 1: Etapas de la Fase de Identificación. Tomado de: [6] Realizado por el autor.*

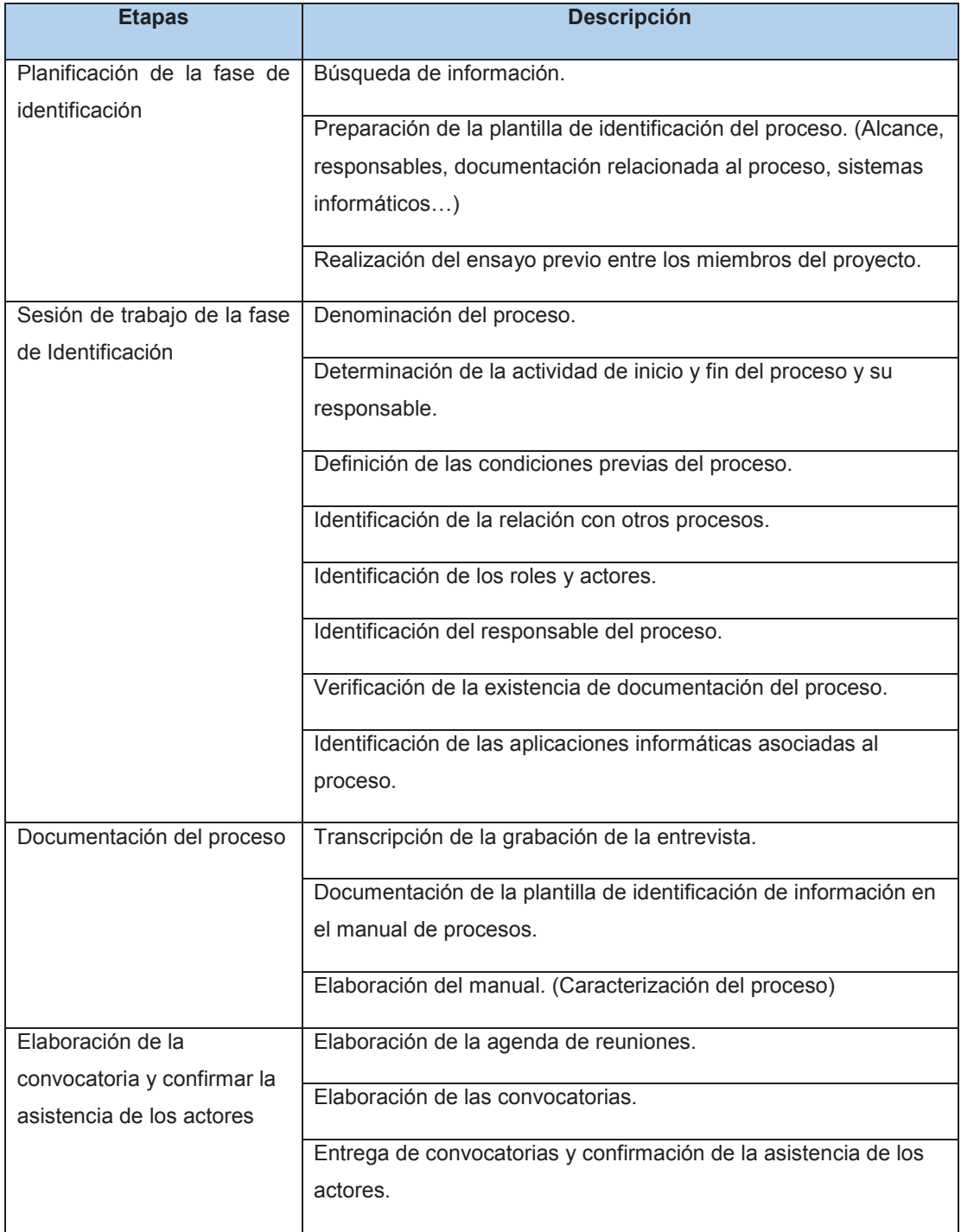

Como resultado de esta fase se obtiene un mapeo de todos los actores involucrados en el proceso de negocio. Un ejemplo de mapeo de los actores que intervienen en el proceso de Gestión de Caja Chica y Aprovisionamiento de Suministros, se muestra en la figura 3.

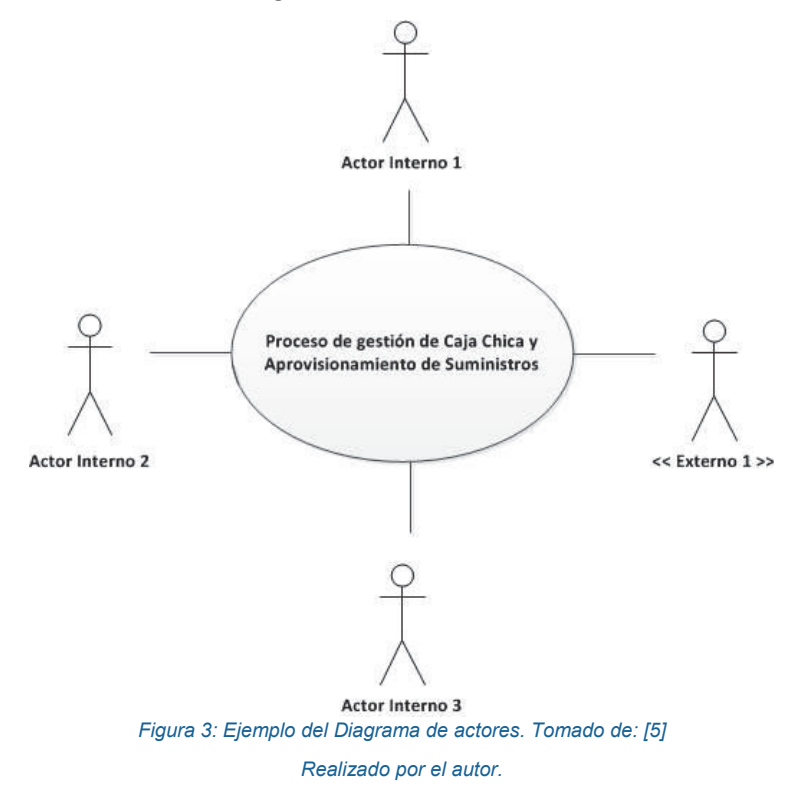

*1.1.3.3.2 Fase de simulación* 

Esta fase es la más importante de la metodología ISEA, su objetivo es obtener de forma lúdica y cooperativa el detalle de actividades cotidianas y los documentos intercambiados en torno al proceso.

Se considera a todos los miembros (actores) involucrados en el proceso, mediante un "Juego de Roles Serios" (Un juego en el que los actores juegan su rol cotidiano con la finalidad de obtener un diagrama de procesos básico que describa las actividades concernientes al proceso) para obtener mayor participación de los miembros. Como resultado de esta fase se obtendrá la caracterización del proceso.

#### *1.1.3.3.2.1 Etapas de la fase de simulación*

La fase de simulación está constituida por cuatro etapas las cuales se detallan en la Tabla 2.

# **Etapas Descripción** Planificación de la fase de simulación Preparación de la presentación de la fase de simulación. Preparación de la plantilla de simulación. Realización del ensayo previo entre los miembros del proyecto. Sesión de trabajo de la fase de Simulación Introducción a la sesión de trabajo de simulación de procesos "AS-IS"<sup>1</sup> explicando los objetivos. Identificación del escenario en el que se desenvuelve el proceso. Asignación de roles a los participantes. Presentación de elementos y reglas de juego. Ejecución de la evaluación participativa del proceso. (ver procedimiento de la sesión de trabajo) Retroalimentación de la etapa de simulación Depuración y consolidación de la información en la plantilla de simulación del proceso. Documentación del proceso Profundización de la información obtenida con los actores llenando la plantilla de post-simulación. Obtención de los documentos que circulan en el proceso. Obtención de formularios del sistema informático. Obtención de la normativa asociada al proceso. Digitalización y codificación de los documentos que circulan en el proceso.

#### *Tabla 2: Etapas de la Fase de Simulación. Tomado de: [6] Realizado por el autor.*

 $\overline{a}$ 

<sup>1</sup> "AS-IS" Tal como es. Forma en la que un proceso es representado lo más cercano a su realidad [81].

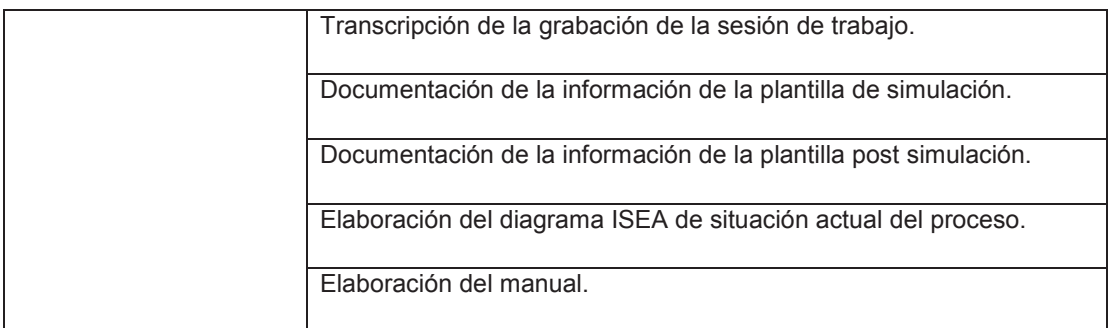

# *1.1.3.3.2.2 Resultado de la fase de simulación*

Al finalizar esta etapa se obtiene una representación del diagrama de proceso ISEA el cual es muy similar a un diagrama de proceso *Business Process Model and Notation* (BPMN).

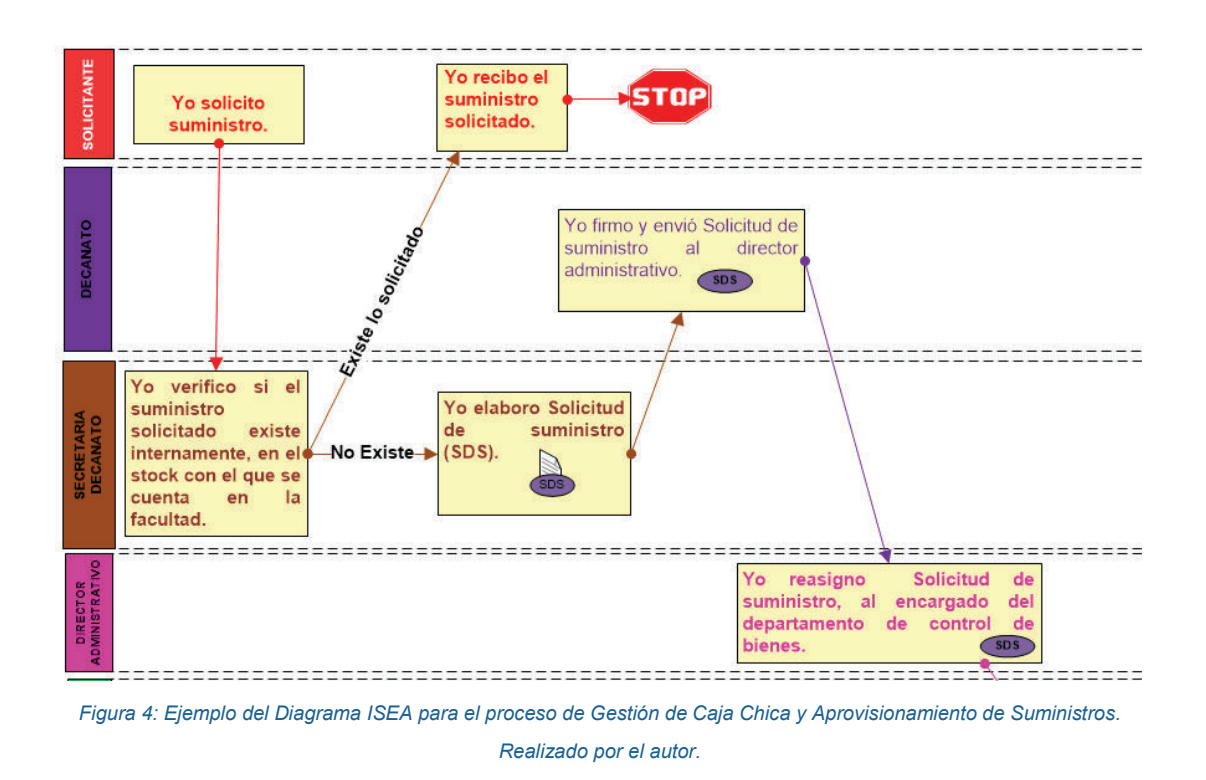

Este diagrama se diseña de una manera colaborativa y lúdica a través de un juego de roles de los actores funcionales del proceso.

Dicho trabajo colaborativo se realiza mediante la ayuda de elementos simples, los cuales se detallan en la siguiente tabla.

#### *Tabla 3: Elementos de representación del proceso ISEA. Tomado de: [5] Realizado por el autor.*

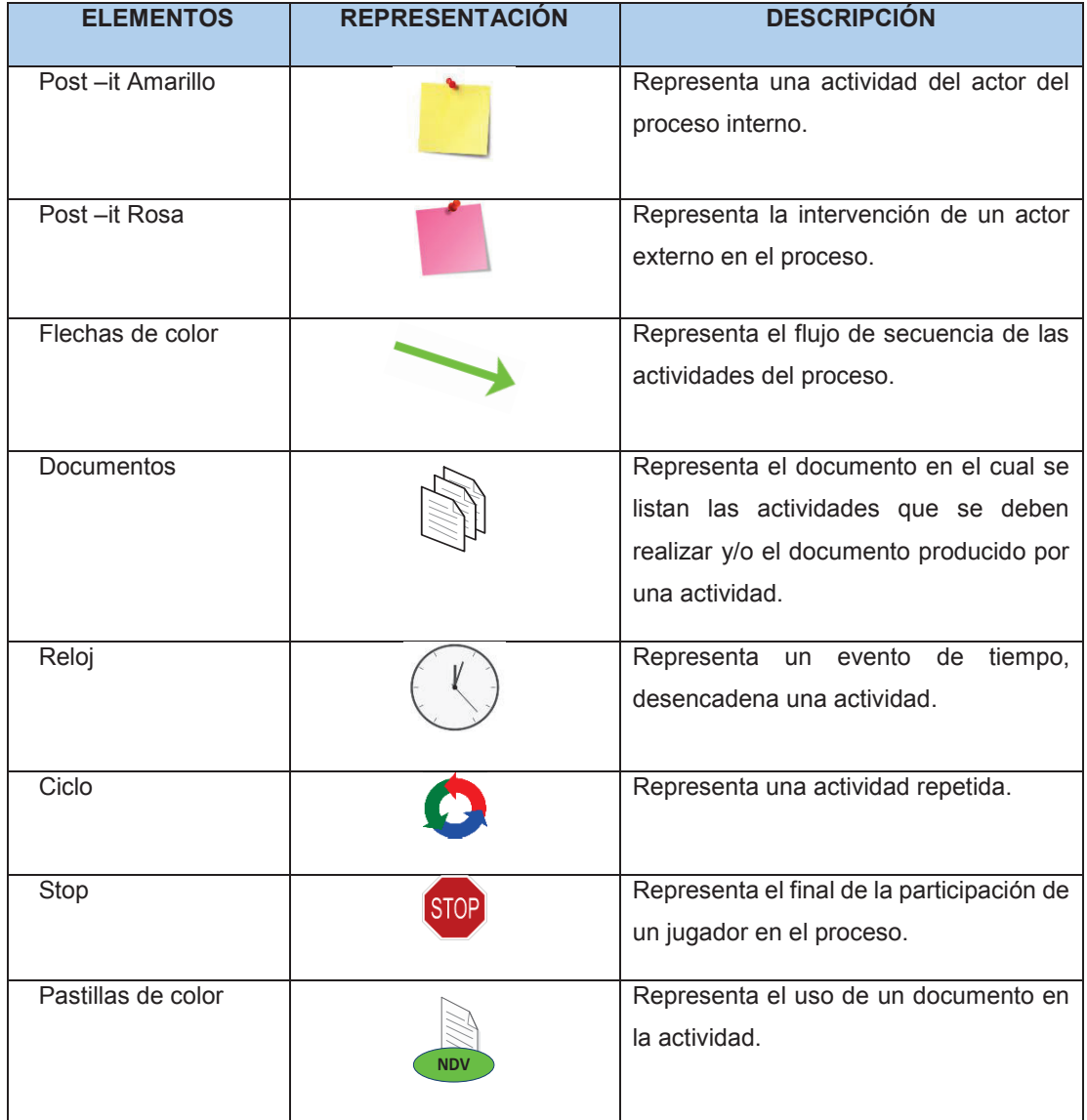

# *1.1.3.3.3 Fase de evaluación*

En esta fase se evalúa la situación actual del proceso identificando las dificultades asociadas al proceso, para establecer posibles acciones de mejora, por parte de los participantes mediante el empleo de herramientas de calidad como la lluvia de ideas y el diagrama de relación.

Estas posibles acciones de mejora serán priorizadas con el objetivo de ponerlas en marcha en la siguiente fase.

## *1.1.3.3.3.1 Etapas de la fase de evaluación*

Esta fase cuenta con dos grupos de etapas a ser realizadas para su cumplimiento. Las primeras son las etapas para la Identificación de dificultades (Tabla 4), mientras que las segundas son para la propuesta de acciones de mejora (Tabla 5).

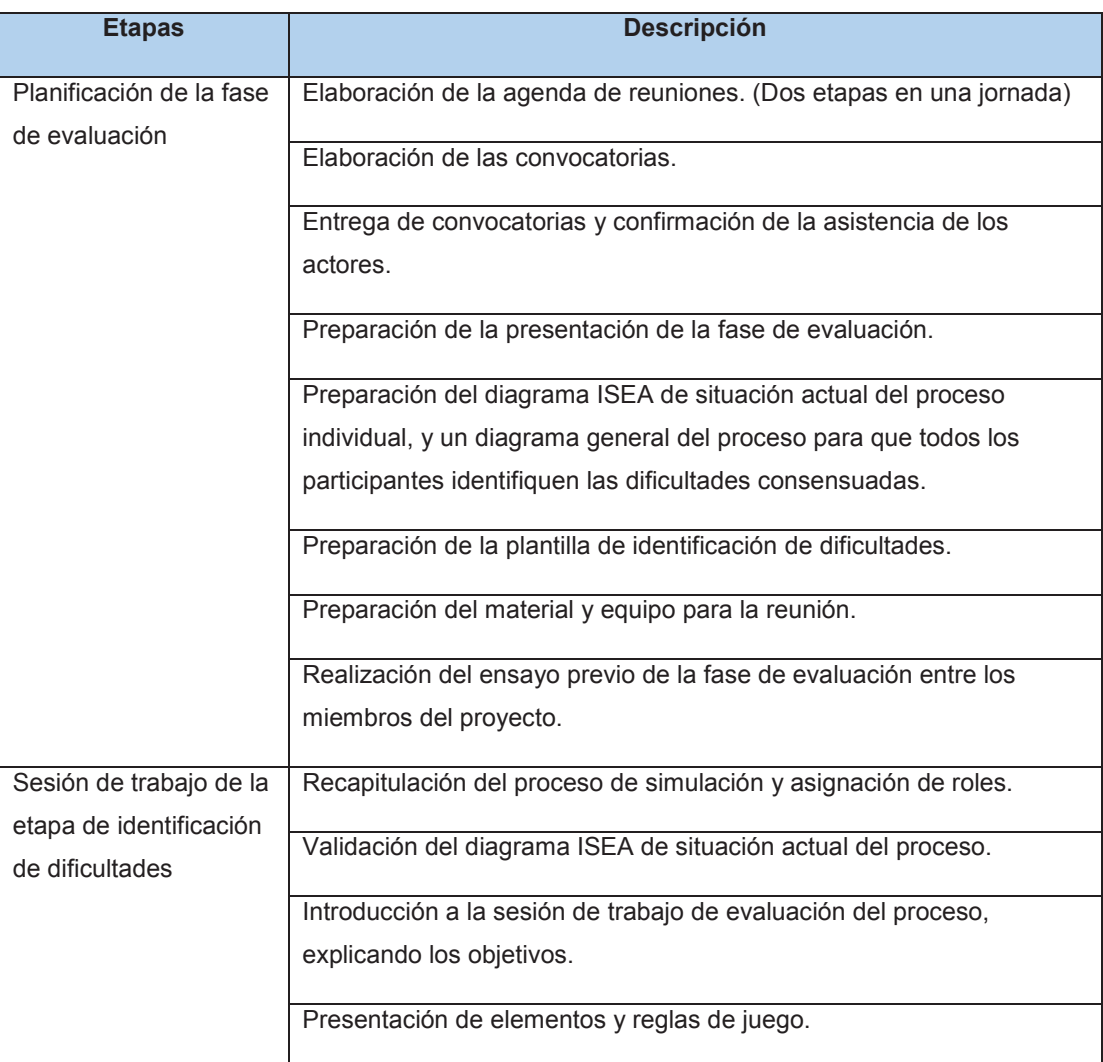

*Tabla 4: Etapas de la Fase de Evaluación – Identificación de dificultades. Tomado de: [6] Realizado por el autor.* 

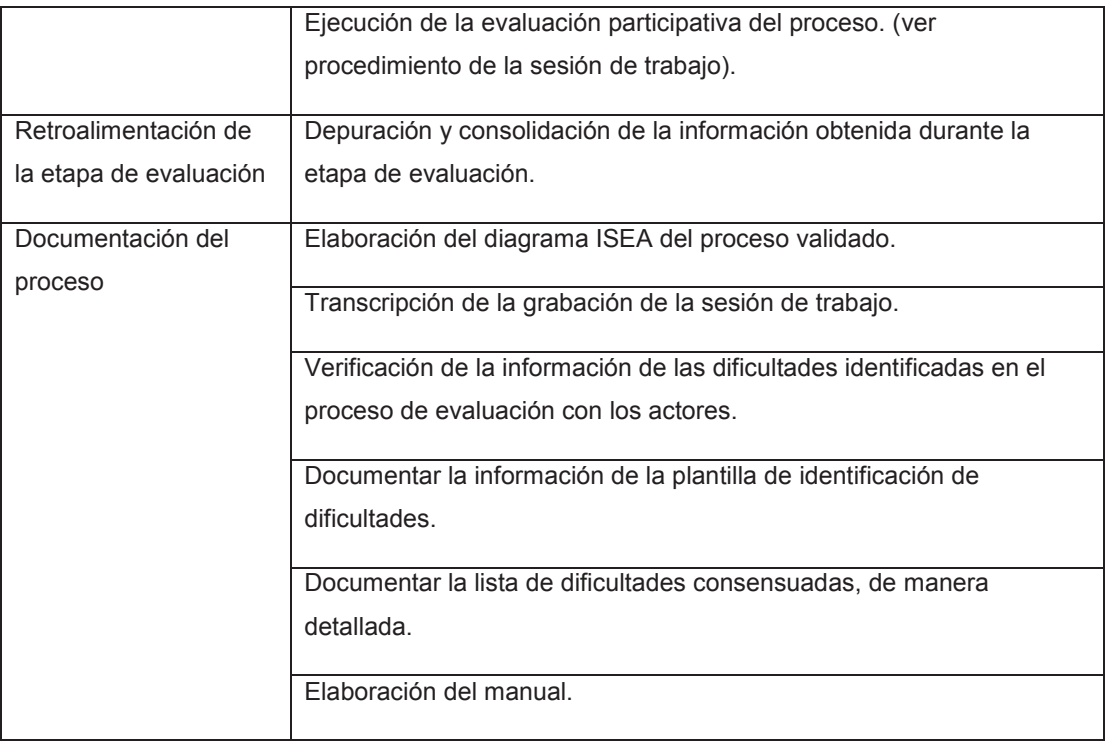

#### *Tabla 5: Etapas de la Fase de Evaluación – Propuesta de acciones de mejora. Tomado de: [6]*

#### *Realizado por el autor.*

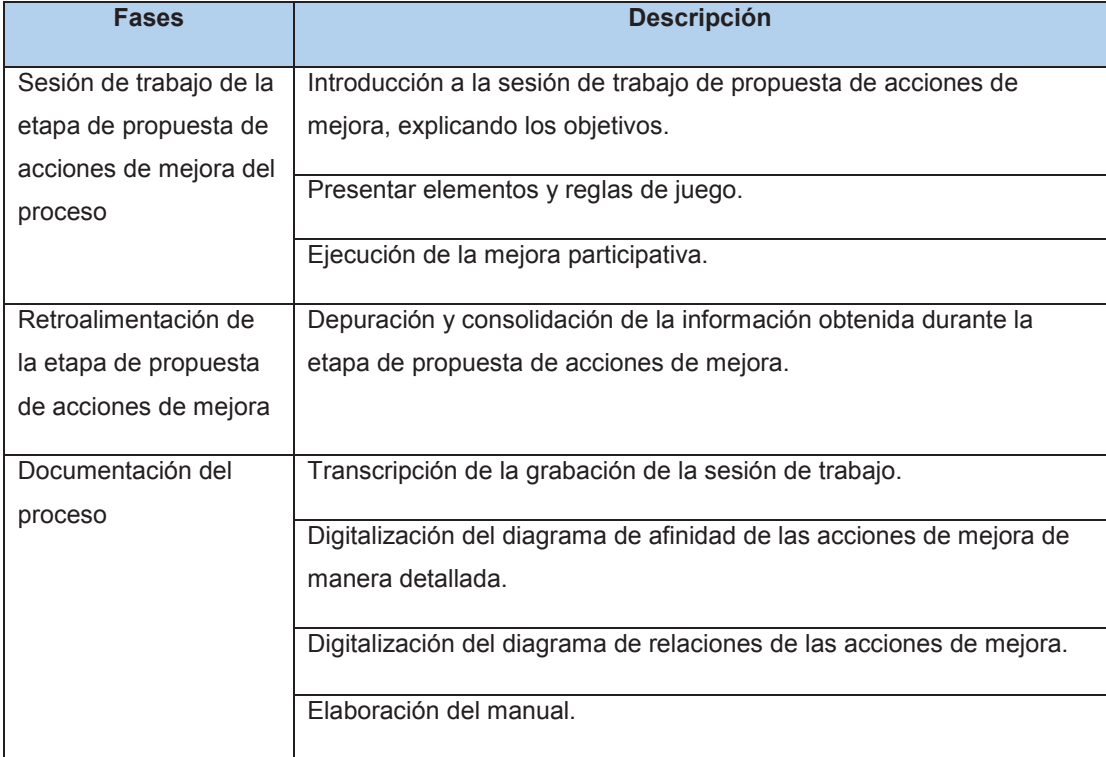

Como resultado de esta fase se obtiene la lista de dificultades consensuadas y la de acciones de mejora en orden de prioridad, la primera de ellas se obtiene mediante una lluvia de ideas o *brainstorming*. Para aplacar las dificultades encontradas se proponen acciones de mejora, las cuales son categorizadas mediante un diagrama de afinidad (ver Figura 5) y un diagrama de relación (ver Figura 6) el cual permite que los participantes establezcan prioridades para cada una de las mismas.

Para el proceso de Gestión de caja chica y aprovisionamiento de suministros, se identificaron las siguientes dificultades, mediante una lluvia de ideas o *brainstorming.*

- · El valor autorizado para compras con caja chica debería ser de mayor cantidad, con respecto al valor asignado para el fondo de caja chica para la FIS, el cual es de 200 dólares.
- · Demora en provisión de insumos específicos.
- · La compra tiene que ser posterior a la certificación de no existencia.
- · El presupuesto de la institución impide comprar todo lo que se necesita.
- · El problema fundamental es no tener el stock necesario para distribución en la institución.

Para solucionar estas dificultades se proponen acciones de mejora, las cuales deben ser categorizadas mediante un diagrama de afinidad.

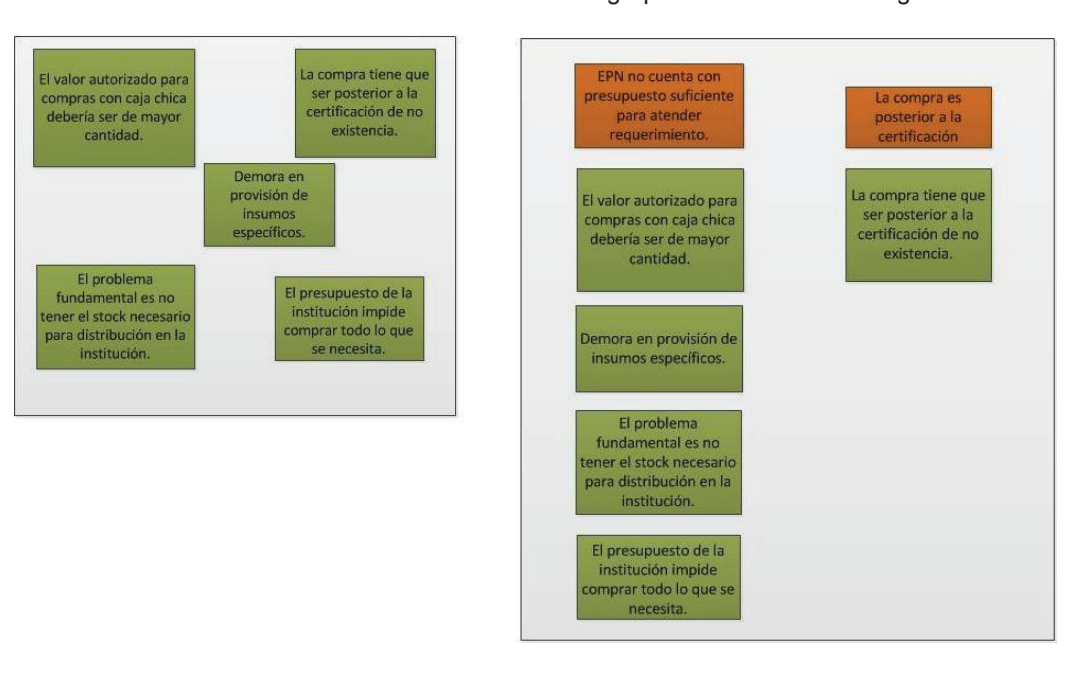

*Figura 5: Ideas de forma aleatoria y Diagrama de afinidad del proceso de Gestión de Caja Chica Y Aprovisionamiento de Suministros.* 

*Realizado por el autor.* 

Dichas acciones de mejora serán priorizadas y se analizará la incidencia entre las mismas mediante un diagrama de relación.

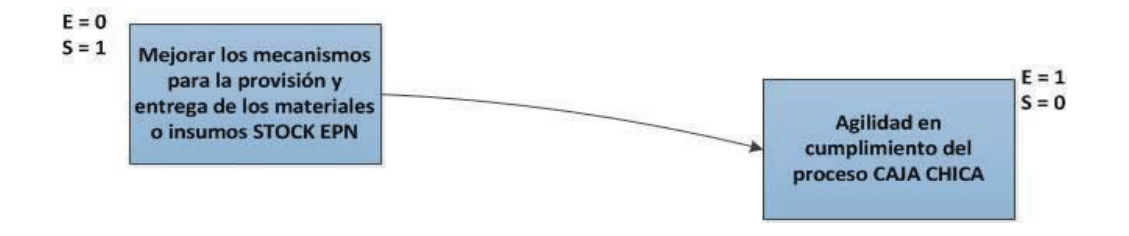

*Figura 6: Ejemplo de Diagrama de relaciones del proceso de Gestión de Caja Chica y Aprovisionamiento de Suministros. Realizado por el autor.* 

Las acciones de mejora para la resolución de las dificultades encontradas en el proceso constituyen el punto de partida para la fase de mejora, de acuerdo a la prioridad establecida para cada una de las mismas dentro de la fase de evaluación.

Ideas de forma aleatoria **Ideas agrupadas mediante un diagrama de afinidad** 

En esta fase se busca hacer una reingeniería del proceso tomando en cuenta las acciones de mejora propuestas en la Fase de Evaluación, para obtener una versión mejorada del mismo. De acuerdo a la priorización de la lista de acciones de mejora se elige una de ellas, sobre la cual los participantes discuten las posibles consecuencias de implementarla. Cualquiera de las actividades del proceso puede ser modificada o eliminada, como podrían ser añadidas también nuevas actividades.

Uno de los principales objetivos de esta fase es optimizar el proceso lo más rápido posible, sin eliminar las fases clásicas de control y optimización, pero logrando que ambas se reduzcan significativamente.

## *1.1.3.3.4.1 Etapas de la fase de mejora*

La fase de mejora está constituida por cuatro etapas, las cuales se detallan en la Tabla 6.

#### *Tabla 6: Etapas de la Fase de Mejora. Tomado de: [6] Realizado por el autor.*

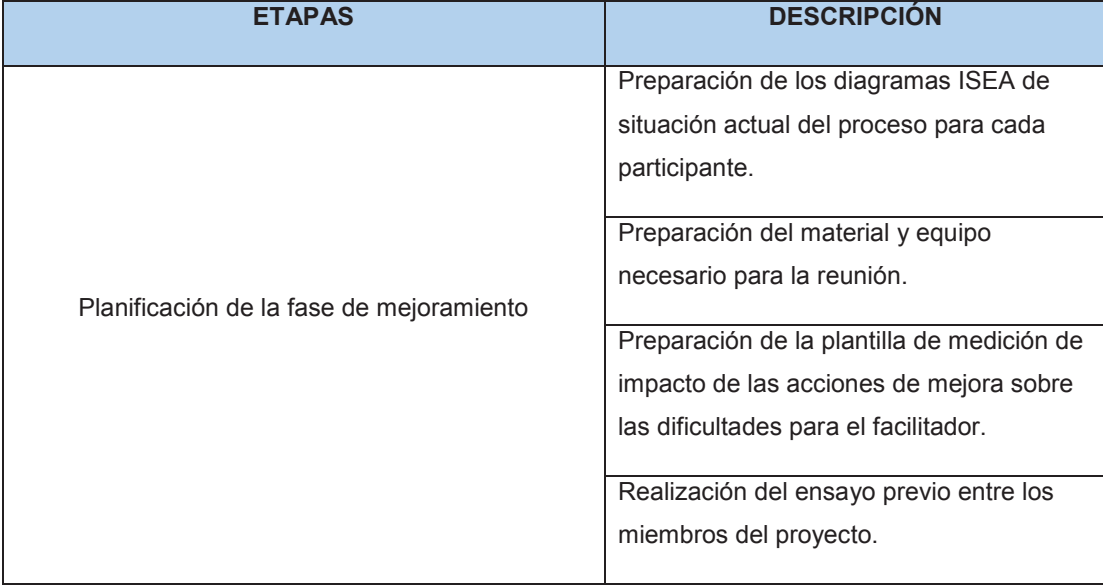

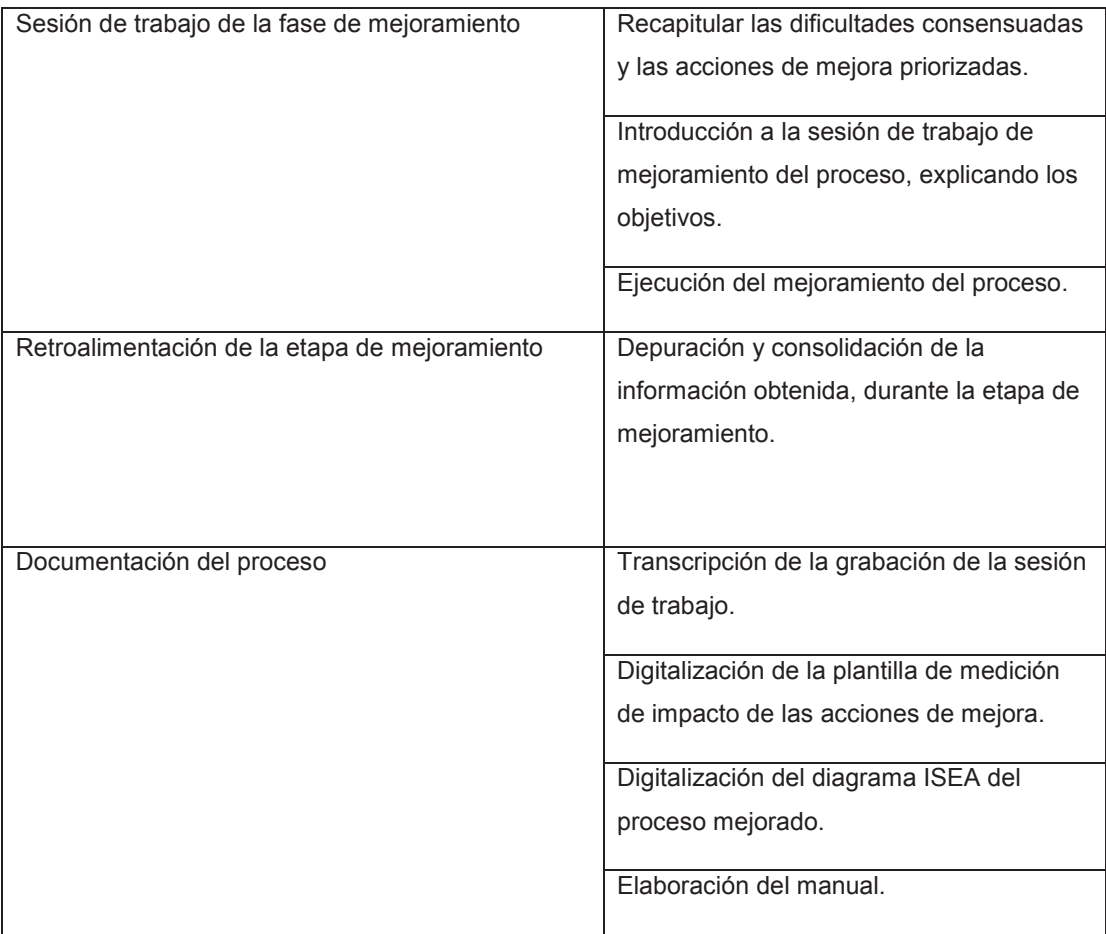

## *1.1.3.3.4.2 Resultado de la fase de mejora*

Como resultado de esta fase se obtiene una representación de la reingeniería del proceso logrando que este sea más óptimo. Dicha reingeniería será realizada tomando en cuenta las acciones de mejora, mismas que serán implementadas según su priorización.

A partir de esta representación del proceso, la organización podrá decidir la aplicación o no de las acciones de mejora y luego iniciar las fases clásicas de modelado, ejecución y control.
#### $1.2$  **MARCO DE REFERENCIA**

El presente proyecto se enmarca en el dominio conceptual de los Sistemas de Información y sus diversos componentes. Los procesos como elemento esencial de los Sistemas de Información son el núcleo de este estudio. A continuación, vamos a estudiar la gestión de procesos, mediante *Business Process Management* o Gestión Organizacional Centrada en Proceso y finalmente se realiza un estudio sobre los enfoques de desarrollo de Sistemas Informáticos centrados en procesos.

### **1.2.1 SISTEMA DE INFORMACIÓN**

De acuerdo a [7], un sistema de información se define como un conjunto organizado de recursos: hardware, software, personas, datos, procedimientos, para adquirir, procesar, almacenar y transmitir información (ya sea en forma de datos, textos, imágenes, sonidos, etc.) en una organización.

Generalmente, se tiende a pensar que un sistema de información es lo mismo que un sistema informático, cuando son conceptos diferentes, sin embargo, ambos guardan relación ya que un sistema de información se apoya en un sistema informático.

Morley en [8], define a un sistema informático como un conjunto organizado de objetos técnicos compuesto por hardware, software y aplicaciones, el cual constituye la infraestructura de un sistema de información.

El concepto de sistema informático y sistema de información guardan relación, ya que un sistema de información constituye la parte de lo real, es decir un conjunto de información organizada y actores que actúan sobre dicha información de acuerdo a un proceso, el cual tiene un propósito de gestión y emplea tecnologías de información. Dichas tecnologías de información son apoyadas por un sistema informático, mediante la interacción entre hardware, software y aplicaciones (ver Figura 7).

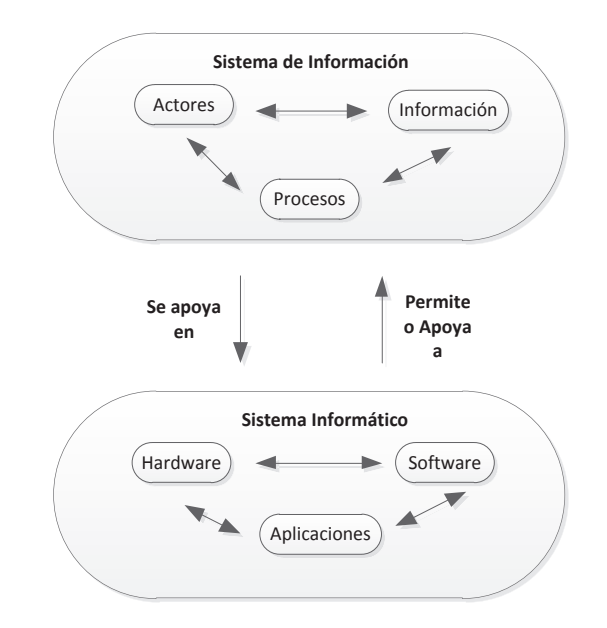

*Figura 7: Sistema de Información y Sistema Informático. Tomado de: [9] Realizado por el autor.* 

Un Sistema de Información se compone de Actores, Información y Procesos. Pero en este trabajo se hará especial énfasis en el componente de Procesos, el cual constituye el núcleo de este estudio debido al enfoque centrado en procesos empleado.

### **1.2.2 PROCESOS**

Cada organización independientemente de su naturaleza diseña e implementa una estrategia apoyada en la ejecución de procesos de negocio, para que cada parte del negocio se alinee con su misión, visión y objetivos. Dichos procesos se ejecutan a diario sin tomar en cuenta su definición como tal.

La norma ISO 9001:2000 [10] define a un proceso como un conjunto de actividades que utilizan recursos, con la finalidad de permitir que los elementos de entrada se transformen en resultados. Además, en [11] el proceso es visto como la representación de un conjunto de actividades que se llevan a cabo, bajo ciertas reglas y que permiten ejecutar eventos, encaminados al cumplimiento de un fin. Dentro de una organización un proceso es el componente fundamental de su ventaja competitiva tal como lo indica Porter en [12], para lo cual estos deberán ser llevados a cabo de una manera diferente y más efectiva que sus competidores. Estos procesos los cuales son ejecutados para lograr los objetivos de la empresa, son considerados como procesos de negocio, al estar compuestos por un conjunto de actividades que toman uno o más elementos de entrada y crean un resultado o elemento de salida que es de valor para el cliente [13].

Existen múltiples definiciones para un proceso dependiendo del contexto. En nuestro caso, estudiaremos los procesos de negocio enmarcados en el dominio de las Tecnologías de la información, para esto Mathias Weske en [14] define un proceso de negocio a aquel que crea valor para un cliente, es decir un proceso de negocio en el contexto de las TI, es aquel que se lleva a cabo en una organización para el ejercicio de su negocio [9]. Un proceso está conformado por varios elementos los cuales se describen a continuación.

### **1.2.3 ELEMENTOS DEL PROCESO**

Hammer & Champy en [13], señalan que los principales elementos de un proceso son sus entradas, actividades y salidas. Además de estos elementos en [15] se añade que un proceso debe contener un objetivo, recursos y ejecutores o actores.

La norma ISO 9001:2000, identifica los siguientes elementos del proceso (ver Figura 8).

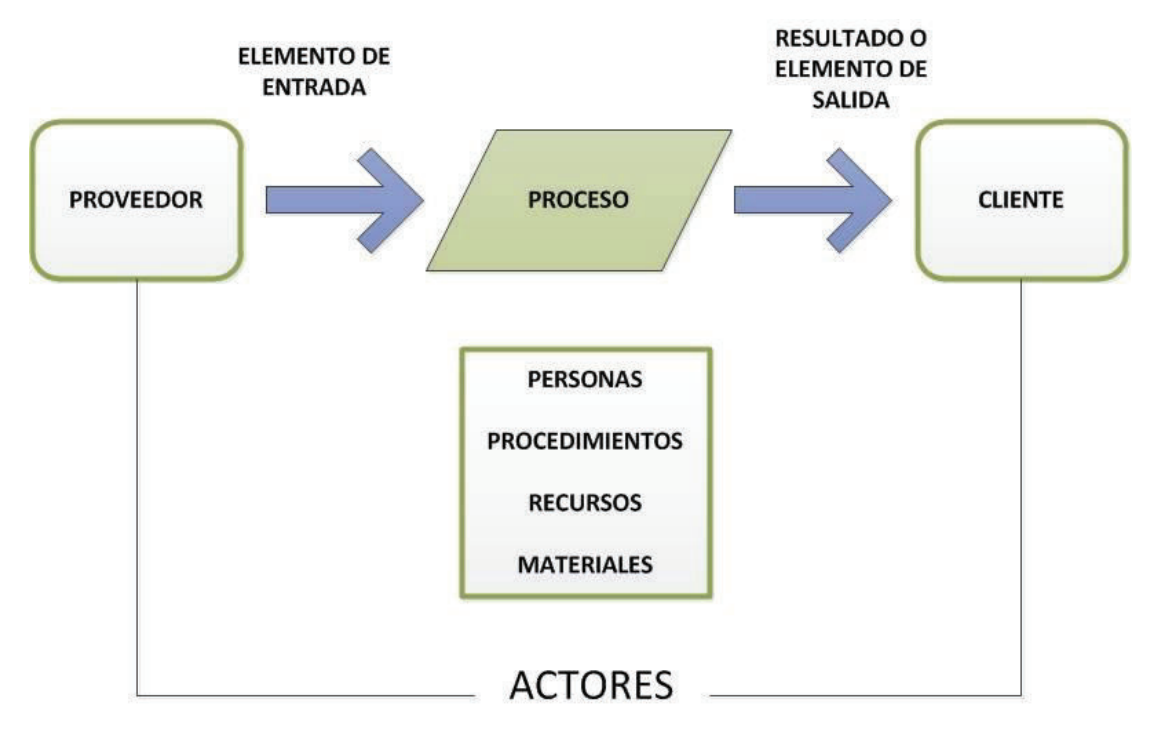

*Figura 8: Elementos de un proceso. Tomado de: [10] Realizado por el autor.* 

Tomando como referencia a los autores anteriormente citados se puede establecer que un proceso de negocio está compuesto por sus entradas, actividades, salidas o resultados y actores. Cada uno de los cuales se describen a continuación:

- · Entradas: constituyen el conjunto de inputs sin los cuales el proceso no podría ser llevado a cabo. Estos pueden ser tanto físicos como por ejemplo materiales o documentos, como también humanos o técnicos.
- · Actividades: son el conjunto de tareas las cuales permiten que un input se convierta en un output, estas consumen tiempo y recursos es decir los medios o requisitos necesarios para ejecutar el proceso.
- · Salidas: constituyen el conjunto de outputs con valor agregado. Al igual que las entradas, las salidas o resultados de un proceso pueden ser productos, servicios o información, con la calidad exigida por la organización que ejecuta el proceso.
- · Actores: Son todos los involucrados en la ejecución y funcionamiento del conjunto de actividades que constituyen el proceso, estos pueden ser máquinas, proveedores o clientes tanto internos como externos.

En una organización existen varios procesos de negocio y estos necesitan ser gestionados, una de las finalidades que se persigue con esto es que se pueda lograr un mayor control y desempeño sobre los mismos. Es aquí donde entra en acción el BPM o *Business Process Management*.

### **1.2.4 GESTIÓN DE PROCESOS ORGANIZACIONALES (BPM)**

La Gestión de Procesos de Negocio o *Business Process Management* ha cobrado importancia en el ámbito organizacional, en el cual uno de los principales objetivos es lograr un mayor control sobre la ejecución de sus procesos internos. Este control puede ser realizado mediante el apoyo de BPM, cuyo enfoque según [16] permite la identificación, levantamiento, documentación, diseño, ejecución, medición y control tanto de procesos manuales como automáticos, con la finalidad de lograr incrementar su eficiencia y eficacia, aportando de esta manera al cumplimiento de los objetivos de negocio alineados con la estrategia de la organización.

Varios son los beneficios que trae consigo la adopción del enfoque BPM en [17], se señala que el uso de BPM en una organización sería útil cuando por ejemplo se detectan procesos existentes que deben ser rediseñados y/o mejorados con apoyo de tecnología. También con fines de acreditación o certificaciones de calidad que buscan la formalización de los procesos internos y su automatización. Finalmente, cuando se requiera introducir un nuevo proceso en la organización.

### **1.2.5 OBJETIVOS DE BPM**

El BPM mediante la adopción de su enfoque centrado en procesos permite cumplir con varios objetivos dentro de una organización los cuales tienen que ver con representar, analizar y controlar procesos de negocio, para mejorar el rendimiento de los mismos, logrando que estos sean más efectivos, agiles y trasparentes [18].

Dentro de los principales objetivos que persigue la Gestión de Procesos de Negocio se pueden describir los siguientes:

- · Identificar los procesos de negocio existentes en la organización, documentarlos, formalizarlos, evaluarlos y determinar posibles optimizaciones según las condiciones actuales de los mismos.
- · Unificar las actividades de negocio y de TI, permitiendo la coordinación de sistemas y personas involucradas en la ejecución de los procesos de negocio.
- · Facilitar el diseño e implementación en tiempos reducidos, de nuevas soluciones para la automatización de procesos de negocio, dentro de la organización.
- · Gracias al enfoque *Leave and Layer* [18], permite la reutilización de sistemas de información ya existentes dentro de la organización. Esto se puede lograr mediante el uso de una "capa" de proceso, es decir una sola interfaz delante de muchos sistemas.
- · Proporcionar transparencia de los procesos de negocio o también llamada funcionalidad cruzada en tiempo real. Lo cual permite que todos los participantes del proceso tengan una comprensión clara de sus actividades.
- · Permitir la supervisión de los procesos actuales y la extracción de métricas importantes que afecten a la empresa.

Uno de los principales objetivos de la Gestión de Procesos de Negocio es el mejoramiento continuo de los procesos internos de la organización, para lo cual se enmarcan en la aplicación de un ciclo. Este ciclo mejor conocido como el ciclo PDCA o ciclo de Deming, está compuesto por cuatro etapas Planeación, Implementación, Evaluación y Mejoramiento [19]. Gillot en [20], propone un ciclo de mejora iterativo y continuo para procesos, cuyas fases se alinean con las del ciclo PDCA. A este ciclo se le conoce como ciclo de vida tradicional de BPM.

## **1.2.6 CICLO DE VIDA TRADICIONAL BPM**

El ciclo de vida BPM generalizado por Jean-Noel Guillot es un modelo iterativo (ver Figura 9), que toma en cuenta de manera general las etapas por las que un proceso debe pasar para ser gestionado [20].

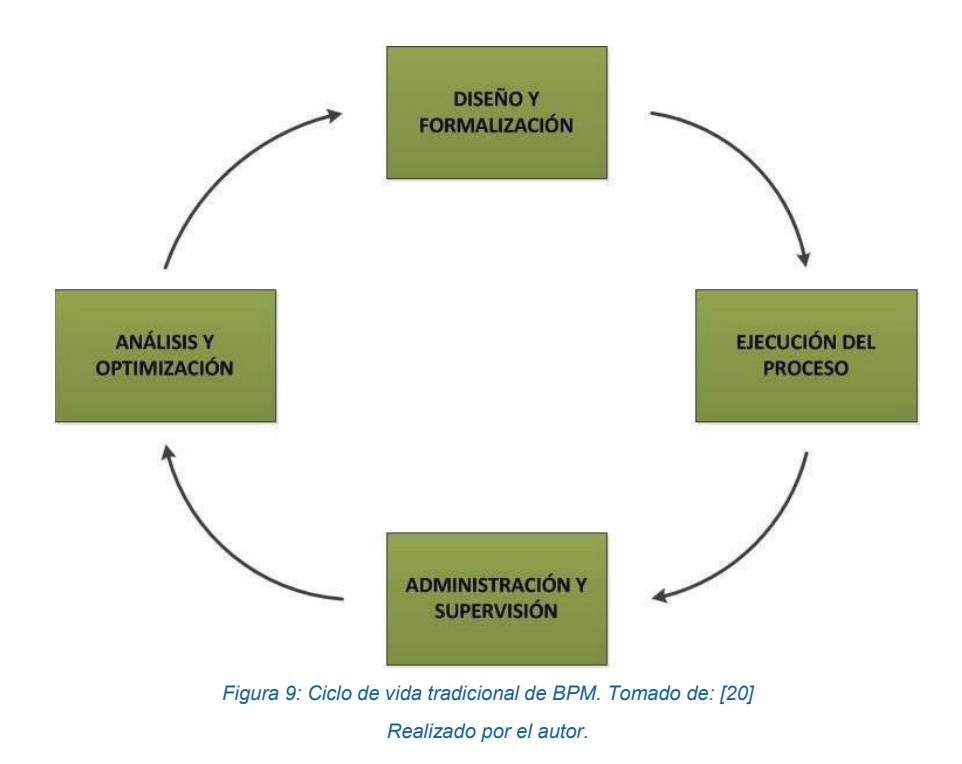

- **1. Diseño y Formalización:** etapa clásica en la cual el proceso es diseñado y modelado mediante el uso de alguna herramienta BPM. Se deberá definir claramente las actividades asociadas al proceso, como las reglas del negocio, tratando de simular el proceso lo más cercano a la realidad que se pueda.
- **2. Ejecución del proceso:** etapa en la que el proceso es implementado, ejecutado e integrado en un sistema de información mediante el uso de suites BPM. La suite BPM empleada deberá permitir la automatización del proceso en cuanto a las funciones de su flujo de trabajo, las reglas de negocio, como también su integración con otras aplicaciones.
- **3. Administración y Supervisión:** etapa en la que el proceso es desplegado en un ambiente real de ejecución con el objetivo de ser gestionado y supervisado.

Dentro de la administración del proceso se deberá tener en cuenta el mantenimiento correctivo del mismo, con el objetivo de que las anomalías encontradas no tengan un impacto de relevancia para la línea del negocio.

Por otro lado, la supervisión del proceso deberá tener en cuenta el rendimiento del mismo.

**4. Análisis y Optimización:** dentro de esta etapa se analizan posibles áreas del proceso a ser mejoradas, después de un tiempo en el que este se ha estado ejecutando y se ha recolectado información sobre el mismo. A partir de la información recolectada y analizada, se llega a determinar que ciertas actividades dentro del proceso son repetitivas o poco necesarias. Por lo cual en esta etapa se determina su posible eliminación.

Conforme el ciclo de vida tradicional BPM, la primera etapa para que un proceso pueda ser gestionado es la de Diseño y Formalización. Esta etapa es cubierta por la metodología ISEA en sus etapas de Identificación y Simulación, etapas en las cuales se realiza un diseño del proceso mediante un modelo ISEA. Este modelo considera todas las actividades, actores, como también los documentos asociados al proceso (ver Sección 1.1.3.3.2.2). El diagrama de proceso ISEA, debe ser trasformado adoptando una notación universal, soportada por las diversas herramientas para el diseño de procesos como lo es BPMN, notación que se explica a continuación.

### **1.2.7 DISEÑO DE PROCESOS MEDIANTE BPMN**

*Business Process Model and Notation* es una notación gráfica la cual permite modelar procesos de negocio. Según el *Object Management Group* (OMG) [21], se establece que el principal objetivo del BPMN es proporcionar una notación estándar la cual sea entendible para todos los usuarios del proceso de negocio. Desde los analistas de negocio los cuales modelan los diagramas iniciales de los procesos, pasando por los desarrolladores técnicos responsables de implementar la tecnología para poder ejecutarlos, hasta llegar finalmente a las personas quienes administrarán y monitorearán aquellos procesos.

El BPMN nace en el año 2001 como un desarrollo del Business *Process Management Initiative* (BPMI), con el propósito de proveer una notación gráfica para la descripción de procesos, expresada en lenguaje de modelado de procesos de negocio (BPML). En mayo del 2004 surge la especificación 1.0 de BPMN, la cual para el 2006 sería adoptada como un estándar por la OMG. La última versión con la que se cuenta actualmente es la 2.0. Esta mantiene mucho de la versión 1.0 en cuanto tiene que ver con las formas y los símbolos, pero su diferencia con esta última radica en la adopción del formato de intercambio XML y su capacidad para convertir un modelo y toda su notación en un proceso ejecutable [22].

Según [23], BPMN en su versión 2.0 está formado por los siguientes grupos de elementos listados a continuación:

- · **Actividades:** constituyen aquellas tareas que son llevadas a cabo a lo largo de proceso, ya sea de forma automática, por personas o a través de subprocesos.
- · **Eventos:** se emplean con la finalidad de indicar el inicio o el fin de un proceso, como también para gestionar acciones específicas durante un flujo de trabajo.
- · **Compuertas:** su principal función es la de separar o unir flujos del proceso.
- · **Datos:** permiten representar datos de entrada como de salida dentro del proceso, como también información que fluye a través del mismo, como por ejemplo documentos.
- · **Contenedores:** permiten unir o separa flujos del proceso.
- · **Conversaciones:** interacción entre dos o más participantes, dentro de BPMN no existe una representación específica para este tipo de elemento, ya que puede involucrar varios procesos, colaboraciones y/o coreografías.
- · **Coreografías:** especifica la secuencia de interacciones entre dos o más participantes [24].

Cada uno de estos grupos contiene varios elementos los cuales se describen dentro de la siguiente imagen.

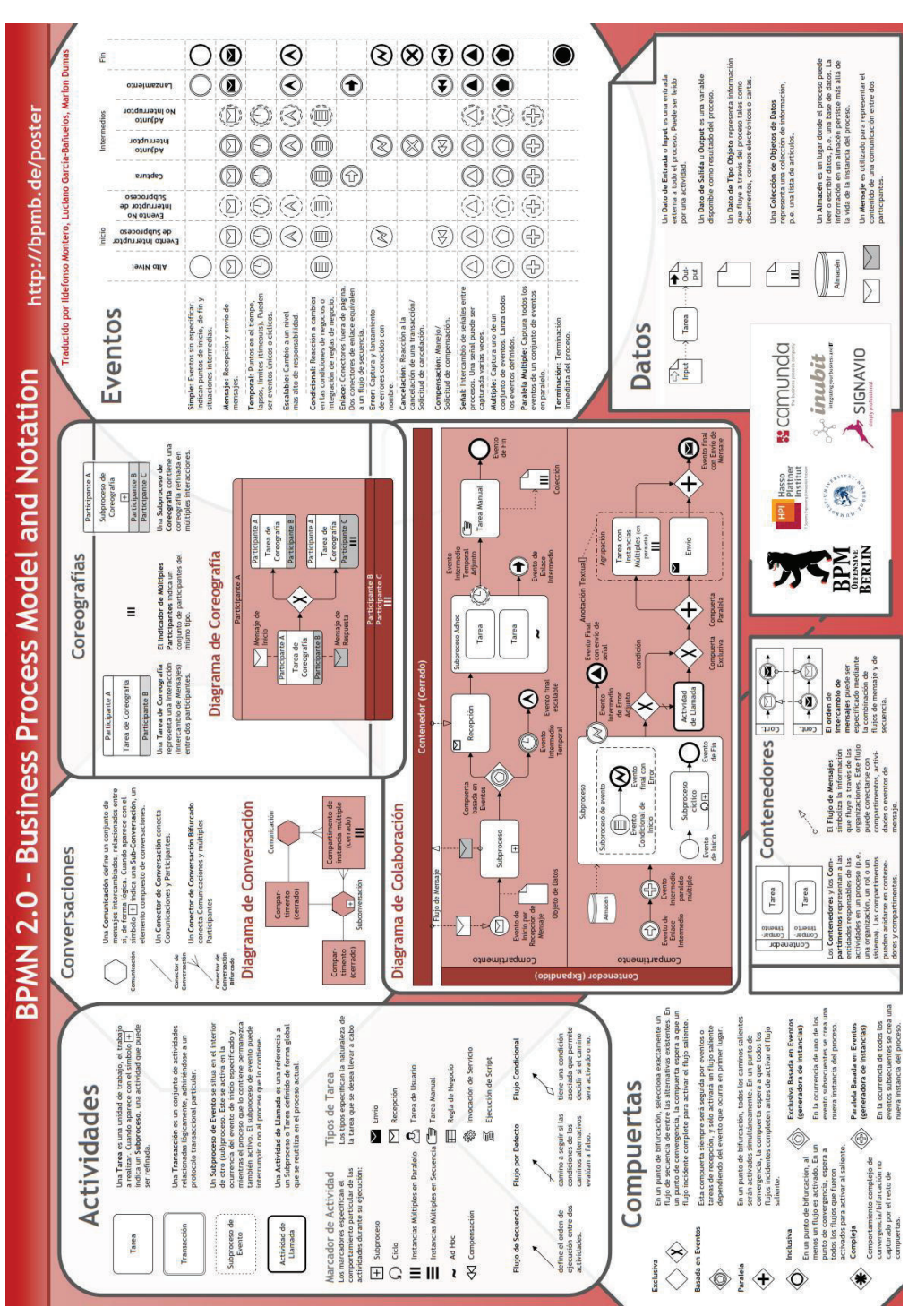

Figura 10: Poster BPMN 2.0. Tomado de: [23] *Figura 10: Poster BPMN 2.0. Tomado de: [23]*

La metodología ISEA en su fase de evaluación (ver Sección 1.1.3.3.3), identifica tanto las dificultades asociadas al proceso como sus posibles acciones de mejora, para lo cual evalúa la situación actual en la que se encuentra el proceso, empleado herramientas y técnicas para la mejora de procesos. Por esta razón a continuación se realiza un estudio de dichas herramientas y técnicas.

## **1.2.8 HERRAMIENTAS Y TÉCNICAS PARA LA MEJORA DE PROCESOS**

Existen varias herramientas y técnicas de apoyo para la mejora o gestión de calidad de procesos, estas contribuyen al mejoramiento u optimización de los mismos mediante el análisis de sus problemas. Por lo general los problemas están asociados a alguna actividad del proceso, algún recurso que este emplee, algún actor o en el peor de los casos a un mal diseño del mismo.

El paso que inicialmente se debe realizar para la resolución de estos problemas es identificar creativamente sus causas. A partir de las causas identificadas se deberán proponer soluciones o acciones de mejora, evaluar cuáles de ellas son útiles y pueden ser llevadas a cabo o implementadas. Finalmente, una vez que estas hayan sido implementadas será necesario valorar si se están cumpliendo los objetivos de mejora y se ha podido solucionar los problemas inicialmente encontrados.

Existen varias herramientas útiles para nuestro objetivo de mejoramiento de procesos, estas pueden ser aquellas herramientas que posibilitan el trabajo en grupo, herramientas de gestión de calidad y las herramientas para el fomento de la creatividad.

Estas herramientas tienen una forma particular de utilización, como también sus ventajas y debilidades, y dependerá de cada organización decidirse por la amplia gama que se tiene a disposición. En nuestro caso se utilizan varias de estas herramientas con el objetivo de encontrar soluciones creativas que permitan la optimización temprana de procesos previos a su automatización, dentro de las fases de evaluación y mejora de la metodología aplicada. A continuación, se describen algunas de estas herramientas.

### **1.2.8.1 Herramientas de Trabajo en Grupo**

Se puede hablar de un trabajo en grupo a partir de la simple ejecución colectiva de una acción, sin contar con un coordinador o el uso de alguna técnica específica. Sin embargo, siempre existirá uno o varios objetivos que el grupo se haya propuesto y deban ser cumplidos con eficacia, para lo cual existen un grupo de herramientas y técnicas, que apoyan dicha finalidad. Este tipo de herramientas según [25], constituyen un conjunto de medios y procedimientos los cuales, aplicados de manera correcta, permiten incrementar la productividad grupal, facilitando y estimulando la interacción entre sus miembros.

En una organización es muy común el uso de estas herramientas, con el objetivo de identificar problemas asociados a los procesos existentes, como sus posibles soluciones o acciones de mejora. En [26], se señala que el principio fundamental de aplicación de este tipo de herramientas, se basa en que nadie puede conocer mejor el proceso, ni ser más apto para identificar que se está realizando de manera correcta o incorrecta que aquellas personas que lo ejecutan diariamente, mejor conocidos como actores principales. Dentro de las herramientas más comunes de este grupo y útiles para nuestro objetivo se encuentran el *Role playing* o juego de roles y el grupo de enfoque o *focus group.* 

### *1.2.8.1.1 Role Playing o Juego de Roles*

Tiene como objetivo principal el desarrollo de un tema a partir de una conversación simple en la que varios integrantes de un grupo asumen la representación de algunos personajes. Estos discuten o analizan una situación o caso de estudio frente a un grupo grande, el cual analiza la conversación que se mantiene entre los representantes de los roles, como las relaciones que se han establecido entre ellos.

Según [27], para la aplicación de esta herramienta se requieren de 3 fases (ver Figura 11), la primera de ellas es la de preparación. Dentro de esta fase los participantes deberán aportar toda la información necesaria, para que los miembros quienes representen los roles puedan escenificar de mejor manera el proceso a ser descrito, además de definir el objetivo de la sesión de trabajo. Es recomendable otorgar nombres ficticios o generales a los intérpretes o representantes de los roles, con el objetivo de ayudarles a posicionarse dentro del papel que interpretarán, reduciendo de esta manera su implicación personal. La segunda fase es la de desarrollo, en este punto la participación de un moderador es esencial para la coordinación del grupo y su estimulación; cuando el moderador determine que se ha logrado recopilar información suficiente o se haya logrado cumplir con el objetivo planteado en la fase de preparación, se pasa a la fase final conocida como la de comentarios y discusión. En esta todo el grupo expone sus puntos de vista sobre el trabajo desarrollado, interroga a los representantes de los roles o intérpretes y propone otras formas de jugar la escena.

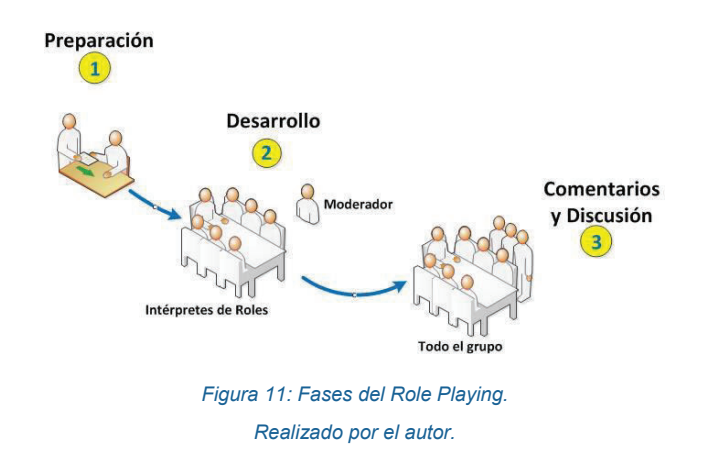

Esta herramienta es de mucha utilidad a la hora de identificar las causas de un problema como sus posibles soluciones o acciones de mejora.

### *1.2.8.1.2 Grupo de enfoque o focus group*

Esta herramienta sirve para la obtención de información mediante la reunión de un grupo de individuos, poniendo en discusión algún tema en específico, nombrando un moderador que facilite la participación de todos. Esta dinámica busca que los participantes se sientan cómodos y libres de hablar comentando sus opiniones. Fomentando de esta manera la búsqueda tanto de causas como acciones de mejora o soluciones, para problemas existentes dentro de un proceso.

La herramienta grupo de enfoque implica pasos lógicos y metodológicos, los cuales son:

**Paso 1.** Planear el grupo de enfoque: en este paso se va a definir el área de investigación, se identificará a los participantes que puedan ofrecer abundante información y se hace un diseño del estudio, es decir equilibrar el diseño con los recursos disponibles.

**Paso 2.** Desarrollo de las preguntas del grupo de enfoque: en este paso se elaboran las preguntas tomando en cuenta métodos para el desarrollo de las mismas, posteriormente estas serán ordenadas.

**Paso 3.** Reclutar a los participantes: en este paso se determina el número de participantes, se define los criterios, estrategias del reclutamiento, se realiza un programa de acuerdo con las necesidades de los participantes, se identifica el lugar, los refrigerios y los incentivos. Se buscará a los invitados potenciales y por último se realizará la carta de invitación y se hará recordatorios.

**Paso 4.** Facilitar y tomar notas: Aquí el moderador hace que se fomente la conversación abierta, la participación logrando mantener una plática enfocada. Es obligación del moderador tomar notas de los hechos importantes para obtener mayor información.

**Paso 5.** Implementar el grupo de enfoque: en este paso se hace un análisis de los hechos a ocurrir antes, durante y después del grupo de enfoque. Antes del grupo de enfoque se debe preparar el lugar para recibir a los participantes, durante el grupo de enfoque se da palabras de bienvenida, se establece las directrices y se hacen las preguntas en el orden establecido. Después del grupo de enfoque se agradece a los participantes terminando con la distribución de incentivos.

**Paso 6.** Analizar la información: en este paso se hará un análisis de toda la información recolectada por el moderador, explorando las variaciones y similitudes que se presenten con el tema del grupo de enfoque.

**Paso 7.** Información sobre los hallazgos: por último, se presenta un informe detallando toda la información obtenida, los propósitos, procedimientos, los resultados y hallazgos, además de las conclusiones y recomendaciones.

## **1.2.8.2 HERRAMIENTAS DE GESTIÓN DE CALIDAD**

En una organización la identificación y resolución de problemas debe ser una práctica diaria, si se desea mejorar los procesos existentes y para fomentar un ambiente de calidad. Existen varias herramientas que apoyan al cumplimiento de esta finalidad, lo cual contribuye a la mejora continua de procesos de una manera eficiente, eficaz y en corto tiempo. No todas las herramientas de este grupo permiten resolver los mismos problemas asociados a un proceso, por lo cual será necesario identificar de manera correcta el problema que se intenta resolver, para posteriormente seleccionar que herramienta o herramientas podrían ser útiles y cumplen con los objetivos que se desean alcanzar.

Las herramientas para la gestión de calidad, clasificadas dentro de dos grupos. Por un lado, se tienen las herramientas básicas de calidad o también llamadas 7QC, las cuales fueron propuestas por Kaoru Ishikawa en 1960, quien es un mentor de la gestión de calidad. A partir del análisis de estas herramientas, en la década de los 70 por parte de la unión japonesa de científicos e ingenieros, se generó un grupo de nuevas herramientas, conocidas como "siete nuevas herramientas de calidad". Lo que les diferencia a estas de las herramientas básicas de calidad, es que son de tipo cualitativo, además que su uso es un tanto más complejo.

De este grupo de herramientas aquellas que ayudan a la identificación de la(s) causa(s) de un problema y al análisis y propuesta de acciones correctivas y/o Preventivas, u Oportunidades de mejora de una manera simple, son el Diagrama de flujo, el Diagrama de afinidad y el Diagrama de relación. Dentro de las siguientes subsecciones, se describe de manera detallada cada una de estas herramientas.

## *1.2.8.2.1 Diagrama de flujo*

El diagrama de flujo es la herramienta que sirve para mostrar los pasos de algún proceso, es decir, la transformación de entradas a salidas para el siguiente paso o actividad [28]. Las actividades generalmente son representadas mediante paralelogramos y sus relaciones o flujos con flechas, de manera que se pueda ver claramente la relación secuencial entre ellas (ver Figura 12).

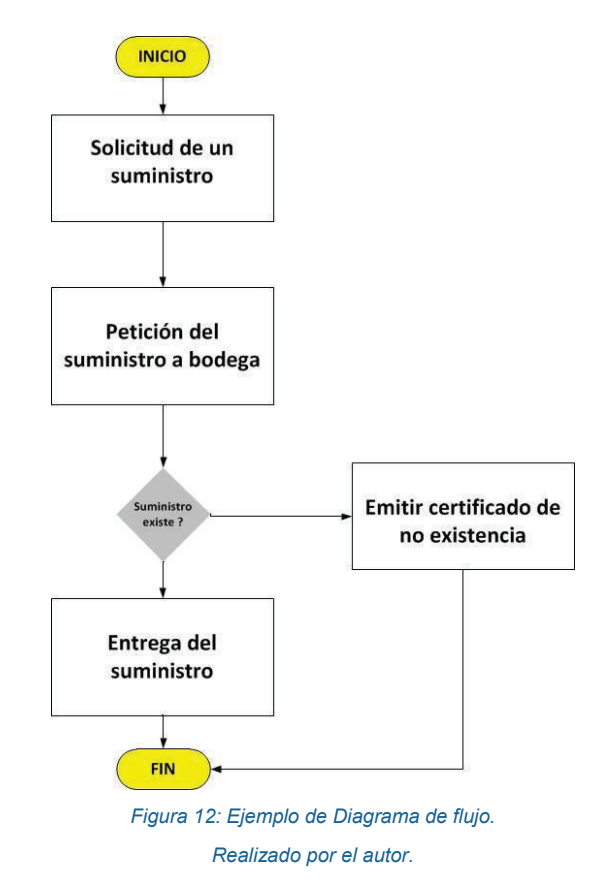

Esta herramienta facilita la visión y comprensión del proceso, estimulando de esta manera el hallazgo de posibles defectos dentro del mismo, como sus acciones de mejora, lo cual constituye el punto de partida para su reingeniería.

El diagrama de afinidad fue creado por Kawakita Jiro, con el objetivo de reducir el número de ideas que se puede obtener de los grupos de enfoque, o de la lluvia de ideas, sobre diversos problemas. Según [29] está diseñado para reunir hechos, opiniones e ideas sobre áreas que se encuentran en un estado de desorganización. El diagrama de afinidad, así como cualquier otra herramienta tiene unos pasos a seguir para ser utilizada, estos son:

- **1. Armar el equipo correcto:** Un moderador asignado es elegido, para que él sea el encargado de dirigir al grupo para poder realizar el Diagrama de Afinidad.
- **2. Establecer el problema:** Para determinar el problema es recomendable que se lo realice en forma de una pregunta, y así el grupo podrá inicialmente definir el problema que se resolverá.
- **3. Reunir datos:** los datos podrán ser reunidos mediante la lluvia de ideas u otros materiales de referencia.
- **4. Transferir datos a notas Post It:** los datos obtenidos anteriormente, serán desglosados en frases independientes colocadas en un *Post It*.
- **5. Reunir los Post It en grupos similares:** Los *Post It* deben ser colocados en un lugar visible, para que todo el grupo pueda verlos fácilmente. Después los miembros colocarán los Post It en grupos similares.
- **6. Crear una tarjeta de título para cada agrupación:** Después de la agrupación se volverá a leer los Post It, para poder verificar si han sido colocados en forma apropiada. Mediante la discusión del grupo se definirá el nombre a cada grupo de Post It, en palabras sencillas y cortas, definiendo el significado del mismo.
- **7. Dibujar el Diagrama de Afinidad terminado:** Después de haber agrupado los Post It y colocado los respectivos títulos, estos serán pegados en una hoja, colocando el título en la parte superior.
- **8. Discusión:** Los miembros discutirán la relación de los grupos de *Post It* y sus elementos correspondientes con el problema planteado.

En la figura (ver Figura 13) se representa de forma general el Diagrama de Afinidades.

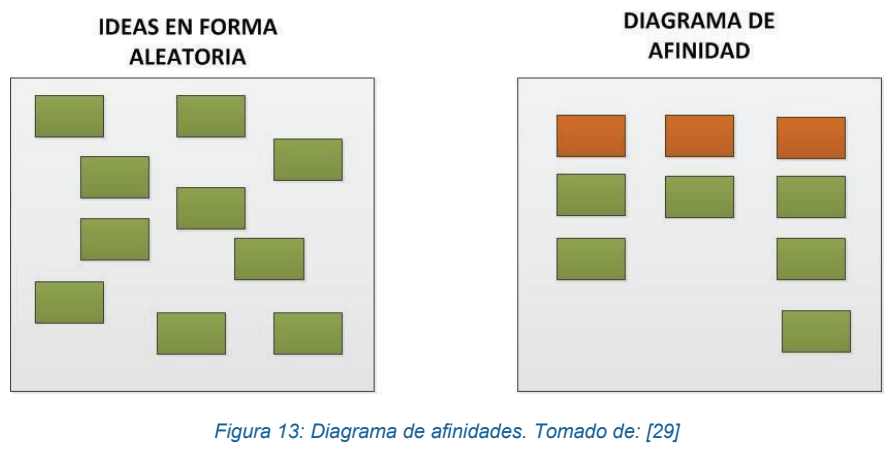

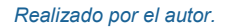

### *1.2.8.2.3 Diagrama de relación*

El diagrama de Relaciones es una de las herramientas más potentes para analizar problemas y situaciones complejas, mediante la representación gráfica de las posibles relaciones causa-efecto entre algunos factores o causas y un problema determinado. Este método permite expresar opiniones libremente y fomentar el desarrollo de ideas nuevas, aparte de ayudar a presentar los problemas complejos en una forma más simple, clara y ordenada.

El Diagrama de Relaciones se lo utiliza después de haber desarrollado el Diagrama de Afinidad, siguiendo los siguientes pasos para su utilización:

· Se escribe en el centro de un lugar visible el enunciado del problema.

- · Alrededor de este se anota el título de los grupos que se obtuvo del diagrama de afinidad, definiendo el resultado que corresponde a un grupo causa, planteándose la siguiente pregunta: Para la acción B, ¿La acción A es útil?, se relacionan las causas mediante flechas.
- · Se identifica cuáles son las causas que están originando los resultados del paso anterior. Para esto se vuelve a definir los resultados de estas nuevas causas (encerrándolas en círculos), hasta llegar a identificar las causas originales u origen del problema. Se relacionan los resultados y sus causas mediante flechas, ya que en base a ello se podrá efectuar el análisis y posteriormente seleccionar causas más importantes.
- · Se verifica el diagrama y se lo corrige (por lo general es necesario corregirlo de 2 a 3 veces).
- · En consideración de los resultados obtenidos, se seleccionan las causas que más afecten al problema y las causas originales, para eliminarlas.

A continuación, se presenta la forma general del Diagrama de Relaciones.

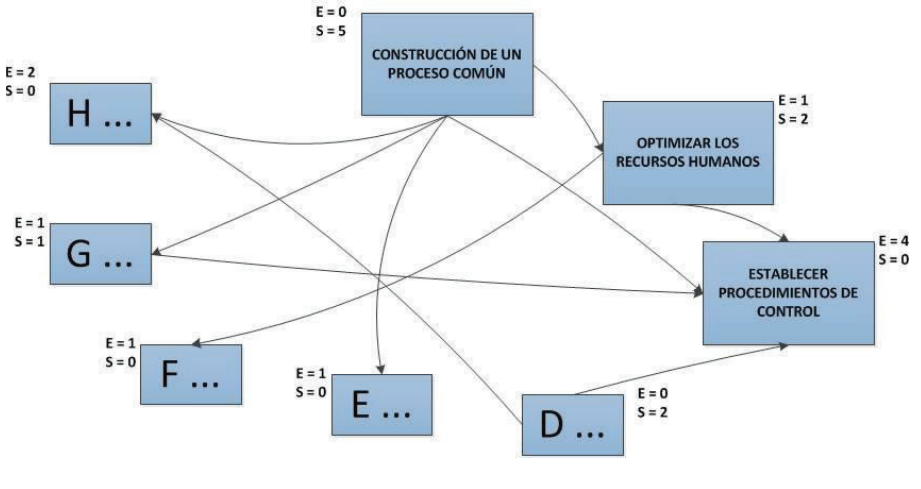

*Figura 14: Diagrama de Relación. Tomado de: [5] Realizado por el autor.* 

Esta herramienta no solo es útil al momento de identificar las causas de un problema y las relaciones existentes entre las mismas, ya que de manera similar se podría aplicar esto para las soluciones o acciones de mejora encontradas.

### **1.2.8.3 Herramientas para el fomento de la creatividad**

Para la mejora de procesos y la resolución rápida e innovadora de problemas asociados a los mismos, es necesario que además de trabajar en grupo, se haga uso de técnicas y herramientas las cuales fomenten la creatividad de los participantes. Este tipo de herramientas permiten la generación de nuevas ideas prácticas, es importante entender que cada persona dentro de un grupo de trabajo posee un potencial creativo, el cual muchas veces pasa por desapercibido por falta de motivación o la no aplicación de una técnica correcta. Dentro de las herramientas más comunes para el fomento de la creatividad se encuentran el *Brainstorming*, y Mapas mentales.

### *1.2.8.3.1 Lluvia de ideas o brainstorming*

La "lluvia de ideas" es una técnica diseñada para generar un gran número de ideas creativas, que servirán como alternativa en la toma de decisiones de un proceso, dentro de un período muy corto de tiempo. Esta técnica estimula la participación, abriendo el pensamiento y la perspectiva de la gente en un tema de interés común, como, por ejemplo, la identificación de las causas y las posibles soluciones o acciones de mejora para los problemas de un proceso. Se dice en [30] que el ingrediente clave es proporcionar un ambiente libre de crítica, para la exploración creativa y sin restricciones de opciones y soluciones.

Existen dentro de la "lluvia de ideas" tres fases de aplicación, que son:

- **Descubrir hechos:** en esta fase se debe comenzar con una explicación de los objetivos que queremos alcanzar, las tareas, el procedimiento, entre otros, dando un tiempo aproximado para que se generen las ideas.
- **Producir ideas:** en esta fase durante un periodo de tiempo determinado, se generarán libremente ideas, tomando nota en una lista visible para todos los miembros del grupo, motivando así la participación de todos los integrantes.
- **Descubrir soluciones:** en esta etapa después de terminado el tiempo destinado, se clasificarán las ideas sugeridas. Se eliminarán las ideas no

válidas, se selecciona las mejores ideas y con estas se elegirá la mejor solución.

### *1.2.8.3.2 Mapas mentales*

Son representaciones gráficas sobre un tema, el cual se realiza con dibujos simples y flechas, de manera que la idea principal quede en el centro y las ideas secundarias fluyan desde esta (ver Figura 15). Un mapa mental permite gestionar un flujo de información, facilitando la organización de pensamientos. Esta herramienta sería útil al momento de identificar rápidamente las causas asociadas a los problemas de un proceso y a la vez soluciones o acciones de mejora para las mismas.

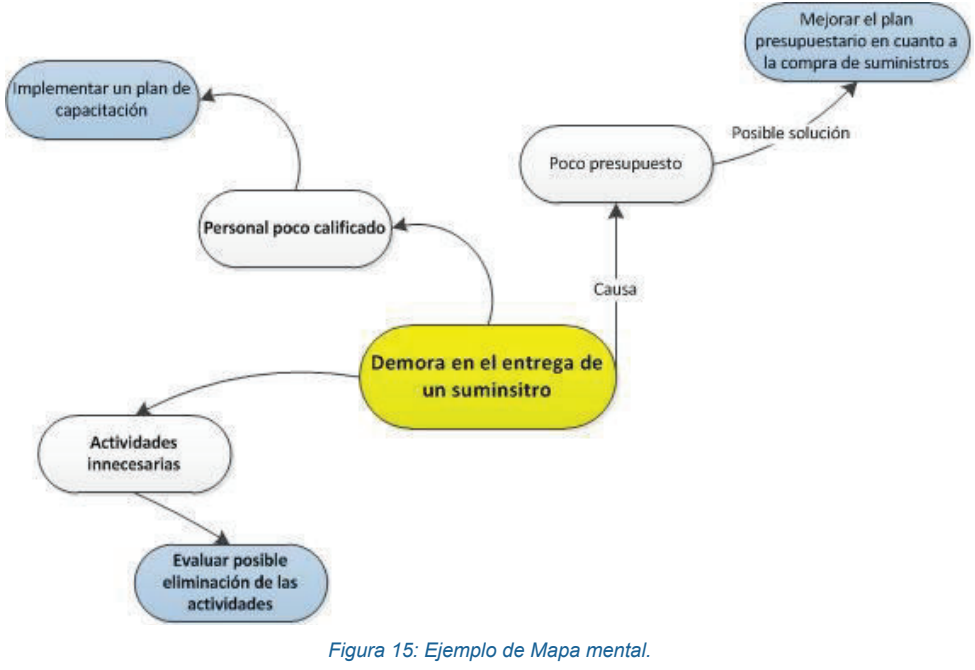

*Realizado por el autor.* 

Actualmente existen diferentes formas de abordar un proceso de desarrollo de software, por un lado, existe quienes se apegan a un proceso de desarrollo tradicionalista, bien planificado, documentado, el cual hace énfasis en los detalles para asegurar la calidad de los productos finales. Por otro lado, existen quienes prefieren enfoques agilitas, los cuales valoran más la respuesta al cambio y la

interacción continua entre usuarios y desarrolladores. Existen también enfoques de desarrollo centrados en procesos, los cuales son los más adecuados a la hora de trabajar con procesos de negocio desde su etapa de diseño, hasta su implementación y mejora. El presente proyecto de titulación emplea un enfoque de desarrollo centrado en procesos, por lo que las siguientes subsecciones se enfocarán en describir lo relacionado con dicho enfoque.

## **1.2.9 ENFOQUES DE DESARROLLO DE SISTEMAS INFORMÁTICOS CENTRADOS EN PROCESOS**

Somerville señala en [31], que un enfoque de desarrollo de software es una representación simplificada del proceso para el desarrollo de *software*, representada desde una perspectiva especifica. Dicho proceso para el desarrollo del *software* debe realizarse de manera disciplinada facilitando la manipulación de modelos y la comunicación e intercambio de información entre todas las partes involucradas en el desarrollo del software, con el objetivo de lograr asegurar que este sea eficiente y de calidad.

Un enfoque de desarrollo centrado en procesos según [32] constituye la mejor forma de abordar el proceso de desarrollo de *software* cuando el objetivo es la automatización de los procesos de negocio de una organización. Para esto será necesario que sus procesos de negocio se encuentren correctamente identificados y diseñados.

Un enfoque de desarrollo centrado en procesos, de manera general contempla la elicitación de sus requerimientos, el diseño del proceso, la concepción de la interacción con el usuario, el modelado de datos, la informatización del proceso, permitiendo además la mejora continua y la adaptabilidad al cambio si surgen nuevos requerimientos o necesidades.

Existen Varias propuestas de enfoques centrados en procesos y que además se soportan en suites BPM muy versátiles de acuerdo al estudio de Gartner [33].

Por ejemplo, *Rapid Analysis and Design -* BPM: RAD, es una metodología propuesta por [32] para la Modelización y Diseño de los procesos orientados a la informatización de los mismos mediante tecnologías BPM o *Suites* BPM. El enfoque y las técnicas empleadas por esta metodología estimulan el trabajo en equipo, facilitando la interacción entre los expertos de negocio (usuarios), los analistas y expertos de procesos y los analistas funcionales [34]. Al ser una metodología versátil, permite tener independencia del software BPM o *Suite* BPM con el cual se informaticen los procesos diseñados.

La metodología BPM: RAD se compone de las siguientes fases:

- 1. Modelización lógica: en esta fase se deben identificar los procesos de negocio, sus requerimientos y la manera cómo funcionan estos, para luego modelarlos.
- 2. Diseño Preliminar: dentro de esta fase se pasa el modelo lógico o inicial a un modelo físico, con la intervención de las tecnologías de *software* y los requerimientos de negocio y de sistema.
- 3. Diseño BPM: el objetivo de esta fase es diseñar cada uno de los procesos modelados, tomando en cuenta que dentro de esta fase se empleará un BPMS.

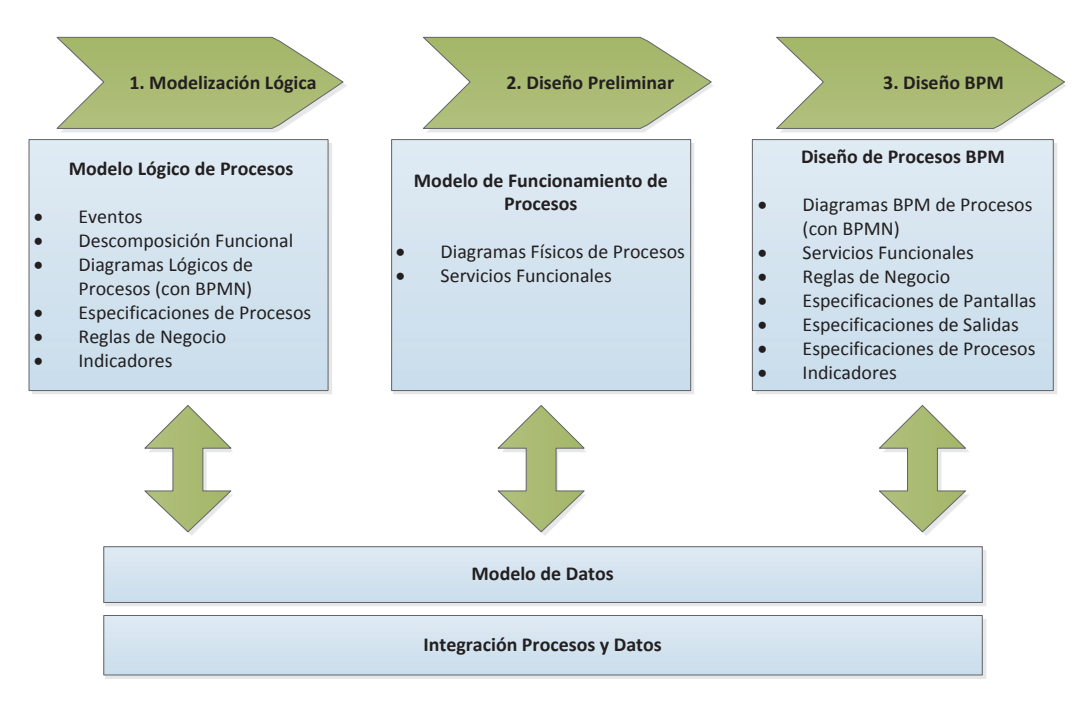

*Figura 16: Fases de BPM: RAD. Tomado de: [32] Realizado por el autor.* 

Por otro lado, Oracle que se ubica en el cuadrante mágico de Gartner [33] para *Suites* BPM, presenta sus soluciones BPM como un facilitador de nivel gerencial, que emplea como insumo los procesos de negocio, cubriendo de estos su diseño, ejecución y optimización [35]. Su enfoque se encuentra dividido en 7 etapas las cuales permiten cubrir todo el ciclo de vida del proceso, estas son:

- 1. Captura de requerimientos y diseño del proceso.
- 2. Implementación del proceso de negocio.
- 3. Definición de KPIs y Cuadros de mando.
- 4. Ejecución, monitorización y auditoria de los procesos.
- 5. Análisis de los KPIs
- 6. Modificación de las reglas del negocio.
- 7. Optimización iterativa de los procesos.

### **1.2.9.1 ENFOQUE DE IBM BPM**

Este enfoque, fue desarrollado por IBM, su objetivo está centrado específicamente en guiar el proceso de análisis y desarrollo de los procesos de negocio, pasando de lo teórico a lo práctico. Para esto se cuenta con una guía metodológica la cual emplea como soporte de las herramientas BPM propietarias de IBM [35]. Como estructura general la guía se encuentra dividida en cuatro etapas las cuales son:

- **1. Discover:** Dentro de esta etapa se hace una elicitación de los requerimientos del proceso a ser diseñado.
- **2. Design and Implement:** En esta etapa se diseñará el proceso y se lo implementará de acuerdo a los requerimientos obtenidos en la etapa anterior. Para esto se emplearán varias de las herramientas con las que cuenta la suite de IBM BPM.
- **3. Execute and Monitor:** en esta etapa se monitorea el proceso de negocio en ejecución, a través de medidas o características operacionales.
- **4. Measure an Optimize:** esta etapa permite administrar el proceso de negocio y optimizar su rendimiento.

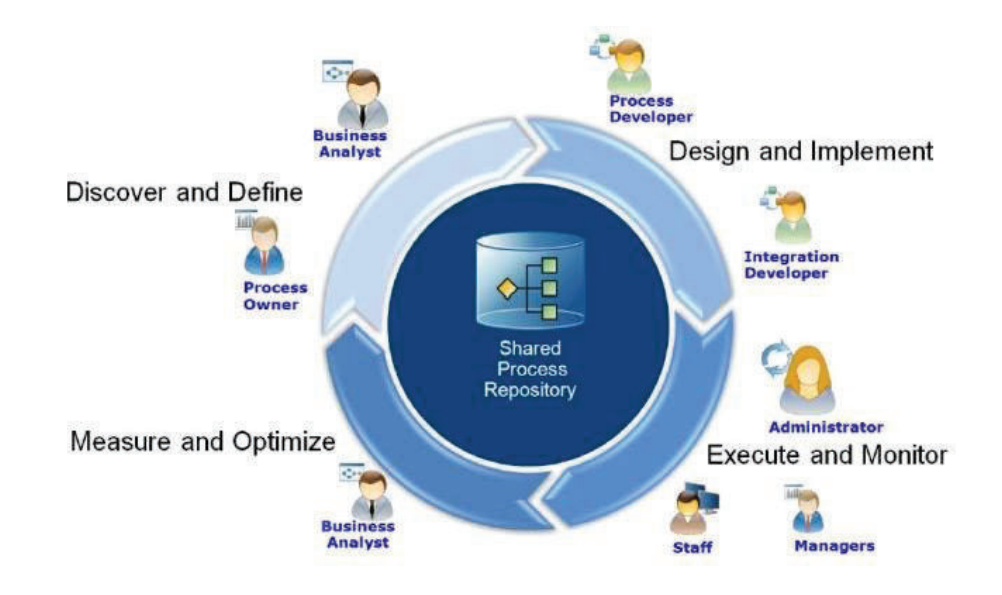

*Figura 17: Fases del enfoque de IBM BPM. Tomado de: [35] Realizado por el autor.* 

El uso de una *Suite* BPM (BPMS) permite gestionar los procesos de negocio a través de todo su ciclo de vida. Un BPMS cuenta con un conjunto de utilidades de *software* que cumplen con ciertas características técnicas, necesarias para aplicar el concepto de BPM a través del diseño, informatización, control y mejora de los procesos de negocio. Dependiendo de las funcionalidades y prestaciones técnicas de cada *Suite* BPM ya sea esta libre o propietaria, una será superior a otra dentro del mercado en el que sea ofertada.

## **1.2.10 DEFINICIÓN DE SUITE BPM**

Una *Suite* BPM es un conjunto de herramientas que permiten administrar el proceso de negocio cumpliendo un ciclo BPM, esta contempla la simulación, diseño e implementación del mismo para que este pueda ser ejecutado. Durante la ejecución este podrá ser monitoreado, controlado y mejorado en tiempo real [36].

En [37] se establece que el principal objetivo de un BPMS es coordinar un proceso informatizado, de manera que este pueda ser ejecutado en el tiempo correcto y por los recursos adecuados. Para lo cual este tipo de herramientas cuentan con varios elementos, los cuales serán descritos a continuación.

### **1.2.10.1 Elementos que conforman un BPMS**

Para cumplir con todas sus funciones un BPMS, está formado principalmente por dos elementos un entorno de modelado y simulación de procesos, y un motor de ejecución de procesos. A más de estos existen otros elementos más, los cuales se describen a continuación:

- **1. Entorno de Modelado y Simulación:** permite que los modelos de procesos sean implementados y probados antes de entrar en producción [38].
- **2. Motor de ejecución:** se lo considera el corazón de la solución BPM, permite la informatización como el seguimiento de la ejecución de todas las instancias del proceso.
- **3. Diagramador de Procesos:** herramienta que permite dibujar y diseñar el proceso empleando una notación BPM o BPMN.
- **4. Motores de Orquestación:** permite la coordinación de las actividades según la secuencia que las mismas tienen en el flujo, de acuerdo a las reglas de negocio.
- **5. Diseñador de formularios:** permite la definición y diseño de los formularios, que permitirán la interacción entre cierta actividad del proceso y su usuario ejecutor.
- **6. Inteligencia de Procesos:** conjunto de herramientas que pueden estar contenidas en un BPMS y ayudan a la toma de decisiones. Estas pueden ser herramientas de *Business Intelligence*, BAM (*Business Activity Monitoring*), KPIs o Indicadores de rendimiento, Cuadro de Mandos, etc.
- **7. Herramientas de Integración:** permiten la integración de la solución BPM con sistemas existentes dentro de la organización como ERPs.
- **8. Repositorios:** elemento encargado de gestionar y almacenar recursos necesarios para las actividades del flujo como por ejemplo documentos.

## **1.2.10.2 Principales Suites BPM**

Aunque se podría decir que un BPMS es un tipo de *software* estándar, en el mercado de TI existe una amplia gama de ofertantes de suites las cuales cuentan con varias características y herramientas, mismas que permiten cubrir todo el ciclo de vida de un proceso. Estas herramientas pueden ser tan básicas como para solo permitir el diseño y la informatización de un proceso de negocio, como tan complejas, para brindar funcionalidades de inteligencia de negocios, SOA, o la integración con aplicaciones existentes en la organización, como ERPs o hasta incluso con redes sociales [37].

Como para todo tipo de aplicación dentro del campo de las TI, existen tanto *suites* BPM libres como licenciadas.

La principal motivación para la adopción de una suite BPM de código abierto u *open source*, tiene que ver con la reducción de los costos tanto de licenciamiento, como de los servicios profesionales necesarios para su implementación. Una *suite* BPM propietaria se encuentra en el orden de los 250.000 dólares, además si se requiere una personalización especifica se debe esperar largos tiempos de respuesta por parte de proveedores comerciales. Por el contrario, gracias a la comunidad *open source*, la personalización o corrección de *bugs* de una solución BPMS libre puede ser realizada en menos tiempo, con la ayuda de terceros.

Existen varias *suites* BPM libres, sin embargo, las que se analizarán son:

- · ProcessMaker
- · JBPM
- · Bonitasoft

La descripción detallada de las características de cada una de estas *Suites* BPM se encuentra dentro del Anexo 1.

## *1.2.10.2.2 Principales Suites BPM propietarias*

Gartner [33] reconocida empresa estadounidense consultora y de investigación en tecnologías de la información, presenta cada año su cuadrante mágico (ver Figura 18), el cual representa gráficamente cómo se encuentra ubicado un producto tecnológico en el mercado, en este caso una *suite* BPM.

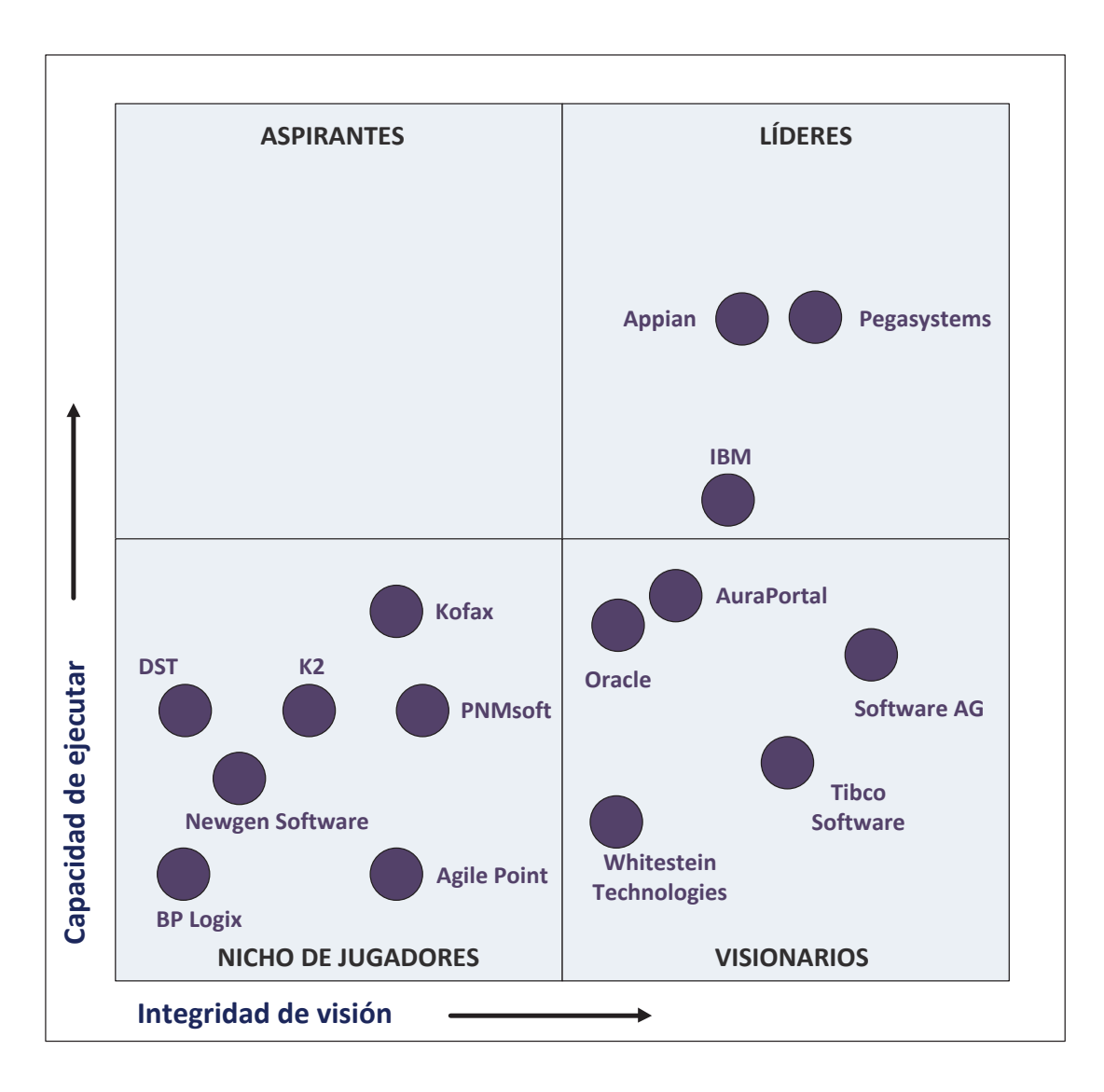

*Figura 18: Cuadrante de Gartner para suites BPM. Tomado de: [33] Realizado por el autor.* 

El cuadrante comprende por un lado la habilidad que deberán poseer los proveedores para conocer el mercado y aprovecharlo, generando valor para ellos mismos y sus clientes, y por otro representa la medida en que los proveedores pueden adaptarse a los cambios exigidos por el mercado, es decir su capacidad para actualizar sus productos, agregando nuevas funcionalidades y requerimientos a los mismos.

Las herramientas mejor puntuadas se encuentran dentro del subcuadrante de Líderes, siendo IBM BPM una de ellas junto con Appian *y* Pegasystems. Forrester [39] en su estudio titulado "*The Forrester Wave: BPM Plataforms For Digital Business, Q4 2015"*, concuerda en ubicar como líderes a las mismas tres *suites* BPM.

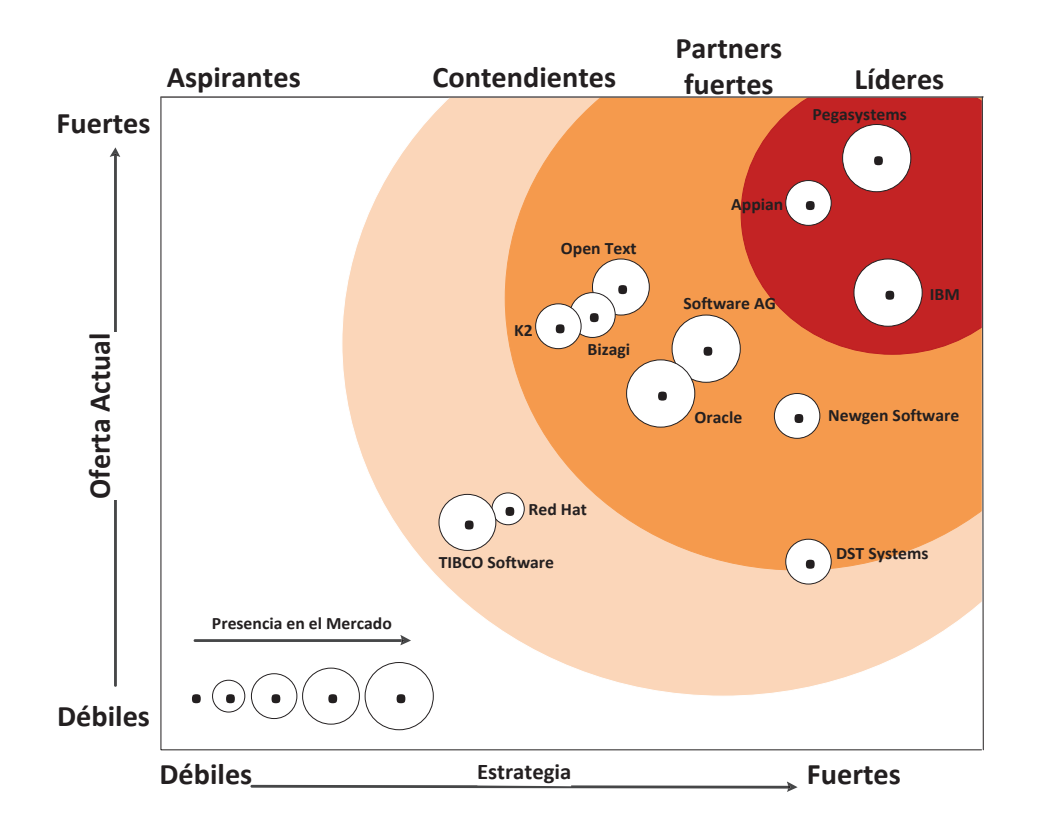

*Figura 19: Onda de Forrester para suites BPM. Tomado de: [39] Realizado por el autor.* 

De acuerdo a las características estudiadas por Gartner se determina las fortalezas, debilidades y el porqué de la superioridad de una ante otra entre las *suites* líderes en el mercado: IBM BPM, Appian y Pegasystems. En el Anexo 2 se detalla dicho estudio.

## *1.2.10.2.3 Comparativa de Suites BPM*

Con la finalidad de escoger la mejor *suite* BPM que se adapte a las necesidades de la fase de informatización del presente proyecto de titulación, se realiza la siguiente comparativa entre las principales tanto libres como propietarias nombradas anteriormente. Para lo cual se analizarán algunos criterios que permitan mediante una ponderación llegar a determinar la mejor alternativa.

En la siguiente tabla se establecen cada uno de los criterios de evaluación a ser tomados en cuenta con sus debidas justificaciones y ponderaciones.

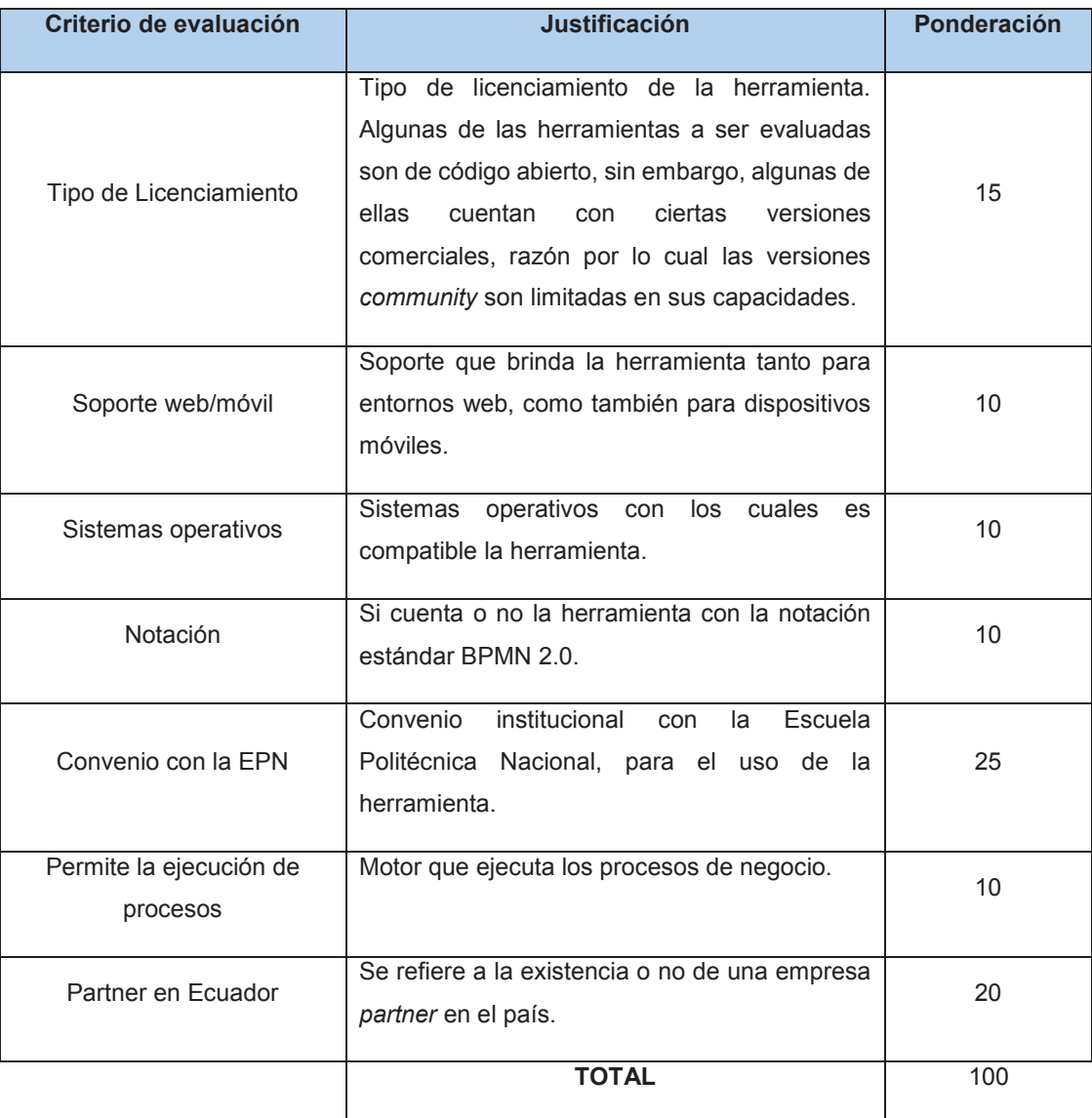

### *Tabla 7: Criterios de evaluación para suites BPM libres. Realizado por el autor.*

Tomando como referencia estos criterios de evaluación y las características que justifican el cumplimiento parcial o total de los mismos para cada *Suite* BPM evaluada, se establece la siguiente valoración:

Tabla 8: Resultado de Evaluación de las herramientas BPMS. *Tabla 8: Resultado de Evaluación de las herramientas BPMS.* 

Realizado por el autor. *Realizado por el autor.* 

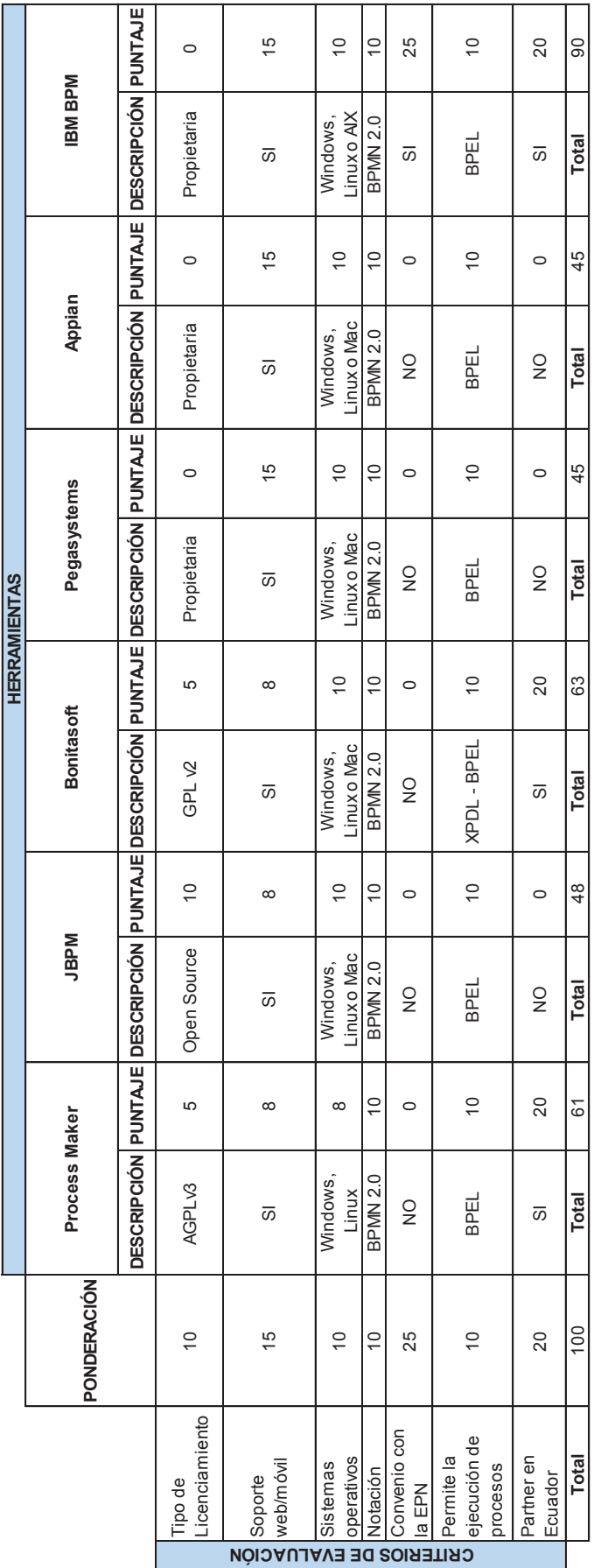

51

En base a la evaluación anterior se han llegado a obtener los siguientes resultados:

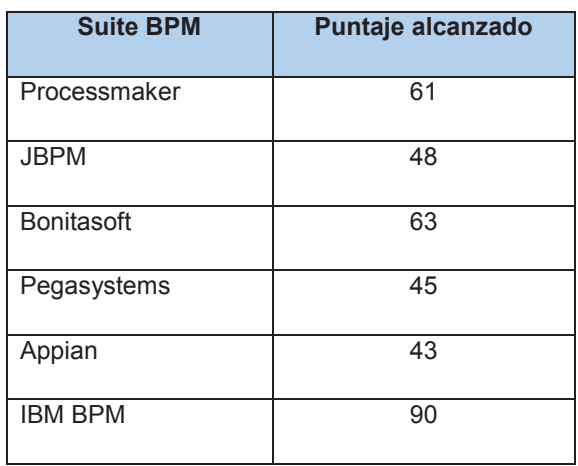

*Tabla 9: Resumen de resultados finales de la evaluación de suites BPM. Realizado por el autor.* 

A partir de lo cual se puede concluir que la herramienta ideal para ser implementada dentro de la fase de informatización es IBM BPM.

La Escuela Politécnica Nacional cuenta con un convenio con la empresa IBM, gracias al cual sus productos pueden ser utilizados para fines académicos, por esta razón y por las capacidades que ofrece IBM BPM, se utilizará esta suite para la fase informatización del proceso de Caja Chica y Aprovisionamiento de Suministros.

# **CAPÍTULO II:**

## **2 DISEÑO Y EVALUACIÓN DEL PROCESO**

En este capítulo se presenta el estado de la situación actual del Proceso de Gestión de Caja Chica y Aprovisionamiento de Suministros de la FIS, iniciando con la fase de identificación de requisitos del proceso, mediante entrevistas a sus actores encargados de ejecutar dicho proceso, análisis de la normativa vigente que rige el mismo. Finalmente realizando la caracterización y el diseño del proceso.

## **ESTADO DE SITUACIÓN ACTUAL**

La Facultad de Ingeniería de Sistemas de la Escuela Politécnica Nacional fue creada en el año 1985, a causa de la creciente demanda del mercado de profesionales con altos conocimientos en el desarrollo de software, manejo de sistemas computacionales, sistemas de información y demás disciplinas relacionadas [40]. El avance en el ámbito de la computación e informática ha hecho que los programas de estudio, como también el diseño curricular de la FIS sean actualizados con frecuencia, logrando así convertirla en un referente en el campo del conocimiento y aplicación de las Tecnologías de información y Comunicaciones.

Actualmente la FIS cuenta con un plan estratégico para el periodo 2014 – 2017 [3], dentro del cual se detalla su visión, misión, valores y principios, además de su organigrama y mapa de procesos internos.

A continuación, se describe los temas más importantes del plan estratégico:

### · **Misión**

"La Facultad de Ingeniería de Sistemas es el referente de la Escuela Politécnica Nacional en el campo de conocimiento y aplicación de las Tecnologías de Información y Comunicaciones; actualiza en forma continua y pertinente la oferta académica en los niveles de pregrado y postgrado para lograr una formación de calidad, ética y solidaridad; desarrolla proyectos de investigación, vinculación y proyección social en su área científica y tecnológica para solucionar problemas de trascendencia para la sociedad [3]."

## · **Visión**

"La Facultad de Ingeniería de Sistemas está presente en posiciones relevantes de acreditación a nivel nacional e internacional y es referente de la Escuela Politécnica Nacional en el campo de las Tecnologías de la Escuela Politécnica Nacional en el campo de las Tecnologías de la Información y Comunicaciones por su aporte de excelencia en las carreras de pregrado y postgrado que auspicia, la calidad y cantidad de proyectos de investigación, vinculación y proyección social que desarrolla y su aporte en la solución de problemas nacionales a través del uso intensivo de la ciencia y la tecnología [3]."

## · **Valores y principios**

La FIS se acoge a los valores y principios institucionales instaurados en el código de ética de la Escuela Politécnica Nacional, de esta manera se promueve el respeto hacia uno mismo y hacia los demás, la honestidad, la verdad y el compromiso con la institución. En base a los principios adoptados siendo una institución laica y democrática, se impulsa el respeto de los valores inherentes a la persona, y se fomenta la rendición de cuentas a la sociedad [3].

## · **Organigrama de la FIS**

La estructura organizacional de la FIS, toma como base el organigrama estructural de la EPN [41] (ver Figura 20).

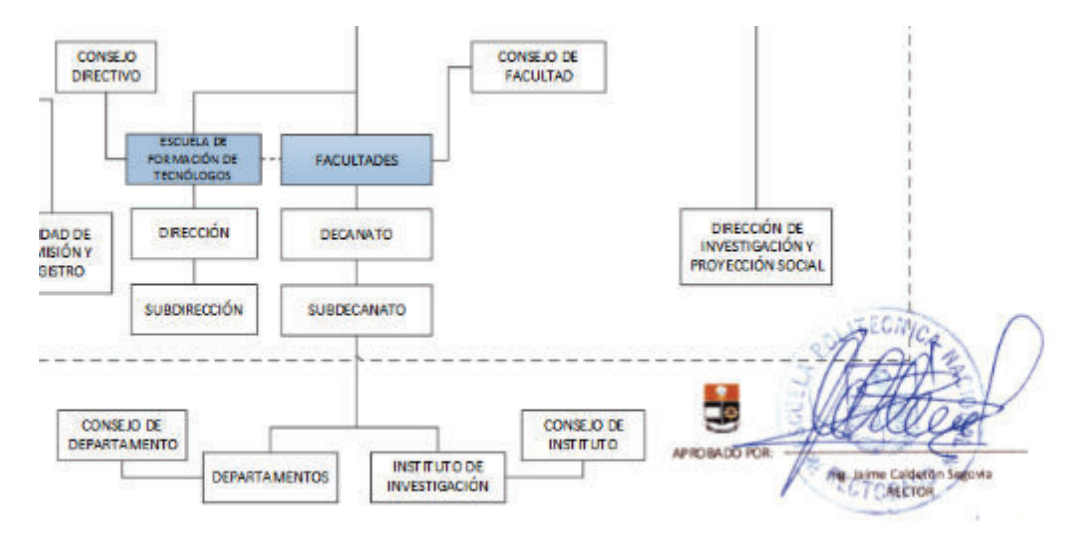

*Figura 20: Organigrama de la FIS. Tomado de: [41]* 

### · **Mapa de procesos internos**

Actualmente la FIS cuenta con una cartografía de sus procesos internos (ver Figura 21), la cual fue obtenida como parte del trabajo generado dentro del Proyecto ISEAsy-FIS. Esta cartografía fue aprobada por las autoridades de la facultad y publicada dentro del plan estratégico 2014 – 2017 [3].
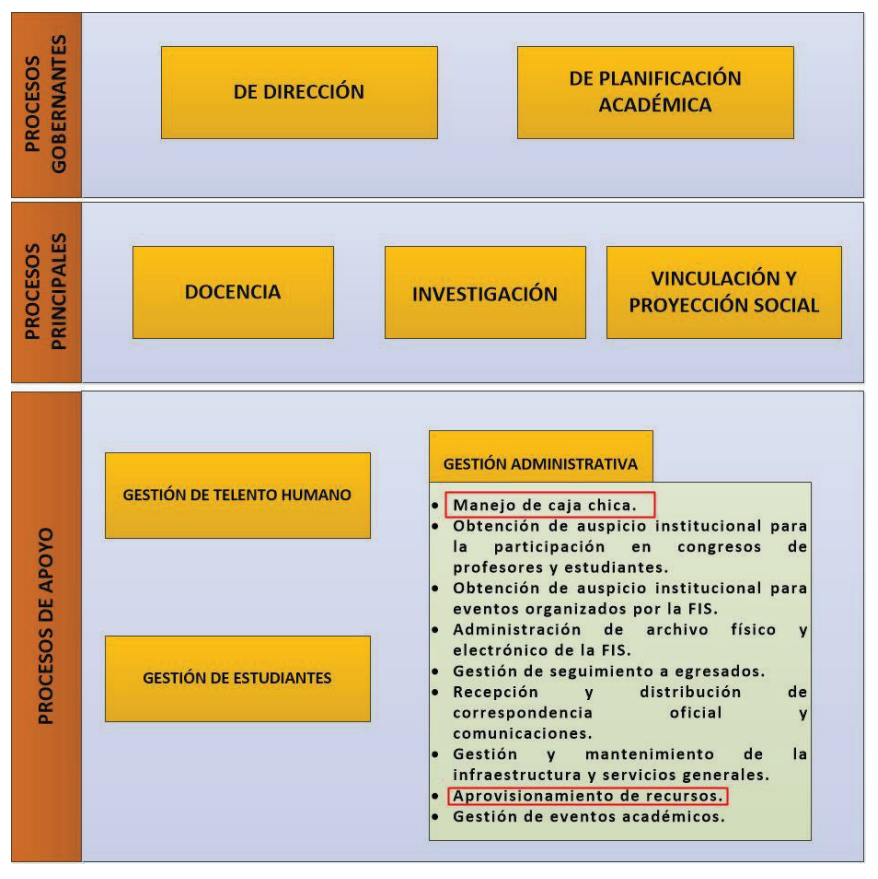

*Figura 21: Mapa de procesos de la Facultad de Ingeniería de Sistemas Tomado de: [3] Realizado por el autor.* 

El mapa de procesos internos de la FIS está compuesto por tres categorías de procesos, los cuales son:

- · **Procesos gobernantes:** son aquellos que guían la gestión institucional mediante la formulación de normativas, directrices, políticas y estrategias que permitan una adecuada administración de la Facultad como el cumplimiento de sus metas a futuro.
- · **Procesos principales:** son los causantes de los servicios para el cumplimiento de la misión y objetivos estratégicos institucionales. Promueven la excelencia académica, fortaleciendo las actividades de investigación y las relaciones estratégicas con el medio externo.
- Procesos de apoyo: brindan los recursos que se requieren para el desarrollo de los procesos gobernantes y principales, ayudando a la gestión

institucional. En este grupo se encuentran los procesos para la Gestión Administrativa en la siguiente tabla se presentan dichos procesos.

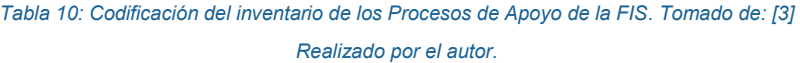

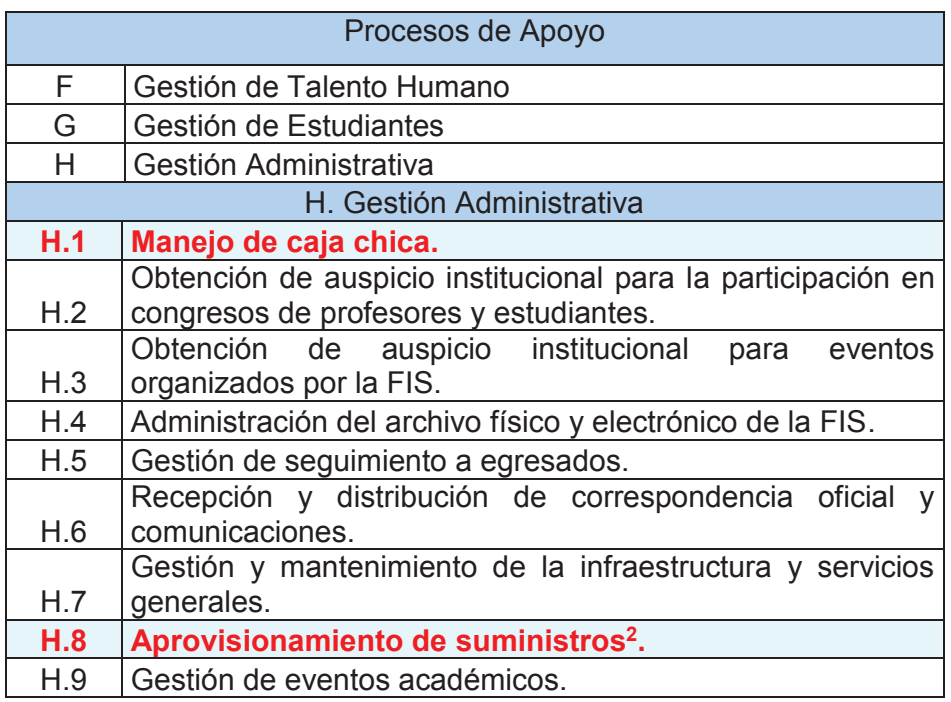

Es así que, el proceso de Gestión de Caja Chica y Aprovisionamiento de Suministros de la FIS, que forma parte de los procesos de apoyo, se ubica dentro de los procesos para la gestión administrativa, cuyo código asignado H.1 corresponde al Manejo de Caja Chica y al código H.8 al de aprovisionamiento de suministros.

 $\overline{a}$ 

 $^2$  Se modifica el nombre original del proceso en función del contenido que se va a desarrollar en este estudio.

### **Alcance**

El proceso de "Gestión de Caja Chica y Aprovisionamiento de Suministros", toma como entradas los resultados generados por procesos previos y al mismo tiempo genera insumos para procesos subsiguientes. Esta relación entre procesos se ilustra en la Figura 22.

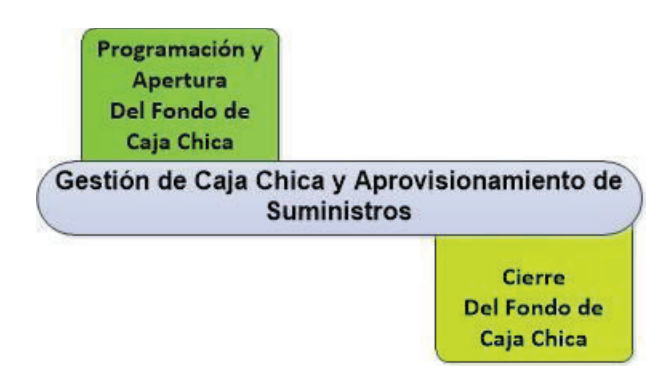

*Figura 22: Procesos relacionados con el proceso de Gestión de Caja Chica y Aprovisionamiento de Suministros. Realizado por el autor.* 

Para la identificación de los procesos relacionados con el proceso en estudio, se revisan los artículos 4 y 15 del Instructivo para la Administración, Manejo y Reposición de los Fondos Fijos de Caja Chica para la Escuela Politécnica Nacional, aprobado el 22 de enero del 2013 y reformado el 13 de marzo del 2014, los cuales se los detalla a continuación:

### **Programación y Apertura del Fondo de Caja Chica**

Art. 4, indica que este proceso es administrado por la Dirección Financiera y su objetivo principal es el de proveer de un fondo fijo de caja chica, de acuerdo a la disponibilidad presupuestaria y a las necesidades de cada unidad administrativa. Para la apertura del fondo fijo de caja chica se requiere la autorización del Rector y se deberá tener en cuenta el valor autorizado para cada dependencia, departamento o unidad administrativa de la Escuela Politécnica Nacional.

Como resultado del proceso de "Programación y Apertura Del Fondo de Caja Chica", se obtendrá la autorización para el desembolso de dicho fondo a la unidad administrativa, departamento o facultad de la EPN. Esto se toma como insumo para dar inicio a las actividades que conlleva el proceso de "Gestión de Caja Chica y Aprovisionamiento de Suministros".

### **Cierre del Fondo de Caja Chica**

Art. 15, en ciertos casos y tomando como insumo los resultados generados por el proceso de "Gestión de Caja Chica y Aprovisionamiento de Suministros", el proceso de "Cierre del Fondo de Caja Chica", se llevará a cabo.

Este proceso es administrado por la Dirección Administrativa y tiene como objetivo liquidar el fondo fijo de caja chica. Esto podrá darse por varias razones: cuando no existan los recursos presupuestarios para el funcionamiento del fondo fijo, en el caso de que existan indicios de manejos inapropiados, cuando exista un informe desfavorable de auditoria o que la máxima autoridad del área en la que esté autorizado el fondo fijo solicite formalmente su cierre.

El proceso para la "Gestión de Caja Chica y Aprovisionamiento de Suministros" presenta un solo escenario como tal, compuesto por cuatro procedimientos específicos: Solicitud y Verificación de existencias del suministro, Compra del suministro, Entrega del suministro y Solicitud de reposición. Cada uno de los procedimientos específicos nombrados anteriormente se describe dentro de la sección 2.5.3.

A continuación, se presenta la primera fase de la metodología ISEA, que corresponde a la identificación de requisitos.

# **IDENTIFICACIÓN DE REQUISITOS DEL PROCESO**

El estudio del proceso de Caja Chica y Aprovisionamiento de Suministros se fundamenta en la metodología ISEA siguiendo cada una de las fases propuestas por la misma. La primera fase corresponde a la identificación, la cual permite realizar un levantamiento de información necesario para poder modelar el proceso.

Dicho levantamiento de información se lleva a cabo mediante entrevistas a los actores que intervienen en este proceso, a partir de estas entrevistas se obtiene información previa acerca de: el nombre del proceso, su objetivo, el o los responsables del mismo, cuando inicia y cuando finaliza el proceso, los documentos que circulan durante el proceso y la identificación de sus actividades.

En la Figura 23 se ilustra el formulario de la entrevista realizada a los actores del proceso, la versión ampliada del mismo se la puede revisar en el Anexo 12.

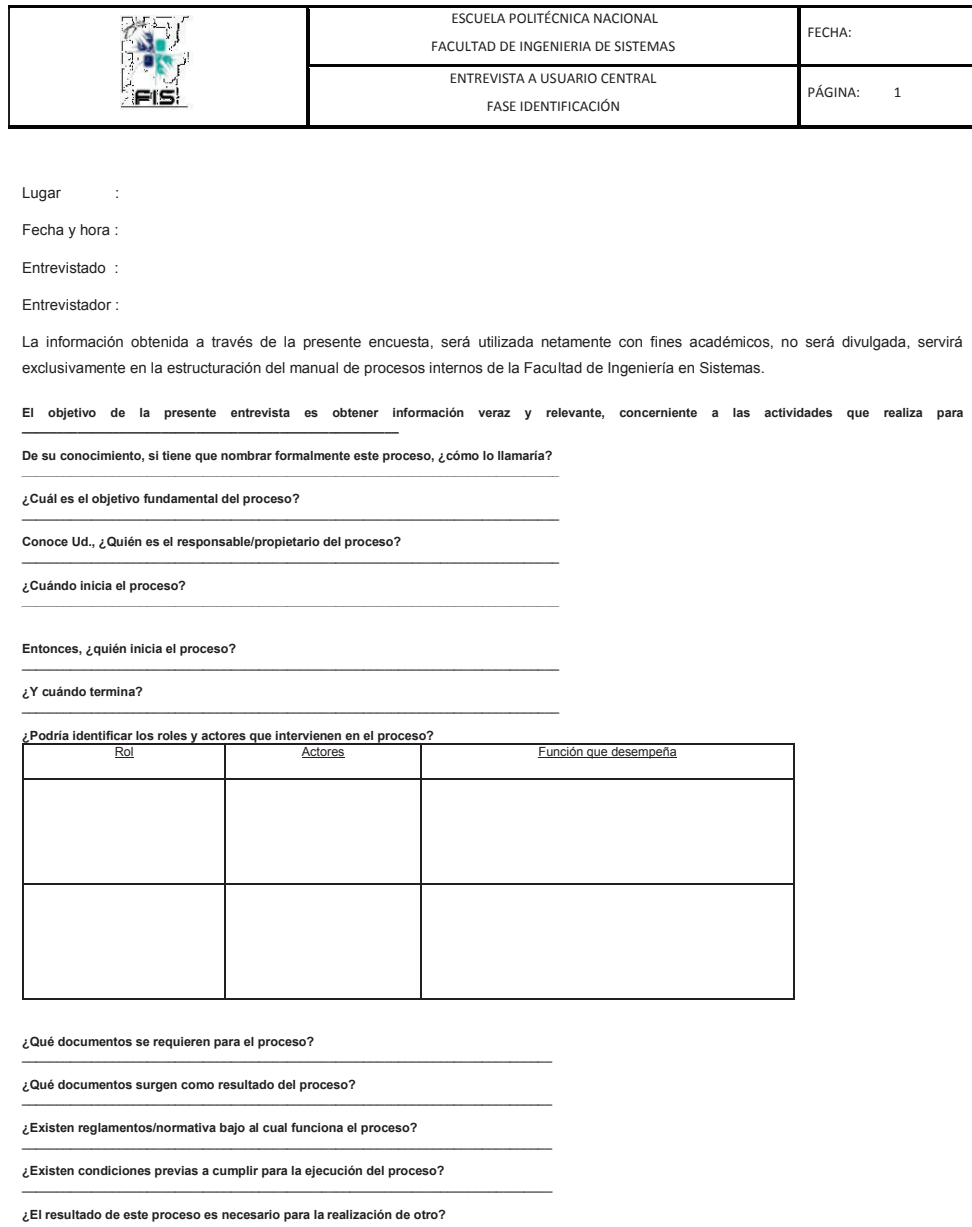

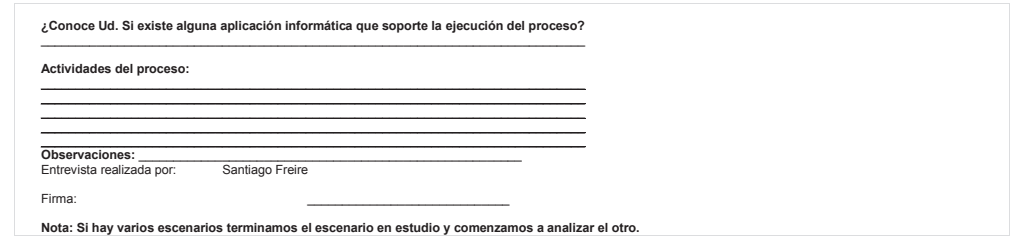

*Figura 23: Formato para la entrevista a los actores funcionales del proceso de "Gestión de Caja Chica y Aprovisionamiento de Suministros"*

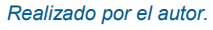

Para el estudio del proceso de "Gestión de Caja Chica y Aprovisionamiento de Suministros" se realizaron las entrevistas a los siguientes actores funcionales:

- · Decanato
	- o Sra. Susana Aguilar Secretaria de Decanato
- · Oficina de suministros
	- o Sr. Gustavo Valencia Jefe de la Oficina de Suministros.

Como resultado de las entrevistas realizadas a los actores funcionales del proceso en estudio, se evidencia que existe un instructivo el cual rige la Administración, Manejo y Reposición de los Fondos de Caja Chica de la Escuela Politécnica Nacional, aprobado el 22 de Enero del 2013, por lo cual es indispensable analizar las leyes o reglamentos sobre los cuales se normaliza dicho proceso.

## **2.3 NORMATIVA VIGENTE**

Dentro de esta sección se presentan los reglamentos y leyes sobre las cuales se fundamenta el proceso para la Gestión de Caja Chica y Aprovisionamiento de Suministros (ver Tabla 11), su versión ampliada se la puede visualizar en el Anexo 3.

#### *Tabla 11: Artículos del Instructivo para la Administración, Manejo y Reposición de los Fondos Fijos de Caja Chica de la Escuela Politécnica Nacional relacionados con el proceso de Gestión de Caja Chica y Aprovisionamiento de Suministros. Tomado de: [42] Realizado por el autor.*

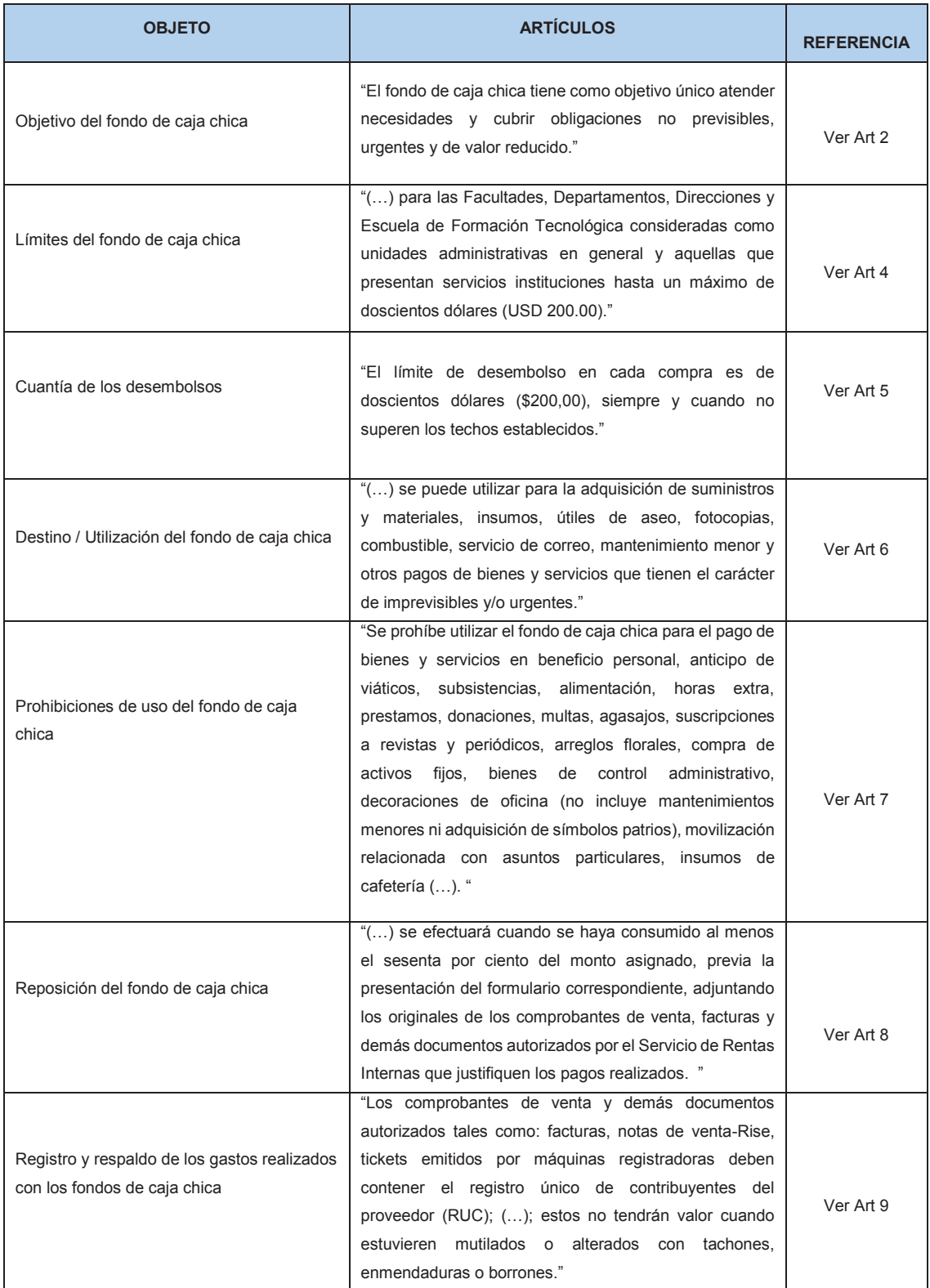

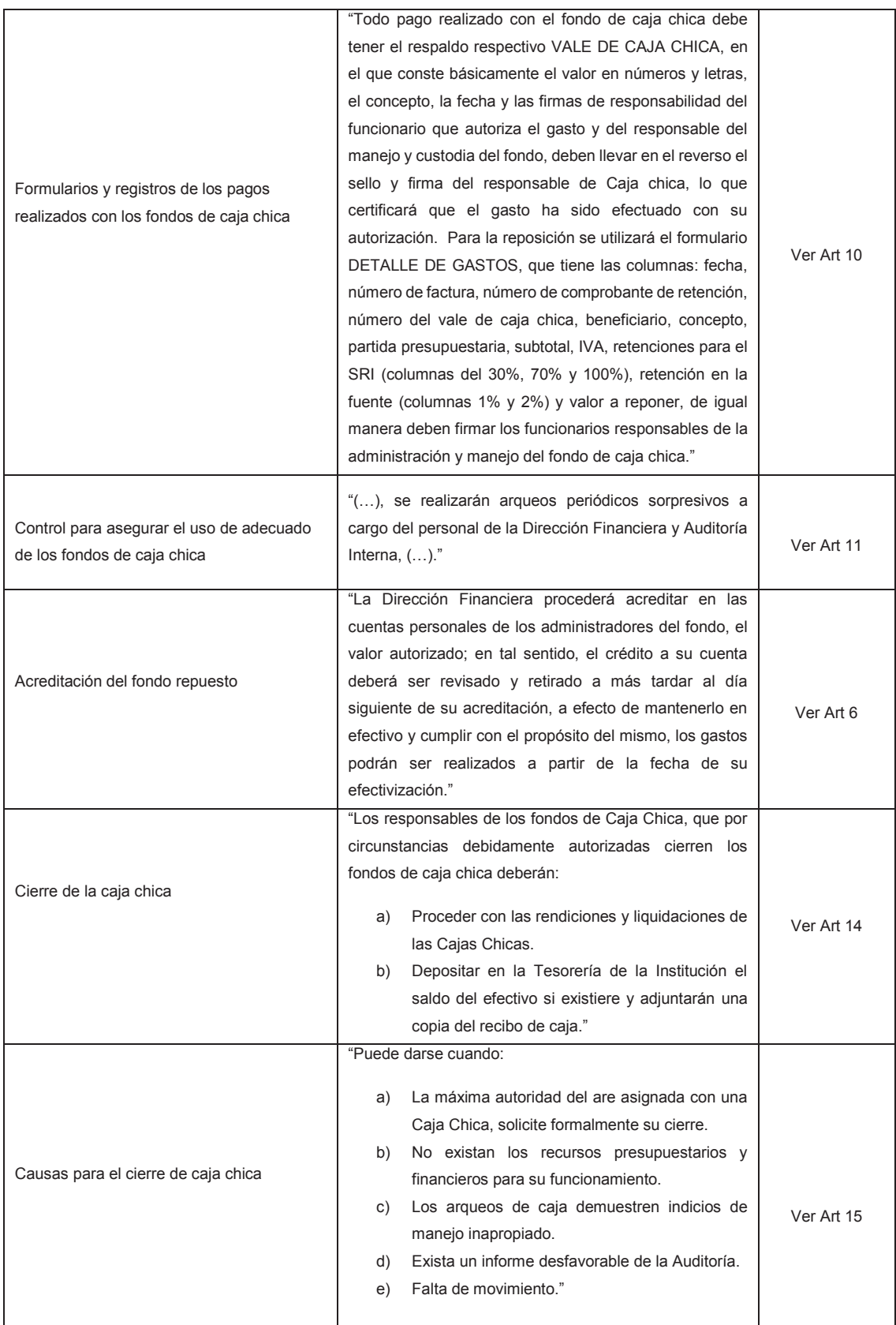

# **CARACTERIZACIÓN GENERAL DEL PROCESO**

En esta sección se determina y describe: el objetivo del proceso, la lista de actores funcionales tanto internos como externos, sus roles y funciones, y se define el responsable del proceso.

### **2.4.1 OBJETIVO DEL PROCESO**

Gestionar las actividades relacionadas con la administración de la Caja Chica y el Aprovisionamiento de Suministros para el personal que labora dentro de la Facultad de Ingeniería de Sistemas.

### **2.4.2 LISTA DE ACTORES Y FUNCIONES**

El diagrama de casos de uso (ver Figura 24) ilustra los roles involucrados en el Proceso de Gestión de Caja Chica y Aprovisionamiento de Suministros, estos son: el Solicitante, Decanato, la Secretaria del Decanato, y como actores externos la Secretaria de Dirección Financiera, el Director Financiero, el Director Administrativo, el Responsable del Departamento de Control de Bienes, la Secretaria del Departamento de Control de Bienes, el Jefe de la Oficina de Suministros y el Proveedor.

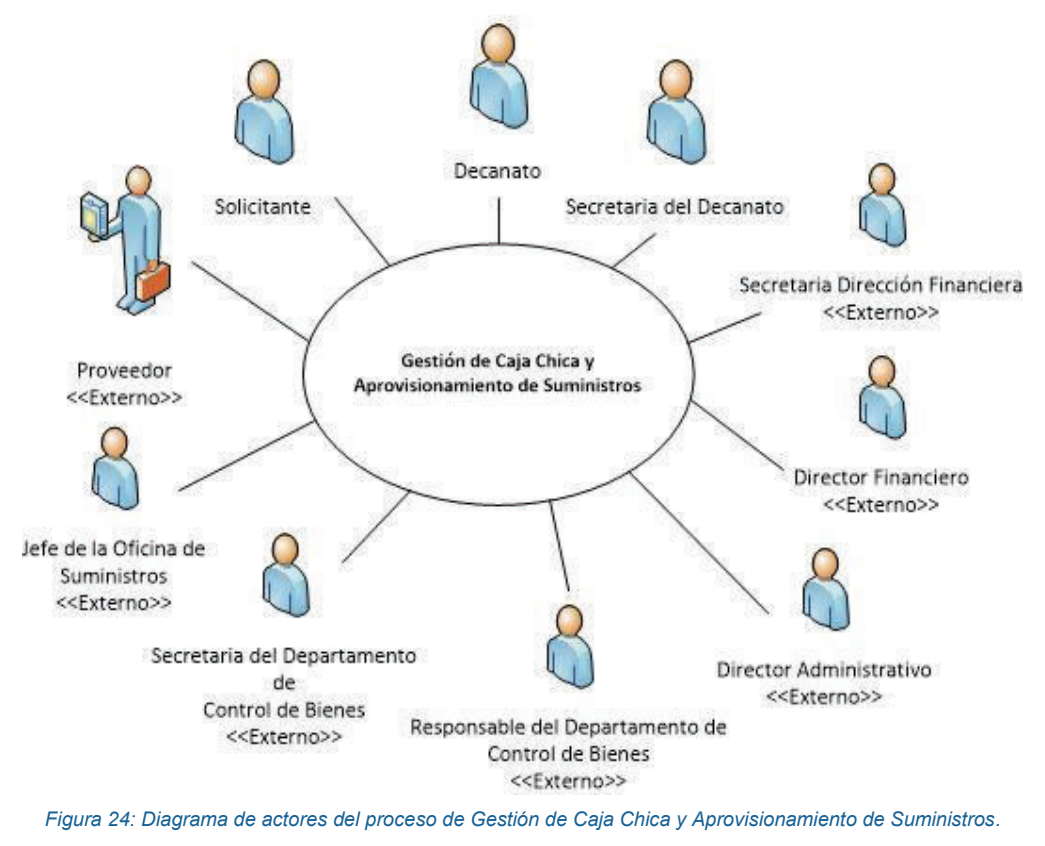

#### *Realizado por el autor.*

#### **2.4.3 RESPONSABLE DEL PROCESO**

En la Facultad de Sistemas, el responsable de gestionar las actividades relacionadas con el proceso de Gestión de Caja Chica y Aprovisionamiento de Suministros es la Secretaria del Decanato.

Si los recursos necesitados por el solicitante no existen en el stock de la FIS, la secretaria de decanato es quien realiza el requerimiento a Dirección Administrativa; en el caso de que lo solicitado no existiera ni en el stock de suministros de la EPN, la secretaria se encarga de adquirir el suministro con fondos de caja chica y es quien elabora toda la documentación necesaria para la reposición de lo gastado.

### **2.4.4 ROLES Y FUNCIONES DEL PROCESO**

A continuación, se describen los actores que intervienen en el proceso.

### · **Solicitante**

El solicitante es la persona que forma parte del personal académico o administrativo de la FIS que requiere de un suministro.

### · **Decanato**

El Decano(a) es la persona que firma la solicitud de los suministros a la Dirección Administrativa de la EPN, en el caso de que estos no existan dentro del stock interno de la FIS. Y, en el caso de que dichos recursos no existieran en el stock de la EPN, es la persona que aprueba la compra de dichos recursos mediante caja chica.

### · **Secretaria del Decanato**

Es la persona encargada de solicitar los suministros y realizar el seguimiento de dichas peticiones, hasta que estos sean entregados a sus solicitantes. Además, tiene como asignación ser el custodio del fondo de caja chica en la FIS, cuyas responsabilidades son: la administración del fondo y en caso de que se hayan realizado compras de suministros, es la encargada de elaborar toda la documentación necesaria para que este sea repuesto.

### · **Secretaria de Dirección Financiera**

Es la persona encargada de revisar toda la documentación necesaria para justificar los gastos de caja chica, destinados a la compra de suministros.

#### · **Director Financiero**

Es la persona encargada de autorizar la reposición del fondo de caja chica, después de que toda la documentación necesaria para justificar los gastos de caja chica haya sido validada y esté correcta en su totalidad.

### · **Director Administrativo**

Es la persona encargada de supervisar que los actores involucrados en el proceso y que pertenecen al departamento de control de bienes y a la oficina de suministros, realicen correctamente sus actividades. Esto debido a que tanto el departamento de control de bienes como la oficina de suministros pertenecen a la Dirección Administrativa.

### · **Responsable del Departamento de Control de Bienes**

Es la persona encargada de verificar y certificar la existencia o no de un suministro en el stock de la EPN.

### · **Secretaria del Departamento de Control de Bienes**

Es la persona encargada de elaborar el memorando de certificación de existencia del suministro. Documento que habilita la compra de los suministros no existentes en el stock de la EPN, mediante caja chica.

### · **Jefe de la Oficina de Suministros**

Es la persona encargada de la entrega del suministro al decanato de la FIS, cuando este existe en el stock de la EPN.

## · **Proveedor**

Es la persona o empresa externa a la EPN, que entrega el suministro necesitado cuando dicho suministro no existe en ninguna dependencia de la EPN.

A continuación, se presenta la ficha técnica correspondiente a la caracterización del proceso de "Gestión de Caja Chica y Aprovisionamiento de Suministros de la FIS", donde se detalla el objetivo del proceso, sus documentos de entrada y de salida, el proceso, los roles funcionales del mismo, los sistemas informáticos que soportan el proceso actualmente, la normativa vigente la cual rige el mismo y sus resultados (ver Tabla 12).

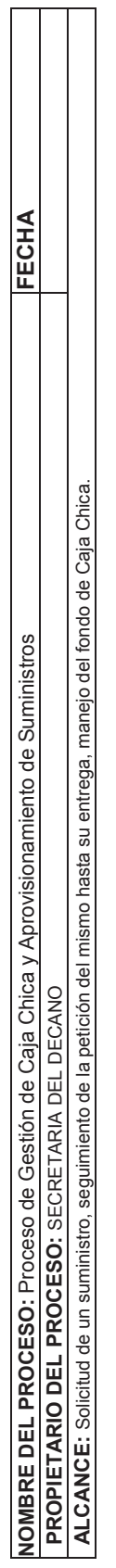

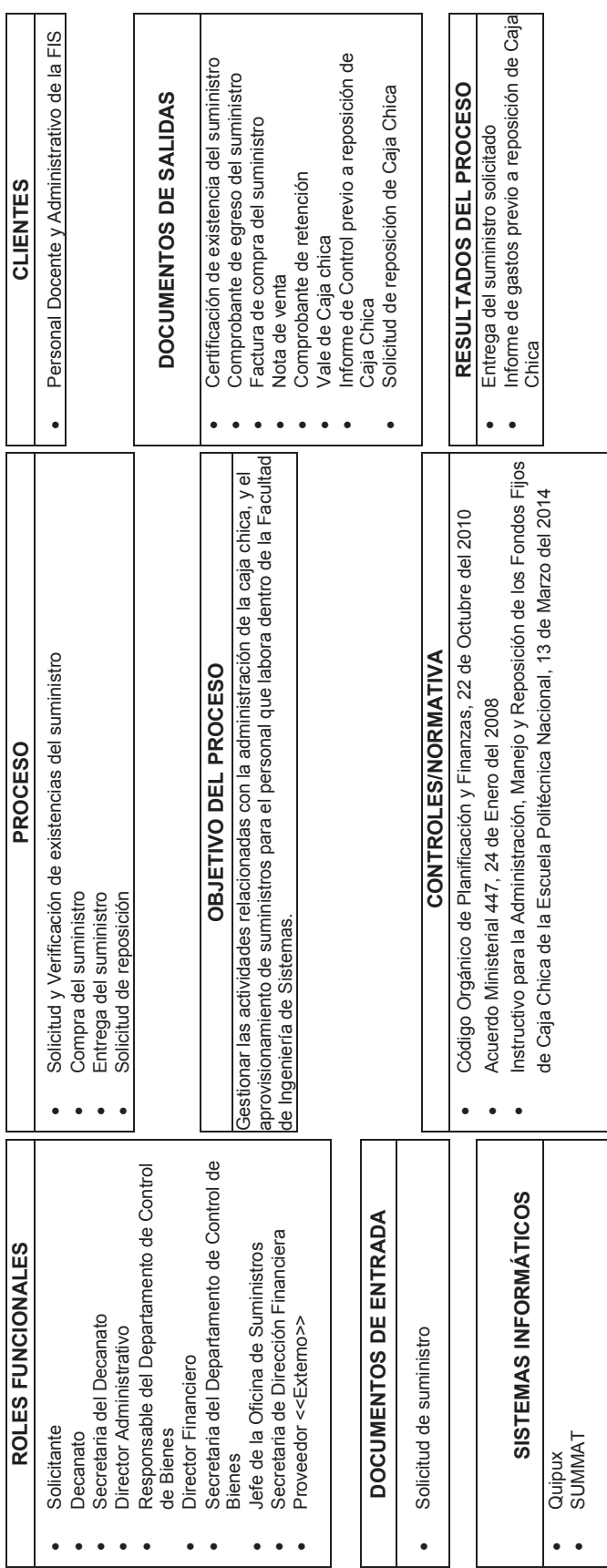

*Tabla 12: Caracterización del proceso de Gestión de Caja Chica y Aprovisionamiento de Suministros.*  Tabla 12: Caracterización del proceso de Gestión de Caja Chica y Aprovisionamiento de Suministros.

Realizado por el autor. *Realizado por el autor.* 

68

## **DISEÑO DEL PROCESO**

Para que un proceso sea correctamente ejecutado y cumpla con su objetivo, es importante contar con un diseño adecuado del mismo. Nadie puede ser más apto para realizar el diseño del proceso que aquellas personas que ejecutan diariamente las actividades del mismo; la metodología ISEA dentro de su fase de simulación incluye de manera participativa a los actores funcionales del proceso para cumplir con dicha finalidad. Cada actor describe sus actividades cotidianas relacionadas con el proceso, para construir un diagrama inicial validado y consensuado, similar a un diagrama modelado con BPMN.

En la siguiente sección se describe como se desarrolló el diagrama ISEA para el proceso de Gestión de Caja Chica y Aprovisionamiento de Suministros.

### **2.5.1 DIAGRAMA DE PROCESOS ISEA**

Basados en la metodología ISEA se ha desarrollado el diagrama del proceso en estudio, el cual constituye una representación de procesos básica. Dicha representación contempla: los roles de los actores funcionales del proceso, sus actividades en secuencia lógica y los documentos generados a través de todo el flujo de trabajo.

Para el desarrollo del diagrama inicial, se emplearon varios elementos como *postit* amarillos, *post-it* rosados, marcadores de colores, pastillas de colores, elemento *stop*, elemento reloj, elemento bucle, fichas de documentación y pliegos de papel periódico (ver Fig. 25). El uso de cada uno de estos elementos se encuentra detallado en la sección 1.1.3.3.2.2 de la Fase de simulación de la metodología ISEA. El diagrama ISEA que finalmente se generó tomando como base el diagrama realizado por los actores funcionales del proceso en la sesión de trabajo se lo ilustra en la Figura 26.

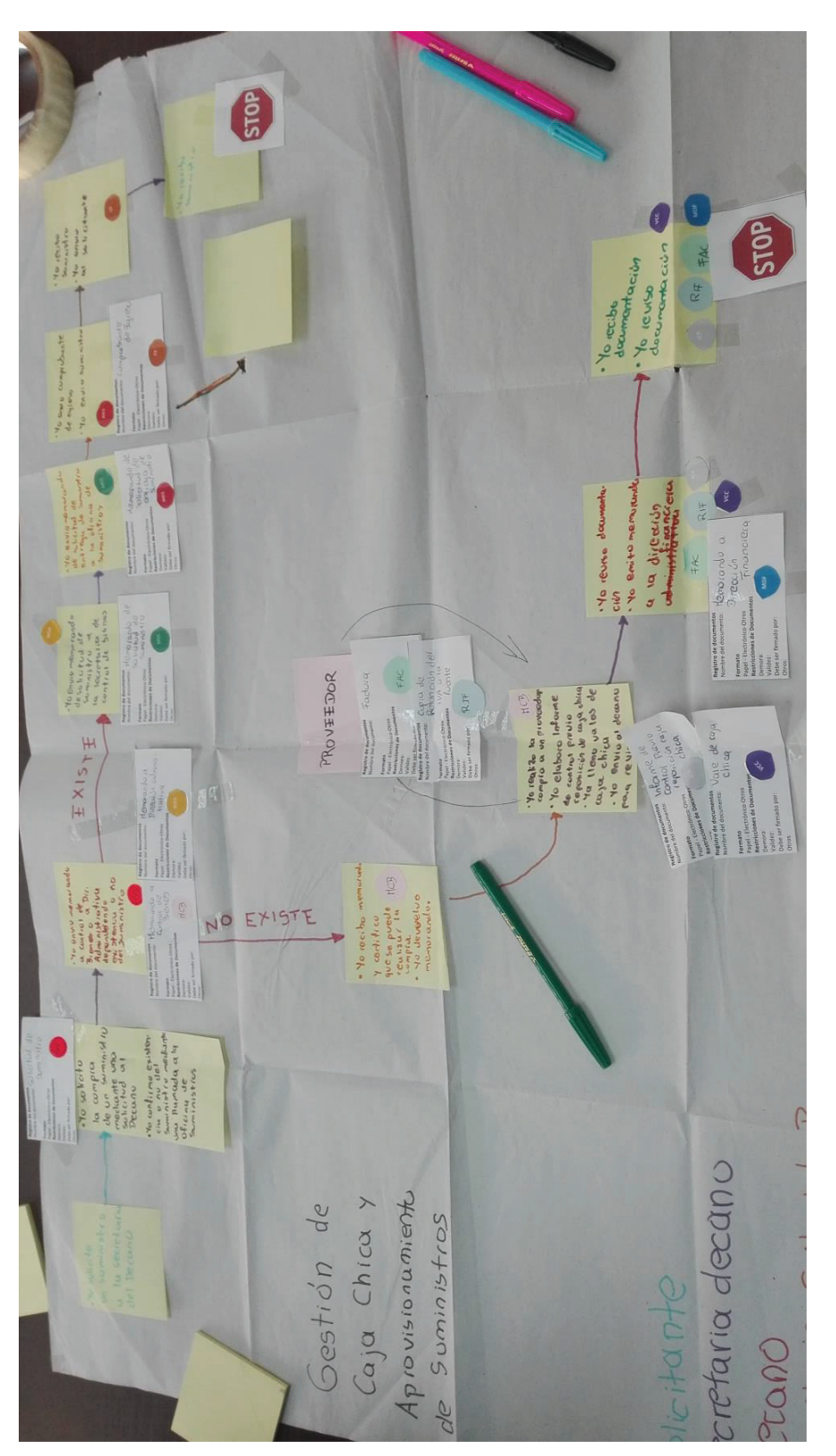

Figura 25: Diagrama del proceso Gestión de Caja Chica y Aprovisionamiento de Suministros.  *Figura 25: Diagrama del proceso Gestión de Caja Chica y Aprovisionamiento de Suministros.*  Realizado por el autor.

*Realizado por el autor.* 

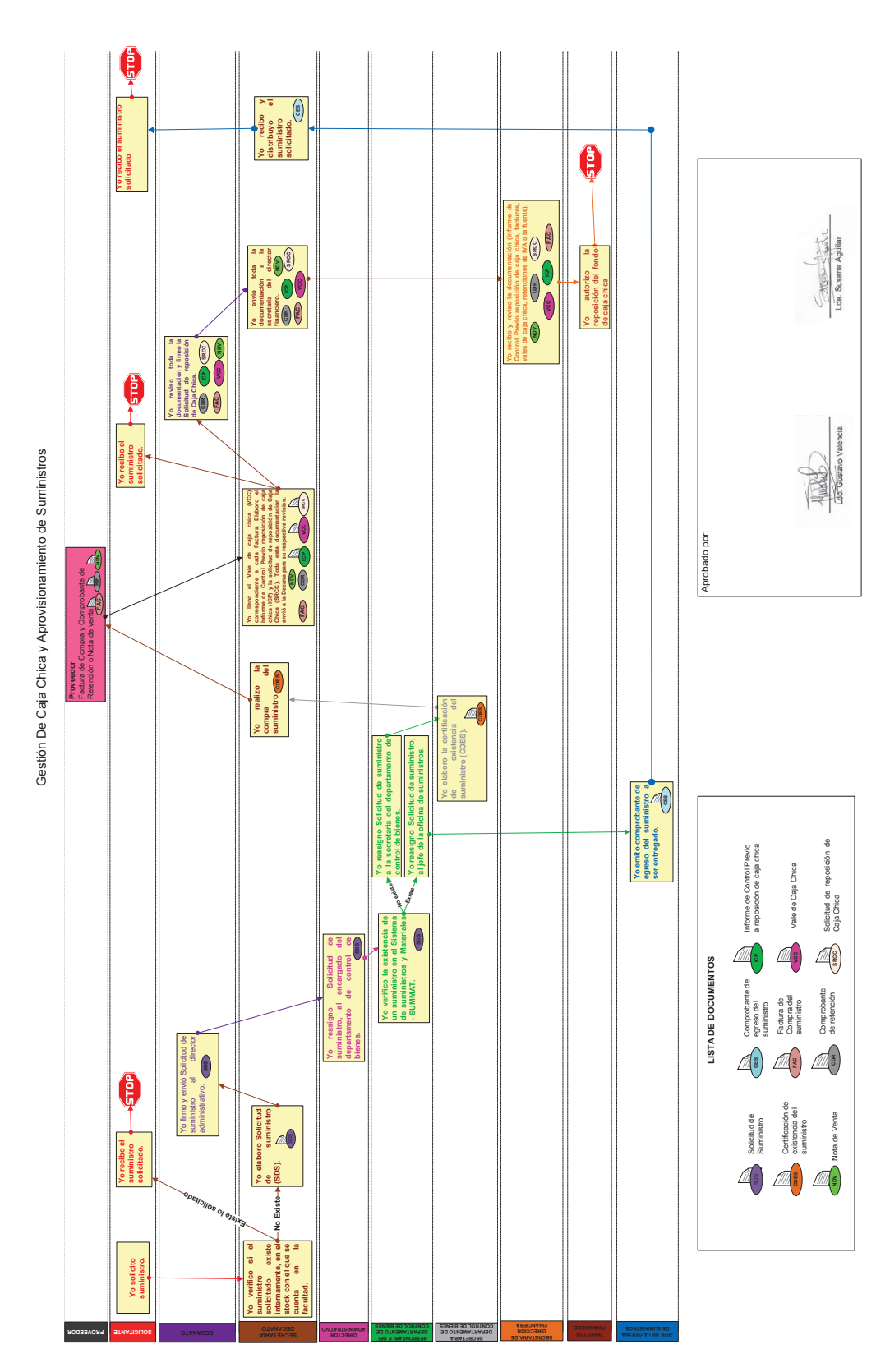

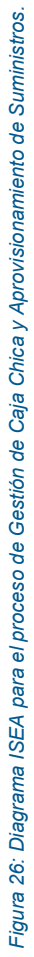

*Realizado por el autor.* 

Realizado por el autor.

71

### **2.5.2 LISTA DE DOCUMENTOS ASOCIADOS AL PROCESO**

A lo largo del flujo del proceso se generan y circulan varios documentos que apoyan la ejecución de cada una de las actividades. Dichos documentos se agrupan en formularios estandarizables (ver Tabla 13) y documentos no estandarizables (ver Tabla 14).

### **2.5.2.1 Formularios estandarizables del proceso**

Los formularios estandarizables del proceso, son documentos con un formato preestablecido y una numeración propia. En su mayoría, los formularios son provistos por la Escuela Politécnica Nacional o por proveedores, quienes a su vez se encuentran normados por el SRI. Dentro de esta categoría, existen otros documentos a los cuales se les ha asignado un código propuesto para su identificación (ver Tabla 13).

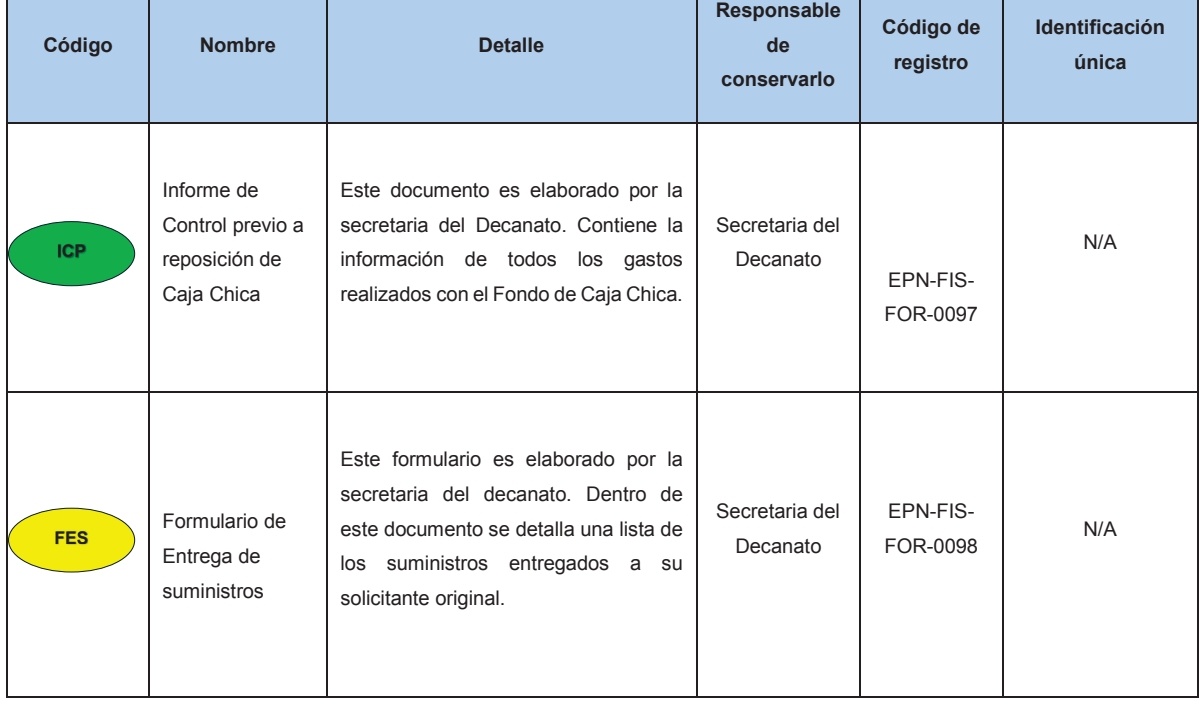

#### *Tabla 13: Formularios estandarizables del proceso de Gestión de Caja Chica y Aprovisionamiento de suministros. Realizado por el autor.*

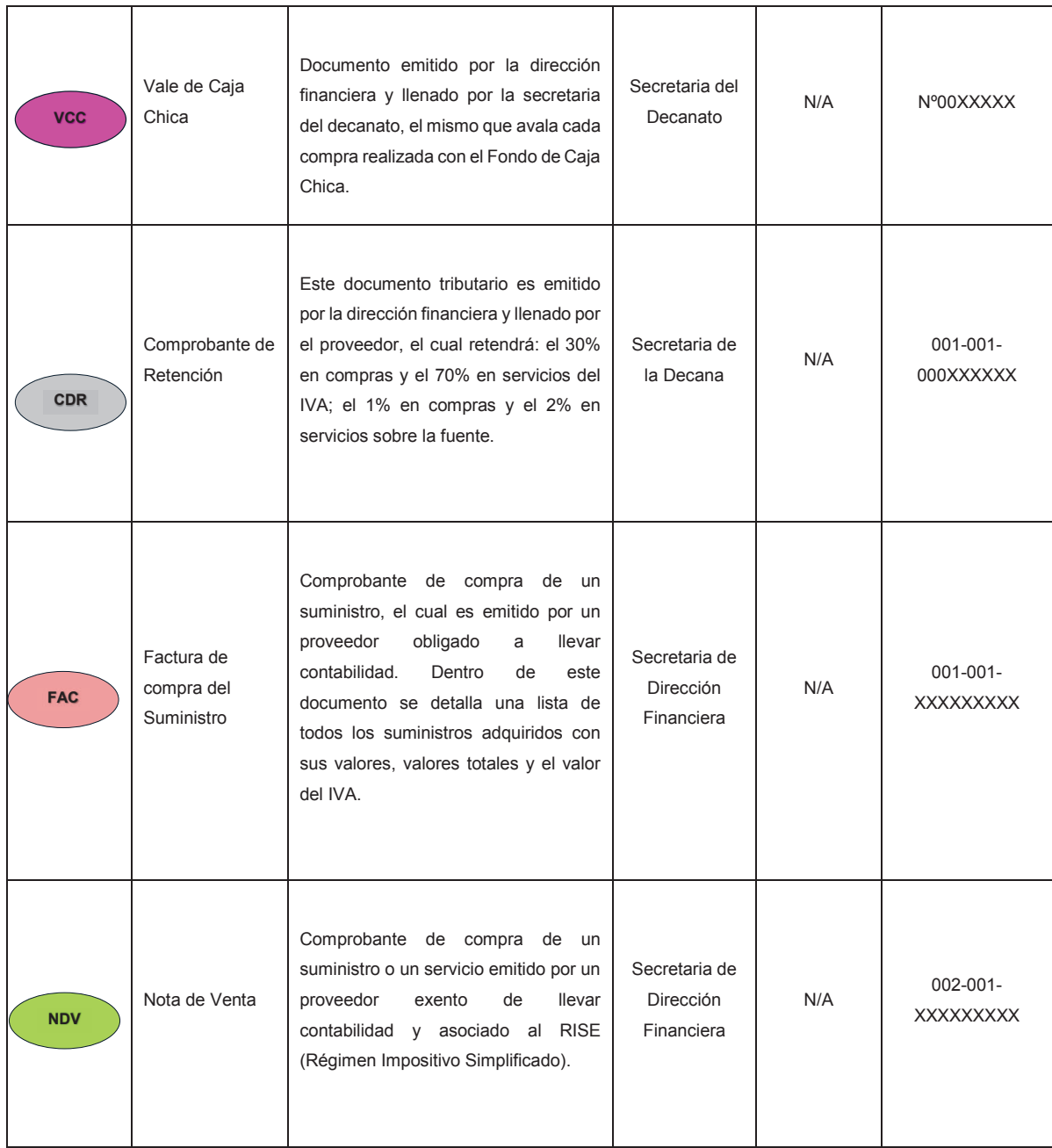

### **2.5.2.2 Documentos no estandarizables del proceso**

Existen varios documentos que no cuentan con un formato establecido, sin embargo, son de gran ayuda durante la ejecución del proceso, al ser un apoyo documental del mismo. A continuación, se describe cada uno de estos documentos:

### *Tabla 14: Documentos no estandarizables del proceso de Gestión de Caja Chica y Aprovisionamiento de suministros. Realizado por el autor.*

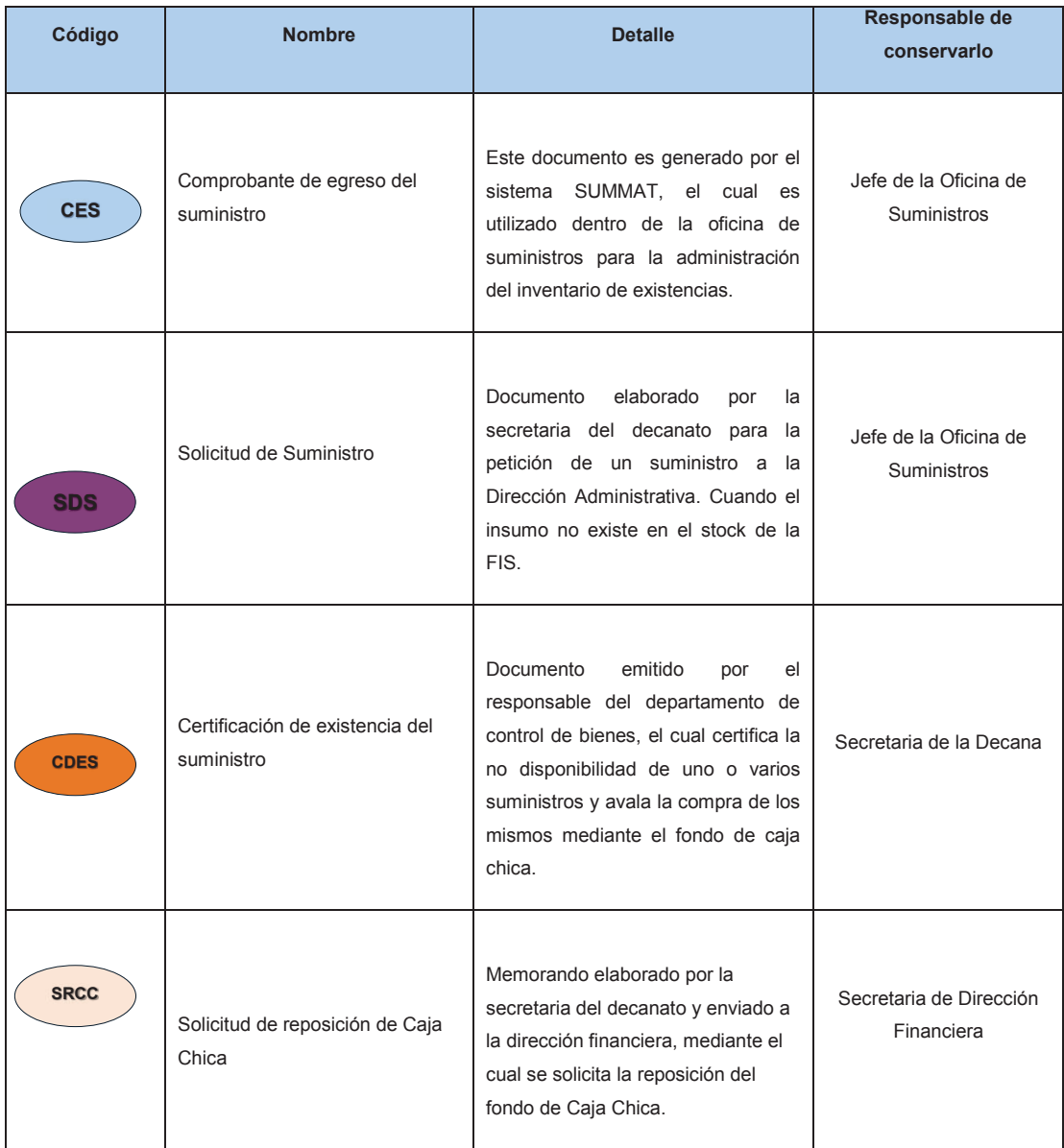

# **2.5.3 PROCEDIMIENTOS ESPECÍFICOS**

En esta sección se describen las actividades de forma detallada que deben realizar los actores, para el desarrollo del proceso de Caja Chica y Aprovisionamiento de Suministros dentro de la Facultad de Sistema.

#### **2.5.3.1 Procedimiento: Solicitud y Verificación de existencias del suministro.**

#### **Actor responsable:** Secretaria del Decanato

**Actores involucrados:** Solicitante, Decanato, Director Administrativo, Responsable del Departamento de Control de Bienes, Jefe de la Oficina de Suministros.

**Descripción del procedimiento:** se presenta cuando un miembro del personal docente o administrativo requiere para el desarrollo de sus actividades, el aprovisionamiento de suministros. Para lo cual dirige un correo electrónico especificando su requerimiento a la Secretaria del Decanato de la FIS, quien es la encargada de atender la petición. Ver ejemplo en la Figura 27.

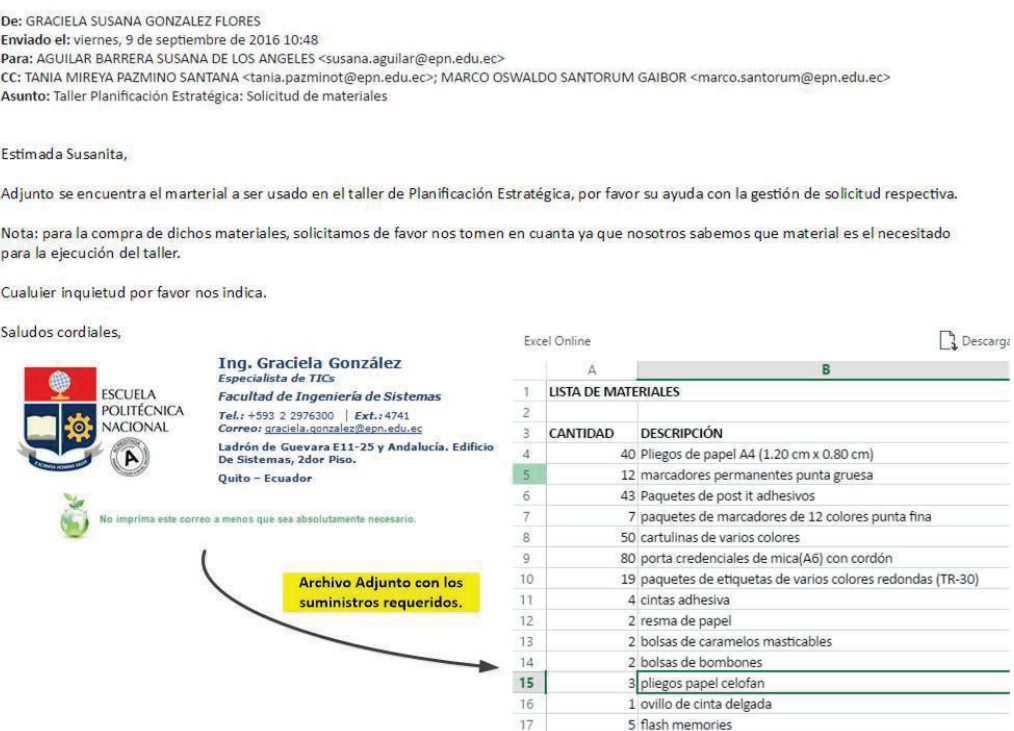

*Figura 27: Ejemplo de correo electrónico para la solicitud de suministros.* 

Una vez recibida la solicitud, la secretaria del Decanato verifica la existencia del suministro en el stock de la FIS, para lo cual utiliza el listado de Comprobante de egreso último (CES) y hace la comparación entre existencias físicas y solicitudes.

El documento CES (ver Figura 28), es generado por la Oficina de suministros y es entregado a la Secretaria de Decanato cada vez que se despacha un pedido. La versión ampliada de éste documento, se encuentra en el Anexo 5.

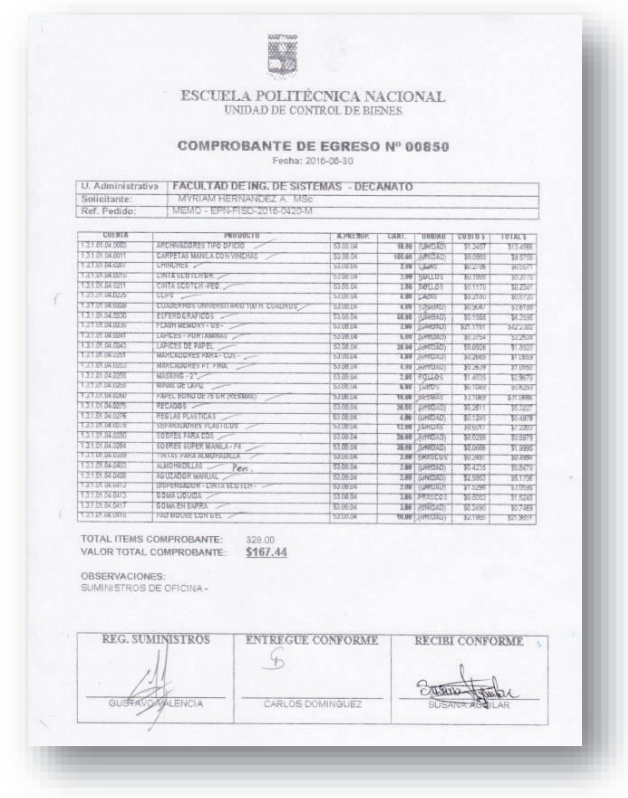

*Figura 28: Ejemplo del Comprobante de egreso con artículos que han sido entregados.* 

Si el suministro existe, la secretaria del decanato hace la entrega del mismo al solicitante (Ver procedimiento: Entrega del suministro). Caso contrario, la Secretaria del Decanato realiza el pedido del suministro a dirección administrativa, para lo cual elabora un memorando de solicitud de suministro (SDS) a través del Sistema de Gestión Documental Quipux dirigido al Director Administrativo y firmado por Decanato. Dentro de este documento se detalla el listado de los suministros requeridos, ver ejemplo de la solicitud del suministro en la Figura 29, la versión ampliada del documento se encuentra dentro del Anexo 5.

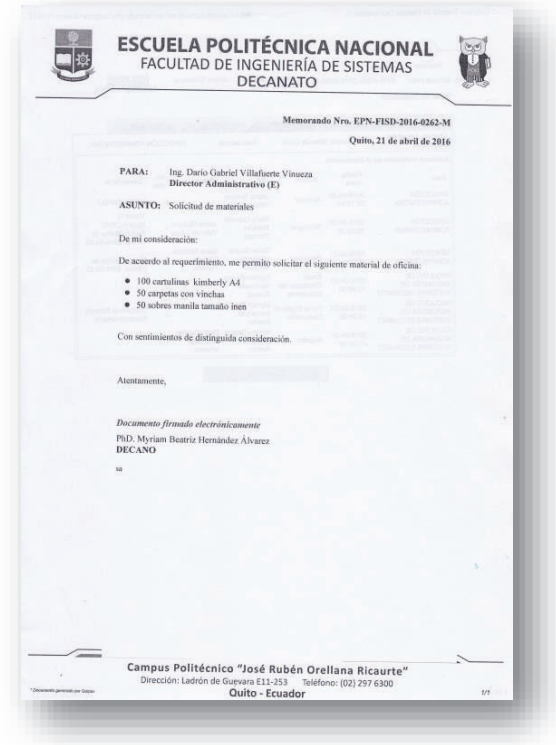

*Figura 29: Solicitud de Suministro* 

El memorando de solicitud es reasignado a través del sistema Quipux, al Responsable del Departamento de Control de Bienes, esta persona es la encargada de verificar la existencia de lo solicitado. Si lo solicitado existiera en el stock de la EPN, se vuelve a reasignar el memorando de solicitud de suministro al Jefe de la Oficina de suministros (ver Figura 30).

| No. Documento:<br>Datos del Documento                                  | EPN-FISD-2016-0262-M               | Valencia Lasso                       | Usuario actual:                                      | Jaime Gustavo                           |                          | Área actual:<br>DIRECCIÓN<br>ADMINISTRATIVA                                   |  |  |
|------------------------------------------------------------------------|------------------------------------|--------------------------------------|------------------------------------------------------|-----------------------------------------|--------------------------|-------------------------------------------------------------------------------|--|--|
| Información del Docu.                                                  | Anexos                             | Recorrido                            |                                                      | Carpetas                                |                          | Docs. Asociados                                                               |  |  |
| <b>Usuario Actual del</b><br>Documento:                                | Jaime Gustavo Valencia Lasso       |                                      | Area actual:                                         |                                         | DIRECCIÓN ADMINISTRATIVA |                                                                               |  |  |
| Acciones realizadas en el Documento.                                   |                                    |                                      |                                                      |                                         |                          |                                                                               |  |  |
| Área                                                                   | Fecha<br>Hora                      | Acción                               | <b>De</b>                                            | Para                                    | No.<br>días              | Comentario                                                                    |  |  |
| <b>DIRECCIÓN</b><br><b>ADMINISTRATIVA</b>                              | 2016-04-26<br>08:10:54             | Archivar                             | Jaime Gustavo<br>Valencia Lasso                      |                                         | 5                        | <b>DESPACHADO</b>                                                             |  |  |
| <b>DIRECCIÓN</b><br><b>ADMINISTRATIVA</b>                              | 2016-04-22<br>10:32:30             | Reasignar                            | Maria Gabriela<br>Baldeón<br>Parreno                 | Jaime Gustavo<br>Valencia Lasso         |                          | <b>TRAMITE</b><br><b>RESPECTIVO</b><br>Fecha máxima de<br>trámite: 2016-04-22 |  |  |
| <b>DIRECCIÓN</b><br><b>ADMINISTRATIVA</b>                              | 2016-04-21<br>16:20:14             | Reasignar                            |                                                      | Maria Gabriela<br>Baldeón<br>Parreno    | $\Omega$                 | Fecha máxima de<br>trámite: 2016-04-21                                        |  |  |
| <b><i>LACOLIAD DE</i></b><br><b>INGENIERÍA DE</b><br>SISTEMAS DECANATO | 2016-04-21<br>15:26:00             | Envio<br>Electónico del<br>Documento | <b>Myriam Beatriz</b><br>Hernández<br><b>Alvarez</b> |                                         | $\Omega$                 |                                                                               |  |  |
| <b>FACULTAD DE</b><br><b>INGENIERÍA DE</b><br>SISTEMAS DECANATO        | 2016-04-21<br>15:26:00             | Firma Digital de<br>Documento        | <b>Myriam Beatriz</b><br>Hernández<br>Álvarez        |                                         | $\Omega$                 | Documento Firmado<br>Electrónicamente                                         |  |  |
| <b>FACULTAD DE</b><br><b>INGENIERÍA DE</b><br>SISTEMAS DECANATO        | 2016-04-21<br>Registro<br>15:24:58 |                                      | Myriam Beatriz<br>Hernández<br>Álvarez               | Darío Gabriel<br>Villafuerte<br>Vinueza | 0                        |                                                                               |  |  |

*Figura 30: Reasignaciones de la solicitud del suministro.* 

El jefe de la oficina de suministros recibe la solicitud y prepara la cantidad de bienes a entregar en base a la disponibilidad en stock. Genera un comprobante de egreso (CES) a través del Sistema de Suministros y Materiales (SUMMAT). Ver ejemplo del comprobante de egreso de suministro en la Figura 31 y, dentro del Anexo 5 la versión ampliada del documento.

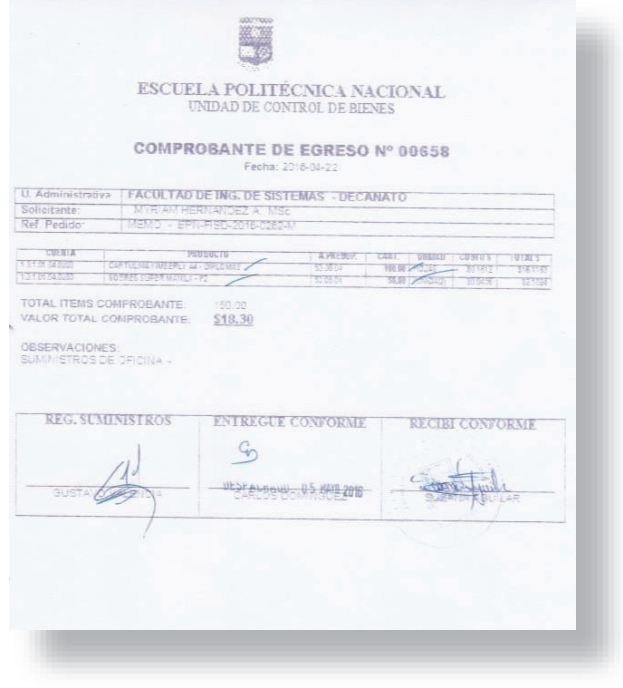

*Figura 31: Ejemplo del comprobante de egreso del suministro* 

El jefe de la oficina de suministros hace entrega de los materiales disponibles solicitados a la Secretaria del Decanato, junto con una copia del Comprobante de egreso (CES). Como constancia de la entrega – recepción a satisfacción, firman las partes de un representante de la oficina de suministros y uno del decanato de la FIS.

Posteriormente la Secretaria del Decanato hará la entrega del suministro al solicitante inicial (Ver Procedimiento: Entrega del suministro, Sección: 2.5.3.3).

En el caso de que el Responsable del departamento de control de bienes reciba la solicitud de suministros y compruebe la no existencia de los mismos, éste realiza una reasignación de dicha solicitud a la Secretaria del Departamento de Control de Bienes (ver Figura 32). Esta persona es la encargada de archivar dicho documento y elaborar la certificación de existencia del suministro (CDES), en respuesta a la solicitud de suministro, a través de un memorando. Este es firmado por el Responsable del Departamento de Control de Bienes y va dirigido al Decanato de la FIS. Ver ejemplo de la certificación de existencia del suministro en la Figura 33 y dentro del Anexo 5 la versión ampliada del documento.

Regresar Comentar : Usuario actual<br>Perez Rodriguez actual:<br>CCION<br>ISTRATIVA **Aracely Lucia** EPN-FISD-2016-0092-M No. Documento: Datos del Documento Does. Asociados Carpetas Recorrido Información del Docu Anexos DIRECCIÓN ADMINISTRATIVA **Usuario Actual del** Área actual: Aracely Lucia Perez Rodriguez Documento: Acciones realizadas en el Documento. No. Comentario Fecha De Para Acción dias Área Hora Aracely Lucia Certificado 31 2016-02-12  $\Omega$ **DIRECCIÓN** Archivar Perez  $4.47 - 08$ **ADMINISTRATIV Doublet TRAMITE RESPECTIVO** Maria Gabriela Aracely Lucia **CERTIFICAR** 2016-02-12 0 **DIRECCIÓN** Perez Baldeón Reasignar Fecha máxima de **ADMINISTRATIVA** 13:26:52 Rodriguez Parreno trámite: 2016-02-12 Myriam Beatriz Envio FACULTAD DE 2016-02-12 0 Hernández Electónico del INGENIERÍA DE 13:21:40 Documento Álvarez SISTEMAS DECANATO Myriam Beatriz Documento Firmado FACULTAD DE 2016-02-12 Firma Digital de 0 Hernández Electrónicamente INGENIERÍA DE Documento 13:21:40 Alvarez SISTEMAS DECANATO Myriam Beatriz Maria Gabriela FACULTAD DE 2016-02-12  $\mathbf 0$ Hernández Baldeón Registro INGENIERÍA DE 13:21:17 Álvarez Parreno SISTEMAS DECANATO

Imprimir

*Figura 32: Envió y recepción de la solicitud de certificación de existencia del suministro.* 

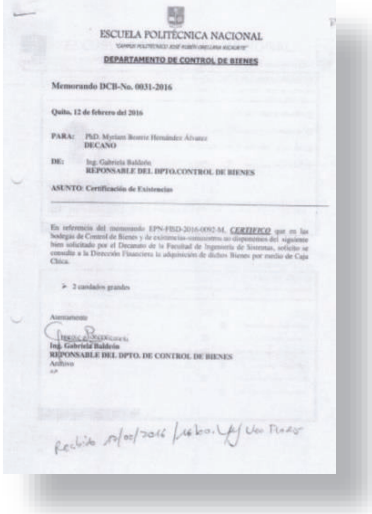

*Figura 33: Ejemplo de solicitud de certificación de no existencia del suministro.* 

La Secretaria del Decanato será la encargada de recibir y archivar la documentación y disponer el uso del dinero de caja chica para la compra del bien (Ver Procedimiento: Compra del suministro, Sección 2.5.3.2).

### **2.5.3.2 Procedimiento: Compra del suministro**

**Actor responsable:** Secretaria del Decanato

**Actores involucrados:** Solicitante, Proveedor

**Descripción del procedimiento:** Una vez que se ha certificado la no existencia del suministro por parte del Departamento de Control de Bienes, la secretaria de decanato realiza la compra a un proveedor, considerando que éste pueda emitir facturas (FAC) o notas de venta (NDV) y que la compra del bien solicitado este permitido según el artículo 6, párrafo 1 del Instructivo para la administración, manejo y reposición de los fondos fijos de caja chica de la EPN, cuyo valor no podrá exceder de 200 dólares incluido IVA (ver Anexo 3).

La factura debe contener los siguientes campos. Ver ejemplo de la Factura en la Figura 34 y, dentro del Anexo 4 la versión ampliada del documento.

ACTURA 001-00 **FERRETERIA NUC. 060246175800** scuela Polita **RUCC** Tellefring CAN DESCRIECIÓN entedum Frauck

*Figura 34: Ejemplo de factura de compra.* 

**Descripción del documento**: la Factura de compra es elaborada por el proveedor y consta de los siguientes campos:

- · **Cliente:** ingresar "Escuela Politécnica Nacional"
- · **Ruc:** ingresar el número de RUC de la EPN "1760005620001"
- · **Nombre comercial:** nombre del local comercial del proveedor.
- · **Dirección:** ingresar dirección de la EPN "Ladrón de Guevara E11-253 y Andalucía".
- · **Teléfono:** ingresa teléfono de la EPN 2976300.
- · **Fecha:** se ingresa la fecha en que se realiza la compra.
- · **Cantidad:** cantidad de productos comprados.
- · **Descripción del bien o servicio:** descripción del producto comprado.
- · **Precio unitario:** precio por unidad del producto.
- · **Precio total:** precio de la unidad por la cantidad de cada producto.
- · **Subtotal:** suma total de todos los valores sin incluir IVA**.**
- · **Valor del IVA:** subtotal por el 0,14.
- · **Valor total:** subtotal más el valor del IVA.
- · **Firma recibí conforme:** se registra la firma de la persona que está realizando la compra a nombre de la EPN.
- · **Firma autorizada:** firma de la persona que realiza la venta a nombre del proveedor.

En caso de que el proveedor entregue nota de venta, esta deberá ser llenada de la siguiente manera. Ver ejemplo de la Nota de venta en la Figura 35 y, dentro del Anexo 4 la versión ampliada del documento.

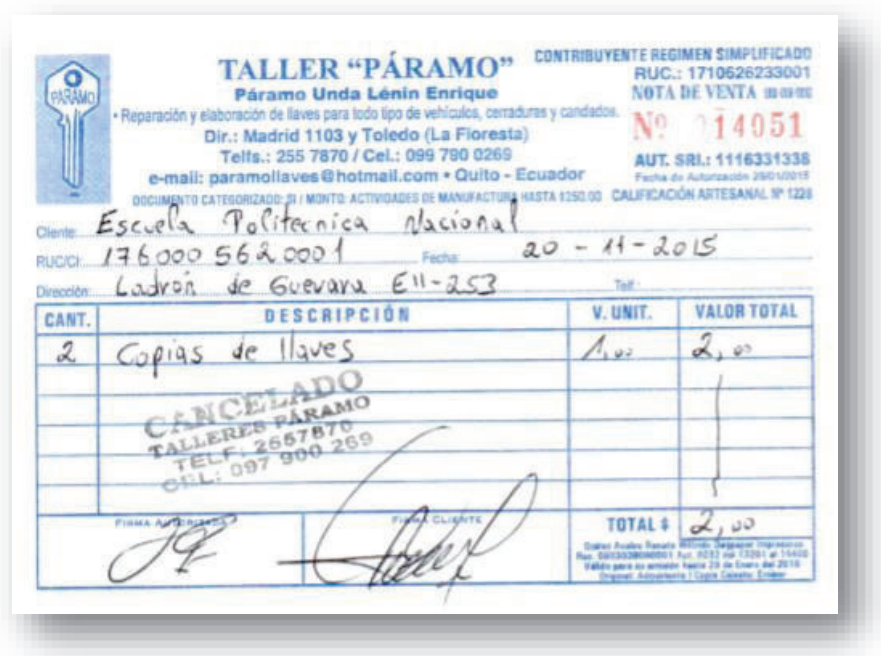

*Figura 35: Ejemplo de la nota de venta.* 

**Descripción del documento**: la Nota de venta es elaborada por el Proveedor, y consta de los siguientes campos:

- · **Cliente:** ingresar "Escuela Politécnica Nacional"
- · **Ruc:** ingresar el número de RUC de la EPN "1760005620001"
- · **Nombre comercial:** nombre del local comercial del proveedor.
- · **Dirección:** ingresar dirección de la EPN "Ladrón de Guevara E11-253 y Andalucía".
- · **Teléfono:** ingresar el teléfono de la EPN 2976300.
- · **Fecha:** se ingresa la fecha en que se realiza la compra.
- · **Cantidad:** cantidad de productos comprados.
- · **Descripción del bien o servicio:** descripción del producto comprado.
- · **Valor unitario:** precio por unidad del producto.
- · **Valor total:** precio de la unidad por la cantidad de cada producto.
- · **Total:** suma de todos los valores totales en el caso de que se compre más de un producto diferente.
- · **Firma cliente:** se registra la firma de la persona que está realizando la compra a nombre de la EPN.
- · **Firma autorizada:** firma de la persona que realiza la venta a nombre del proveedor.

Una vez que el proveedor ha elaborado la factura, también, procederá a llenar el comprobante de retención (CDR). Este procedimiento se realizará únicamente cuando el proveedor emita facturas, no aplica para notas de venta. Ver ejemplo del Comprobante de Retención en la Figura 36 y dentro del Anexo 4 la versión ampliada del documento.

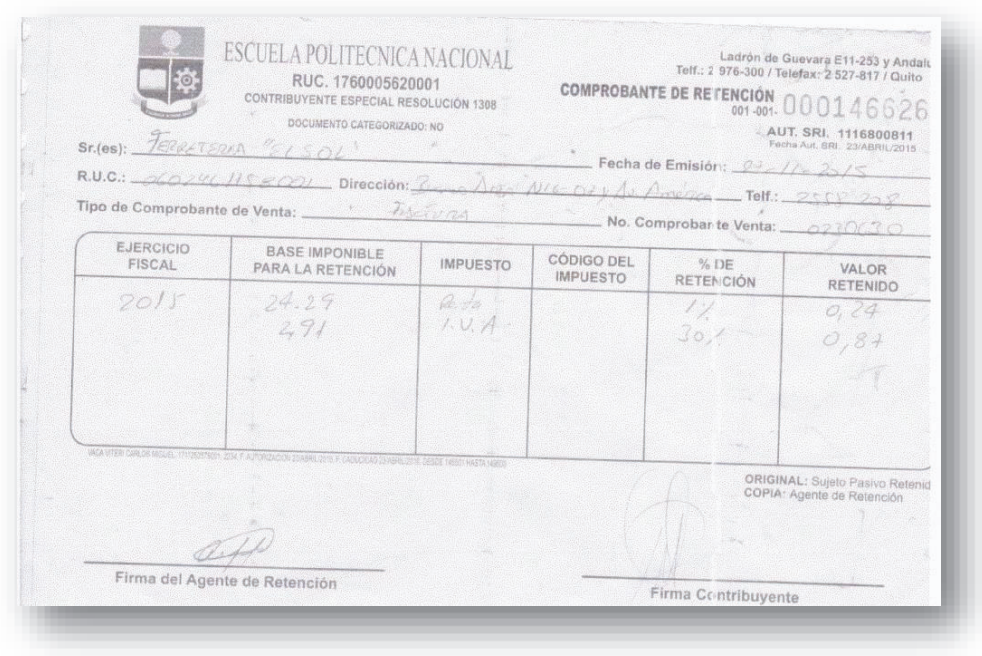

*Figura 36: Ejemplo del Comprobante de Retención.* 

**Descripción del documento**: el Comprobante de retención es llenado por el proveedor, y consta de los siguientes campos:

- · **Sr.(es):** se ingresa el nombre comercial del proveedor.
- · **RUC:** es el registro unificado de contribuyente del proveedor.
- · **Fecha de Emisión:** se ingresa la fecha en la que se realizó la compra, debe ser la misma que consta en la factura.
- · **Dirección:** se ingresa la dirección del local comercial del proveedor.
- · **Telf.:** se ingresa el teléfono del proveedor.
- · **Tipo de Comprobante de Venta:** se ingresa "Factura".
- · **No. Comprobante Venta:** se ingresa el número de la factura emitida por el proveedor.
- · **Ejercicio Fiscal:** corresponde al año en el que se realiza la compra.
- · **Base imponible para la retención**: dentro de este campo se deben considerar los dos siguientes valores:
	- o Para la retención del impuesto a la renta o fuente, se ingresa el valor subtotal de la factura
- o Para la retención del IVA, se registra el valor generado a razón del IVA que corresponde al 14% del valor total de la factura.
- · **Impuesto:** se debe registrar "Renta" para referirse a la retención en la fuente, e "IVA" para indicar que se está reteniendo el impuesto al valor agregado**.**
- · **% de Retención:** dentro de este campo se debe tener en cuenta que las compras realizadas con el fondo de caja chica solo recaen en la categoría de bienes y servicios según el artículo 6, párrafo 1 del Instructivo para la administración, manejo y reposición de los fondos fijos de caja chica de la EPN (ver Anexo 3). A partir de esto para la retención del IVA o de la fuente, se considera lo siguiente**:** 
	- o **Retención del IVA:** la EPN al ser un contribuyente especial retiene los porcentajes del 30% en la compra de bienes y el 70% en la adquisición de servicios del valor del IVA, según la tabla de porcentajes de retención del IVA emitida por el SRI.
	- o **Retención de la fuente o renta:** según la tabla de porcentajes de retención del impuesto a la renta emitida por el SRI, se debe retener el 1% en la compra de bienes y el 2% en la adquisición de servicios sobre el valor del subtotal de la factura.
- · **Valor retenido:** los valores de este campo serán iguales a las bases imponibles multiplicadas por el porcentaje de retención**.**
- · **Firma del Agente de Retención:** se registra la firma de la persona que está realizando la compra a nombre de la EPN.
- · **Firma Contribuyente:** se registra la firma de la persona que realiza la venta a nombre del proveedor.

Es importante señalar que, este documento consta de un original y una copia, la original debe ser entregada al proveedor a quien se realiza la retención, y la copia la conserva la persona que realiza la compra a nombre de la EPN. El producto comprado será posteriormente entregado a su solicitante original por parte de la Secretaria del decanato (Ver Procedimiento: Entrega del suministro).

### **2.5.3.3 Procedimiento: Entrega del suministro**

### **Actor responsable:** Secretaria del decanato

### **Actores involucrados:** Solicitante

**Descripción del procedimiento:** una vez que los suministros solicitados están disponibles para su entrega, la Secretaria del decanato los distribuye a los solicitantes de los mismos.

En ciertos casos se certifica la entrega del bien con una firma en el mismo comprobante de egreso. Esto funciona, cuando el suministro es de mayor valor económico, como por ejemplo un *tonner* de impresora. Ver Figura 37, la versión ampliada del documento se encuentra en el Anexo 5.

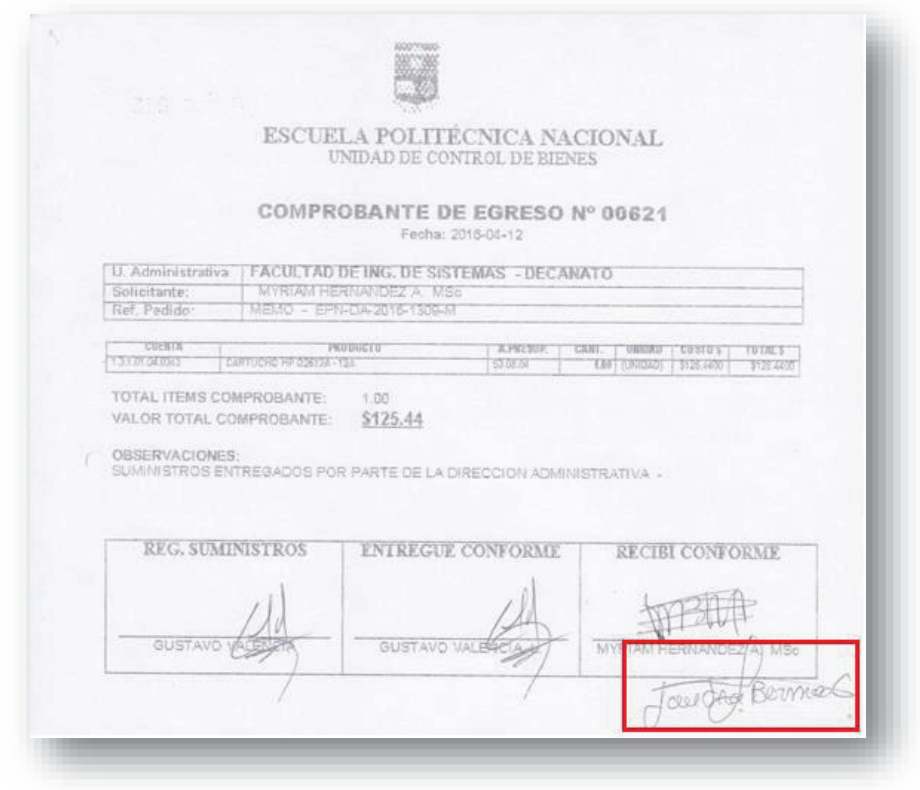

*Figura 37: Ejemplo del comprobante de egreso del suministro firmado por el solicitante original.* 

Con el objetivo de registrar el egreso de los suministros entregados a cada solicitante, se propone el formulario EPN-FIS-FOR-0098 de entrega de suministros, ver Figura 38, la versión ampliada del documento se encuentra en el Anexo 6.

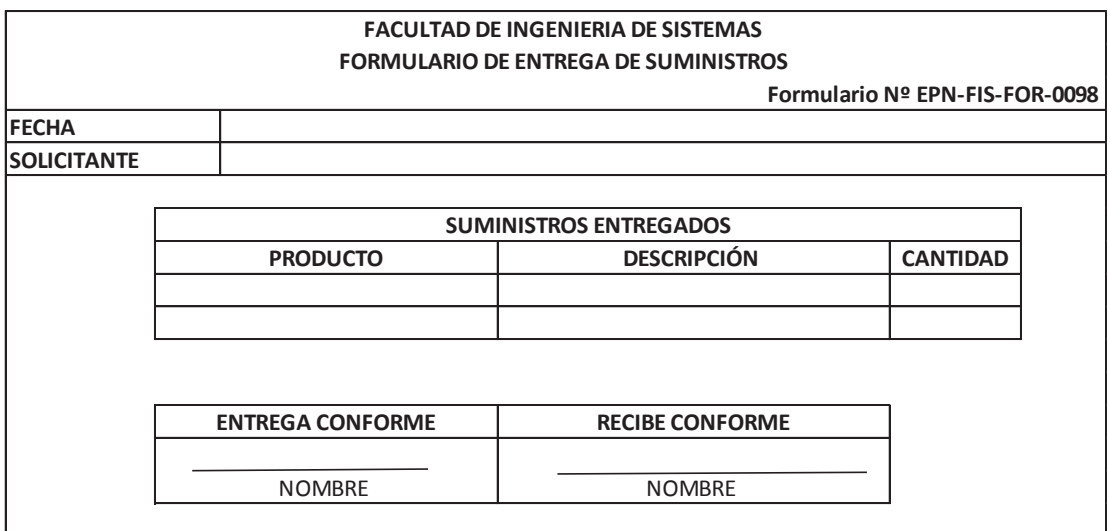

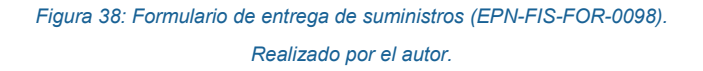

**Descripción del documento**: el Formulario de entrega de suministros es elaborado por la secretaria del decanato y, consta de los siguientes campos:

- · **Fecha:** fecha en la que se realiza la entrega del suministro.
- · **Solicitante:** Nombres completos del solicitante del suministro.
- · **Producto:** nombre del suministro a ser entregado.
- · **Cantidad:** número de unidades del suministro que se va entregar.
- · **Entrega conforme:** sección para la firma y el nombre de la persona que realiza la entrega de o los suministros.
- · **Recibe conforme:** sección para la firma y el nombre de la persona quien recibe los suministros.

### **2.5.3.4 Procedimiento: Solicitud de reposición**

### **Actor responsable:** Secretaria del decanato

**Actores involucrados:** Decanato, Secretaria de dirección financiera, Director financiero

**Descripción del procedimiento:** la reposición de caja chica se realiza cuando se ha hecho la adquisición de bienes o servicios con fondos correspondientes a caja chica, para esto se requiere llenar un vale de caja chica (VCC), documento que sirve como respaldo para la posterior reposición del fondo gastado. Ver ejemplo del vale de caja chica en la Figura 39 y dentro del Anexo 4 la versión ampliada del documento.

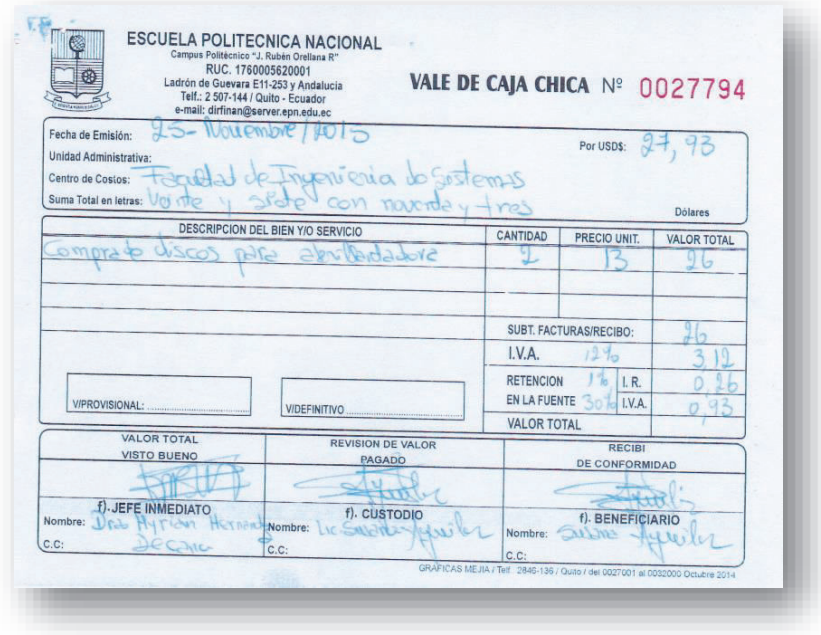

*Figura 39: Ejemplo de Vale de Caja Chica.* 

**Descripción del documento**: el Vale de caja chica es elaborado por la secretaria del decanato, y consta de los siguientes campos:

- · **Fecha de Emisión:** se ingresa la fecha que consta en la factura o nota de venta
- · **Unidad administrativa:** se ingresa el nombre de la dependencia de la EPN que realiza la compra en este caso "Facultad de Ingeniería de Sistemas"
- · **Suma total en letras:** valor total de la compra incluido IVA que consta en la factura o nota de venta. El valor se expresa en letras.
- · **Por usd\$:** Se ingresa el valor de la compra incluido IVA que consta en la factura o nota de venta. El valor se expresa en números
- · **Descripción del bien y/o servicio:** descripción detallada de lo adquirido. La descripción debe corresponder con los bienes y servicios autorizados, según el artículo 6, párrafo 1 del Instructivo para la administración,

manejo y reposición de los fondos fijos de caja chica de la EPN (ver Anexo 3).

- · **V/PROVISIONAL:** es el valor de dinero que lleva la persona que va a realizar la compra.
- · **V/DEFINITIVO:** es el valor que en realidad se gastó en la compra.
- · **Cantidad:** unidades del suministro que fueron adquiridas como parte de la compra.
- · **Precio Unit:** valor unitario del suministro adquirido.
- · **Valor total sin impuestos:** es el precio unitario por la cantidad de productos adquiridos del mismo tipo.
- · **Subt. Facturas/Recibo:** valor subtotal considerado a partir de la suma de la cantidad o cantidades del campo valor total sin impuestos.
- · **I.V.A:** impuesto al valor agregado de la compra, solo en caso de presentarse facturas.
- · **Retención en la fuente:** valor el cual se retendrá este puede ser el 30% en compras y el 70% en servicios del IVA y el 1% en compras de bienes y el 2% en la adquisición de servicios sobre la fuente.
- · **Valor total más impuestos:** valor total de la compra considerando el Subt. Facturas/Recibo más el valor de valor I.V.A y menos la retención en la fuente.
- · **Sección de firmas:** sección para las firmas de avaluó del documento. Dentro de esta sección firman el custodio de caja chica, su jefe inmediato y el beneficiario. El custodio de la chica es la persona la cual administra el fondo como tal y tiene en su poder el dinero, en este caso la firma será de la secretaria del decanato. Su jefe inmediato la decana, es quien supervisa las actividades del custodio de caja chica y es quien firmará en la sección respectiva. La firma del beneficiario será la misma de la secretaria del decanato, en el caso de que se haya realizado la compra de suministros, cuando se adquiera algún servicio como movilización como beneficiario firmará la persona la cual realizo el gasto.

Una vez que se cuenta con la factura de compra (FAC) o Nota de venta (NDV), comprobante de retención (RIF), y el vale de caja chica (VCC), la secretaria del decanato o custodio de caja chica, elabora un informe de los gastos detallados que se realizaron durante el mes. Para esto utiliza el formulario EPN-FIS-FOR-0097. Ver ejemplo del Informe de control previo a reposición de caja chica (ICP) en la Figura 40 y dentro del Anexo 6 la versión ampliada del documento.

| <b>FACULTAD DE INGENIERIA EN SISTEMAS</b>                  |                                                                          |                   |                       |              |                     |                    |                |                                       |                        |                  |              |                  |              |                                       |                |
|------------------------------------------------------------|--------------------------------------------------------------------------|-------------------|-----------------------|--------------|---------------------|--------------------|----------------|---------------------------------------|------------------------|------------------|--------------|------------------|--------------|---------------------------------------|----------------|
| INFORME DE GASTOS PREVIO A REPOSICIÓN DE CAJA CHICA        |                                                                          |                   |                       |              |                     |                    |                |                                       |                        |                  |              |                  |              |                                       |                |
| GASTOS DEL NOMBRE_MES HASTA NOMBRE_MES/AAA                 |                                                                          |                   |                       |              |                     |                    |                |                                       |                        |                  |              |                  |              |                                       |                |
| Formulario Nº EPN-FIS-FOR-0097                             |                                                                          |                   |                       |              |                     |                    |                |                                       |                        |                  |              |                  |              |                                       |                |
|                                                            |                                                                          | <b>VALE DE</b>    | DOCUMENTO DE SUSTENTO |              |                     | <b>DESCRIPCIÓN</b> | <b>PARTIDA</b> | <b>NOMBRE DE</b><br><b>LA PARTIDA</b> | <b>GASTO</b>           | <b>GASTO</b>     | <b>TOTAL</b> |                  | <b>IVA</b>   | RETENCIÓN RETENCIÓN<br><b>I.RENTA</b> | <b>TOTAL A</b> |
| N <sup>2</sup>                                             | <b>FECHA</b>                                                             | <b>CAJA CHICA</b> | <b>TIPO</b>           | No.          | <b>BENEFICIARIO</b> | (RESUMEN)          | <b>PRESUP</b>  | <b>PRESUP</b>                         | <b>TARIFA 12%</b>      | <b>TARIFA 0%</b> | <b>GASTO</b> | <b>MONTO IVA</b> | <b>MONTO</b> | <b>MONTO</b>                          | <b>REPONER</b> |
|                                                            |                                                                          |                   |                       |              |                     |                    |                |                                       |                        |                  |              |                  |              |                                       |                |
|                                                            |                                                                          |                   |                       |              |                     |                    |                |                                       |                        |                  |              |                  |              |                                       |                |
|                                                            |                                                                          |                   |                       |              |                     |                    |                |                                       |                        |                  |              |                  |              |                                       |                |
|                                                            |                                                                          |                   |                       |              |                     |                    |                |                                       |                        |                  |              |                  |              |                                       |                |
|                                                            |                                                                          |                   |                       |              |                     |                    |                |                                       |                        |                  |              |                  |              |                                       |                |
|                                                            |                                                                          |                   |                       |              |                     |                    |                |                                       |                        |                  |              |                  |              |                                       |                |
|                                                            |                                                                          |                   |                       |              |                     |                    |                |                                       |                        |                  |              |                  |              |                                       |                |
|                                                            |                                                                          |                   |                       |              |                     |                    |                |                                       |                        |                  |              |                  |              | <b>TOTAL USD\$</b>                    |                |
|                                                            |                                                                          |                   |                       |              |                     |                    |                |                                       |                        |                  |              |                  |              |                                       |                |
| Elaborado por                                              |                                                                          |                   |                       | Aprobado por |                     |                    | <b>RESUMEN</b> |                                       |                        |                  |              |                  |              |                                       |                |
|                                                            |                                                                          |                   |                       |              |                     |                    |                |                                       | TOTAL FONDO CAJA CHICA |                  |              |                  |              |                                       |                |
| TOTAL GASTOS DEL dd DE NOMBRE MES AL dd DE NOMBRE MES/AAAA |                                                                          |                   |                       |              |                     |                    |                |                                       |                        |                  |              |                  |              |                                       |                |
|                                                            |                                                                          |                   |                       |              |                     |                    |                |                                       | SALDO EFECTIVO         |                  |              |                  |              |                                       |                |
|                                                            | Nombre del Director/Autorizador del gasto<br>Nombre y Firma del custodio |                   |                       |              |                     |                    |                |                                       |                        |                  |              |                  |              |                                       |                |

*Figura 40: Informe de gastos previo a reposición de caja chica (EPN-FIS-FOR-0097).* 

**Descripción del documento**: el Informe de control previo a reposición de caja chica (ICP) es elaborado por la secretaria del decanato, y consta de los siguientes campos:

- · **Nº:** se enlista el número de gastos a ser registrado.
- · **Fecha:** fecha en la que se realizó el gasto.
- · **Vale de caja chica:** número del vale de caja chica que justifica el gasto (Ver Figura 41).

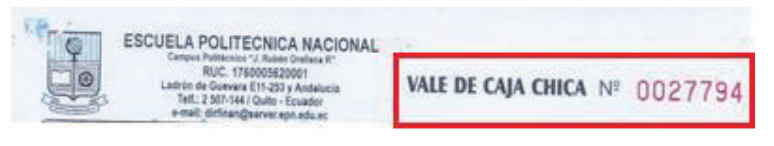

*Figura 41: Número del vale de caja chica.* 

· **Documento de sustento:** contiene los campos de "tipo" en donde se coloca si se refiere a nota de venta o factura, y "N°" donde se ingresa el número del documento (Ver Figura 42 y Figura 43).
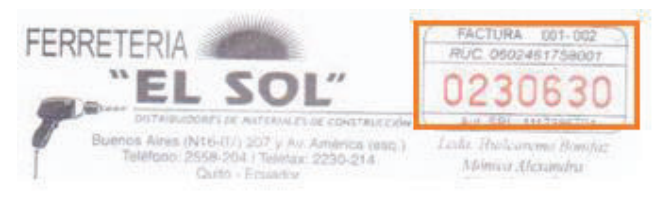

*Figura 42: Número de la factura.* 

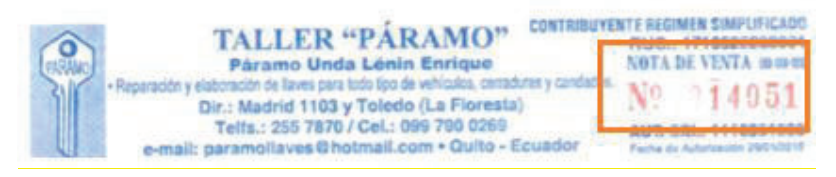

*Figura 43: Número de la Nota de venta.* 

- **Beneficiario:** nombre comercial del proveedor del bien o servicio.
- · **Descripción (resumen):** descripción del gasto realizado como consta en la factura o nota de venta.
- Partida presupuestaria: se ingresa el número de partida presupuestaria autorizada por la dirección financiera para el uso de fondos de caja chica, dentro del Instructivo para la administración, manejo y reposición de los fondos fijos de caja chica de la EPN (Ver Anexo 3).
- · **Nombre de la partida presupuestaria:** nombre de la categoría en la que se ha clasificado al gasto, de acuerdo a una de las partidas presupuestaria autorizadas por la dirección financiera para el uso de fondos de caja chica. Estas se encuentran descritas dentro del Instructivo para la administración, manejo y reposición de los fondos fijos de caja chica de la EPN (Ver Anexo 3).
- · **Gasto tarifa 14%:** para el caso de compra con factura, se ingresa el valor total de la compra menos el valor del IVA.
- · **Gasto tarifa 0%:** para el caso de compra con nota de venta, se ingresa el valor de la compra tal como consta en la nota de venta.
- · **Total gasto:** valor total del gasto realizado. En el caso de que la compra se haya realizado con factura será el valor incluido el IVA.
- **Monto IVA:** valor del IVA en la compra.
- · **Retención IVA:** retención del 30% en compras y el 70% en servicios del IVA. De acuerdo al artículo 10 párrafo 2 del Instructivo para la administración,

manejo y reposición del fondo de caja chica de la EPN, estos son los dos únicos porcentajes a ser reportados por conceptos de gastos realizados con el fondo de caja chica.

- · **Retención I. Renta:** retención del 1% en compras y el 2% en servicios sobre la fuente. De acuerdo al artículo 10 párrafo 2 del Instructivo para la administración, manejo y reposición del fondo de caja chica de la EPN, estos son los dos únicos porcentajes a ser reportados por conceptos de gastos realizados con el fondo de caja chica.
- · **Total a reponer:** valor total del gasto realizado en la adquisición de bienes o servicios, y que se va a solicitar la reposición. Este valor será igual al Total gasto menos los montos de Retención IVA y Retención I. Renta.
- · **TOTAL USD\$:** es la suma de todos los valores de la columna total a reponer.
- · **Sección de firmas:** dentro de esta sección deben firmar el custodio de caja chica en este caso la secretaria de decanato y la persona que ha autorizado todos los gastos en este caso decanato.
- **Resumen:** esta sección tiene los campos.
	- o **Total fondo de caja chica**: es el valor total del fondo de Caja Chica asignado a la FIS, que es de 200 dólares.
	- o **Total gastos del dd de nombre\_mes al dd de nombre\_mes/aaaa**: indica el periodo en el cual se ha realizado los gastos a ser reportados, generalmente este será mensual, seguido del valor total a reponer (este es el mismo valor del campo TOTAL USD\$). En la Figura 44 se ilustra un ejemplo de cómo debe ser llenado este campo.

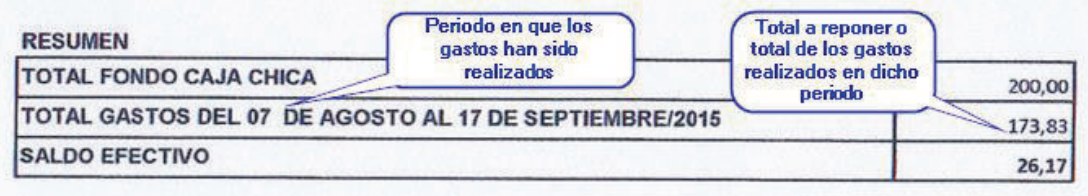

*Figura 44: Ejemplo del campo Total gastos del dd de nombre\_mes al dd de nombre\_mes/aaaa. Realizado por el autor.* 

o **Saldo efectivo**: es igual al valor total fondo caja chica menos el valor del campo Total gastos del dd de nombre\_mes al dd de nombre\_mes/aaaa**.**

Finalmente, la secretaria elabora un quipux que será enviado desde el Decanato a la Dirección Financiera, solicitando la reposición del fondo de caja chica. Ver ejemplo de la solicitud de reposición del fondo de caja chica en la Figura 45 y dentro del Anexo 5 la versión ampliada del documento.

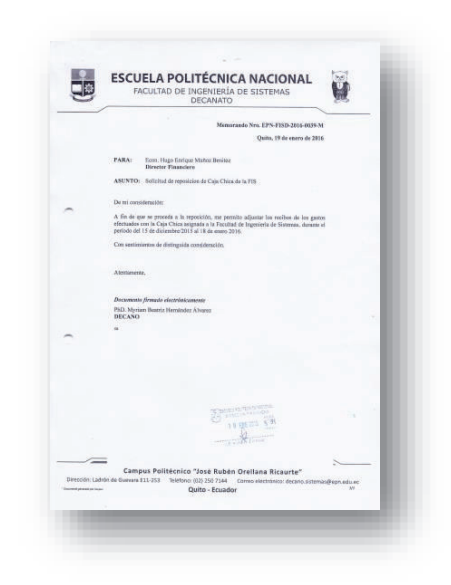

*Figura 45: Ejemplo de solicitud de reposición de caja chica.* 

Este quipux se imprime y envía a la dirección financiera junto con todos los documentos habilitantes originales:

- · Factura o nota de venta.
- · Copia rosada del comprobante de retención.
- · Vale de caja.
- · Informe de gastos.

Todos estos documentos son receptados y revisados por la Secretaria de Dirección Financiera, de haber algún inconveniente con la información presentada, se devolverá el trámite a la FIS para su rectificación, caso contrario se efectúa la reposición previa a la autorización del Director Financiero y el dinero es depositado

en la cuenta personal del custodio de caja chica,<sup>3</sup> quien deberá retirarlo y mantenerlo físicamente es su lugar de trabajo para poder disponer del mismo de manera inmediata.

### **EVALUACIÓN Y PROPUESTA DE MEJORA**

De acuerdo a la metodología ISEA, la etapa de evaluación y propuesta de mejora certifica la coherencia del diagrama de proceso obtenido como resultado de la fase de simulación. A partir de dicho diagrama se evaluará la situación actual del proceso identificando posibles dificultades y acciones de mejora.

Dentro de la siguiente subsección se describe el desarrollo de la etapa de Evaluación, iniciando con la identificación de dificultades encontradas en el proceso.

#### **2.6.1 FASE DE EVALUACIÓN**

 $\overline{a}$ 

.

#### **2.6.1.1 Dificultades identificadas por los participantes del proceso**

Para la identificación de dificultades por parte de los actores funcionales del proceso, es necesario que primero validen el diagrama ISEA obtenido como resultado de la sesión de trabajo de la etapa de Simulación. Si se llegase a encontrar algún error en el diseño inicial del proceso este deberá ser señalado con algún color como se muestra en la Figura 46.

<sup>3</sup> Según el artículo 13 del Instructivo para la administración, manejo y reposición del fondo de caja chica de la EPN, la Dirección Financiera procederá acreditar en las cuentas personales de los administradores del fondo, el valor asignado por este concepto, los mismos que deberán ser retirados a más tardar al día siguiente de su acreditación, a efectos de mantenerlos en efectivo para cumplir con el propósito de la creación del Fondo Fijo de Caja Chica.

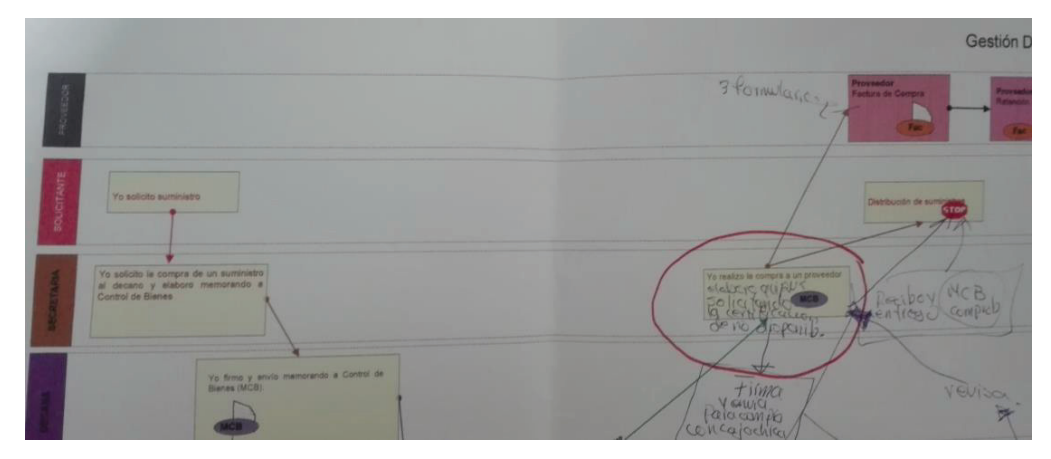

*Figura 46: Error encontrado en el diseño inicial del proceso de Gestión de Caja Chica y Aprovisionamiento de Suministros. Realizado por el autor.* 

Después de esto cada uno de los actores tendrá un tiempo prudencial para analizar la situación actual del proceso y encontrar dificultades. Estas serán discutidas de manera grupal, señalándolas dentro del diagrama ISEA con diversos colores.

Como resultado de la reunión de evaluación se lograron establecer las siguientes dificultades asociadas al proceso de Gestión de Caja Chica y Aprovisionamiento de Suministros (ver Figura 47).

DIFICULTADES El valor autorizado para compras<br>con caja chica debería ser de - Demora en provision de insumos especificos. - La compra tiene que ser posterior a la certificación de no existencia - El presupuesto de la institución impide comprar todo lo que se necesita no se posee el stork necesario para distribuirla.

*Figura 47: Dificultades encontradas por los actores funcionales de manera participativa. Realizado por el autor.* 

Dentro de siguiente tabla se listan las dificultades consensuadas por los actores funcionales del proceso.

*Tabla 15: Dificultades identificadas y consensuadas por parte de los actores funcionales del proceso. Realizado por el autor.* 

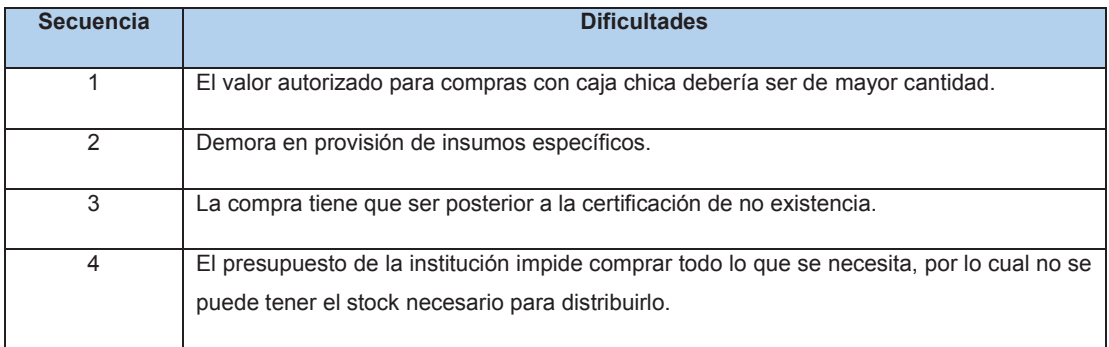

A continuación, se describe cada una de estas dificultades:

## **Dificultad 1. El valor autorizado para compras con caja chica debería ser de mayor cantidad.**

Esta dificultad hace referencia al valor aprobado para el fondo de Caja Chica en la FIS, el cual según el Instructivo para la Administración, Manejo y Reposición de los Fondos de Caja Chica la de Escuela Politécnica Nacional es de doscientos dólares americanos (200 USD) [42].

#### **Dificultad 2. Demora en provisión de insumos específicos.**

Muchas veces al desear adquirir ciertos insumos específicos como *toners* de impresora, los cuales no existen en el stock de suministros de la EPN, es necesario esperar largos periodos de tiempo hasta que estos sean adquiridos y entregados al solicitante. Cabe recalcar que, por la cuantía estos no pueden ser comprados con el fondo de Caja Chica.

## **Dificultad 3. La compra tiene que ser posterior a la certificación de no existencia.**

Como se mencionó en la sección 2.5.3.1 (ver Procedimiento: Solicitud y Verificación de existencia del suministro), para que la compra de un suministro pueda ser realizada con el fondo de Caja Chica es necesario que el Departamento de Control de Bienes emita una certificación indicando que este no existe en el stock de la EPN. La emisión de este certificado se demora en promedio 3 días, lo cual retrasa la compra y por tanto la entrega de algún suministro a su respectivo solicitante.

## **Dificultad 4. El presupuesto de la institución impide comprar todo lo que se necesita, por lo cual no se puede tener el stock necesario para distribuirlo.**

Esta dificultad tiene que ver con el presupuesto aprobado para la Escuela Politécnica Nacional, el cual para el año 2015 fue de 82792211,66 [43]. Esta dificultad es una de las más difíciles de solucionar ya que el presupuesto es algo que se maneja a nivel de las autoridades y gubernamental.

#### **2.6.1.2 Propuesta de acciones de mejora**

Una vez encontradas y consensuadas todas las dificultades asociadas al proceso, por parte de los actores funcionales, el siguiente paso a realizar es reflexionar en torno a posibles acciones de mejora.

Estas acciones de mejora o soluciones a las dificultades encontradas previamente, serán generadas individualmente por cada participante mediante una lluvia de ideas o *brainstorming* y anotadas en un post-it amarillo. En la siguiente imagen (ver Figura 48) se muestran las dificultades consensuadas y las posibles soluciones o acciones de mejora.

DIFICULTADES - El valor autorizado para compras<br>con caja chica debería ser de<br>mayor cantidud. Demora en provision de insumos específicos. La compra nous que ser posterior a la certificación de no existe la - El presupuesto de la institucion impide comprar todo lo que se necesita no se posee el stork necesurio para distribuirla.

*Figura 48: Acciones de mejora generadas para las dificultades encontradas en el proceso. Realizado por el autor.* 

Todas las acciones de mejora y soluciones encontradas son agrupadas según su afinidad dentro de un grupo. Cada uno de estos grupos tendrá un nombre específico el cual exprese de manera global, cada idea que forma parte del mismo, a esto se le conoce como un diagrama de afinidad. Por ejemplo, en la Figura 49, se han agrupado varias acciones de mejora dentro de un mismo grupo el cual tiene como tema "Mejorar los mecanismos para la provisión y entrega de los materiales o insumos Stock EPN".

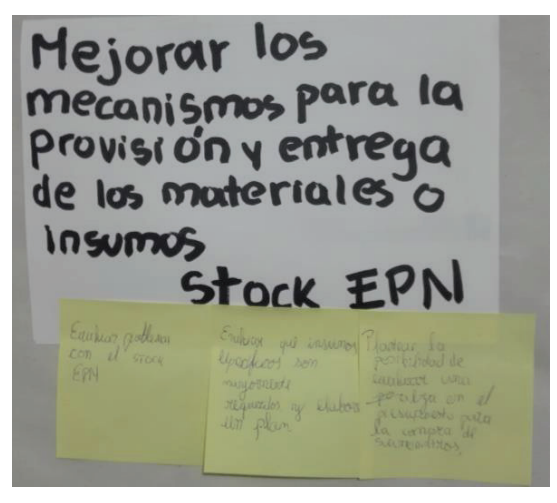

*Figura 49: Acciones de mejora agrupadas por afinidad. Realizado por el autor.* 

El diagrama de afinidades resultante con todas las acciones de mejora agrupadas, es el que se muestra a continuación.

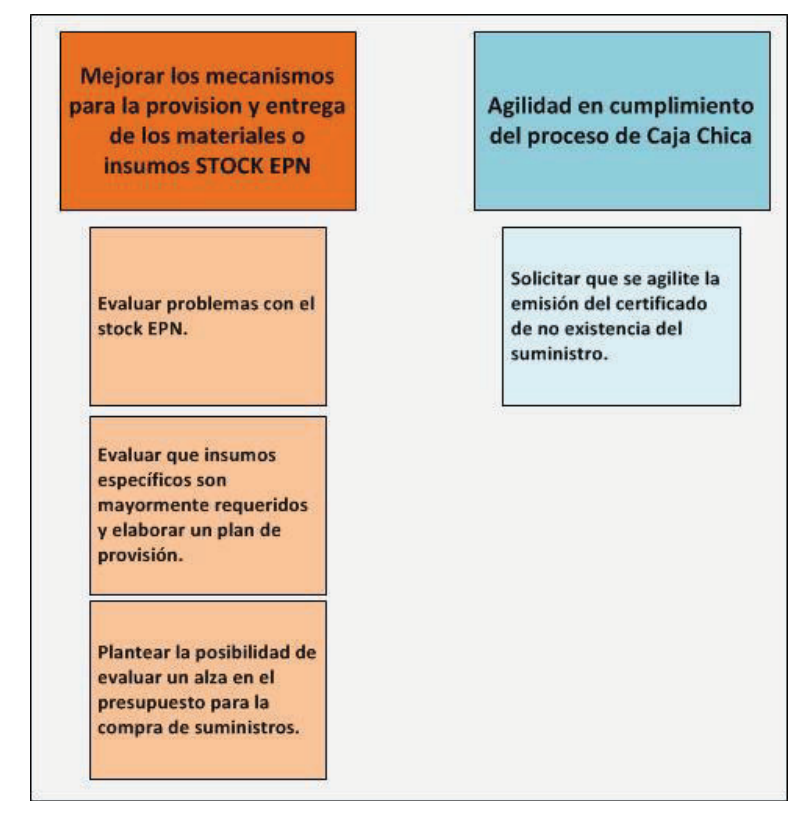

*Figura 50: Diagrama de afinidad elaborado en base a las acciones de mejora, generadas por los actores funcionales del proceso. Realizado por el autor.* 

*2.6.1.2.1 Explicación de las acciones de mejora* 

Dentro de esta sección se explican cada una de las acciones de mejora, consensuadas por los actores del proceso.

## **Acción 1. Mejorar los mecanismos para la provisión y entrega de los materiales o insumos STOCK EPN**

Ante la falta de stock de todo lo necesario dentro de la bodega de suministros de la EPN, se plantea mejorar los mecanismos para la provisión y entrega de los mismos. Esta mejora deberá ser implementada por parte de las dependencias externas a la FIS y que forman parte de la Escuela Politécnica Nacional, evaluando si se elimina algunas actividades o en reducir su tiempo de ejecución. Es importante indicar que al estar asociada la presente acción de mejora con el tema de presupuesto institucional, resulta imposible su implementación, ya que esto es un tema que sale de las manos de los actores del proceso.

#### **Acción 2. Agilidad en el cumplimiento del proceso de Caja chica**

Esta acción de mejora surge como solución al retraso en la compra de un suministro, causada por la emisión de la certificación de no existencia en bodega del mismo. Esto retrasa la agilidad en la ejecución del proceso de Gestión de Caja Chica y Aprovisionamiento de Suministros, sin embargo, el documento como tal no puede ser omitido, por asunto de auditorías de la Dirección Financiera en cuanto a las compras realizadas con el fondo de caja chica. La mejora solo implica solicitar que se agilite la emisión del documento por parte del Departamento de Control de Bienes.

### **2.6.1.3 Priorización de acciones de mejora**

Una vez analizadas y consensuadas las acciones de mejora, el siguiente paso es priorizarlas. Lo cual se llevará a cabo en base al empleo de la herramienta de calidad conocida como el diagrama de relación, el cual toma como base el diagrama de afinidad obtenido anteriormente (ver sección 1.2.8.2.3 Diagrama de relación). La figura 51 muestra el diagrama de afinidad obtenido con todas las acciones de mejora propuestas.

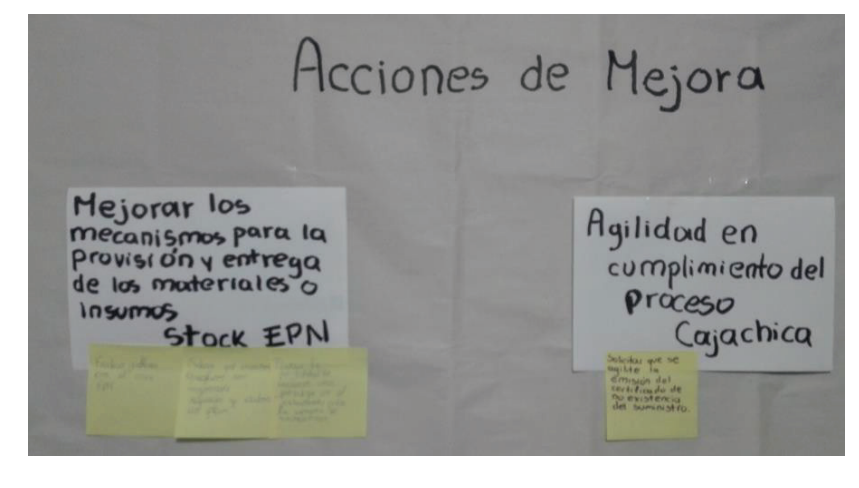

*Figura 51: Diagrama de afinidad de todas las accione de mejora generadas por los actores. Realizado por el autor.* 

Como ya se mencionó antes, se toma como base el diagrama de afinidad y se evalúa la relación existente entre las diferentes acciones de mejora, para lo cual se debe plantear la siguiente interrogante a los participantes: ¿La acción de mejora B, resuelve la acción de mejora A? o ¿La solución B aporta a la solución A? Mediante flechas se va estableciendo la relación existente entre las acciones de mejora de manera consensuada. El diagrama de relación obtenido (ver Figura 52) servirá para determinar la prioridad de cada acción de mejora.

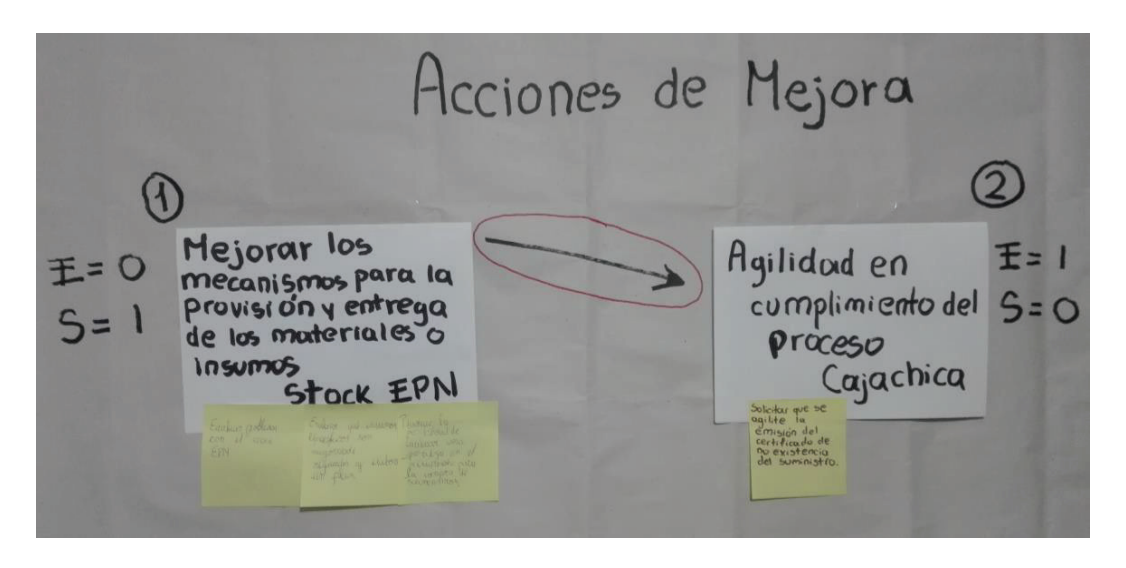

*Figura 52: Diagrama de relación de las acciones de mejora, generado tomando como base al diagrama de afinidad. Realizado por el autor.* 

Esta priorización se efectúa en base al número de entradas y salidas que se le ha asignado a cada acción de mejora. Mayor prioridad tendrá aquellas que posean más salidas que entradas.

Dentro de la siguiente tabla (Ver Tabla 16) se establece la prioridad para las acciones de mejora, de acuerdo a las relaciones establecidas por los actores funcionales del proceso.

#### *Tabla 16: Priorización de las acciones de mejora. Realizado por el autor.*

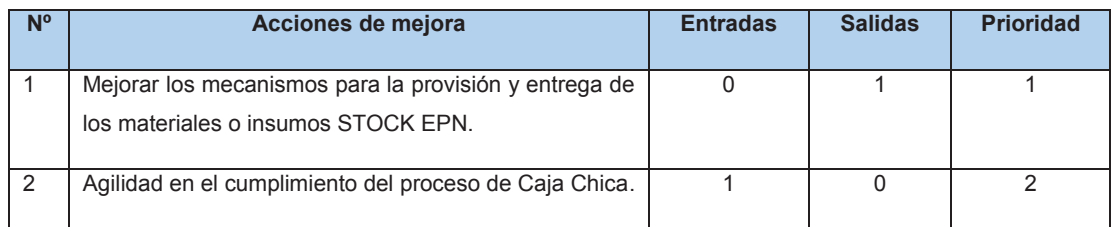

En este caso una de las acciones de mejora presenta una prioridad mayor ya que presenta un mayor número de salidas, a partir de lo cual se puede establecer que para que ésta sea llevada a cabo necesita de la segunda acción de mejora.

Una vez efectuado el análisis de las acciones de mejora y la priorización de las mismas, se continúa con la última fase de la metodología ISEA, la de Mejoramiento.

### **2.6.2 FASE DE MEJORAMIENTO**

A partir de las acciones de mejora que se definieron como resultado de la fase de evaluación, dentro de esta fase se realiza una reingeniería del proceso con el objetivo de obtener una versión mejorada del mismo. Para lo cual se deben simular las acciones de mejora propuestas, evaluando el impacto que estas tienen sobre las dificultades encontradas dentro del proceso.

Una matriz de impacto servirá como herramienta para llevar a cabo esta actividad y así establecer la relación existente entre las acciones de mejora y las dificultades consensuadas, propuestas por los actores funcionales del proceso.

#### **2.6.2.1 Medición de impacto de las acciones de mejora**

El impacto expresa el grado de satisfacción que la acción de mejora tiene en relación a la dificultad establecida. Para medirlo se debe plantear la siguiente interrogante: ¿La acción de mejora A, resuelve la dificultad B?

Por ejemplo, tomando una de las acciones de mejora y una dificultad la pregunta quedaría planteada de la siguiente manera.

¿La agilidad en el cumplimiento del proceso de Caja Chica, resuelve que la compra es posterior a la certificación de no existencia?

Si la respuesta es Sí, se marca la casilla en la que la acción de mejora guarda relación con la acción de mejora que resuelve con una X. En la siguiente tabla (ver Tabla 17), se presenta la matriz de impacto resultante de las relaciones existentes entre las acciones de mejora y las dificultades propuestas por los actores funcionales del proceso.

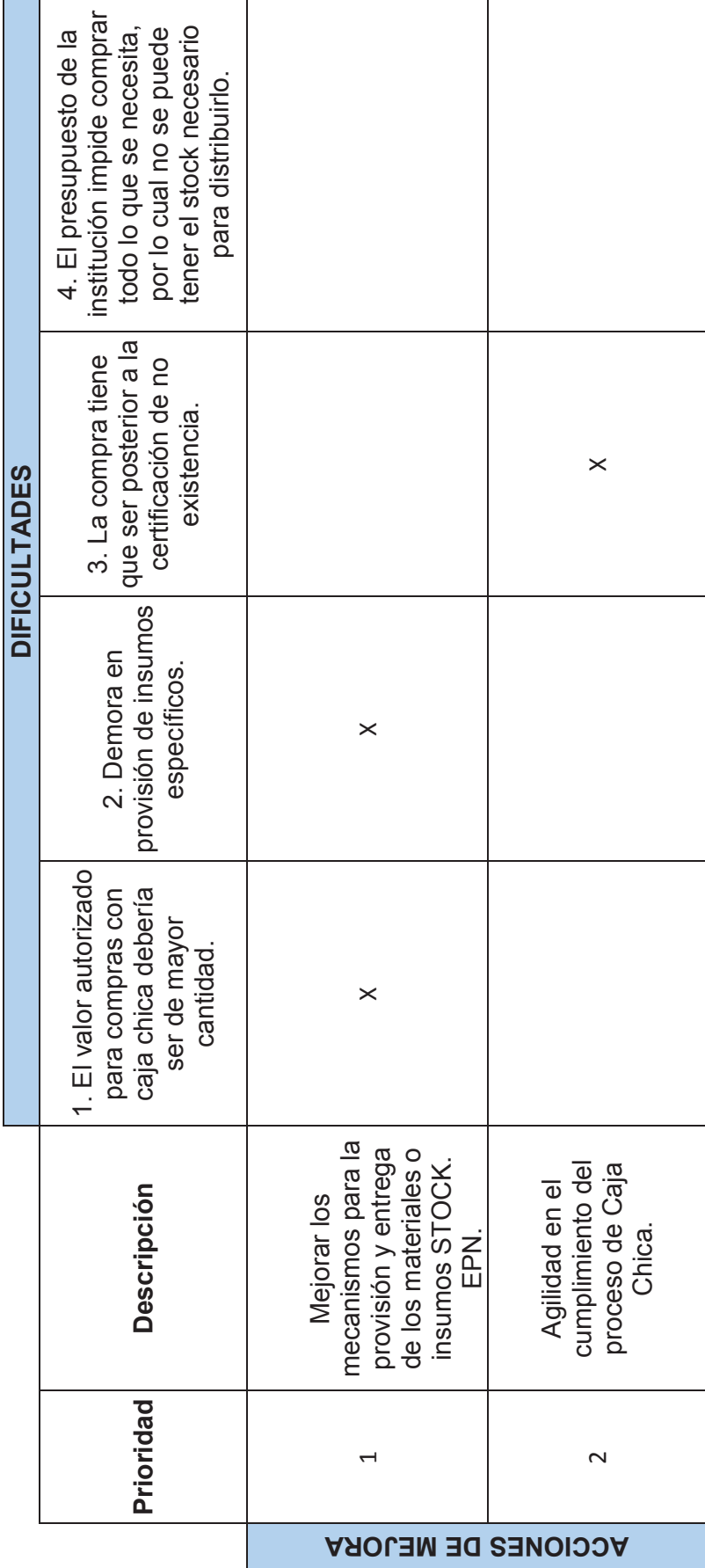

Tabla 17: Matriz de impacto de acciones de mejora. *Tabla 17: Matriz de impacto de acciones de mejora.* 

Realizado por el autor. *Realizado por el autor.* 

De acuerdo al análisis efectuado, se concluye que las acciones de mejora dan solución a las dificultades encontradas, dentro de una nueva simulación del proceso se implementa una de las acciones de mejora ya que es importante recordar que la segunda tiene netamente que ver con el presupuesto asignado para la compra de suministros.

A continuación, se presenta el diagrama ISEA mejorado (ver Figura 53). En esta nueva versión se proponen algunas mejoras tomando en cuenta la propuesta por los actores funcionales del proceso. Una de las propuestas es notificar mediante un correo electrónico al Director Administrativo, ya que este solo debe estar al tanto de cuando se ha realizado la petición de un suministro, no realiza alguna actividad de verificación o entrega como tal. Se ha propuesto también la generación de la certificación de existencia del suministro como tal, después de que el Responsable del Departamento de Control de Bienes verifique la no existencia de un suministro, más la respectiva notificación vía correo electrónico a la FIS. Finalmente, una de las propuestas que reduciría más el tiempo de ejecución de las actividades que debe realizar la Secretaria del Decanato al momento de solicitar la reposición del fondo de caja chica, es la generación automática del vale de caja chica y del informe previo a reposición de caja chica.

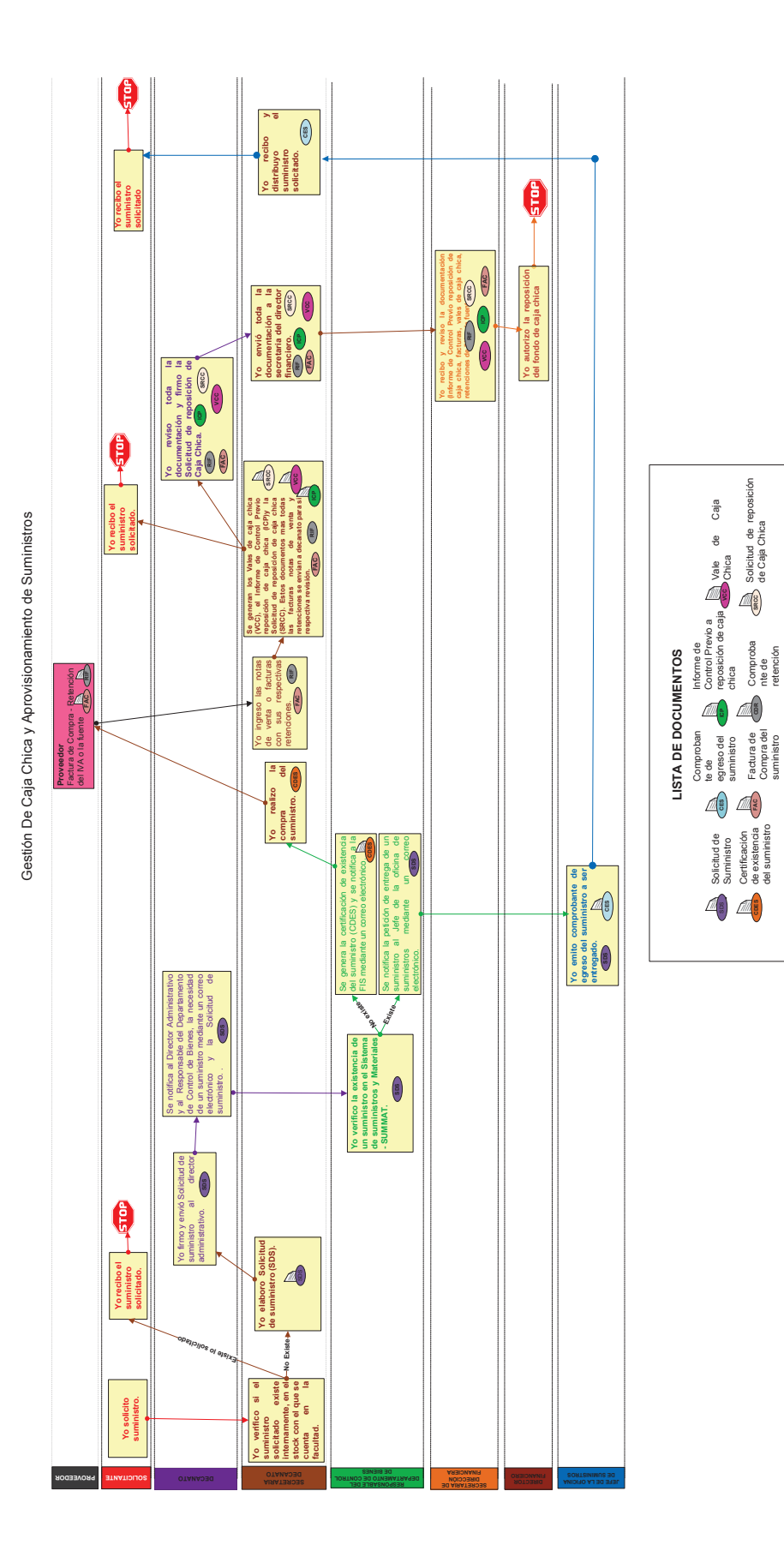

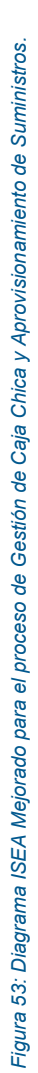

*Realizado por el auto.*

Realizado por el auto.

Solicitud de Suministro Certificación de existencia del suministro

**CDES** 

**FACE** 

reposición de caja **ICP** reposición de caja **Caja Vale de Caja**<br>chica Solicitud de reposición de Caja Chica

**SRCC**

 $\frac{1}{2}$ 

108

## **CONCLUSIONES DEL CAPÍTULO 2**

Como resultado del capítulo 2 se logró formalizar el proceso de "Gestión de Caja Chica y Aprovisionamiento de Suministros", a través de la ejecución de las fases de la metodología ISEA, para lo cual se analizó la situación actual del proceso, se identificaron y definieron sus requisitos, y se realizó el estudio de la normativa vigente que rige el proceso, dentro de la fase de identificación.

Posteriormente se realizó además la caracterización y diseño del proceso dentro de la fase de simulación obteniendo el diagrama inicia ISEA, a partir de este diagrama y como parte de la fase de evaluación los actores funcionales del proceso analizaron las dificultades presentes en el mismo, proponiendo también posibles acciones de mejora o soluciones.

Finalmente, dentro de la etapa de mejora se realizó una reingeniería del proceso, tomando en cuenta las acciones de mejora propuestas dentro de la fase de evaluación. Toda la información recopilada a lo largo de las fases anteriormente descritas constituye un insumo para elaborar el manual del proceso, mismo que se puede encontrar en el Anexo 7.

Una vez que se cuenta con toda la información referente al proceso en estudio y se lo ha formalizado, el siguiente paso a ser realizado es su informatización, lo cual consiste en su implementación y la ejecución de las pruebas de funcionalidad y usabilidad del producto resultante.

## **CAPÍTULO III:**

# **3 INFORMATIZACIÓN Y EVALUACIÓN DEL SISTEMAS INFORMÁTICO**

En el capítulo tres se presenta el desarrollo del sistema informático como propuesta para la informatización del proceso de "Gestión de Caja Chica y Aprovisionamiento de Suministros de la FIS". Dicha informatización se realiza mediante el uso de la *Suite* IBM BPM, conforme lo establecido en el capítulo 1. IBM BPM cuenta con varios elementos o componentes como el *Process Designer*, *Process Portal* y *Process Admin Console*, que permiten informatizar fácilmente un proceso. En el presente capítulo, además, se realiza la evaluación de la solución propuesta mediante pruebas de funcionalidad y usabilidad.

# **DESARROLLO DEL SISTEMA INFORMÁTICO MEDIANTE UN ENFOQUE BPM**

Para el desarrollo del sistema informático que permita informatizar el proceso de Gestión de Caja Chica y Aprovisionamiento de Suministros de la FIS, se emplea un enfoque centrado en procesos, el cual como se indica en la sección 1.2.9 constituye la mejor forma de abordar el proceso de desarrollo de software cuando se persigue informatizar procesos de negocio dentro de una organización. Existen varias propuestas de enfoques centrados en proceso, sin embargo, para el presente proyecto se aplicará el enfoque de IBM BPM.

El enfoque de IBM BPM [35], está orientado al desarrollo de procesos de negocio a través de las cuatro etapas propuestas por su ciclo de vida (ver Figura 54). En conjunto estas etapas permiten cubrir el ciclo de vida para que un proceso de negocio pueda ser gestionado.

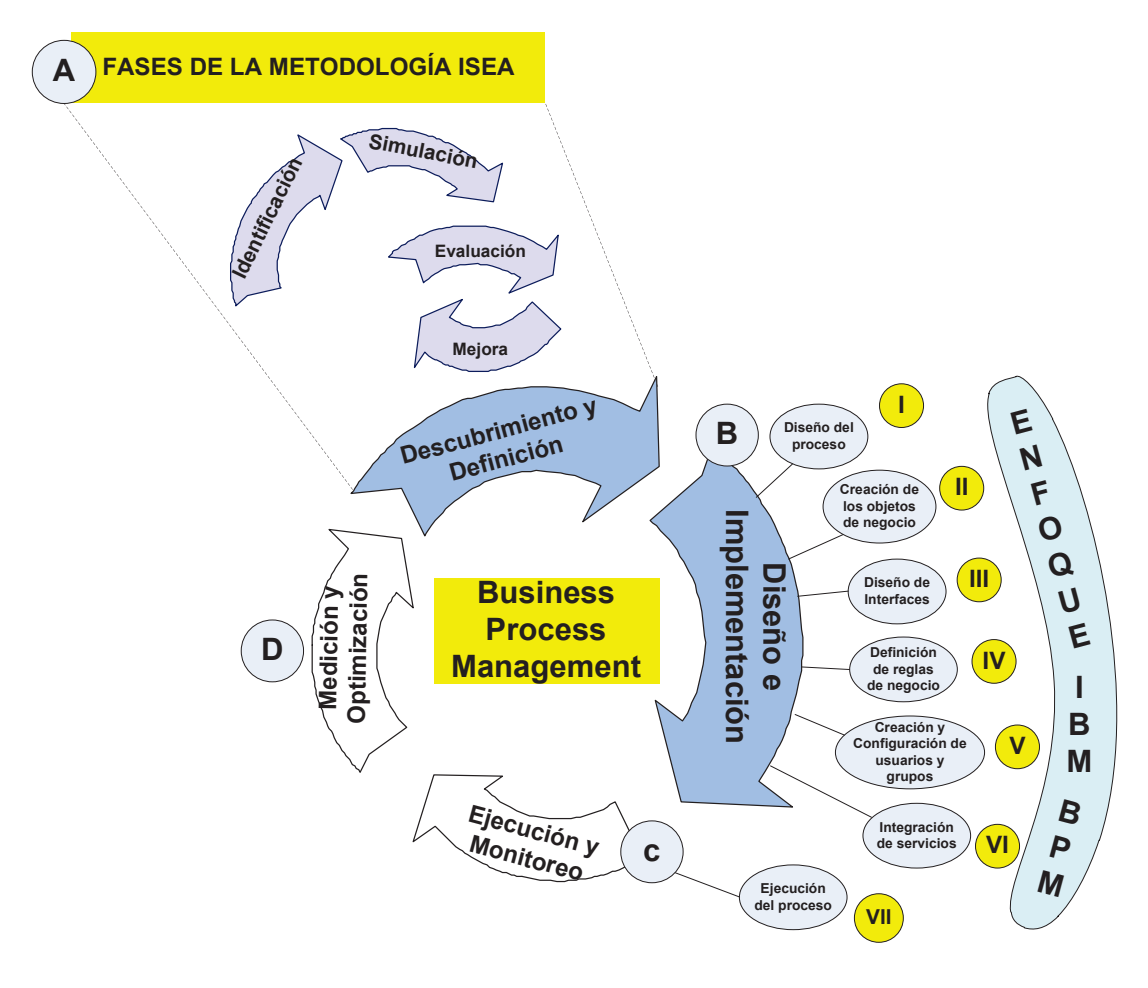

*Figura 54: Etapas del enfoque de IBM BPM empleadas para el desarrollo del sistema informático. Realizado por el autor.* 

- **A. Descubrimiento y Definición:** es la primera etapa del enfoque de IBM BPM*,* permite analizar la situación actual del proceso, analizarlo y realizar una elicitación de sus requerimientos. Esta etapa es cubierta gracias a las cuatro fases originales de la metodología ISEA (Identificación, Simulación, Evaluación y Mejora) (ver Figura 54 sección A).
- **B. Diseño e Implementación:** en esta etapa se diseña el proceso y se lo implementa de acuerdo a los requerimientos obtenidos dentro de la etapa anterior, empleando varias de las herramientas de la suite BPM de IBM. En nuestro caso la aplicación de esta etapa es de vital importancia, ya que nos permitirá informatizar el proceso a través de la ejecución de un conjunto ordenado de pasos en el *Process Designer de IBM*, herramienta

que permite realizar el diseño del diagrama del proceso, la creación de los objetos de negocio, la elaboración de los formularios correspondientes para cada una de las actividades, como también la definición de las reglas de negocio. (ver Figura 54 sección B).

- **C. Ejecución y Monitoreo:** una vez que el proceso ha sido diseñado e implementado es necesario ponerlo en ejecución y monitorearlo para lo cual el enfoque de IBM BPM, propone establecer medidas de control operacionales para el proceso, con el objetivo de medir su rendimiento. En nuestro caso solo se aplicará esta fase para ejecutar el proceso una vez que este haya sido implementado, haciendo uso de *Process Portal* (ver Figura 54 sección C).
- **D. Medición y Optimización:** finalmente, una vez que el proceso se encuentra en ejecución durante algún tiempo con medidas operacionales bien definidas, es momento de evaluar su rendimiento y optimizarlo si se encontrasen fallos. Es importante señalar que en nuestro caso no se cubrirá esta etapa (ver Figura 54 sección D).

A continuación, se muestran los pasos que se deben seguir para cubrir las etapas B y C anteriormente descritas, es decir poder llegar a diseñar, implementar y ejecutar el proceso mediante la suite IBM-BPM.

# **PASOS PARA EL DISEÑO, IMPLEMENTACIÓN Y EJECUCIÓN DEL PROCESO**

En la Figura 55, se muestran los pasos para realizar la implementación del proceso de Gestión de Caja Chica y Aprovisionamiento de Suministros.

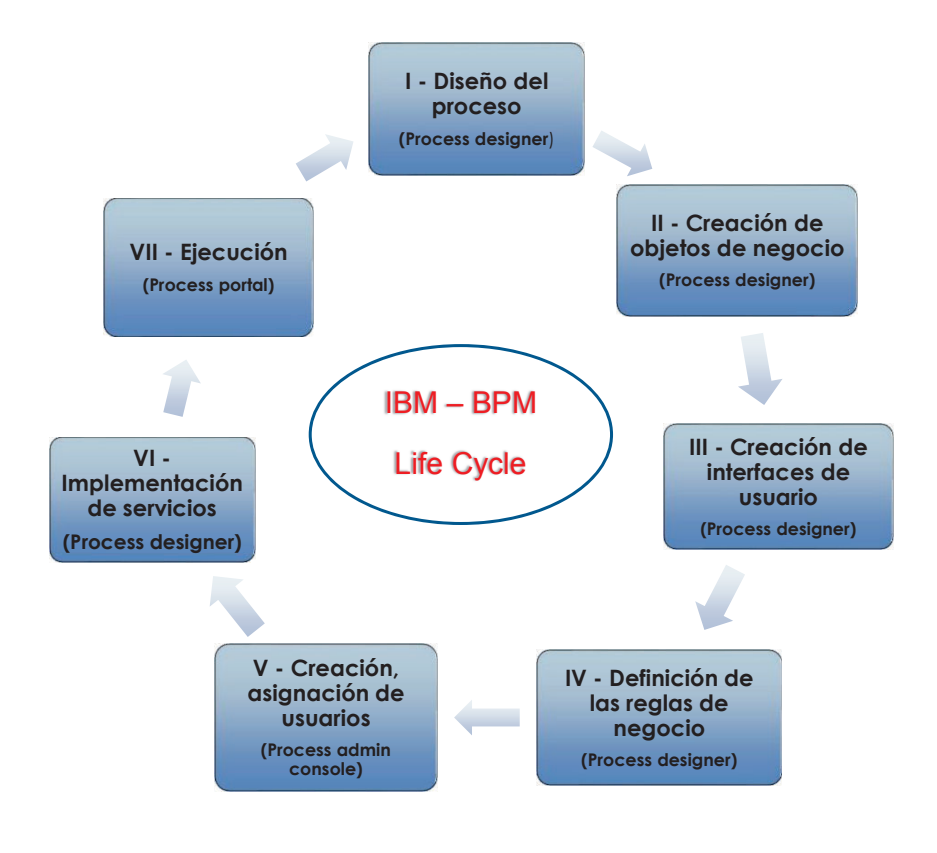

*Figura 55: Pasos para el diseño, implementación y ejecución del proceso. Realizado por el autor.* 

Para poder seguir la secuencia de pasos necesarios para el diseño, implementación y ejecución del proceso es necesario instalar IBM-BPM, en nuestro caso se lo hará en un equipo que cuenta con un sistema operativo Microsoft Windows 8 y se utiliza como sistema para la gestión de base de datos "DB2".

En la Figura 56, se muestran las partes de la interfaz de *Process Designer* con las cuales se interactuará, para el seguimiento de los pasos necesarios para la creación del proceso.

| Archivo Editar Reproducir Ayuda                                                                                                    |                                                          |                                          |                                                                   |                                    |                                         |                                          |                              |                     |
|----------------------------------------------------------------------------------------------------|----------------------------------------------------------|------------------------------------------|-------------------------------------------------------------------|------------------------------------|-----------------------------------------|------------------------------------------|------------------------------|---------------------|
| Q Inspector<br><b>Designer</b><br>Optimizer                                                                                                    | 9<br>Guardar                                             | $\mathbf{A}$                             |                                                                   |                                    |                                         | $\bullet$<br>Snapshot                    | зg.<br><b>Process Center</b> | 2<br>Ayuda          |
| CAJA CHICA Y APROVISIONAMIENTO D<br><b>NE</b> Todo<br>+C Procesos<br>Interfaz de usuario                                                                                          | Visión general Diagrama Variables Rastreo ICR de proceso | Aprovisionamiento de Suministros         | $x \times$                                                        |                                    |                                         |                                          | <b>1790</b>                  |                     |
| * Implementación<br>$\left( \mathsf{B}\right)$<br>Decisiones<br><b>Datos</b><br><b>Rendimiento</b><br>Configuración<br>Archivos                                                   | Decanato                                                 |                                          | 8<br>Autorizar<br>NO-<br>solicitud<br>suministro                  | <b>C</b>                           |                                         |                                          |                              | ħ÷.<br>⊾∡<br>P      |
| <b>* KITS DE HERRAMIENTAS</b><br><b>Et Datos del sistema (8.5.0)</b><br>$\triangleright$ $\blacksquare$ Coaches (8.5.0)<br>PDF Utility (tesis) A<br>Gestión de contenidos (8.5.0) | Decanato<br>Secretaria                                   | Verificar<br><b>Suministros</b>          | 吕<br>Adquisición<br>Notificació<br>Existe<br>sumnistro<br>۰<br>52 | Recibir<br>Cetificación<br>de no   | 8<br>Ingresar<br>Vale Caja<br>Chica     | 8<br>Recibir<br>comprobant<br>e de egres |                              |                     |
| ▼ PROCESOS DE BLUEWORKS LIVE<br><b>v CARPETAS INTELIGENTES</b>                                                                                                    | Propiedades Errores de validación Donde se ha utilizado  |                                          |                                                                   |                                    |                                         |                                          |                              | <b>PR</b>           |
| $\bullet$<br>Favoritos<br>$\blacksquare$<br>Historial de revisión                                                                                                    | General                                                  |                                          |                                                                   |                                    |                                         |                                          |                              | $\hat{\phantom{a}}$ |
| O version2.5<br><b>Of</b> version <sub>2.3</sub><br>$\left($ E                                                                                                    | <b>Simulación</b><br>Implementación                      | $\sim$ Común<br>Nombre:<br>Presentación: | <b>Verificar Suministros</b><br>F<br>⊙ Color ○ Icono              | • Comportamiento<br>Tipo de bucle: | Ninguno<br>▶ Bucle de varias instancias |                                          |                              | $\ddot{ }$          |
| $\Box$ version <sub>2.2</sub>                                                                                                    | <b>Asignaciones</b><br>Correlación de datos              | Color de presentación:                   | Predeterminado                                                    | $\checkmark$<br>▶ Bucle simple     |                                         |                                          |                              |                     |
| <b>O</b> version <sub>2.1</sub><br><b>O</b> version1.5                                                                                                    | Previo y posterior<br>ICR<br>Condición                   | Documentación:<br>(Editar)               | Pulse Editar para añadir o editar texto.                          |                                    |                                         |                                          |                              |                     |
| <b>Q</b> version1.4                                                                                                    | Personalizar                                             | ID del sistema:                          | bpdid:02fc91fc1d003396:7e9a693f:1592413629f:-7ffb                 |                                    |                                         |                                          |                              |                     |
| м                                                                                                    |                                                          |                                          |                                                                   | <b>A</b> bpmadmin                  |                                         |                                          |                              | Santiago            |

*Figura 56: Interfaz de Process Designer. Realizado por el autor.* 

Cada una de las partes dela interfaz de *Process Designer* se describe en la siguiente tabla.

> *Tabla 18: Elementos de la interfaz de Process Designer. Tomado de: [44] Realizado por el autor.*

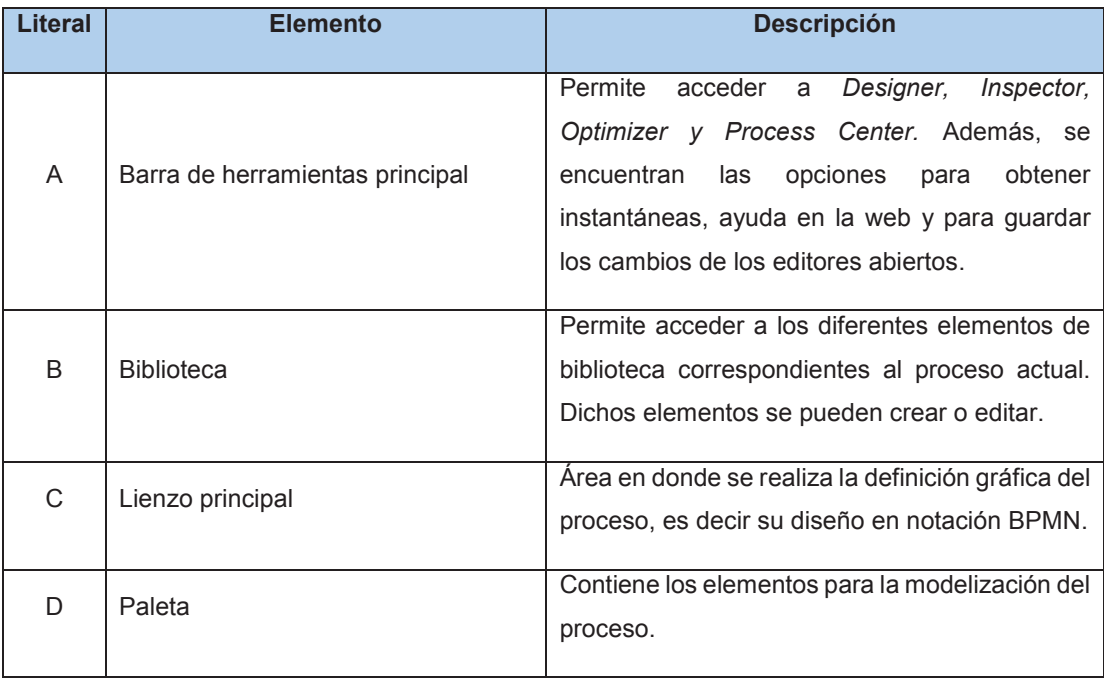

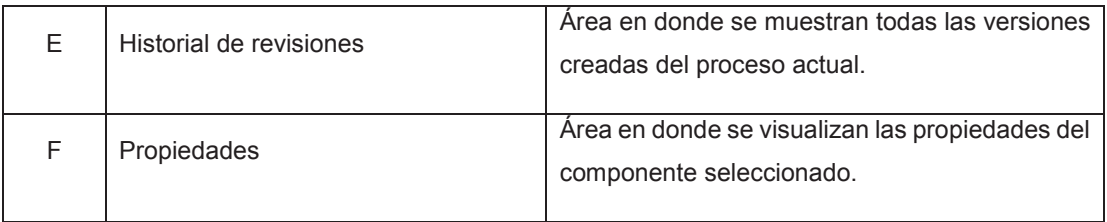

Una vez descritos los componentes de la interfaz inicial de *Process Designer*, se procede a describir cada uno de los pasos para la creación del proceso.

### **3.2.1 PASO I - DISEÑO DEL PROCESO**

Para realizar el diseño del proceso de Gestión de Caja Chica y Aprovisionamiento de Suministros, cumpliendo así con el primer paso para la implementación del proceso, se hace uso de la herramienta *Process Designer* de IBM (ver Figura 57).

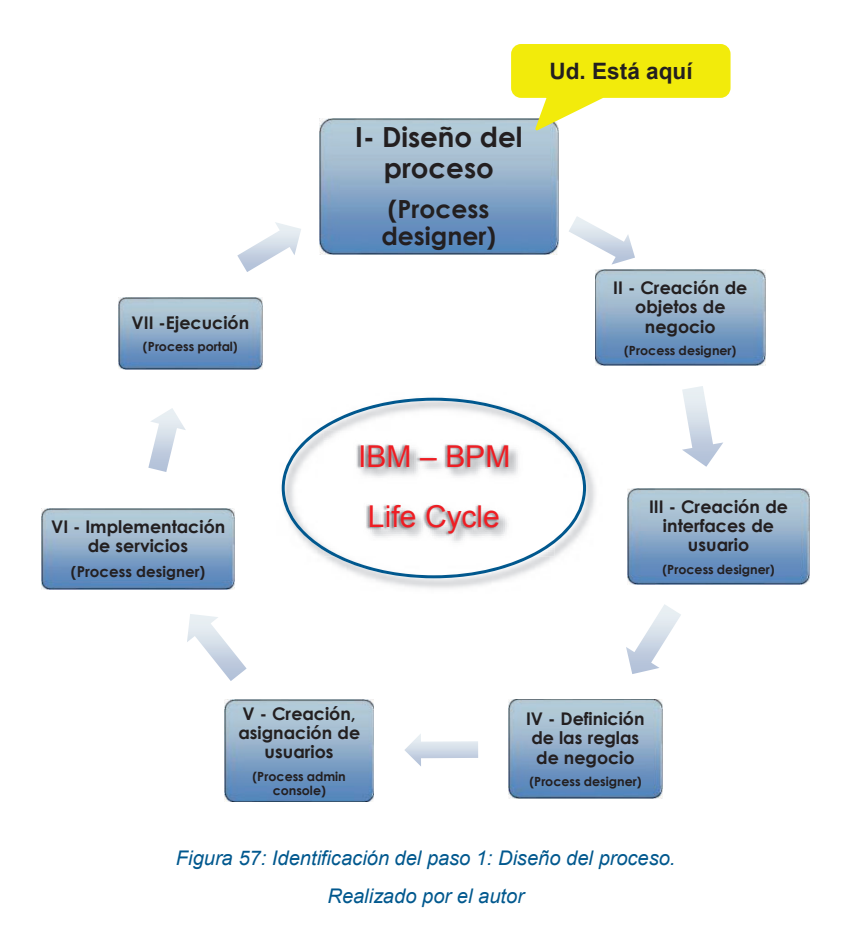

La interfaz de esta herramienta proporciona los elementos necesarios para la definición y el modelado del proceso en una notación BPMN 2.0.

Para la definición del proceso de negocio se deben realizar los pasos enumerados a continuación:

1. Seleccionamos la opción de Procesos, ubicada en la sección de biblioteca. Al dar clic en "+", se despliega el menú "Crear nuevo" y seleccionamos la opción de "Definición de procesos de negocio" (ver Figura 58).

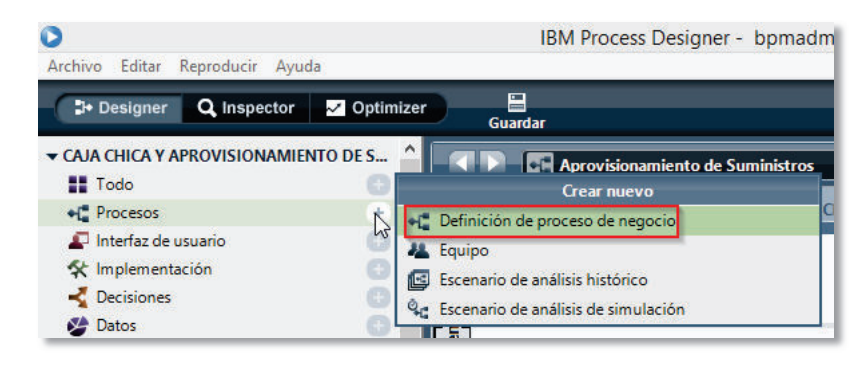

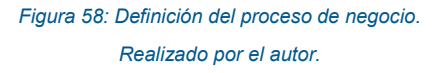

2. Ingresar un nombre para la definición del nuevo proceso de negocio. Clic en el botón "Finalizar" (ver Figura 59).

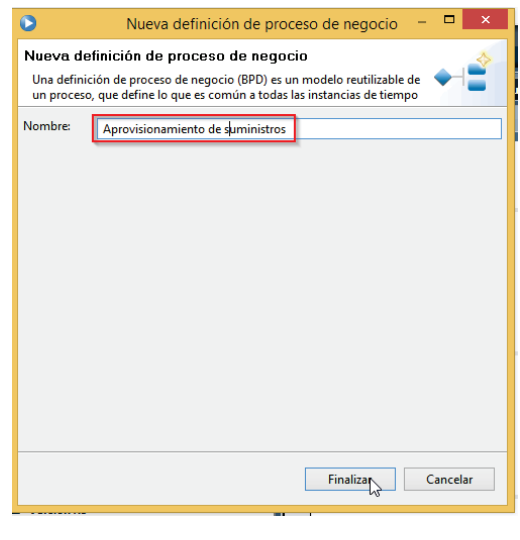

*Figura 59: Nombre del nuevo proceso de negocio a ser definido. Realizado por el autor.* 

3. Dentro del lienzo principal se realiza el diseño del proceso de negocio, empelando los elementos BPMN de la paleta (ver Figura 60).

| $\frac{1}{3}$<br>D. Designer Q Inspector 3 Optimizer                                                                                                    | 46<br>$\bullet$<br>2<br>Snapshot<br><b>Process Center</b><br>Ayuda |
|----------------------------------------------------------------------------------------------------|--------------------------------------------------------------------|
| Aprovisionamiento de Suministros<br>$\cdot$ x                                                                                                    | 4240                                                               |
| Visión general Diagrama Variables Rastreo ICR de proceso                                                                                                    |                                                                    |
| solicitud<br>suministro<br>ă                                                                                                    | $\blacktriangleright_+$<br>$\star$ 4                               |
| 8<br>18<br>ß<br>区<br><b>Recibin</b><br>Verificar<br>Ingresar<br>Recibir<br>Cetificación<br>Suministros<br>Vale Caja<br>comprobant<br>de no<br>Chica<br>e de egres<br>Comprar<br>Existe<br>Suministro<br>sumnistro<br>× | C<br>户<br>e<br>w                                                   |
| ante<br>Solicitar<br>Solicit<br>suministros<br><i>Inician</i>                                                                                                    | ₩<br>۳<br>O<br>$\Box$                                              |
| vale caja<br>chica?<br>Mail: Envio<br>Finalizar<br>Suministros                                                                                                    |                                                                    |
|                                                                                                    | C Sentugo                                                          |

*Figura 60: Modelado y Diseño del proceso empleando BPMN. Realizado por el autor.* 

El diseño del proceso de Gestión de Caja Chica y Aprovisionamiento de Suministros ha sido descompuesto en tres subprocesos: Aprovisionamiento de Suministros, Reposición de Caja Chica y Actualización de Inventario. A continuación, se muestran los diagramas para los subprocesos nombrados anteriormente.

La Figura 61 ilustra el flujo diagramado para el subproceso de Aprovisionamiento de Suministros.

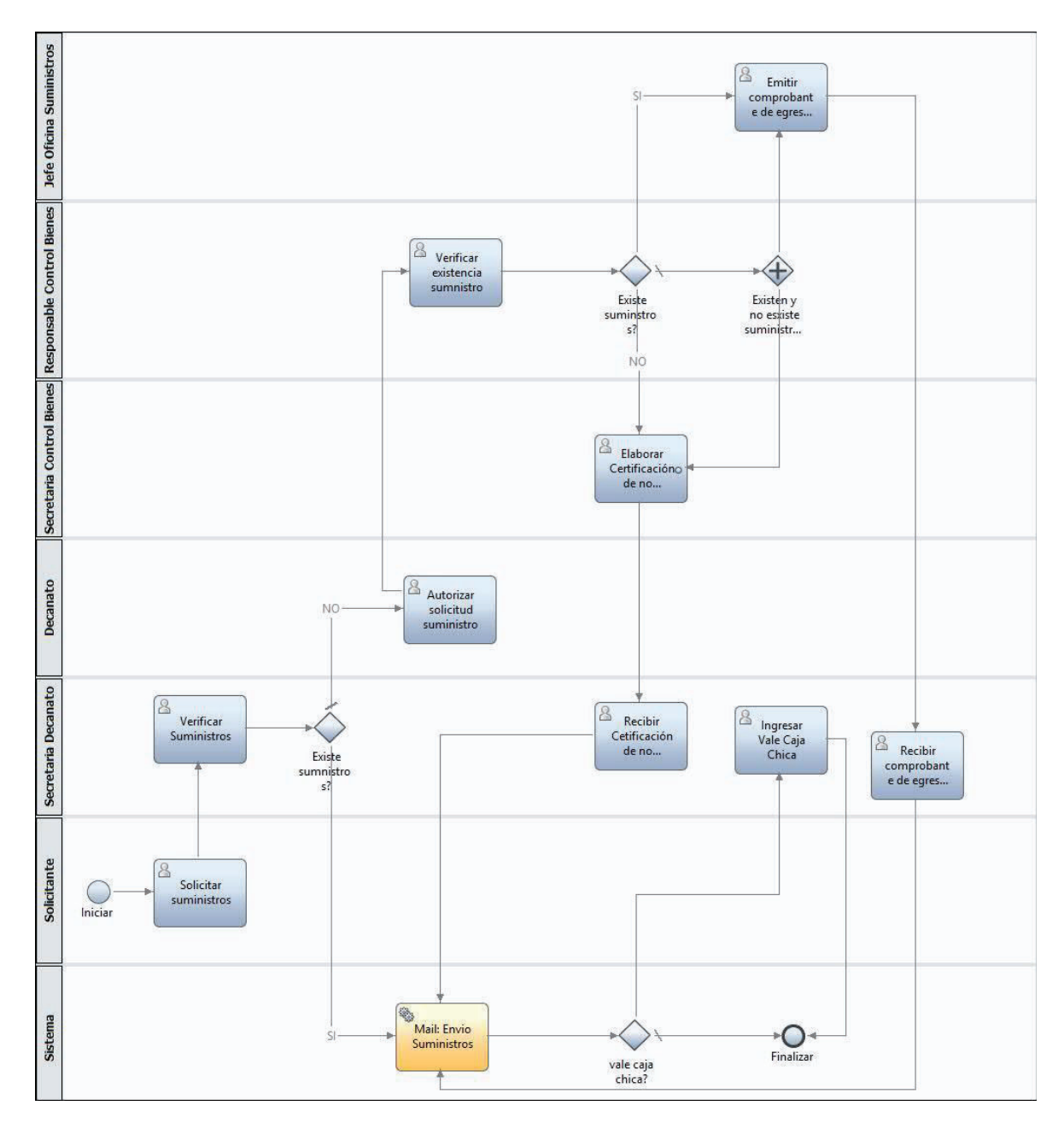

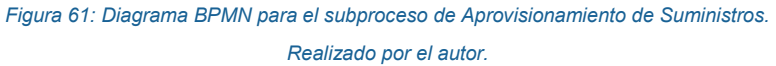

La Figura 62 ilustra el flujo diagramado para el subproceso de Reposición de Caja Chica.

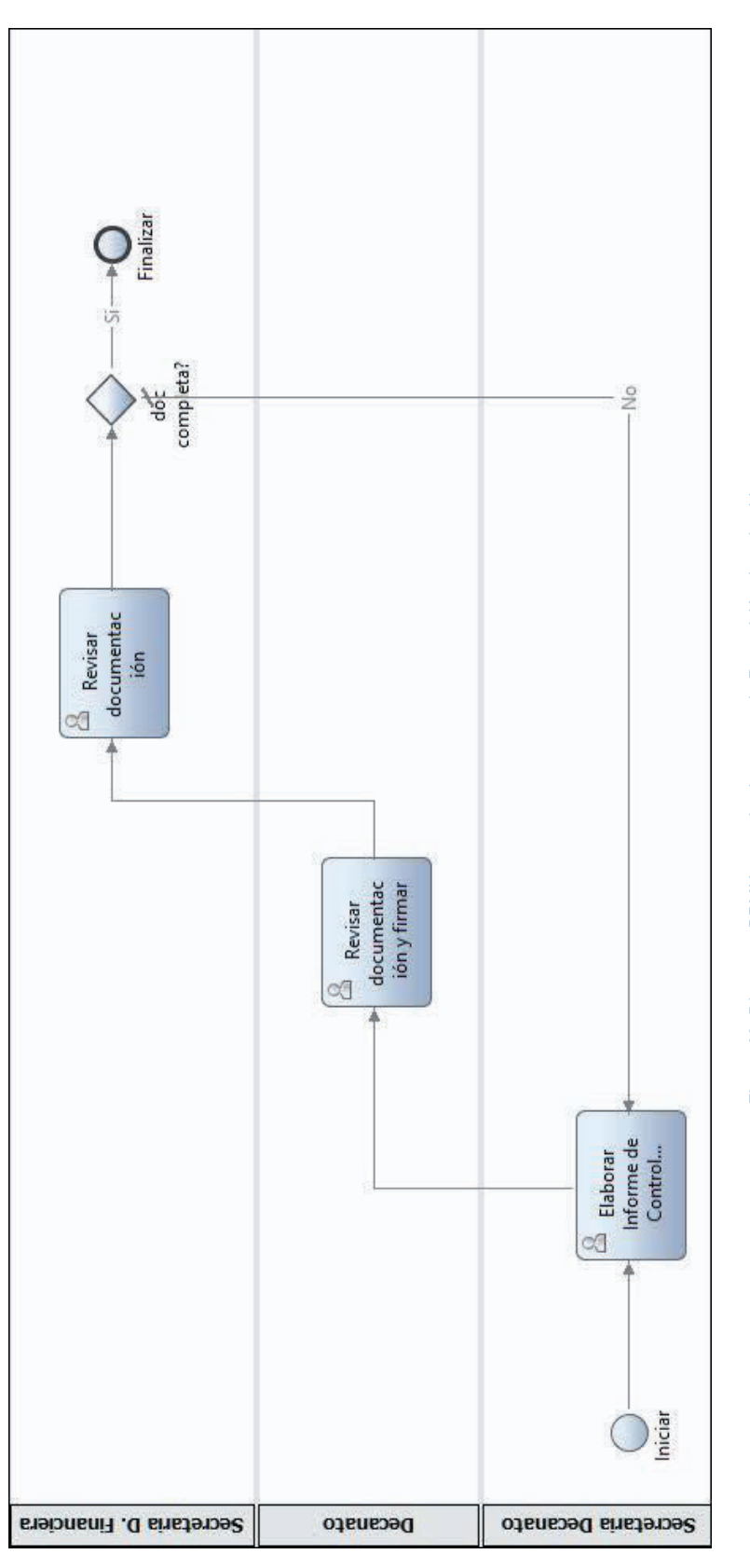

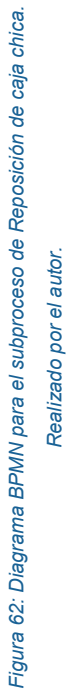

*Realizado por el autor.*

La Figura 63 ilustra el flujo diagramado para el subproceso de Actualización de Inventario.

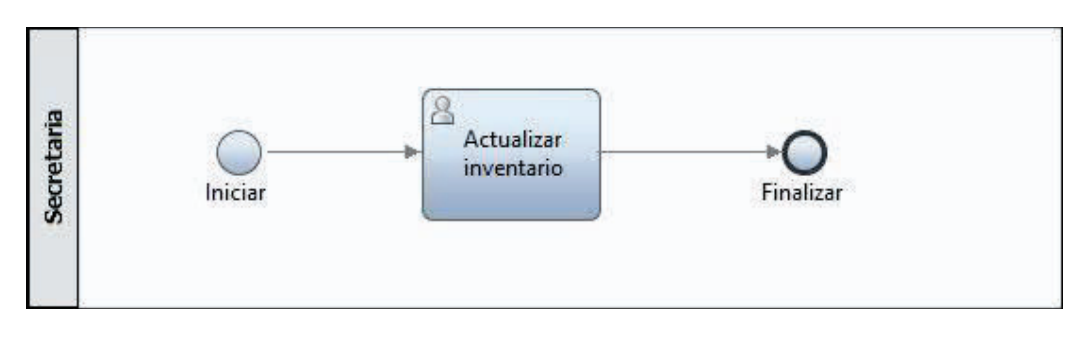

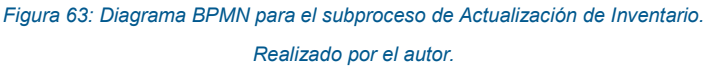

### **3.2.2 PASO II - CREAR OBJETOS DE NEGOCIO**

Una vez que el proceso ha sido diseñado mediante BPMN, el siguiente pase será la creación de los objetos de negocio que empleará el mismo (ver Figura 64).

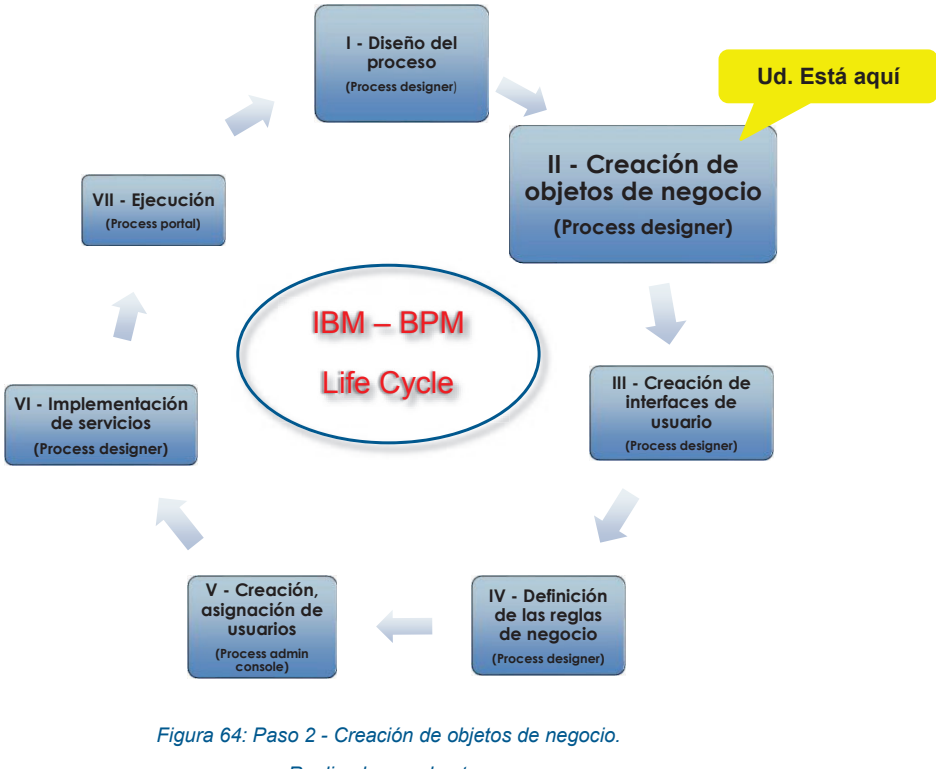

*Realizado por el autor.* 

Un objeto de negocio según [45], "es un conjunto de campos o elementos que se utilizan conjuntamente para representar un proceso de negocio significativo. Los objetos de negocio se definen como variables para pasar información a través de un proceso de negocio".

Previo a la creación de los objetos de negocio se elabora el modelo conceptual de la base de datos y se configura el origen de datos (conexión a la base de datos).

A continuación, se muestra el modelo conceptual de la base de datos (ver Figura 65).

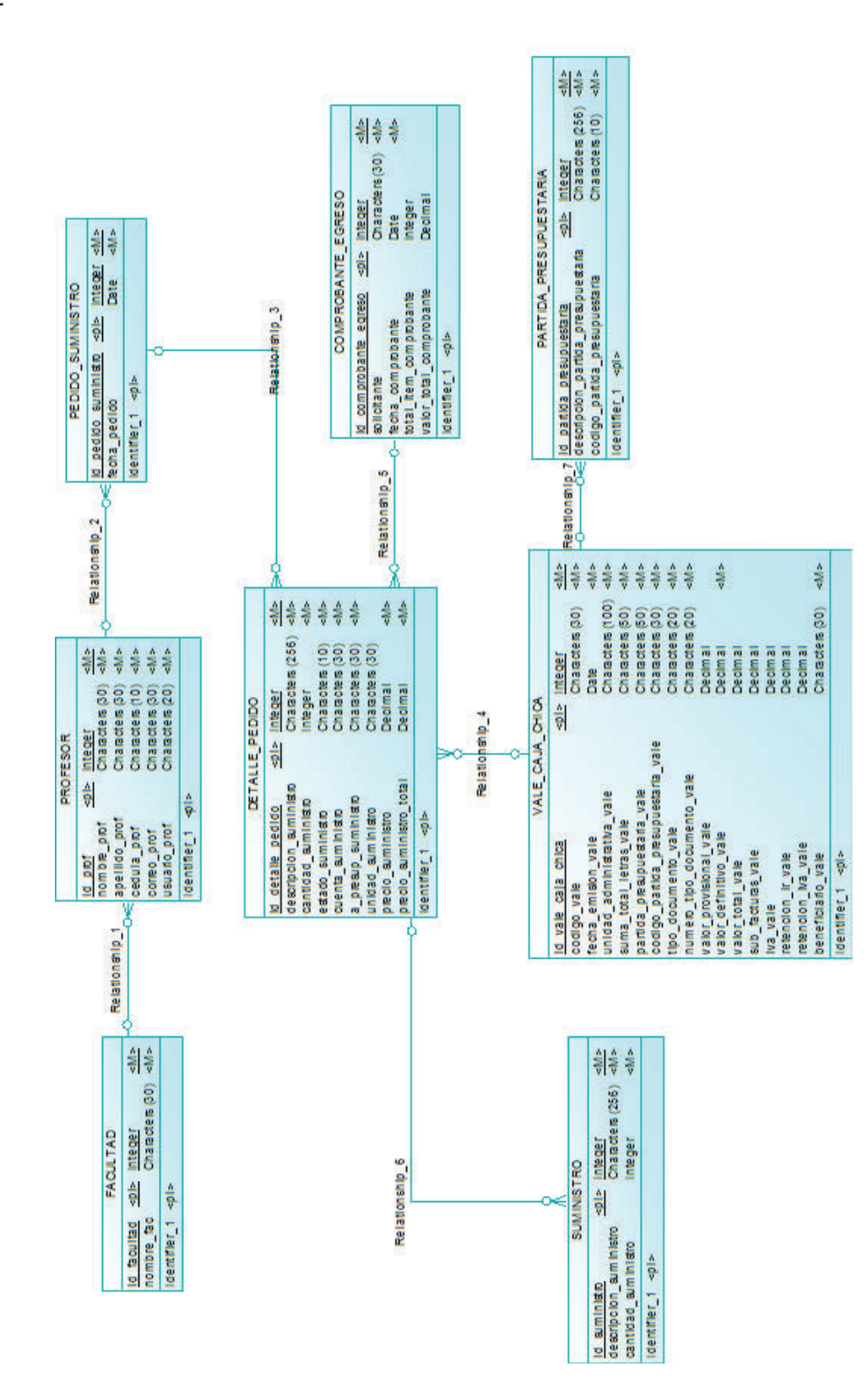

*Figura 65: Modelo conceptual de la base de datos del proceso.*  Figura 65: Modelo conceptual de la base de datos del proceso.

Realizado por el autor. *Realizado por el autor.*

#### **Conexión de la base de datos con IBM - BPM**

Una vez que se cuenta con el modelo de la base de datos es necesario establecer la conexión a la misma, para lo cual se deben establecer los pasos listados a continuación.

1. De la pantalla de inicio rápido de IBM-BPM, seleccionamos la aplicación *WebSphere Application Server Administrative Console* (ver Figura 66).

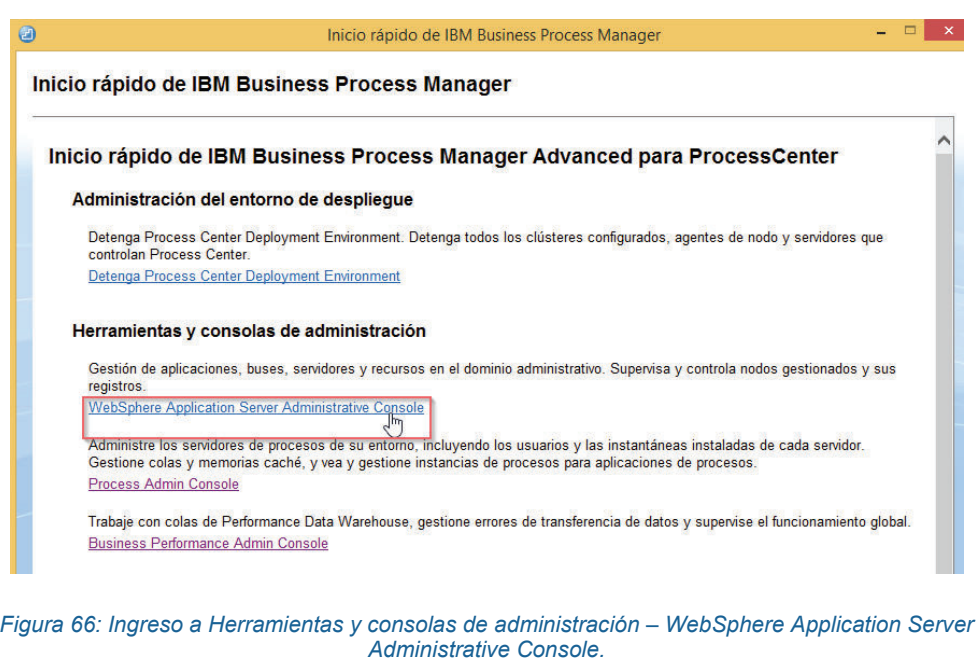

*Realizado por el autor.* 

2. Se despliega la ventana de acceso al *WebSphere Integrated Solutions Console.* Se ingresan los datos de los campos ID usuario y contraseña, y se selecciona Iniciar Sesión (ver Figura 67).

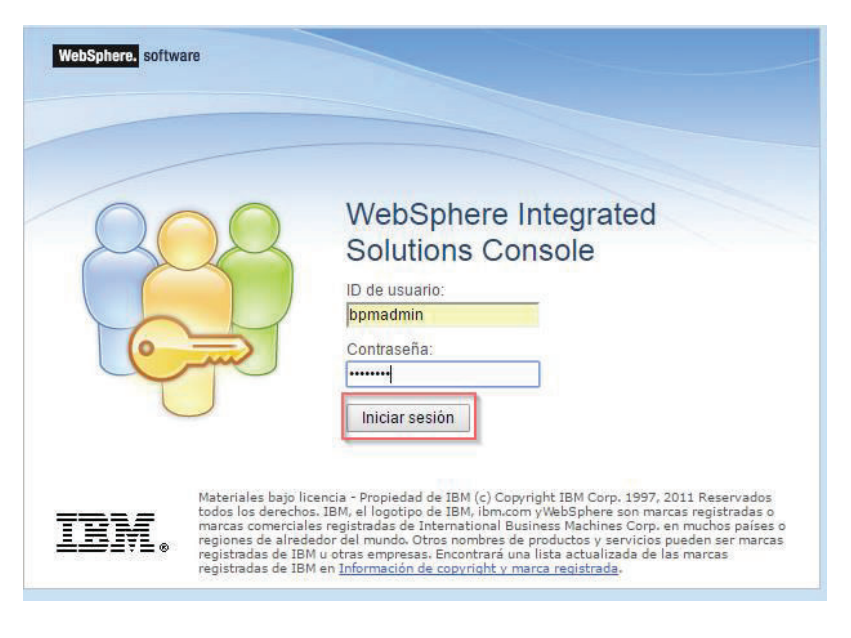

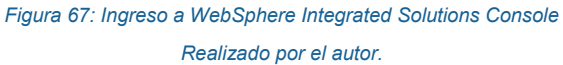

3. Una vez que se ha ingresado a la pantalla principal del WebSphere, se selecciona la opción Recursos-> JDBC -> Orígenes de datos. Dentro de esta opción se editan los valores del origen de datos asociados al proveedor del JDBC seleccionado. Se selecciona un ámbito especifico y la opción Nuevo (ver Figura 68).

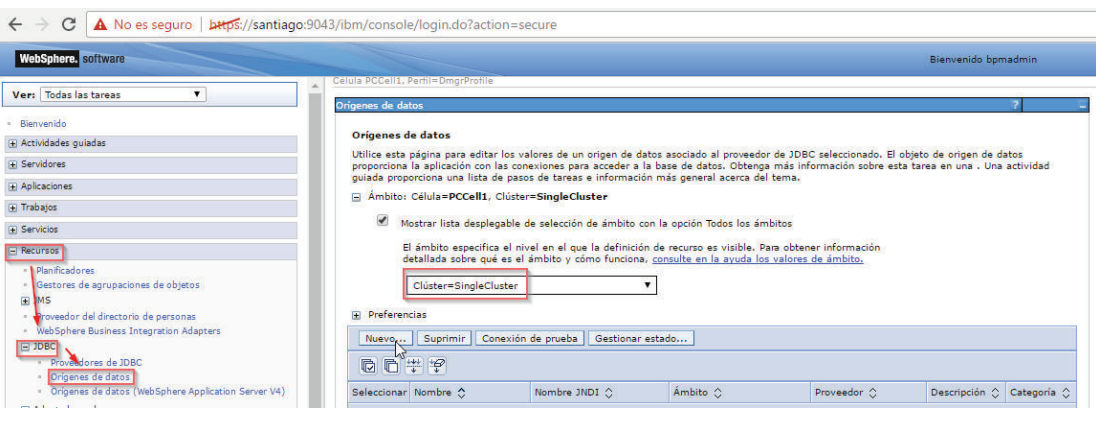

*Figura 68: Nuevo origen de datos. Realizado por el autor.* 

4. Se despliega la pantalla de información básica del nuevo origen de datos, se ingresa el nombre que se le dará al nuevo origen de datos y el nombre de JNDI. Clic en siguiente (ver Figura 69).

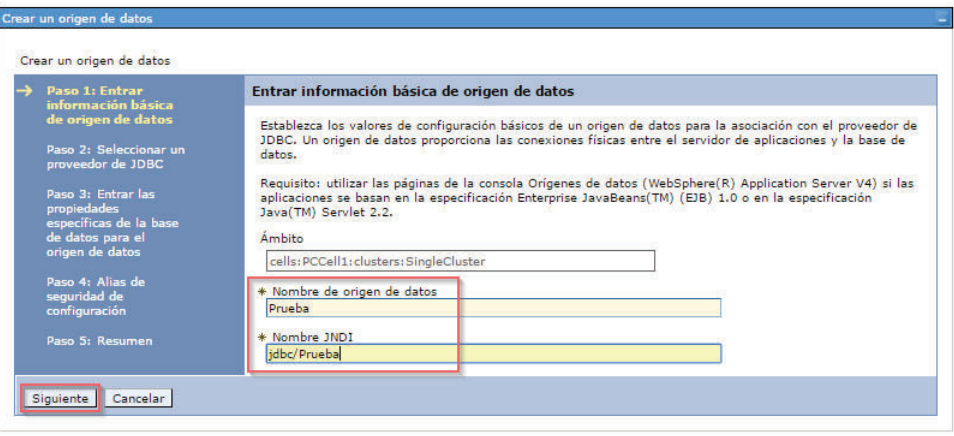

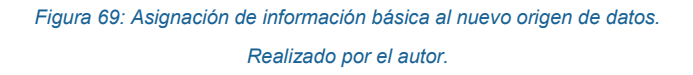

5. Dentro de la pantalla del proveedor de JDBC, se selecciona uno nuevo para el soporte del origen de datos, en este caso se emplea DB2 Using JCC Driver (XA). Clic en siguiente (ver Figura 70).

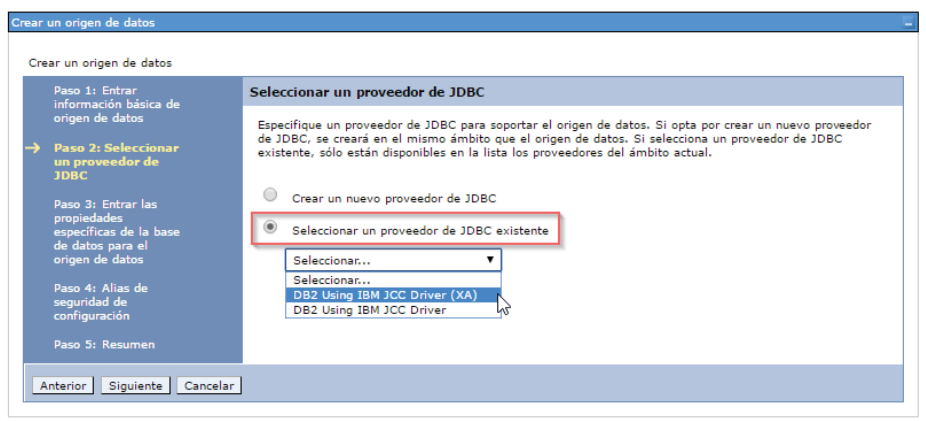

*Figura 70: Selección del proveedor JDBC. Realizado por el autor.* 

6. Dentro de la siguiente pantalla se ingresan las propiedades específicas de la base de datos para el nuevo origen de datos, como lo son el tipo de controlador, el nombre de la base de datos, el nombre de servidor y el número de puerto. Una vez que se han completado estos datos se da clic en siguiente (ver Figura 71).

| Paso 1: Entrar<br>información básica de<br>origen de datos                                                                                              |                                                                                                    | Entrar las propiedades específicas de la base de datos para el origen de datos                                                                                                    |  |  |  |  |
|----------------------------------------------------------------------------------------------------|----------------------------------------------------------------------------------------------------|----------------------------------------------------------------------------------------------------|--|--|--|--|
| Paso 2: Seleccionar un<br>proveedor de JDBC                                                                                                    |                                                                                                    | Establezca estas propiedades específicas de la base de datos, que son necesarias para el controlador JDBC del<br>proveedor de la base de datos para soportar las conexiones gestionadas mediante el origen de datos. |  |  |  |  |
| Paso 3: Entrar las<br>propiedades<br>específicas de la<br>base de datos para<br>el origen de datos<br>Paso 4: Alias de<br>seguridad de<br>configuración | Nombre                                                                                                    | Valor                                                                                                    |  |  |  |  |
|                                                                                                    | * Tipo de controlador                                                                                     | $4 \times$                                                                                                    |  |  |  |  |
|                                                                                                    | * Nombre de base de datos                                                                                 | PROYECTO TI                                                                                                    |  |  |  |  |
|                                                                                                    | * Nombre de servidor                                                                                      | localhost                                                                                                    |  |  |  |  |
|                                                                                                    | * Número de puerto                                                                                        | 50000                                                                                                    |  |  |  |  |
| Paso 5: Resumen                                                                                                    | $\blacktriangledown$<br>Utilizar este origen de datos en la persistencia gestionada por contenedor (CMP). |                                                                                                    |  |  |  |  |

*Figura 71: Propiedades de la base de datos para el origen de datos. Realizado por el autor.* 

7. Se crea un alias de seguridad de configuración, para lo cual se seleccionan los valores de autenticación necesarios para el origen de datos. Clic en el botón siguiente (ver Figura 72).

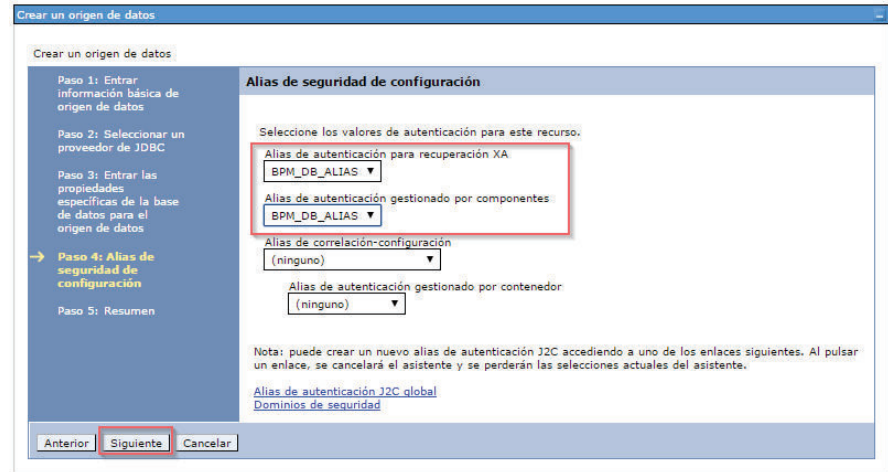

*Figura 72:Alias de seguridad de configuración Realizado por el autor.* 

8. Se despliega un resumen con toda la información de la configurado realizada para el nuevo origen de datos a ser creado. Clic en finalizar (ver Figura 73).

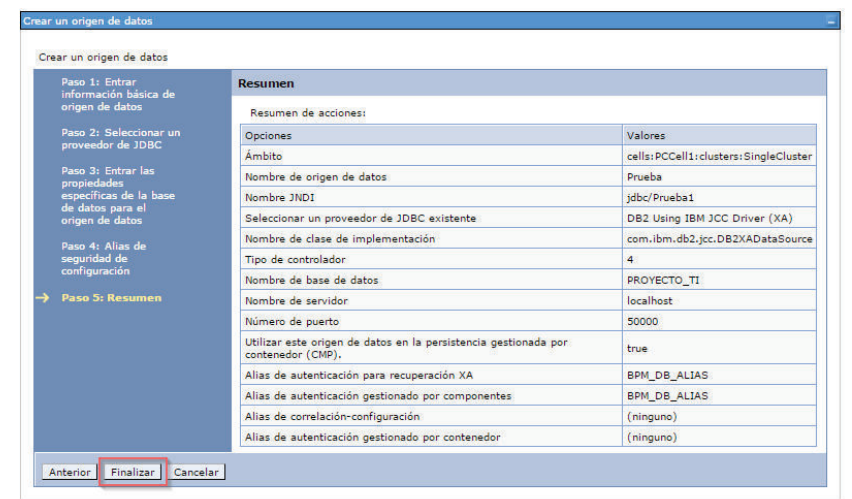

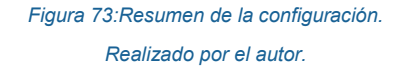

9. Se selecciona el origen de datos creado y el botón de conexión de prueba, con el objetivo de verificar que la conexión hacia la base de datos está funcionando (ver Figura 74).

| Nuevo<br>后后半学            | Suprimir<br>Conexión de prueba                                     | Gestionar estado<br>hł |                       |                                  |                                                                                              |             |
|--------------------------|--------------------------------------------------------------------|------------------------|-----------------------|----------------------------------|----------------------------------------------------------------------------------------------|-------------|
| Seleccionar Nombre       |                                                                    | Nombre JNDI A          | Ambito                | Proveedor                        | Descripción                                                                                  | Categoría 0 |
|                          | Puede administrar los recursos siguientes:                         |                        |                       |                                  |                                                                                              |             |
| F                        | <b>BPM Business Process</b><br>Choreographer data<br>source        | idbc/BPEDB             | Clúster=SingleCluster | DB2 Using IBM JCC<br>Driver (XA) | <b>RDM</b> data<br>source                                                                    |             |
| 画                        | <b>BPM Business Space</b><br>data source                           | idbc/mashupDS          | Clúster=SingleCluster | DB2 Using IBM JCC<br>Driver (XA) | <b>RDM</b> data<br><b>SOUTCE</b>                                                             |             |
| 信                        | <b>BPM CommonDB data</b><br>source                                 | idbc/CommonDB          | Clúster=SingleCluster | DB2 Using IBM JCC<br>Driver (XA) | <b>BPM</b> data<br>source                                                                    |             |
| 同                        | BPM Enterprise Content idbc/ECMDB<br>Manager Non-XA data<br>source |                        | Clúster=SingleCluster | DB2 Using IBM JCC<br>Driver      | RDM data<br>source                                                                           |             |
| 信                        | <b>BPM Enterprise Content jdbc/ECMDBXA</b><br>Manager data source  |                        | Clúster=SingleCluster | DB2 Using IBM JCC<br>Driver (XA) | <b>BPM</b> data<br>source                                                                    |             |
| 69                       | <b>BPM Messaging data</b><br>source                                | idbc/SharedDb          | Clúster=SingleCluster | DB2 Using IBM JCC<br>Driver (XA) | BPM data<br>source                                                                           |             |
| 個                        | <b>BPM Performance Data</b><br>Warehouse data source               | idbc/PerformanceDB     | Clúster=SingleCluster | DB2 Using IBM JCC<br>Driver (XA) | <b>BPM</b> data<br>source                                                                    |             |
| F                        | <b>BPM Process Server</b><br>data source                           | idbc/TeamWorksDB       | Clúster=SingleCluster | DB2 Using IBM JCC<br>Driver (XA) | <b>BPM</b> data<br>source                                                                    |             |
| $\overline{\mathcal{L}}$ | Prueba                                                             | idbc/Prueba            | Clúster=SingleCluster | DB2 Using IBM JCC<br>Driver (XA) | DB2 ICC XA-<br>capable data<br>source using<br>the IBM Data<br>Server Driver<br>for JDBC and |             |

*Figura 74: Prueba de conexión con la base de datos. Realizado por el autor.* 

10. Si no existe ningún inconveniente se muestra un mensaje, señalando que la conexión ha sido exitosa (ver Figura 75).
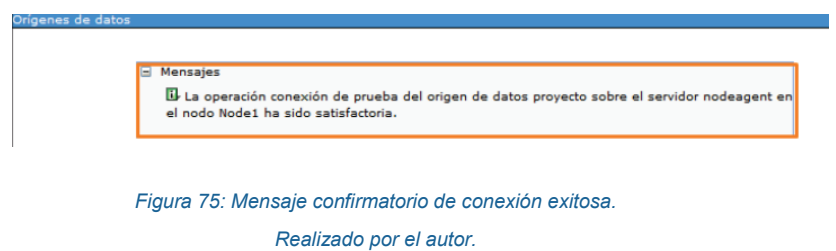

Una vez que se ha creado y configurado el origen de datos (conexión de la base de datos con IBM-BPM) se crean los objetos de negocio, para lo cual se deben seguir los siguientes pasos:

1. En sección de la biblioteca, se da clic en el "+" de la opción Datos y se desplegará el menú "Crear nuevo". Se selecciona la opción "**Objeto de negocio"** (ver Figura 76).

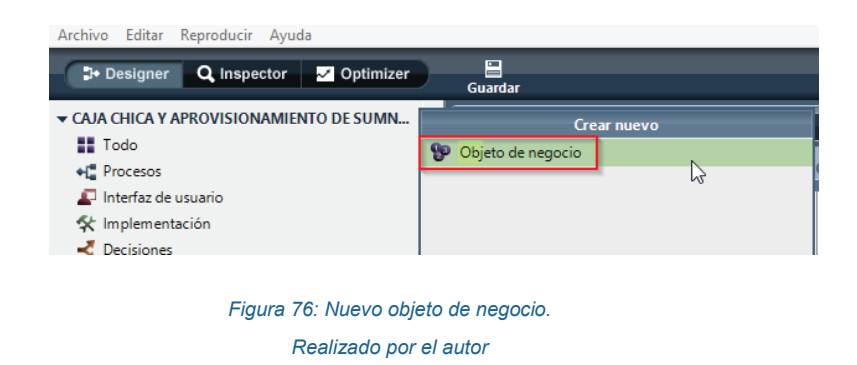

2. Se asigna un nombre al objeto de negocio nuevo (Ver Figura 77).

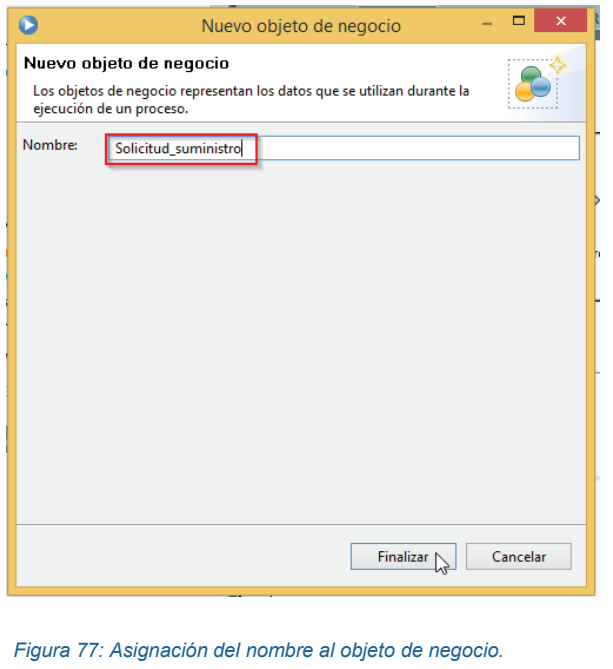

3. Se crean los parámetros del nuevo objeto de negocio y se da clic en la opción Guardar (ver Figura 78).

*Realizado por el autor* 

|                                            |                                                                 |                    |                                                                                |                                                               | <b>Process Center</b><br>Snapshot | Ayuda |
|--------------------------------------------|-----------------------------------------------------------------|--------------------|--------------------------------------------------------------------------------|---------------------------------------------------------------|-----------------------------------|-------|
|                                            | Solicitud Suministro<br>$\cdot$ $\times$                        |                    |                                                                                |                                                               |                                   |       |
| Objeto de negocio                          |                                                                 |                    |                                                                                |                                                               |                                   | စွာ   |
| $\sim$ Común                               |                                                                 |                    | · Comportamiento                                                               |                                                               |                                   |       |
| Nombre:                                    | Solicitud Suministro                                            |                    | Tipo de definición:                                                            | Tipo estructura compleja                                      |                                   |       |
| Modificado:                                | bpmadmin (12/01/2017 23:15:32)                                  |                    | Objeto compartido:                                                             | п                                                             |                                   |       |
| Documentación:<br>(Editar)                 | Pulse Editar para añadir o editar texto.                        | N                  |                                                                                |                                                               |                                   |       |
| - Parámetros<br>id_solicitud (String)<br>۰ | cmb suministro (String)<br>lista_suministro (String) (List)     | Añadir<br>Eliminar | · Propiedades de parámetro<br><b>Nombre:</b><br>Es lista:<br>Tipo de variable: | chk_otro_suministro<br><b>B</b> Boolean<br><b>System Data</b> | Seleccionar                       | Nuevo |
|                                            | descripcion_suministro (String)<br>cantidad suministro (String) | Subir              |                                                                                |                                                               |                                   |       |
|                                            | + chk_otro_suministro (Boolean)                                 | Abajo              |                                                                                | Pulse Editar para añadir o editar texto.                      |                                   |       |
|                                            |                                                                 |                    | Documentación:<br>(Editar)                                                     |                                                               |                                   |       |
|                                            |                                                                 |                    |                                                                                |                                                               |                                   |       |
|                                            | ▶ Propiedades avanzadas                                         |                    |                                                                                | ▶ Propiedades de parámetro avanzado                           |                                   |       |

*Figura 78: Creación de parámetros del nuevo objeto de negocio.* 

*Realizado por el autor.* 

#### **3.2.3 PASO III - CREAR FORMULARIOS (INTERFAZ)**

A partir de los objetos de negocio creados en el paso anterior se crearán las diferentes interfaces de usuario, las cuales permiten a interacción de los usuarios con la aplicación (ver Figura 79).

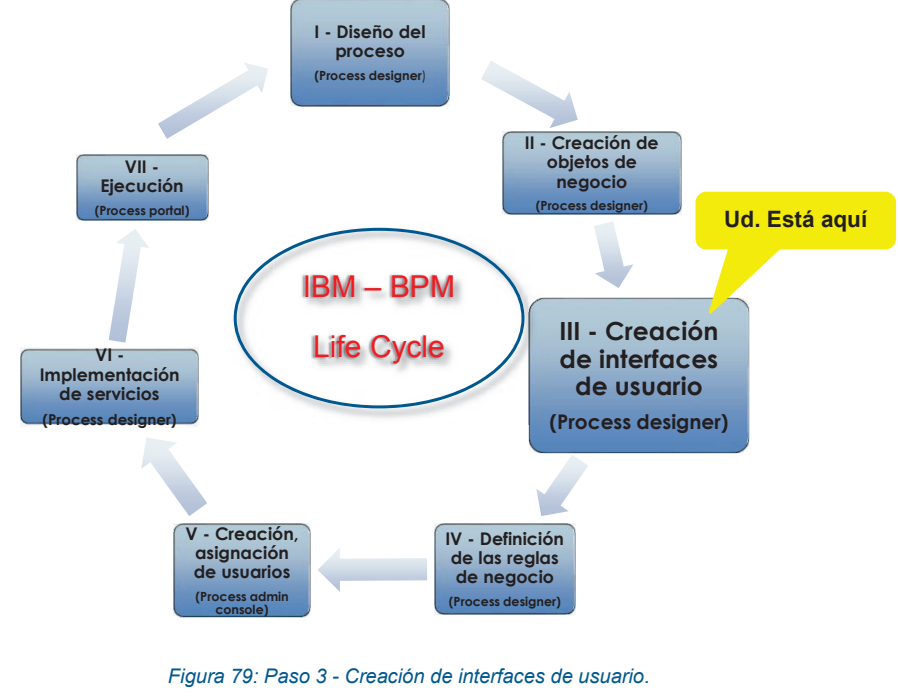

*Realizado por el autor.* 

IBM hace uso de varios artefactos que facilitan la elaboración de las interfaces. En cada una de las actividades del flujo del proceso existe al menos un *coach.* Un coach, como se describe en [46], se trata de la interfaz de usuario la misma que puede ser visualizada en el navegador web.

Antes de describir la creación de un coach es importante conocer las partes de las cuales está compuesto el diseñador de coach (ver Figura 80).

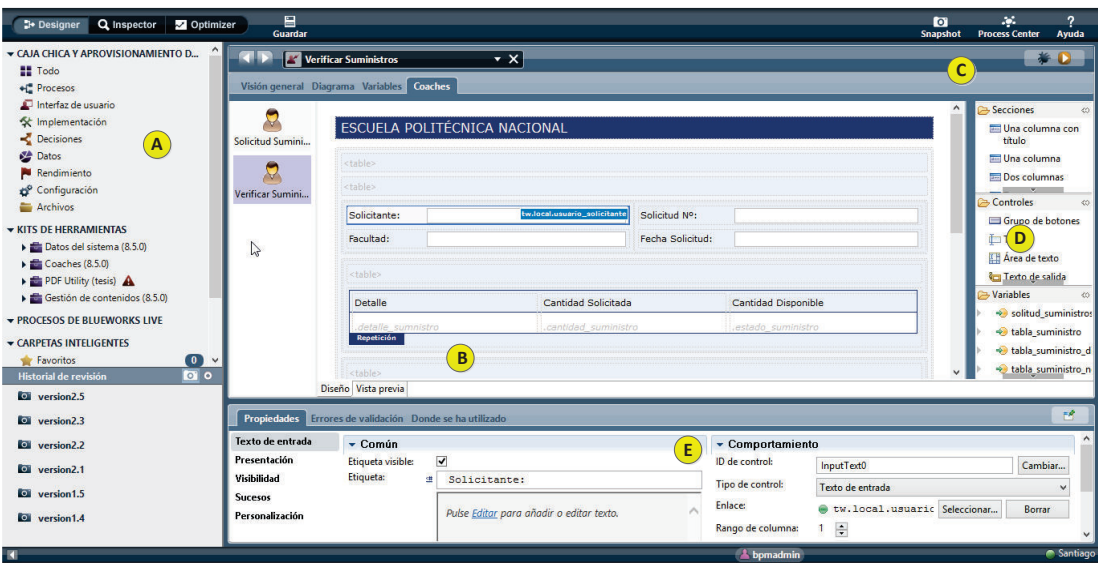

*Figura 80: Interfaz del diseñador de coach. Realizado por el autor.* 

En la Tabla 19, se describen cada una de las partes de la interfaz del diseñador de *coach*.

#### *Tabla 19: Partes de la interfaz del diseñador de coach. Tomado de: [46] Realizado por el autor.*

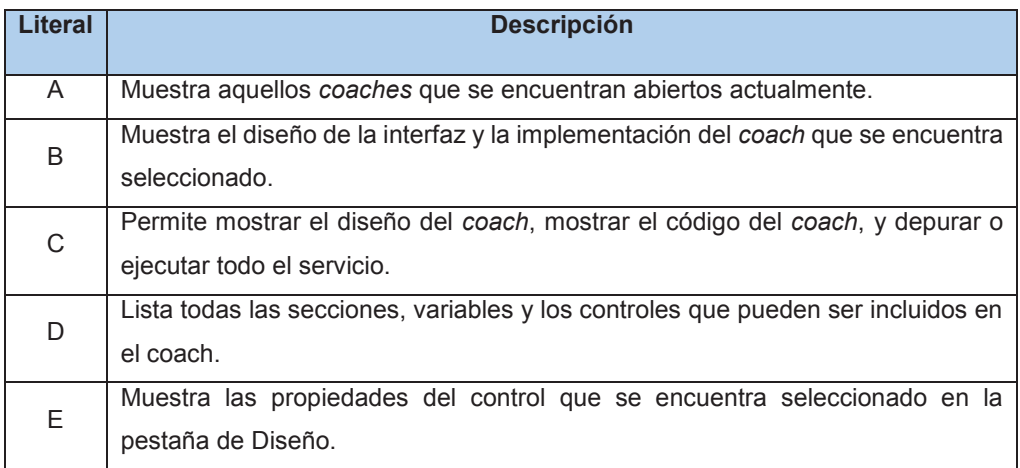

Una vez descritas las partes de la interfaz del diseñador de *coach*, se procede a realizar la descripción de los pasos necesarios para la creación de la interfaz de usuario.

1. Ubicarse sobre una de las actividades del proceso y dar clic derecho, escoger la opción "Asistente de actividad" (ver Figura 81).

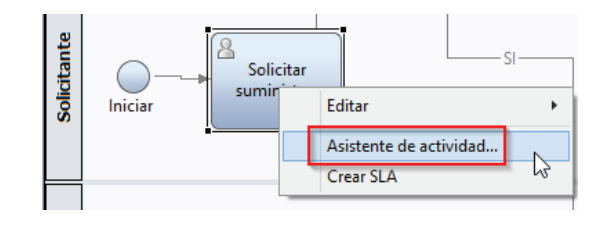

*Figura 81: Asistente de actividad para la creación de un nuevo coach. Realizado por el autor.* 

2. En la pantalla de "Asistente de actividad", se asigna un nombre para el coach y se selecciona el tipo de actividad. Dar clic en el botón "Siguiente" (Ver Figura 82).

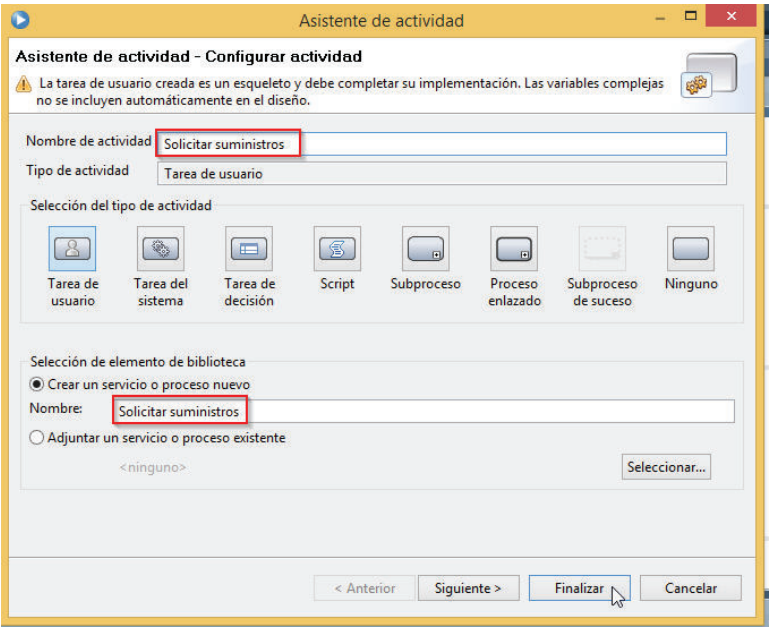

*Figura 82: Asignación del nombre para el coach y tipo de actividad. Realizado por el autor.* 

3. Se seleccionan los objetos de negocio que empleará el *coach* y cuáles de ellos serán de entrada y/o de salida. Dar clic en el botón "Finalizar" (ver Figura 83).

| Parámetros de configuración:        |                                                                      |       |        |  |
|-------------------------------------|----------------------------------------------------------------------|-------|--------|--|
| Variable de proceso de negocio      |                                                                      | Entra | Salida |  |
|                                     | solitud suministros (Solicitud Suministro)                           | true  | true   |  |
|                                     | tabla suministro (Tabla Suministros) (Lista)                         | true  | true   |  |
|                                     | tabla_suministro_disponible (Tabla_Suministros) (Lista)              | true  | true   |  |
|                                     | tabla_suministro_no_disponible (Tabla_Suministros) (Lista)           | true  | true   |  |
|                                     | tabla_sumnistro_desconocido (Tabla_Suministros_Desconocidos) (Lista) | true  | true   |  |
|                                     | comentarios suministro desconocidos (String)                         | true  | true   |  |
|                                     | tabla_suministro_rechazados (Tabla_Suministros) (Lista)              | true  | true   |  |
|                                     | reglas negocio (Reglas Negocio Suministros)                          | true  | true   |  |
| usuario_solicitante (String)        |                                                                      | true  | true   |  |
| referencia pedido decanato (String) |                                                                      | true  | true   |  |
| nombre_decano_solicitantes (String) |                                                                      | true  | true   |  |
|                                     | tabla_suministros_SUMMAT (Tabla_sumnistros_SUMMAT) (Lista)           | true  | true   |  |
|                                     | tabla_suministro_no_disponible_SUMMAT (Tabla_Suministros) (Lista)    | true  | true   |  |
| valeCajaChica (Boolean)             |                                                                      | true  | true   |  |
|                                     |                                                                      |       |        |  |
|                                     |                                                                      |       |        |  |
|                                     |                                                                      |       |        |  |

*Figura 83: Selección y configuración de los objetos de negocio para el coach. Realizado por el autor.* 

4. Una vez realizada la configuración de los objetos de negocio del *coach*, se procede a dar doble clic sobre la actividad, se presenta el área de trabajo en donde se procederán a incluir los *coaches* necesarios para la ejecución de la actividad (ver Figura 84).

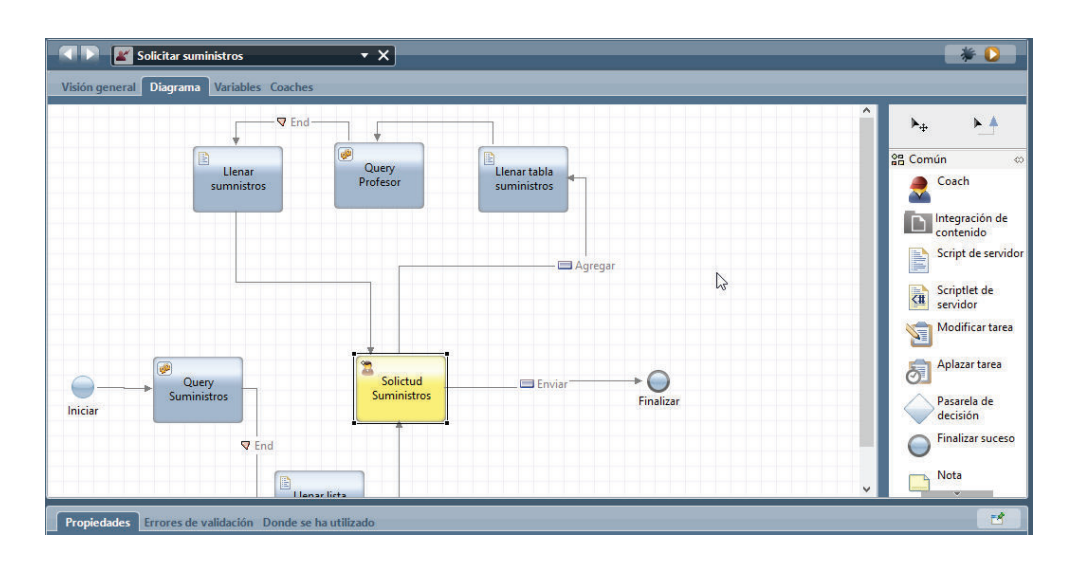

*Figura 84: Área principal para la elaboración de la interfaz de usuario. Realizado por el autor.* 

5. Se procede a la realización de la interfaz de usuario, para lo cual es necesario ubicarse en la pestaña "*Coaches*". Una vez en la pestaña, se procede a hacer uso de los objetos de negocio atados anteriormente al *coach*, y se arrastran y sueltan los controles necesarios desde la paleta Ver Figura 85.

|                       | Solicitar suministros<br>$\cdot$ $\times$<br>Visión general Diagrama Variables Coaches                          |                   | $*$ 0                                                                |
|-----------------------|----------------------------------------------------------------------------------------------------|-------------------|----------------------------------------------------------------------|
| ٥<br>Solictud Suminis | ESCUELA POLITÉCNICA NACIONAL                                                                                    |                   | Secciones<br>$\land$<br>Controles<br><b>E</b> Variables<br>∞         |
|                       | <table><br/><table></table></table>                                                                             |                   | solitud_suministros<br>+ tabla_suministro                            |
|                       | Seleccione un suministro:<br>tw.local.solitud_suministros.cmb_suministro<br>opción1                             | Cantidad:         | + tabla_suministro_d<br>+ tabla_suministro_n<br>+ tabla_suministro_d |
|                       | $\triangleright$<br>Si desea agregar otro tipo de suministro, marque la casilla:<br>Descripción del suministro: | Cantidad:         | · usuario_solicitante<br>e results                                   |
|                       |                                                                                                    | Agregar           | suministro_auxiliar<br>cantidad_auxiliar                             |
| P.                    | <table></table>                                                                                                 |                   | lista_suministros                                                    |
|                       | Cantidad                                                                                                    | Detalle           |                                                                      |
|                       | .cantidad suministro<br>Repetición<br>Diseño Vista previa                                                       | detalle sumnistro | $\checkmark$                                                         |

*Figura 85: Área principal para la elaboración de la interfaz de usuario. Realizado por el autor.* 

6. IBM Porcess Designer permite personalizar las interfaces de usuario a través del uso de HTML, para lo cual se cuenta con controles HTML personalizados. Dentro del coach arrastramos el control HTML y agregamos el código HTML requerido (ver Figura 86).

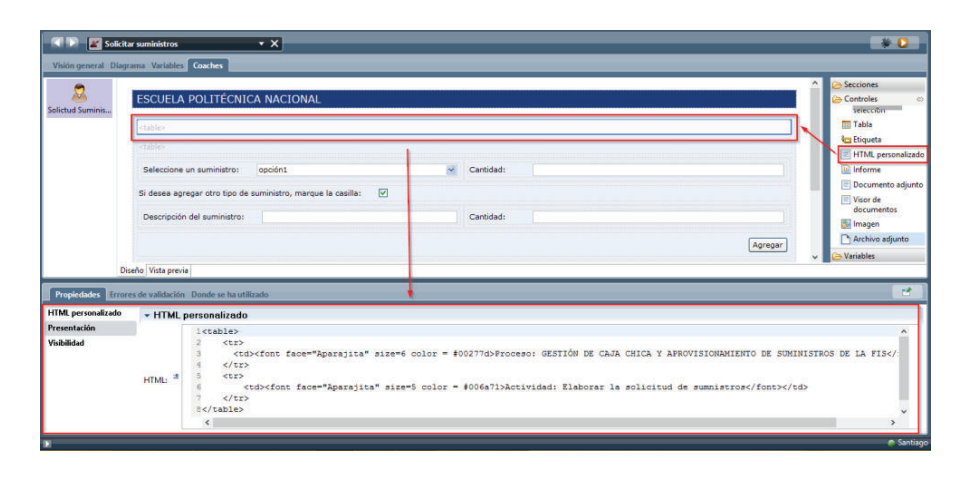

*Figura 86: Personalización de formularios mediante HTML. Realizado por el autor.* 

7. Finalmente, se agregan todas las validaciones a los diversos elementos de las interfaces de usuario. Por ejemplo, para validar un botón seleccionamos el control del coach que lo contiene y dentro de la sección de propiedades, la opción presentación. Se selecciona el botón que se validará y se ingresa el código necesario en el área de Script de validación (ver Figura 87).

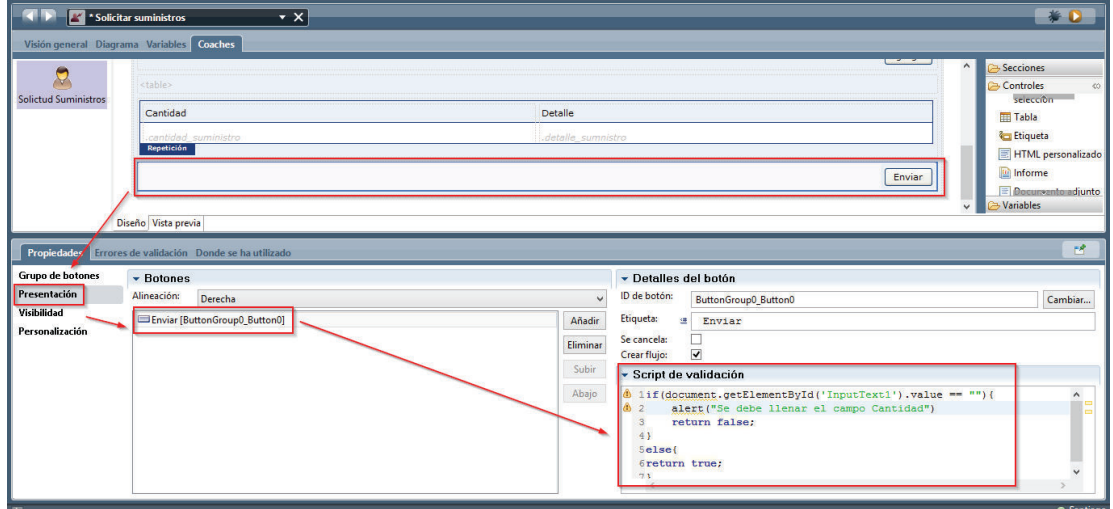

*Figura 87: Validaciones de elementos del formulario.* 

*Realizado por el autor.* 

## **3.2.4 PASO IV - DEFINIR SERVICIOS DE DECISIÓN (REGLAS DE NEGOCIO)**

Una vez que las interfaces han sido creadas se procede a la definición de las reglas de negocio correspondientes, con la finalidad de determinar la implementación o no de una acción o actividad dependiendo de la condición evaluada por el *Process Designer* (ver Figura 88)*.* 

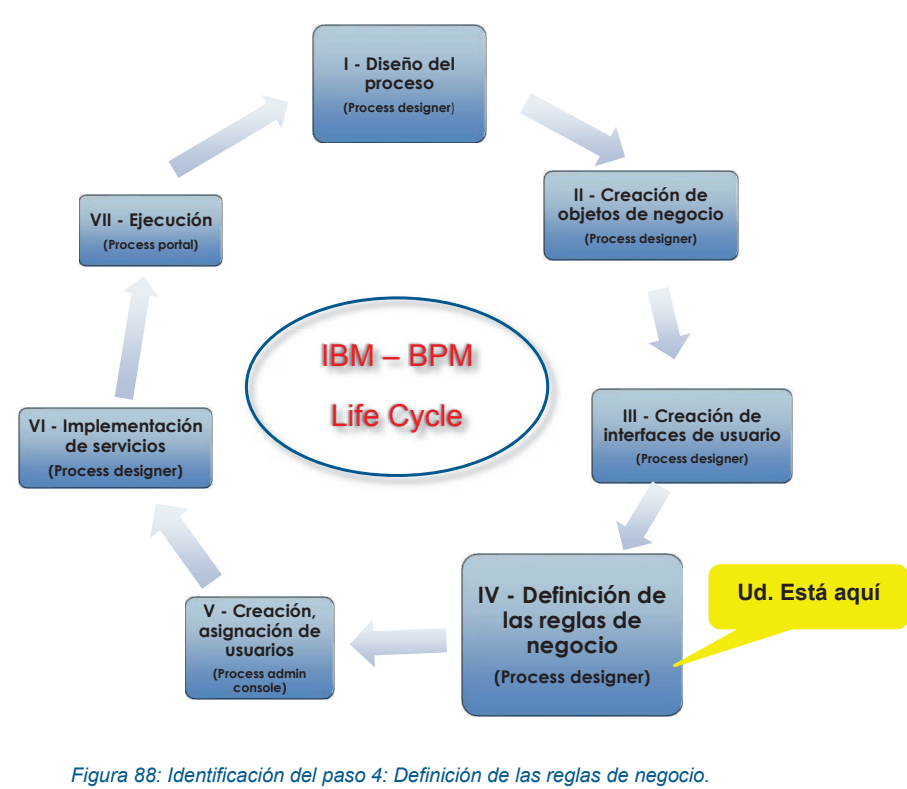

*Realizado por el autor.* 

Una regla de negocio según [47], expresan la lógica del negocio como tal empleando una sintaxis de regla similar al lenguaje natural, conocida como *Business Action Language (BAL)*. Esta sintaxis constituye un lenguaje declarativo, el cual permite la relación entre conceptos de negocio, acciones y datos del negocio.

Para la creación de una regla de negocio se debe realizar los siguientes pasos:

1. Se debe seleccionar la pasarela en la cual se va a definir el cumplimiento de cierta condición (ver Figura 89).

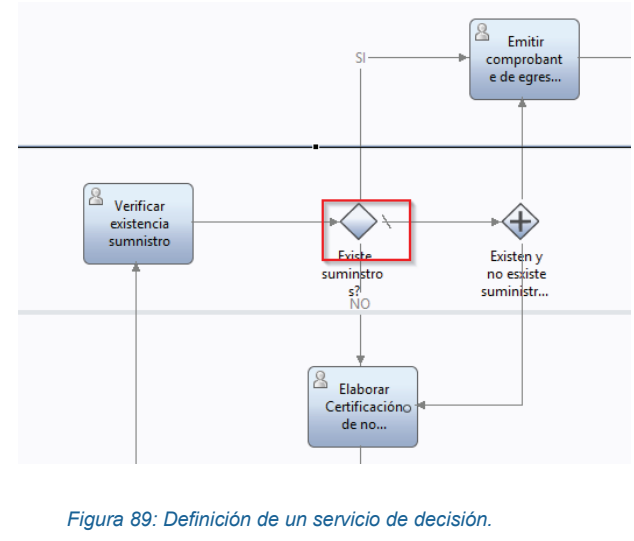

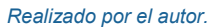

2. Dentro de la pantalla de implementación se define la lógica que debe cumplir el proceso para dicha condición (ver Figura 90).

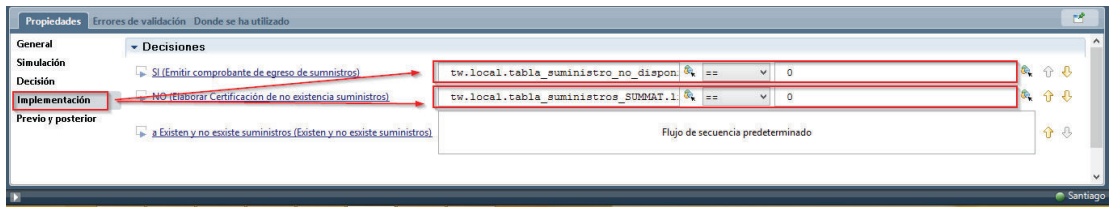

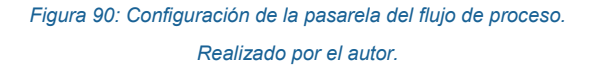

## **3.2.5 PASO V - CREAR Y ASIGNAR USUARIOS**

Para la creación y asignación de usuarios o grupos a las actividades del proceso, dependiendo de su rol (carril al que pertenece), se emplea el *Process Admin Console* (ver Figura 91).

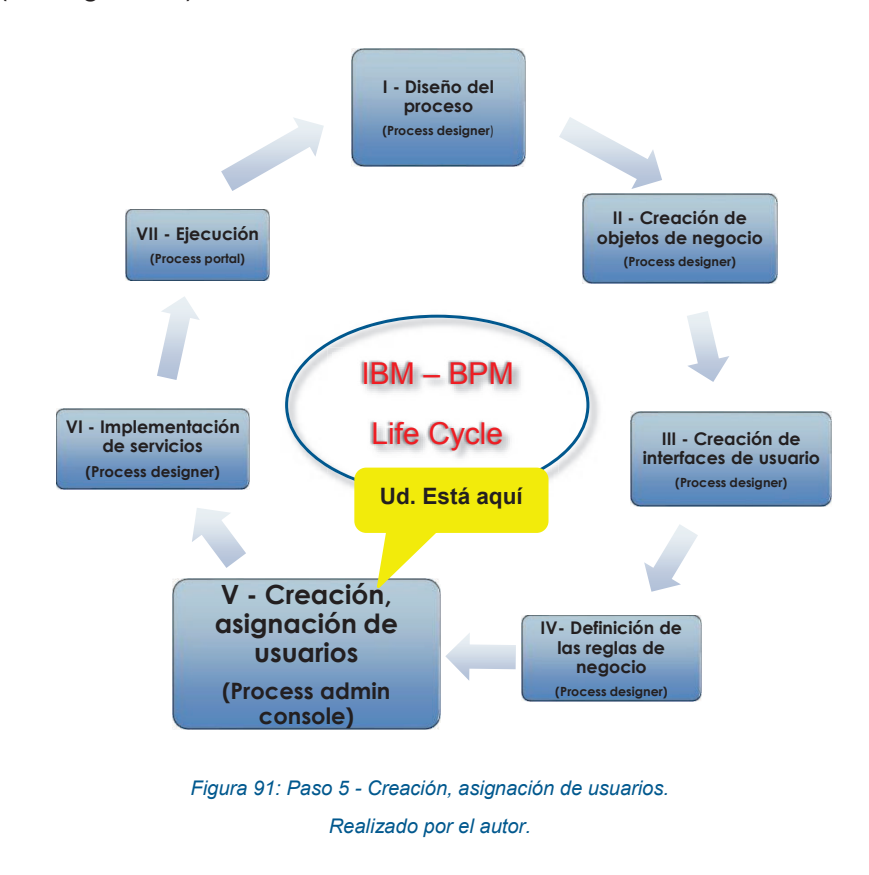

Para esto se debe realizar los siguientes pasos:

1. Se debe ingresar al *Process Admin Console* desde la pantalla de "Inicio rápido de IBM" (ver Figura 92).

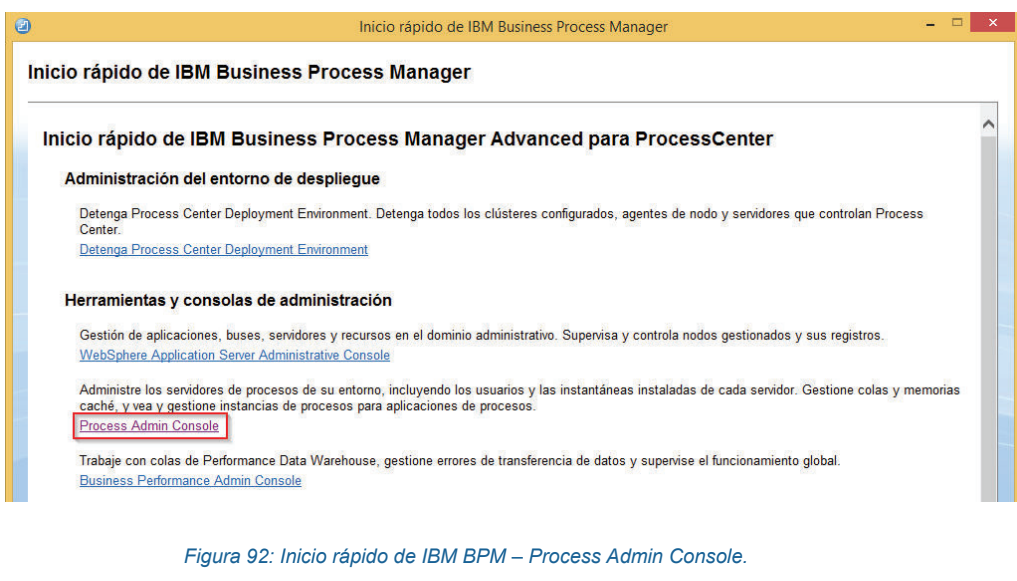

*Realizado por el autor.* 

2. Seleccionamos la opción "Gestión de usuarios" del menú principal del *Process Admin Console*. Se agregan todos los datos del usuario a ser creado (Nombre del usuario, Nombres completos, Contraseña, Confirmar contraseña). Dar clic en el botón "Añadir" (ver Figura 93).

| E<br>Administración de IBM BPM<br>▼ Gestión de usuarios<br>Gestión de usuarios                                                                                                    | Gestión de usuarios > Mantener valores de usuario<br>Recuperar perfil<br>Recuperar                                                                                                    |  |
|----------------------------------------------------------------------------------------------------|----------------------------------------------------------------------------------------------------|--|
| Gestión de grupos<br>Asignación masiva de atributos de usuario<br>Sincronización de usuario<br>Supervisión<br>Gestor de sucesos<br>Herramientas administrativas<br>r<br>Administración de búsqueda guardada | Detalles de usuario interno de IBM BPM<br>Usuarios internos de IBM BPM<br>Nombre del usuario<br>santorum<br>Nombre completo<br>Marco Santorum<br>Contraseña<br><br>Confirmar contraseña<br>Suprimir<br>Añadir<br>Borrar<br>Actualizar |  |

*Figura 93: Creación de un usuario en el Process Admin Console.* 

3. Una vez que ha sido creado el usuario, se procede a asignarle sus respectivas actividades en el *Process Desginer de IBM BPM*. Para realizar esto se selecciona la opción "Procesos", se despliega en menú "Crear nuevo". Se selección la opción de "Equipo" (ver Figura 94).

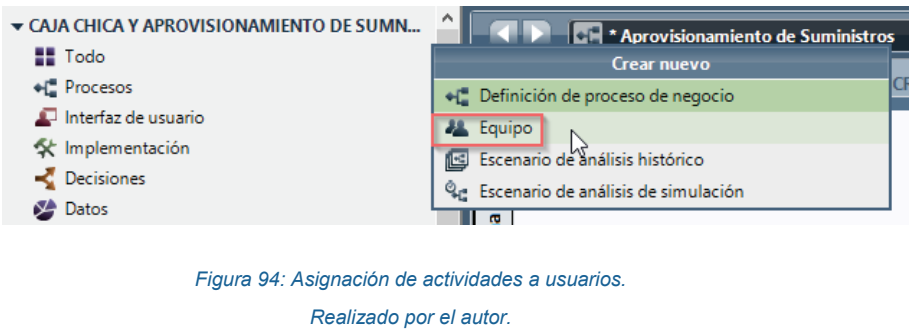

4. Se define el nombre de los equipos de usuarios quienes ejecutaran las actividades del proceso (ver Figura 95).

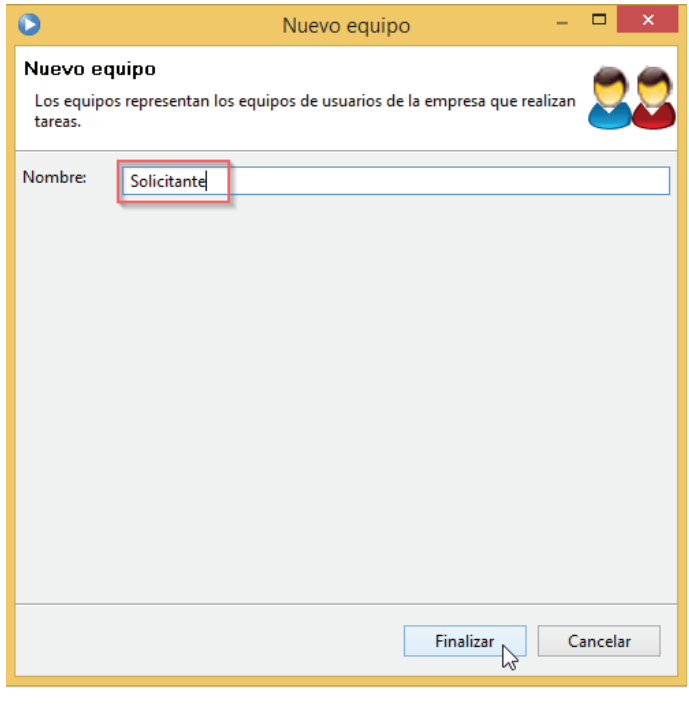

*Figura 95: Asignación de nombre al nuevo equipo. Realizado por el autor.* 

5. A cada equipo creado se deberán añadir usuarios (ver Figura 96).

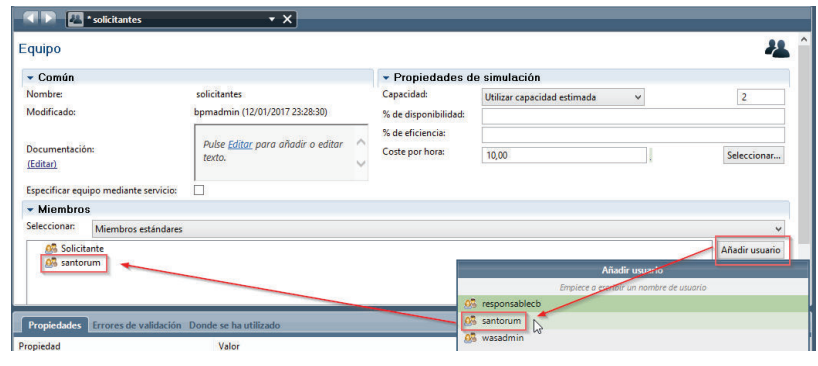

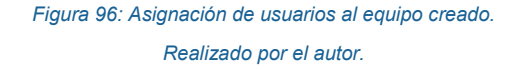

6. Para definir los equipos (grupos de usuarios) que podrán ejecutar las actividades de un carril, damos clic sobre uno de ellos y luego seleccionamos la pestaña de propiedades de la parte inferior izquierda. Dentro del menú de la pestaña de propiedades seleccionamos "General". Al dar clic en seleccionar, se desplegarán todos los equipos de usuarios disponibles, seleccionamos uno de ellos (ver Figura 97).

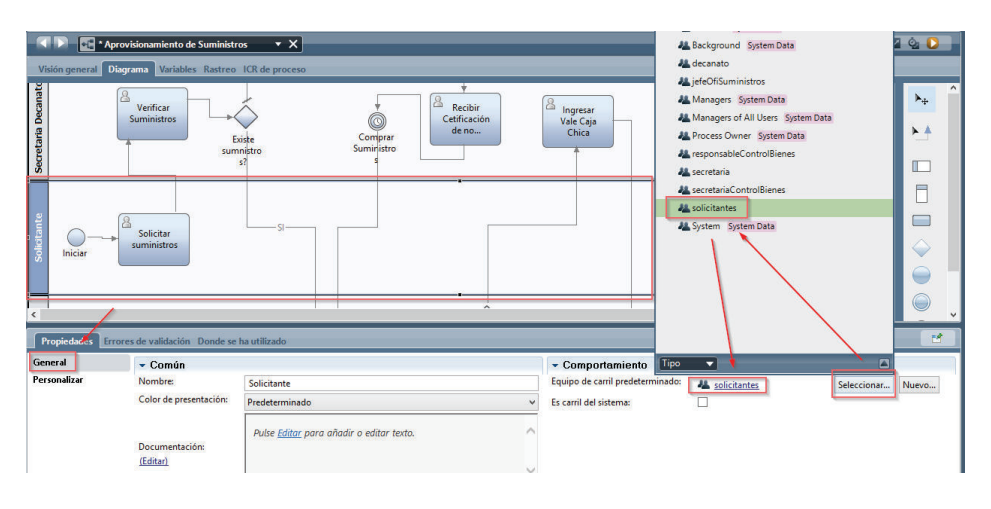

*Figura 97: Asignación de un equipo a un carril.* 

*Realizado por el autor.* 

# **3.2.6 PASO VI - IMPLEMENTACIÓN DE SERVICIOS**

Para el proceso de Gestión de Caja Chica y Aprovisionamiento de Suministros, se ha implementado servicios de sistema general y servicios de integración, con la finalidad de optimizar recursos y brindar una mayor funcionalidad al sistema informático propuesto (ver Figura 98).

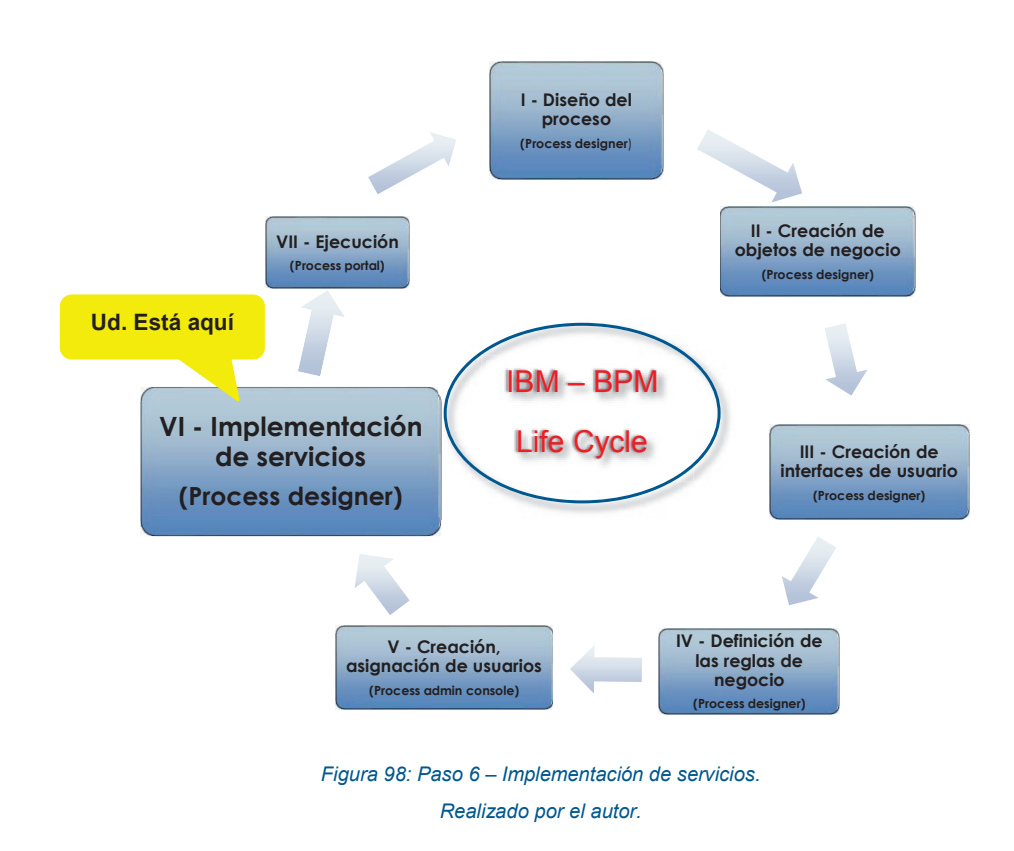

# **A. Servicios de sistema general**

Un servicio de sistema general según [48], es útil cuando se requiere acoplar varios servicios anidados o al manejar datos que sean variables. El sistema informático propuesto empleará servicios de sistema general para la creación de archivos en formato PFD.

Los pasos necesarios para la configuración de un sistema general para la creación de archivos PDF, se describen a continuación:

1. Dentro de la sección de Implementación ubicada en la parte izquierda de la pantalla principal de Process Designer, buscamos la opción de Servicio de sistema general y la seleccionamos (ver Figura 99).

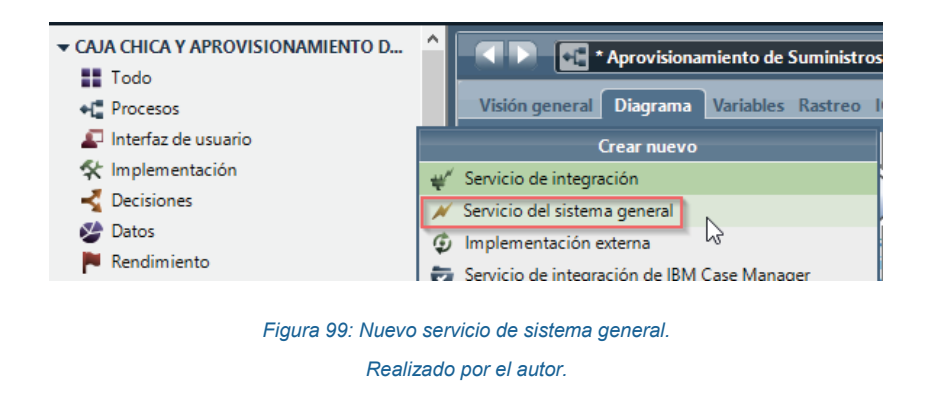

2. Desde la sección de Kits de herramientas se importa el *Toolkit PDF Utility* (ver Figura 100).

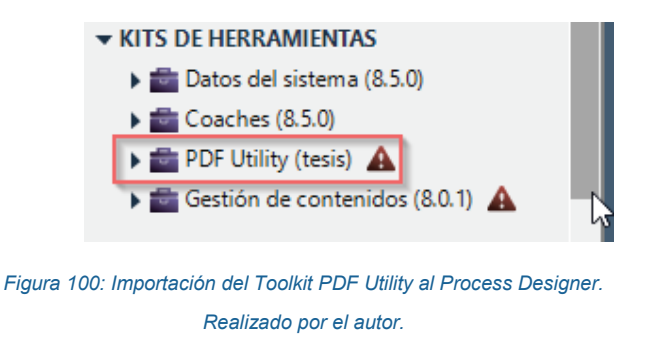

3. Se selecciona la opción de "Crear PDF Vale Caja Chica" (ver Figura 101).

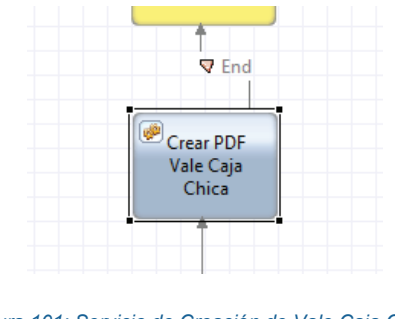

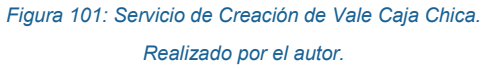

4. En la sección de correlación de datos se asignan los valores de entrada y de salida (ver Figura 102).

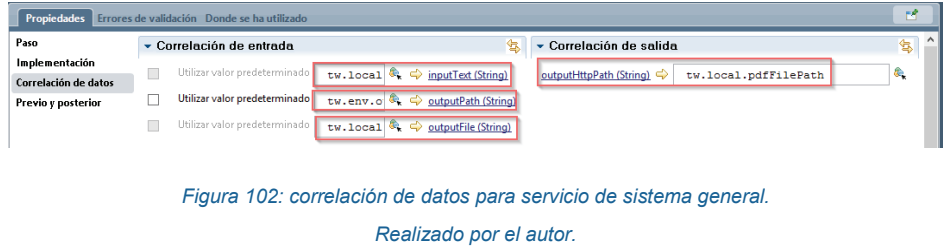

5. Se procede con la creación de las variables de entorno *outputPath* y *pdfHttpPath* (ver Figura 103).

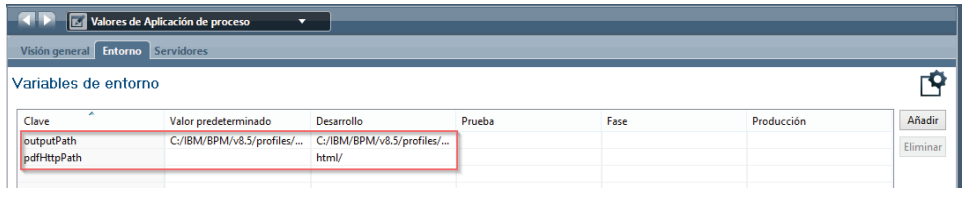

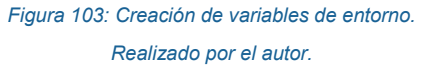

6. Dentro del servicio anidado "Crear PDF Vale Caja Chica", se crean los scriptlets de servidor cabecera, cuerpo y los servicios anidados css y *pdf*  Shell (ver Figura 104).

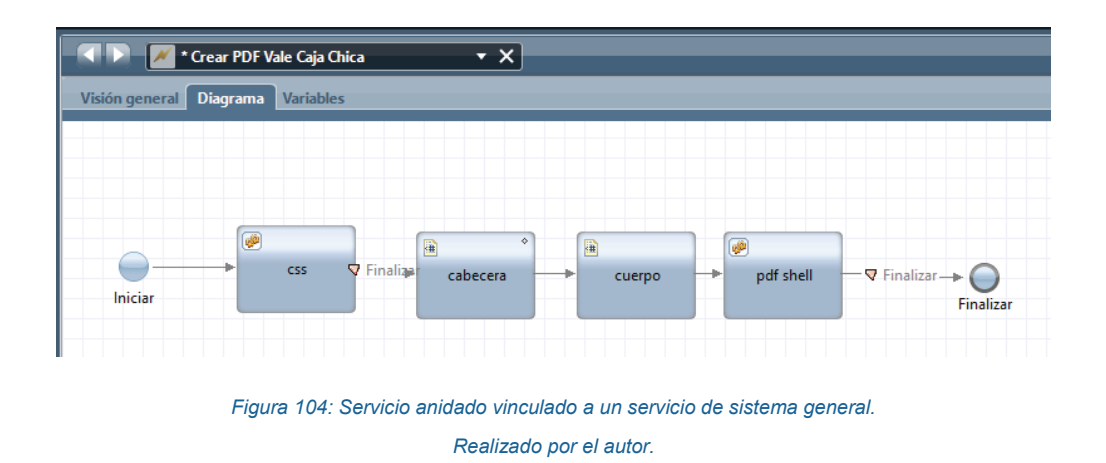

7. Se crea las variables de entrada: id\_vale\_cchica, las variables de salida: html,y las variables privado: css, cabecera, cuerpo, producto y resultado (ver Figura 105).

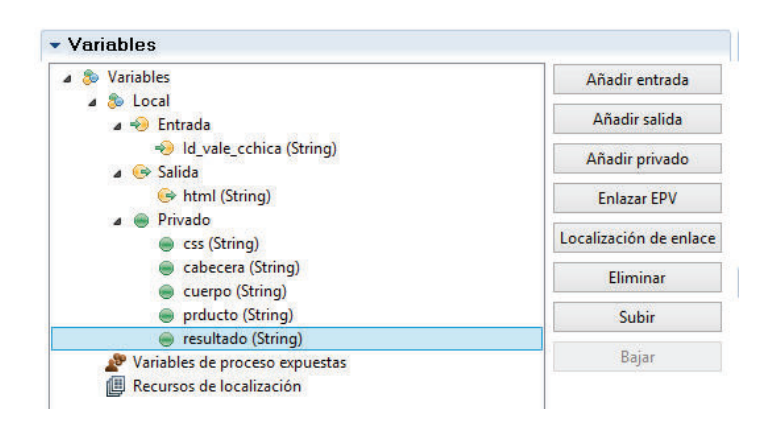

*Figura 105: Creación de variables para el servicio anidado, enlazado al servicio de sistema general. Realizado por el autor.* 

8. Se selecciona el servicio general anidado css anteriormente creado (ver paso 6), al cual se le enlaza la variable de salida: css (ver Figura 106).

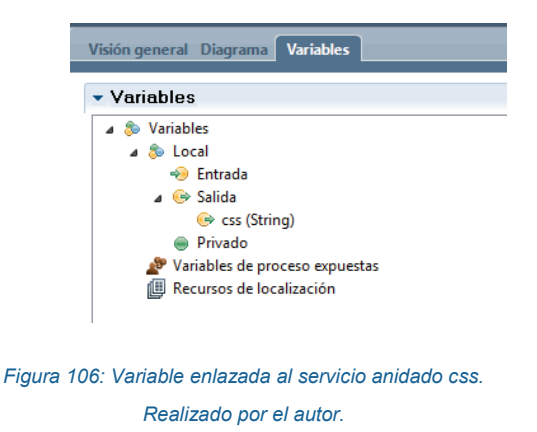

9. Dentro de la sección de implementación se introduce el código css (ver Figura 107).

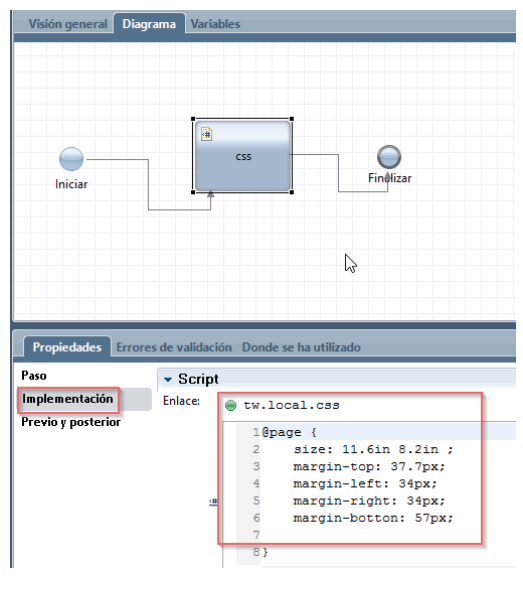

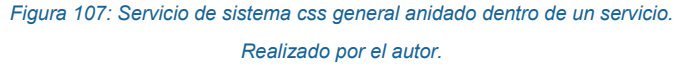

10. Se enlaza la variable tw.local.cabecera al scriptlet "cabecera" y se coloca el código correspondiente a la cabecera del documento PDF a ser generado (ver Figura 108).

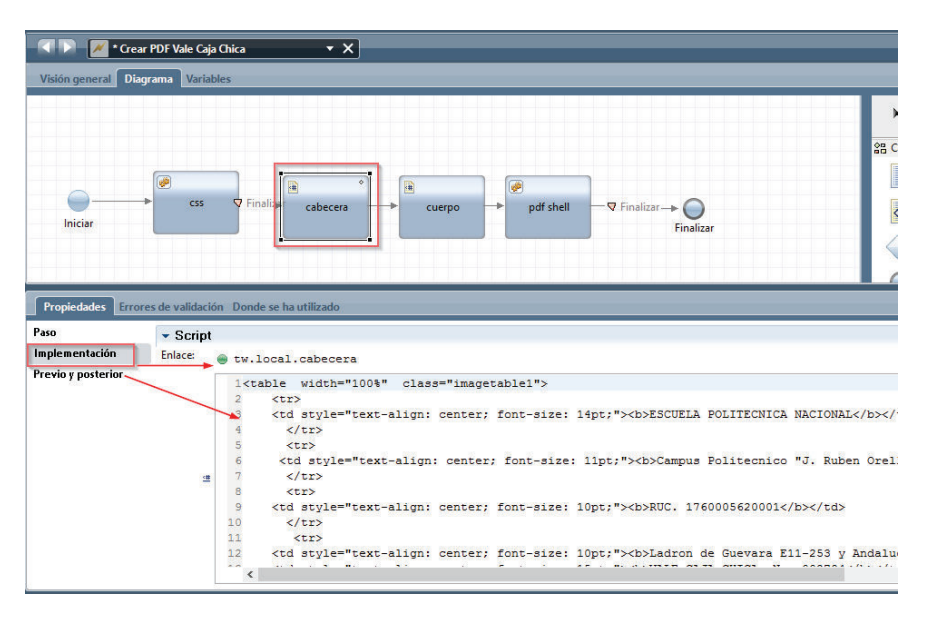

*Figura 108: Scriptlet de servidor cabecera. Realizado por el autor.* 

11. Se enlaza la variable tw.local.cuerpo al scriptlet de servidor cuerpo y se coloca el código correspondiente al cuerpo del documento PDF a ser generado (ver Figura 109).

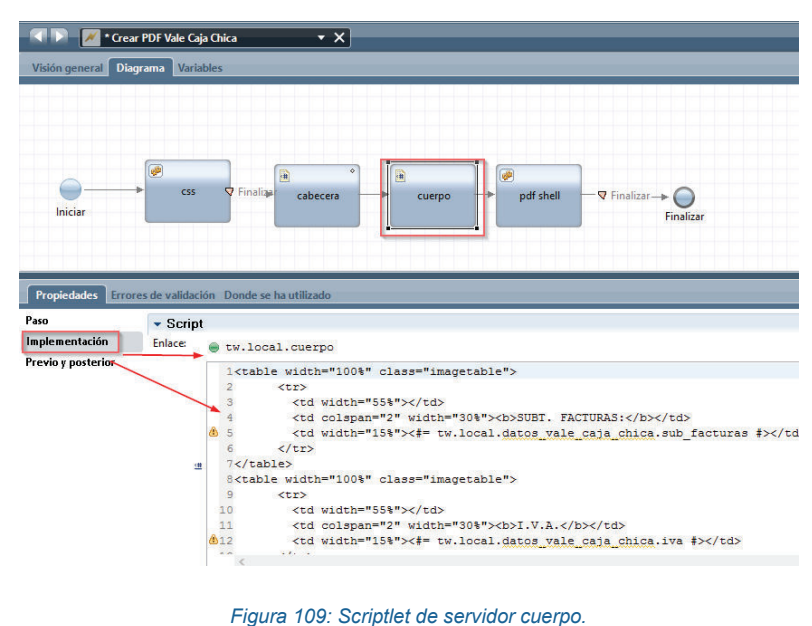

*Realizado por el autor.* 

12. Se crea un servicio de sistema general html dentro del servicio anidado PDF Shell. A dicho servicio html se le enlaza la variable tw.loca.html y dentro de su sección de implementación, se coloca el código correspondiente (ver Figura 110).

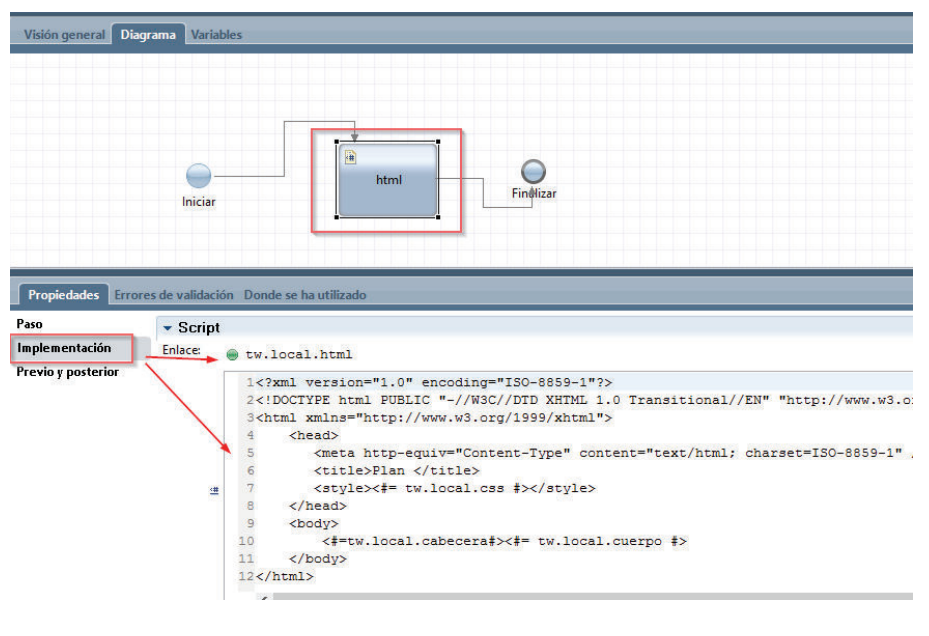

*Figura 110: Servicio anidado PDF Shell.* 

*Realizado por el autor.* 

13. Se crea el coach "Vista Previa PDF" (ver Figura 111).

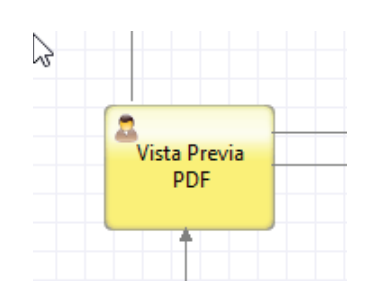

*Figura 111: Coach relacionado a la vista previa PDF. Realizado por el autor.* 

14. Dentro del *coach* creado en el paso anterior, se añade el código HTML el cual permitirá tener una vista previa del PDF (ver Figura 112).

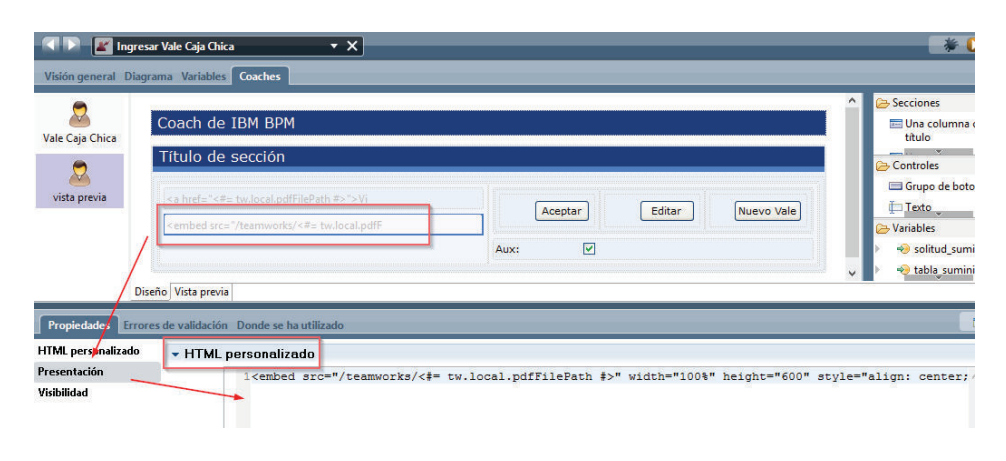

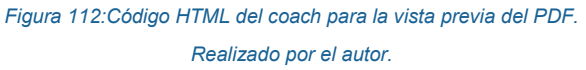

# **B. Servicios de integración**

Un servicio de integración según [48], permite la integración con servicios externos a la aplicación desarrollada en IBM BPM. Por ejemplo, para el sistema informático propuesto se hace uso de un servicio de integración para el envío de correos electrónicos a través de un servicio SMTP, esto con la finalidad de notificar a los usuarios ejecutores del proceso.

Los pasos necesarios para la implementación de un servicio de correo electrónico se describen a continuación:

1. Dentro de la sección de biblioteca se busca la opción de Servicio de integración y se la selecciona (ver Figura 113).

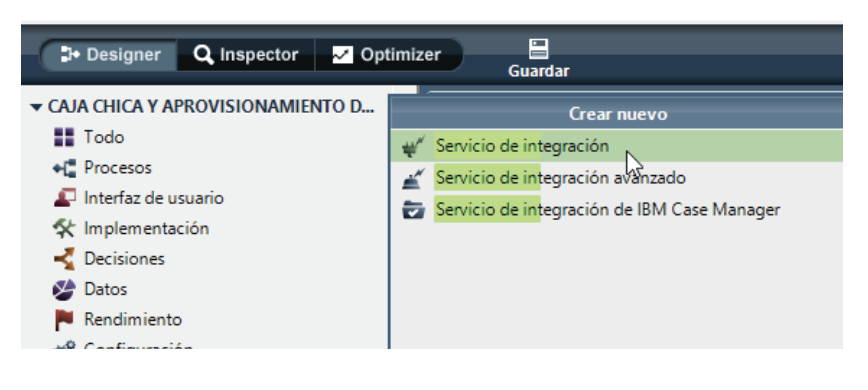

*Figura 113: Creación de un servicio de integración. Realizado por el autor.* 

2. En la pantalla de Nuevo servicio de integración se le asigna un nombre al nuevo servicio, y se selecciona la opción finalizar (ver Figura 114).

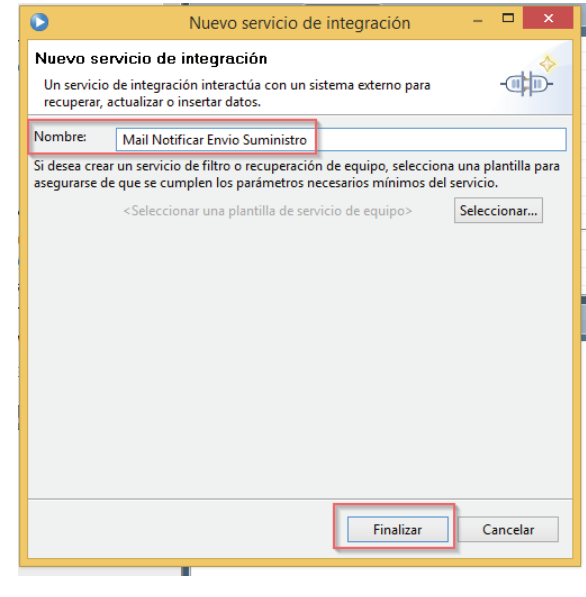

*Figura 114: Asignación del nombre al nuevo servicio de integración. Realizado por el autor.* 

3. Dentro del lienzo principal del servicio de integración creado arrastramos el control Integración de Java, ubicado en la paleta sección de "común". Este control posibilita contar con un método, el cual permita el ingresar los parámetros necesarios para él envió de un correo electrónico (ver Figura 115).

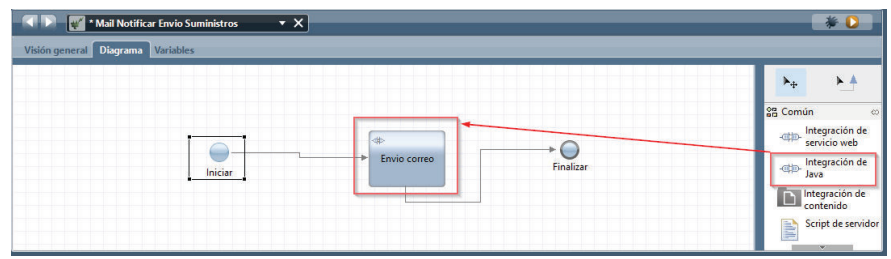

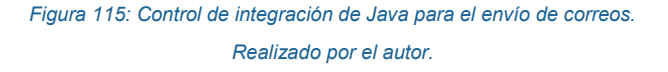

4. Se selecciona el control de integración java agregado en el paso anterior y dentro de su pestaña de propiedades la opción de definición. Se selecciona la opción de Seleccionar (ver Figura 116).

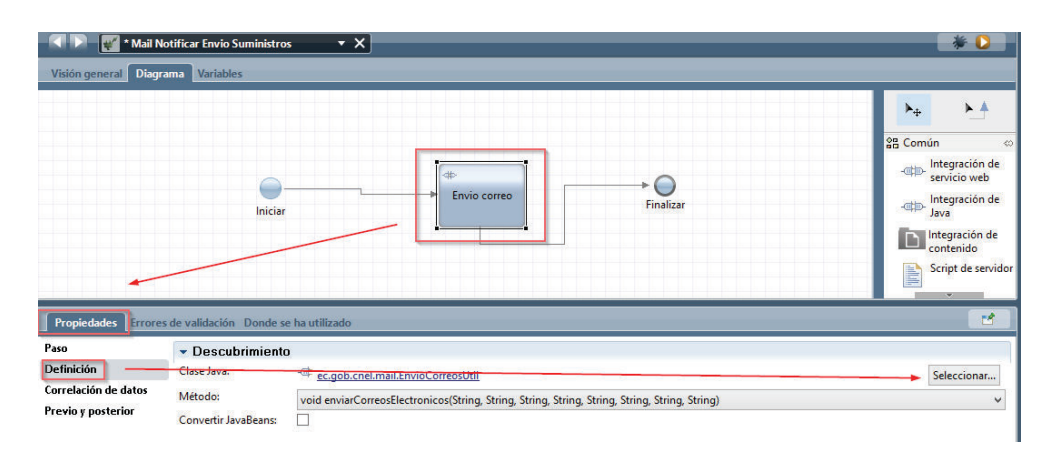

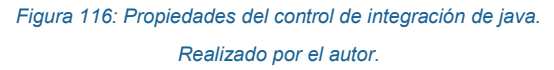

5. Del menú desplegado se selecciona él .jar que permitirá contar con un método para el envío de correos electrónicos. En este paso se selecciona tanto el .jar como su método asociado (ver Figura 117).

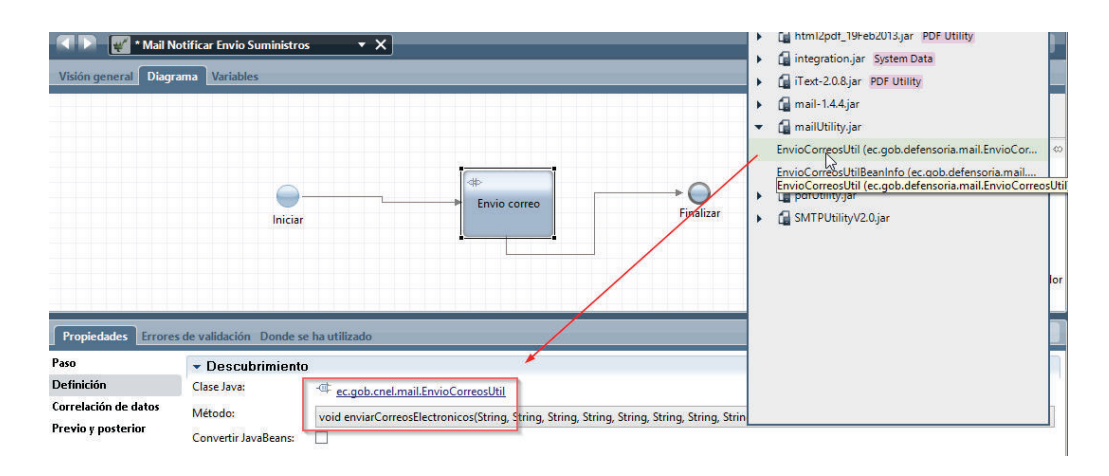

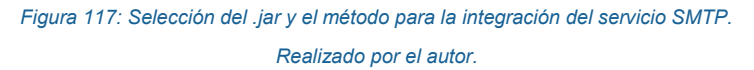

6. En la pestaña de propiedades opción de correlación de datos, se procede a configurar el servicio SMTP a través de los parámetros requeridos por el método seleccionado en el paso anterior (ver Figura 118).

| Paso<br><b>Definición</b> | Correlación de entrada                 |                                   |  |  |
|---------------------------|----------------------------------------|-----------------------------------|--|--|
| Correlación de datos      | "smtp.office365.com"                   | © → Parameter 1                   |  |  |
| Previo y posterior        | "587"                                  | <sup>®</sup> ⇒ Parameter 2        |  |  |
|                           | "iseasyfis@epn.edu.ec"                 | ® ⇒ Parameter 3                   |  |  |
|                           | "iseaMAIL2017"                         | <sup>®</sup> → Parameter 4        |  |  |
|                           | "iseasyfis@epn.edu.ec"                 | <sup>®</sup> ⇒ Parameter 5        |  |  |
|                           | "santiago.freire@epn.edu.ec"           | © → Parameter 6                   |  |  |
|                           | "Notificación de Entrega de Suministro | <b>A</b> <del>C</del> Parameter 7 |  |  |
|                           | "De mi consideracion                   | <sup>®</sup> → Parameter 8        |  |  |

*Figura 118: Parámetros para el envío del correo electrónico. Realizado por el autor.* 

# **3.2.7 PASO VII - EJECUCIÓN**

Finalmente, una vez que se han realizado todos los pasos anteriormente descritos se procede a ejecutar el proceso, para lo cual se emplea el *Process Portal de IBM-BPM* (ver Figura 119).

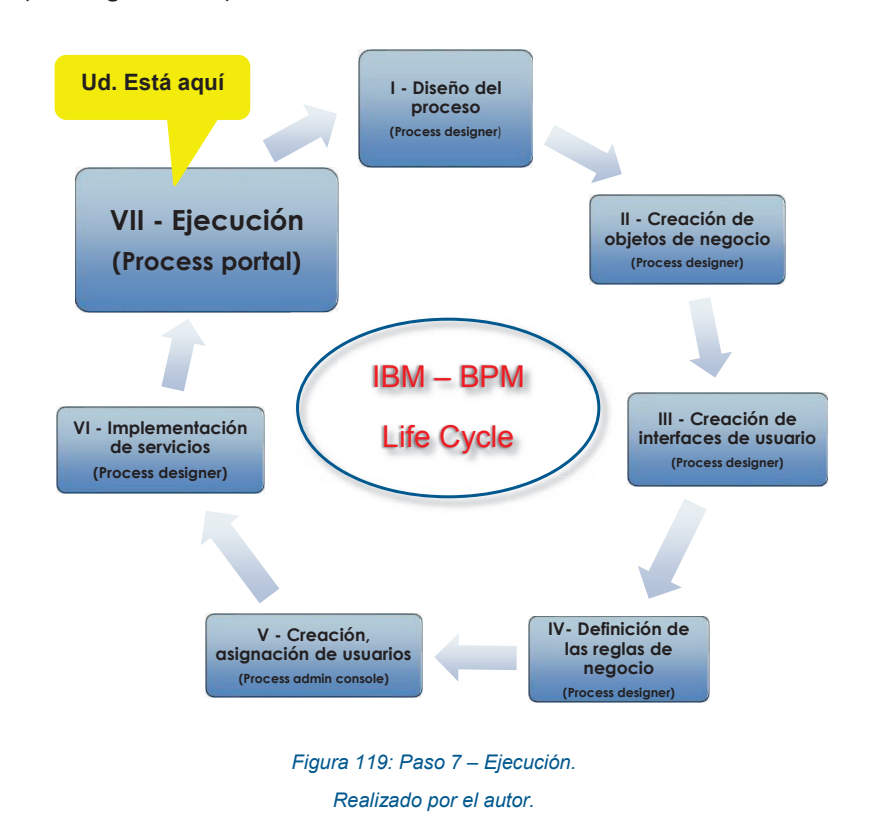

Es importante señalar que previo a la ejecución del proceso se deberán haber creado todos los usuarios necesarios y sus equipos, a los cuales se les deberá haber asignado un rol dentro del flujo del proceso (ver Sección 3.2.5).

A continuación, se enlistan los pasos necesarios para la ejecución de una actividad del flujo del proceso realizada por un usuario, que en este caso posee el rol de solicitante.

1. En la pantalla de login de *Process Portal* se ingresan los datos de ID de usuario y su Contraseña. Se selecciona el botón iniciar sesión (ver Figura 120).

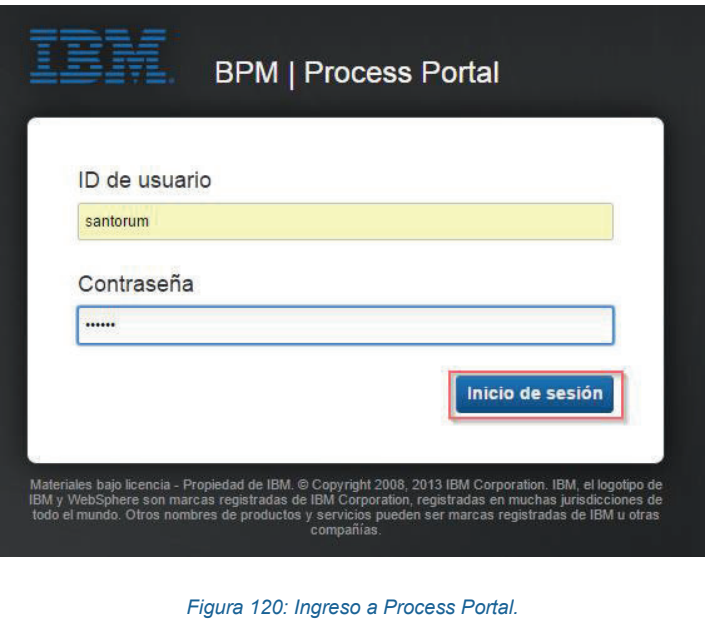

*Realizado por el autor.* 

2. Una vez que el usuario se ha autenticado correctamente, este ingresa a la pantalla principal de *Process Portal*, donde podrá revisar si tiene alguna actividad pendiente y tomarla (ver Figura 121).

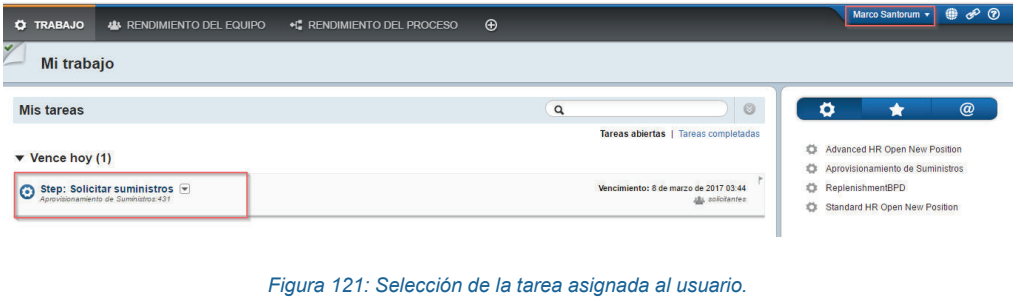

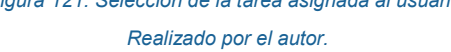

3. Al dar clic en la tarea se desplegará el siguiente mensaje. Clic en la opción de reclamar tarea (ver Figura 122).

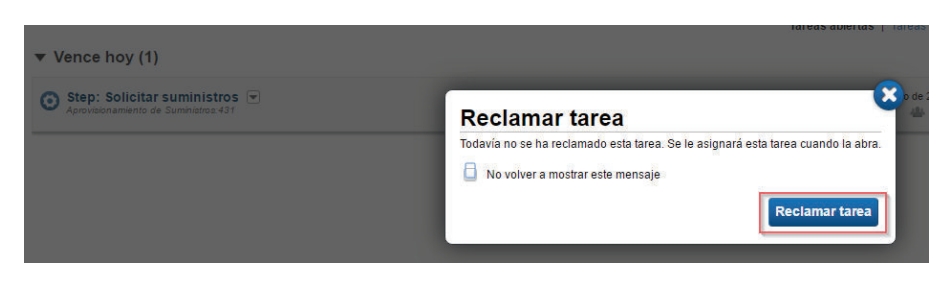

*Figura 122: Toma de la tarea asignada al usuario. Realizado por el usuario.* 

4. Se despliega el formulario correspondiente a la tarea a ser ejecutada. En este caso se selecciona un nuevo suministro a ser solicitado, se lo agrega a la lista de peticiones y se da clic en el botón enviar (ver Figura 123).

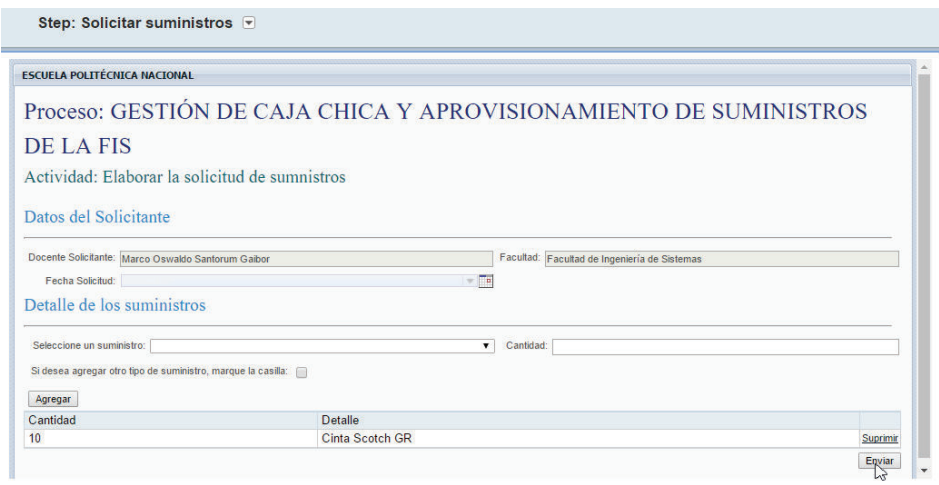

*Figura 123: Ejecución de la actividad en el portal Realizado por el autor.* 

# **3.2 PRUEBAS Y EVALUACIÓN**

La finalidad de la presente sección es verificar tanto la funcionalidad como la usabilidad de la propuesta de sistema informático para el proceso de gestión de caja chica y aprovisionamiento de suministros de la FIS. Para ello se llevan a cabo las pruebas de funcionalidad y usabilidad.

Una vez establecidas las pruebas a ser utilizadas se procede a definir el número de personas a las cuales dichas pruebas serán aplicadas. Para ello, es importante

conocer inicialmente la población de estudio<sup>4</sup>. Dentro del presente trabajo la población de estudio a ser tomada en cuenta, será el personal docente y administrativo de la FIS el cual es de un número total de 43 personas.

El número de personas a ser tomadas en cuenta se conoce como muestra. Una muestra no es más que un subconjunto de la población de estudio. Este subconjunto debe ser representativo de la población de donde se extrajo, es decir, que las conclusiones sacadas en el estudio con la muestra que se determinó, podrán ser aplicadas a toda la población de estudio [49].

Para conocer la muestra se hace uso de la técnica conocida como muestreo aleatorio simple para una población finita, en donde cada uno de los miembros de la población tiene la misma probabilidad de ser tomado en cuenta.

#### **Tamaño muestral de la población**

Para determinar el tamaño muestral a ser evaluado se emplea la técnica de muestreo aleatorio simple como se indicó anteriormente, para lo cual se empleará la siguiente formula [50]:

$$
n = \frac{Z_{\alpha}^{2}(p)(q)(N)}{(N-1)E^{2} + Z^{2}(p)(q)}
$$

En donde:

 $\overline{a}$ 

 $n$  : tamaño de la muestra.

2 : constante dependiente del nivel de confianza. Su valor se consigue desde la tabla de distribución normal (ver Anexo 8).

 $\alpha$ : representa la región que contiene los resultados menos favorables bajo la curva de distribución normal, es decir, aquellos valores que se encuentran fuera del

<sup>4</sup> Población de estudio: "colección bien definida de individuos u objetos que tienen características similares" [49].

intervalo de confianza [51]. En el presente trabajo el nivel de confianza a ser tomado en cuenta es de 90%.

 $N$ : número total de la población a ser estudiada. En este caso se trabaja con una población igual a 43, número que corresponde a las personas quienes forman parte del personal docente y administrativo de la FIS.

p : variabilidad positiva. Representa la proporción de personas que cumplen con la característica en estudio. El valor a ser tomado es 0.5.

' : variabilidad negativa. Representa la proporción de personas que no cumplen con la característica en estudio. El valor a ser tomado es 1-p, es decir, 0.5.

 $d$ : error de muestreo. Diferencia existente entre el valor resultante de la muestra en relación al valor que podría resultar si se encuestara a toda la población. Cuando no se cuenta con un valor para el error de muestreo suele utilizarse el valor entre el 1% y 10%. En el presente trabajo el valor para el error de muestreo es del 10% [52].

#### **Cálculo:**

Una vez definidos los elementos de la fórmula se debe realizar el cálculo del valor muestral para una población finita de 43 y un nivel de confianza del 90%. Para que dicho valor de confianza pueda ser utilizado es necesario calcular el valor de *Z* de la distribución normal. Para ello, se hace uso de la siguiente fórmula [51]: distribución normal =  $\frac{1-\text{ nivel de confianza}}{2}$ ; el valor de *Z* que se obtiene con el valor de confianza anteriormente mencionado es de 1.65, además la probabilidad de error a ser tomada en cuenta para el cálculo es del 10%.

Con el valor obtenido de la formula anterior se procede a buscar el valor de la constante correspondiente a la tabla de distribución normal (ver Anexo 8). Una vez calculado el valor de Z se procede a reemplazar los valores en la fórmula de muestreo aleatorio simple, quedando de la siguiente manera:

$$
n = \frac{(1.65)^2(0.5)(0.5)(43)}{(43-1)(0.1)^2 + (1.65)^2(0.5)(0.5)}
$$

 $n = 10,52$ 

# **Conclusión del cálculo**

Como se puede apreciar se obtiene un valor de 10.52, es decir el tamaño de la muestra es de 11, siendo éste el número de personas a ser encuestadas.

#### **3.2.1 PRUEBAS DE FUNCIONALIDAD**

Gracias a las pruebas de funcionalidad se verifica que el sistema lleve a cabo correctamente todas las funciones requeridas. Dichas pruebas deben estar enfocadas a las tareas, límites que tiene el sistema, usando el esquema de caja negra ya que lo que se necesita es saber si el sistema funciona o no, mas no saber el como lo hace [52].

Para una mejor visualización de las pruebas de funcionalidad realizadas al sistema, en el presente trabajo se hará uso de una plantilla (ver Figura 124), misma que contiene los siguientes campos:

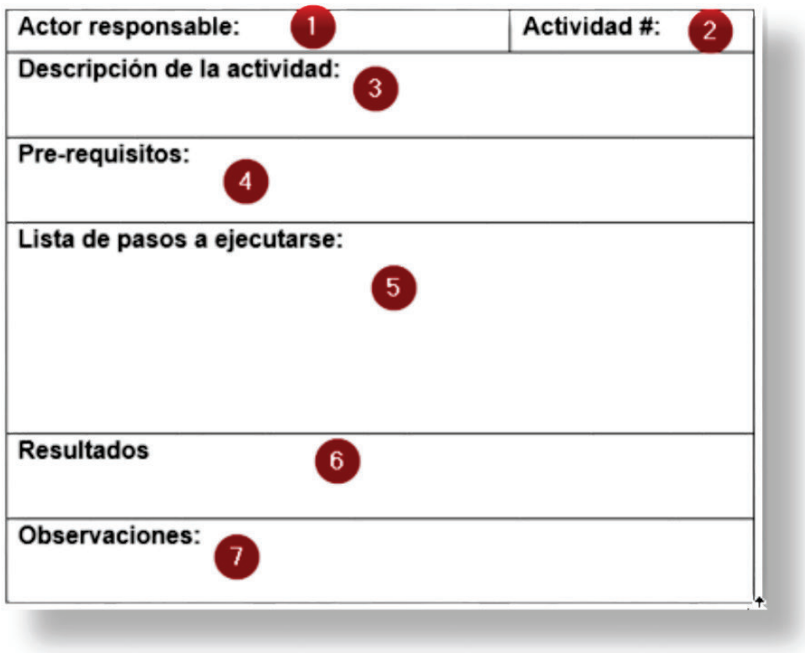

*Figura 124: Plantilla para pruebas de funcionalidad. Realizado por el autor* 

**Campos de la plantilla:** 

**Actor responsable:** Rol del actor que debe ejecutar la actividad.

**Actividad #:** Número de la actividad ejecutad.

**Descripción de la actividad:** Explicación breve de la actividad.

**Pre-requisitos:** Requisitos previos necesarios para poder llevar a cabo la ejecución de la actividad.

Lista de pasos a ejecutarse: Pasos necesarios para la correcta ejecución de la actividad.

**Resultados:** Capturas de pantalla de los formularios presentes en las actividades.

**Observaciones:** Listado de los comentarios emitidos por parte del actor responsable de ejecutar la actividad.

A continuación, se presentan las pruebas de funcionalidad aplicadas del Proceso de Gestión de Caja Chica y Aprovisionamiento de Suministros de la FIS, subproceso de Aprovisionamiento de Suministros. Para proceder con las pruebas se realiza la enumeración de las actividades en el diagrama del subproceso anteriormente indicado (ver Figura 125).

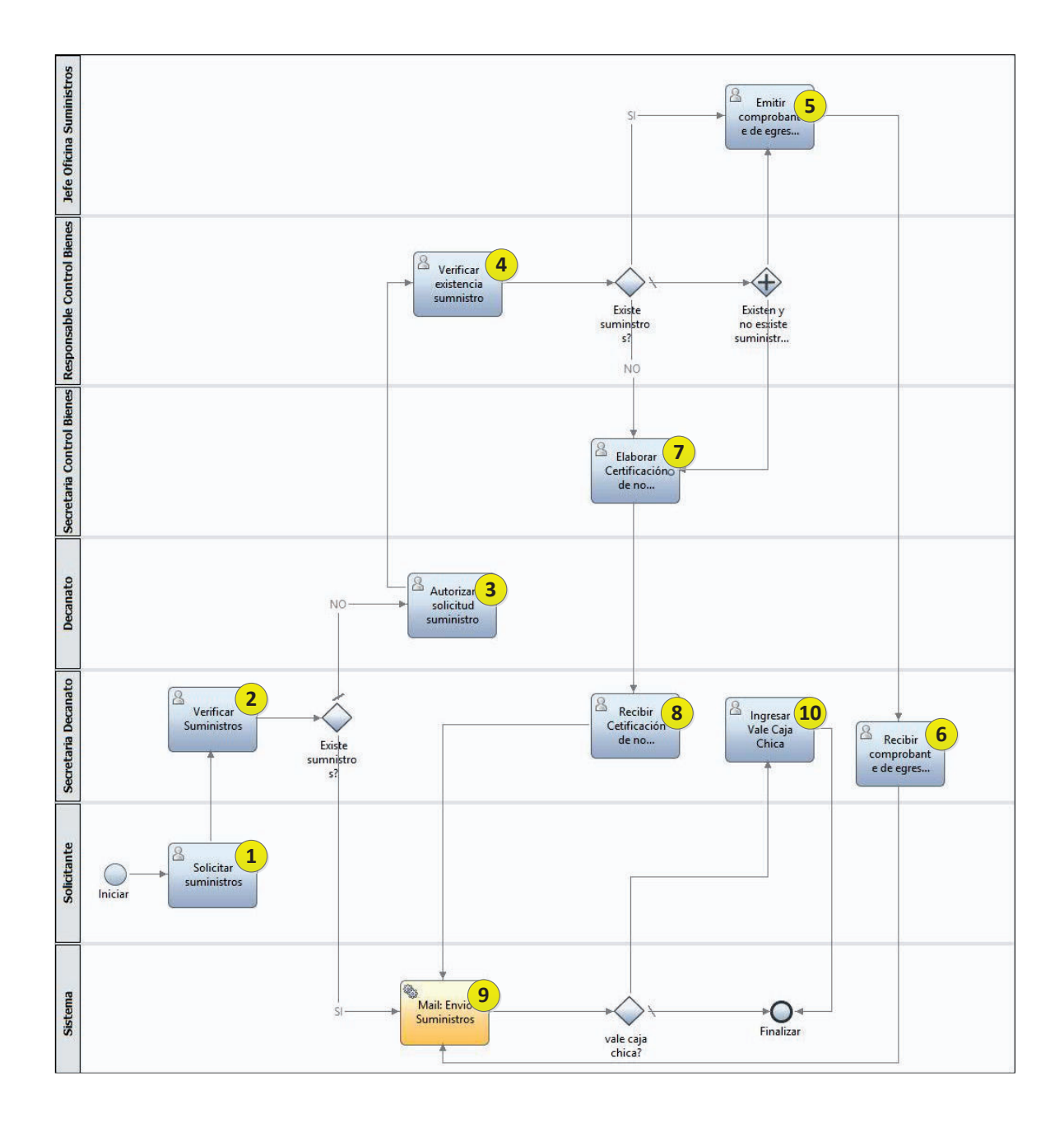

*Figura 125: Enumeración de las actividades del subproceso Aprovisionamiento de Suministros. Realizado por el autor.* 

Se realizaron 10 pruebas de funcionalidad correspondientes a cada una de las actividades del subproceso de Aprovisionamiento de Suministros. La prueba uno se describe a continuación, las pruebas de la dos a la diez se encuentran en el Anexo 14.

# **3.2.1.1 Prueba de funcionalidad 1: Actividad – Solicitar Suministros**

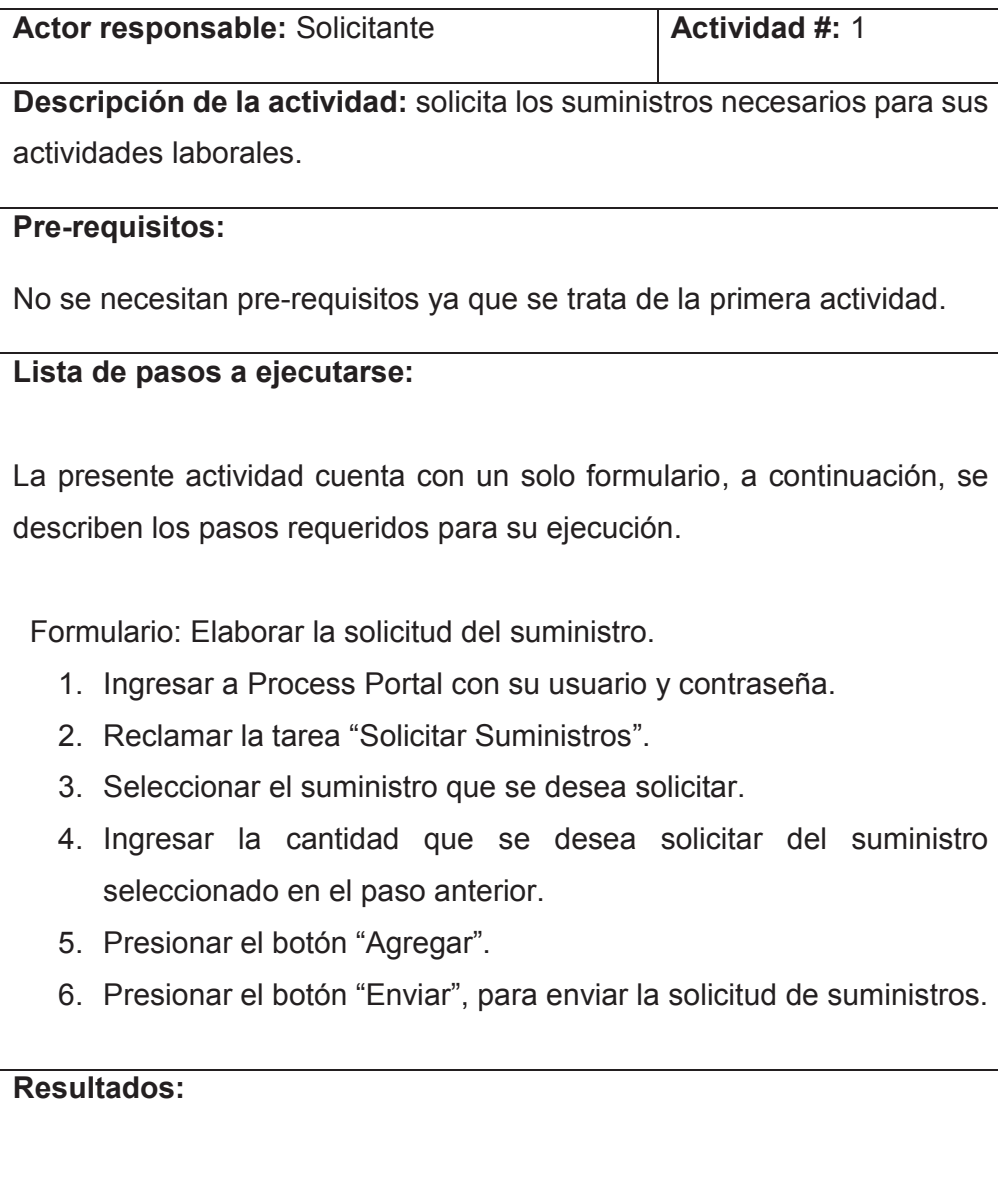

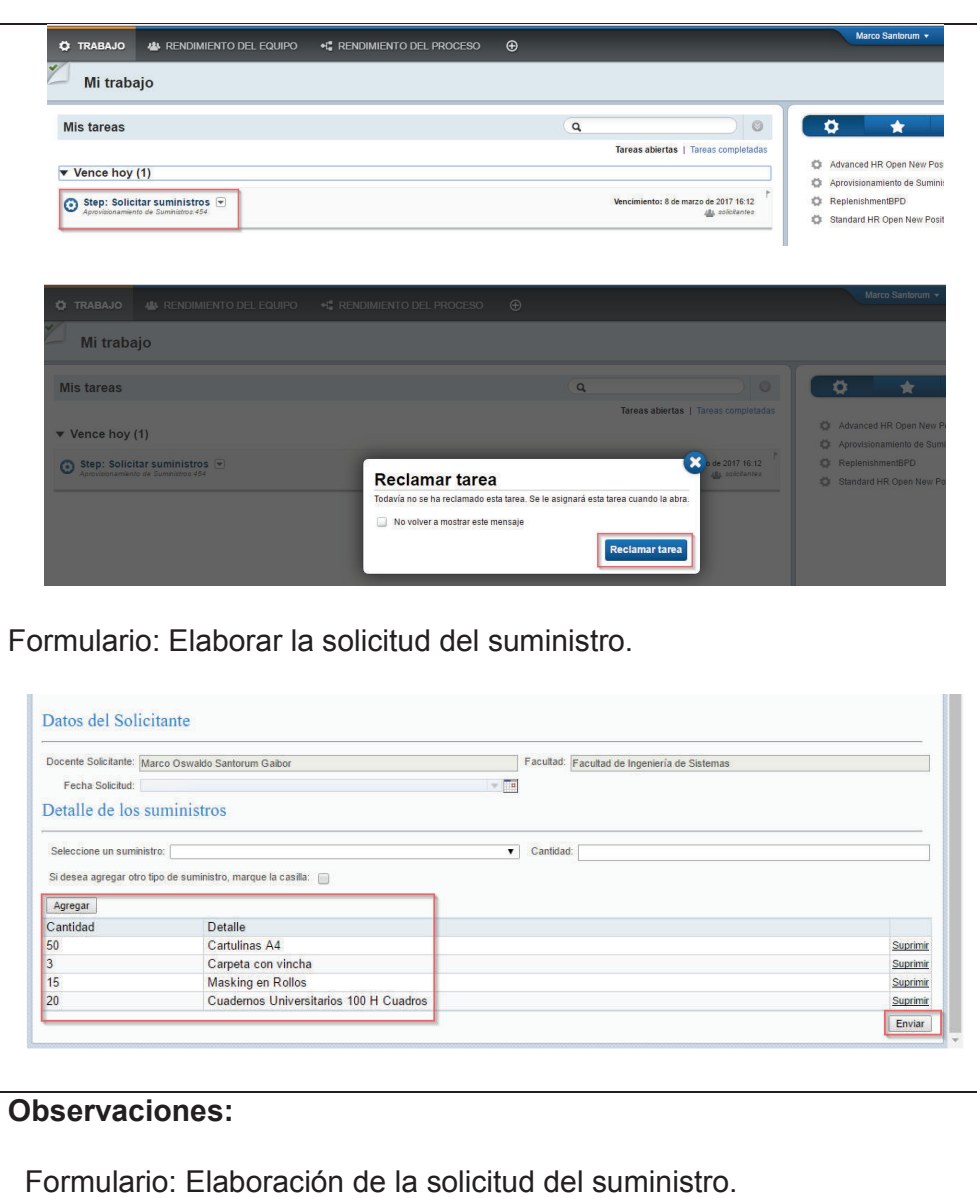

- · Mejorar la disposición de los botones, en especial la del botón de "Agregar".
- · La casilla para seleccionar otro tipo de suministro no es muy intuitiva.

#### **3.2.7.1 Conclusión de las pruebas de funcionalidad**

La solución propuesta en su primera versión fue evaluada a través de pruebas de funcionalidad. Como resultado de las pruebas efectuadas se pudo obtener varios resultados tanto positivos como negativos, los resultados negativos fueron expresados como observaciones por parte de los evaluadores y se tomaron en cuenta para optimizar el sistema informático, mediante la aplicación de las correcciones respectivas.

# **3.2.2 PRUEBAS DE USABILIDAD**

Por otro lado, las pruebas de usabilidad ayudan a saber cuan fácil de usar es el sistema realizado. Verificando el aprendizaje del sistema por parte de los usuarios, así como también, la eficiencia y el grado de satisfacción del mismo [52].

Para realizar las pruebas de usabilidad es necesario aplicar un test de usabilidad, dicho test es una herramienta que permite entender la interacción de los usuarios con el sistema a ser evaluado. Para ello se analizan los pasos que el usuario sigue para llegar de una actividad a otra [53]. En el test de usabilidad dará a conocer el nivel de utilidad, facilidad de uso, facilidad de aprendizaje y apreciación del sistema.

- · **Utilidad:** capacidad que tiene el sistema para cumplir o satisfacer las necesidades para las cuales fue creado.
- · **Facilidad de uso:** facilidad que brinda el sistema para realizar determinadas tareas.
- · **Facilidad de aprendizaje:** hace referencia al grado de retención del usuario sobre el funcionamiento del sistema.
- · **Apreciación:** considera las opiniones y observaciones, que el usuario da una vez que ha utilizado el sistema.

#### **Pasos para la elaboración de un test de usabilidad**
- 1. **Planificación:** en este paso se realiza la selección de los usuarios que realizarán las pruebas, así como también, se definen los criterios que se tomarán en cuenta.
- 2. **Test:** una vez que los criterios han sido definidos el siguiente paso es armar el test de usabilidad y aplicar el mismo a los usuarios seleccionados en la planificación.
- 3. **Análisis de los datos obtenidos:** una vez que el test ha sido aplicado a cada uno de los usuarios seleccionados, los datos son recopilados y analizados.

Una vez que los pasos para la elaboración del test han sido descritos se procede a aplicar los mismos al presente trabajo.

### **3.2.7.2 Planificación**

Como se describe en la sección **Pruebas y Evaluación,** el número de usuarios a ser encuestados es de 11 personas, entre los cuales se considera al personal docente y administrativo de la FIS.

### **3.2.7.3 Test**

En la Figura 126, se muestra el test a ser tomado en cuenta para efectuar las pruebas de usabilidad. Dentro del Anexo 9 se encuentra la versión ampliada del test.

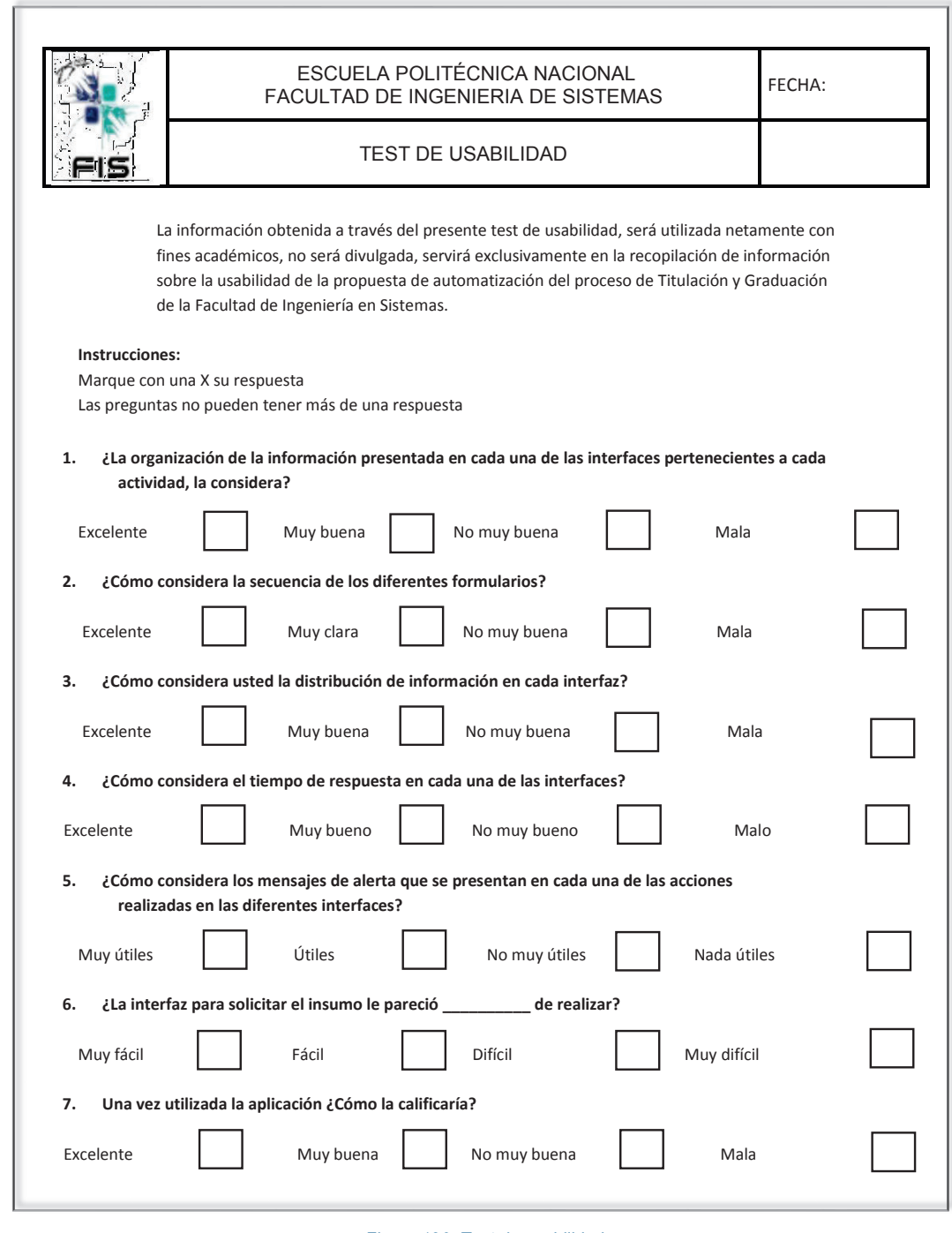

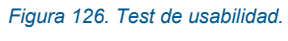

*Realizado por el autor.* 

### **3.2.7.4 Análisis de los datos obtenidos**

Una vez aplicado el test de usabilidad, el siguiente paso es analizar los datos recopilados.

En la siguiente sección se muestran las ponderaciones para cada uno de los criterios de evaluación aplicados en las preguntas del test de usabilidad.

### **Pregunta 1:**

*¿La organización de la información presentada en cada una de las interfaces pertenecientes a cada actividad, la considera*? Ver Figura 127.

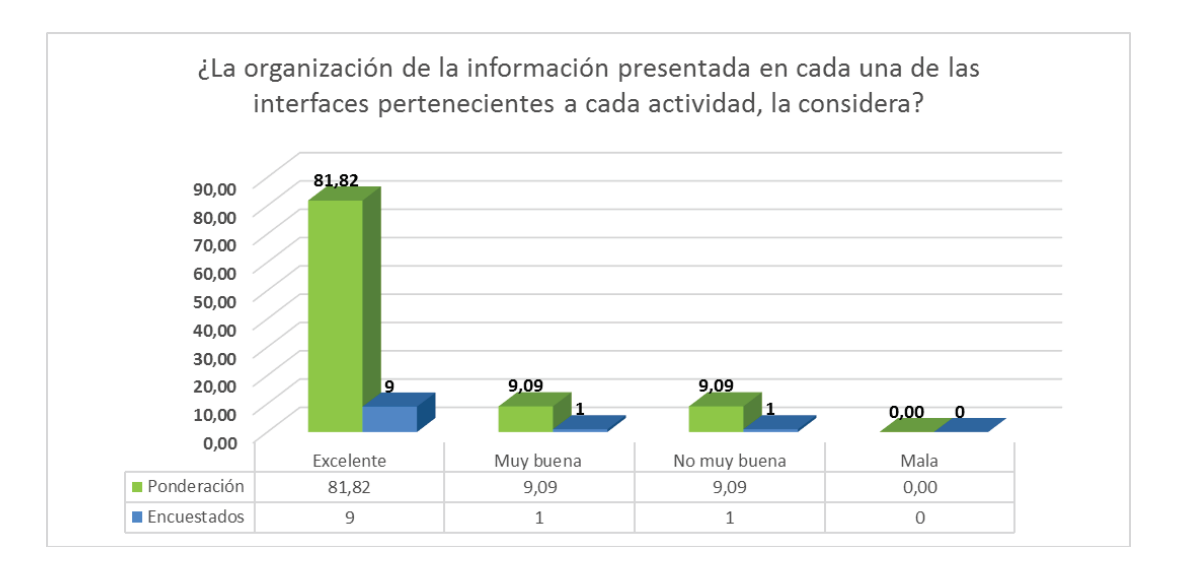

*Figura 127. Test de usabilidad: pregunta 1. Realizado por el autor.* 

# **Pregunta 2:**

*¿Cómo considera la secuencia de los diferentes formularios?* Ver Figura 128.

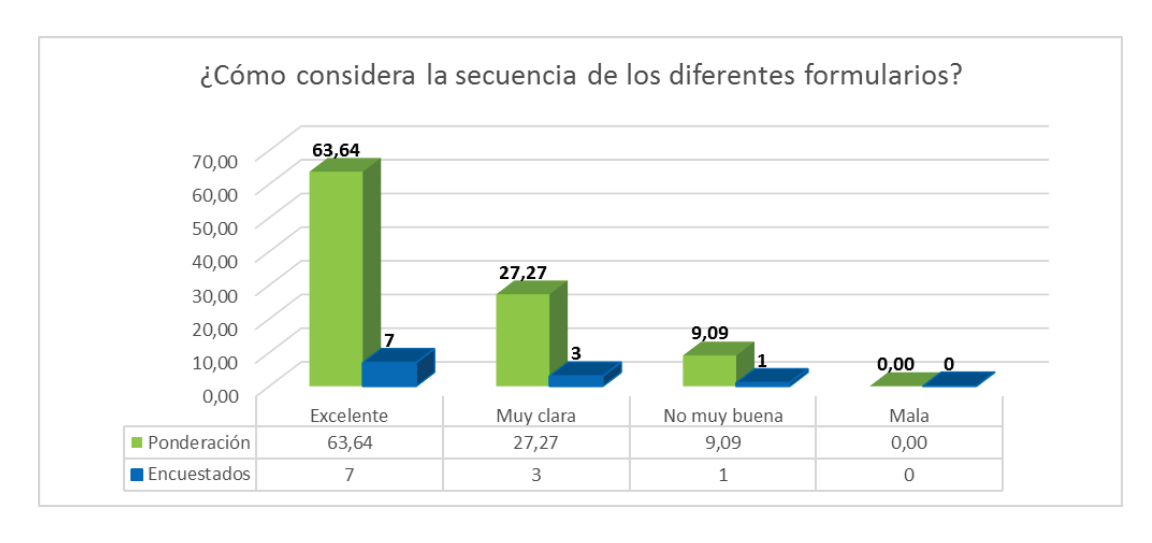

*Figura 128. Test de usabilidad: pregunta 2. Realizado por el autor.* 

## **Pregunta 3:**

*¿Cómo considera usted la distribución de información de cada interfaz?* Ver Figura 129.

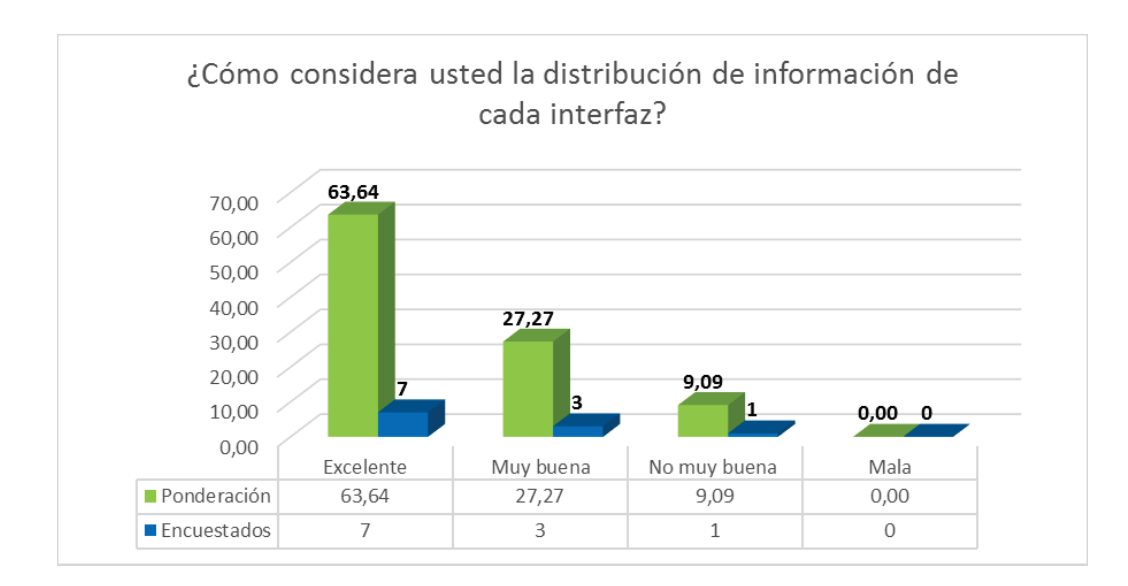

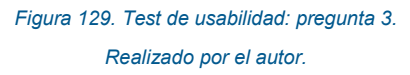

# **Pregunta 4:**

*¿Cómo considera el tiempo de respuesta en cada una de las interfaces?* Ver Figura 130.

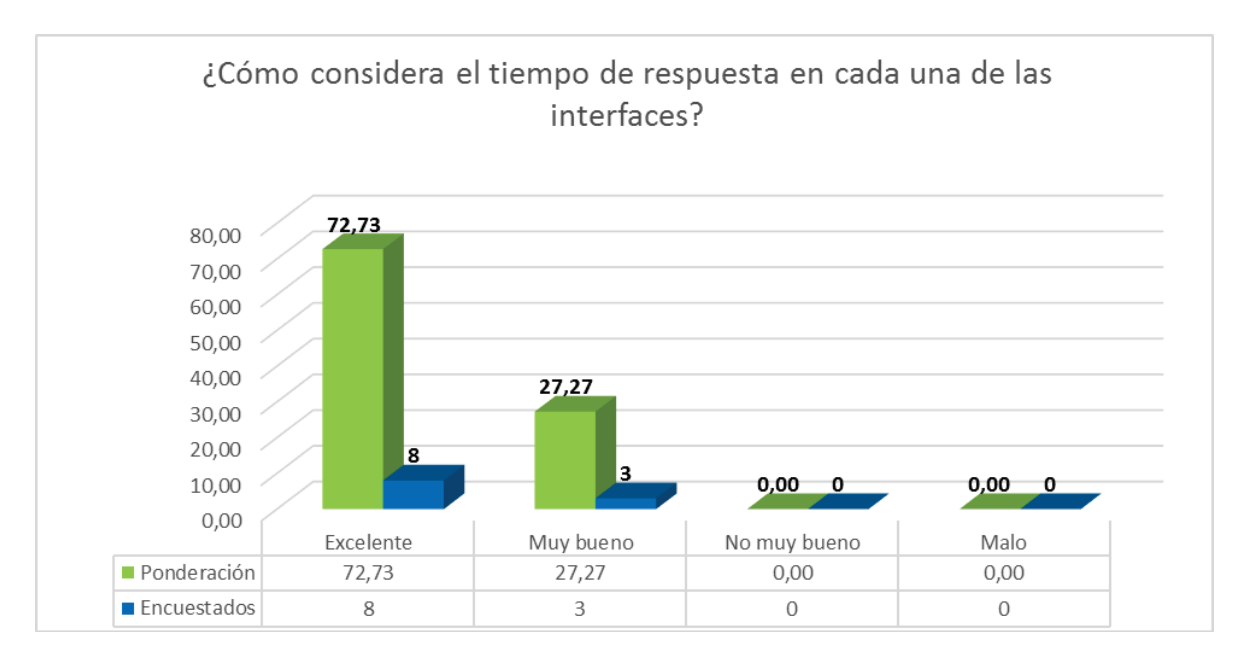

*Figura 130. Test de usabilidad: pregunta 4. Realizado por el autor.* 

## **Pregunta 5:**

*¿Cómo considera los mensajes de alerta que se presentan en cada una de las acciones realizadas en las diferentes interfaces?* Ver Figura 131.

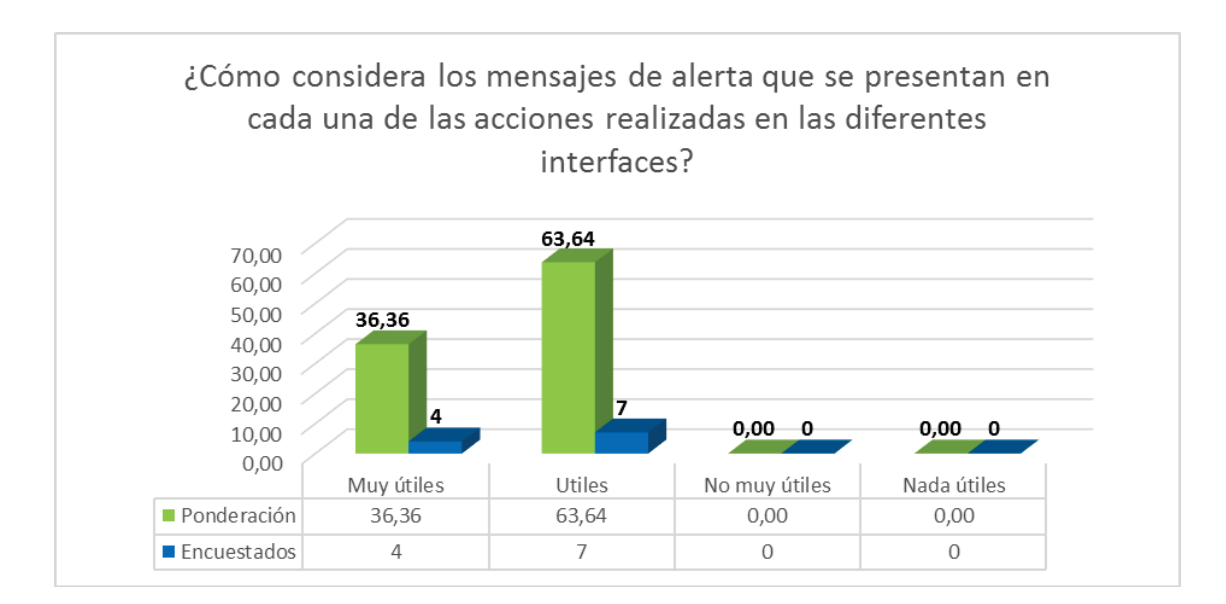

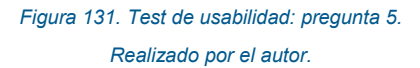

#### **Pregunta 6:**

*¿La interfaz para solicitar el insumo le pareció \_\_\_\_\_\_ de realizar?* Ver Figura 132.

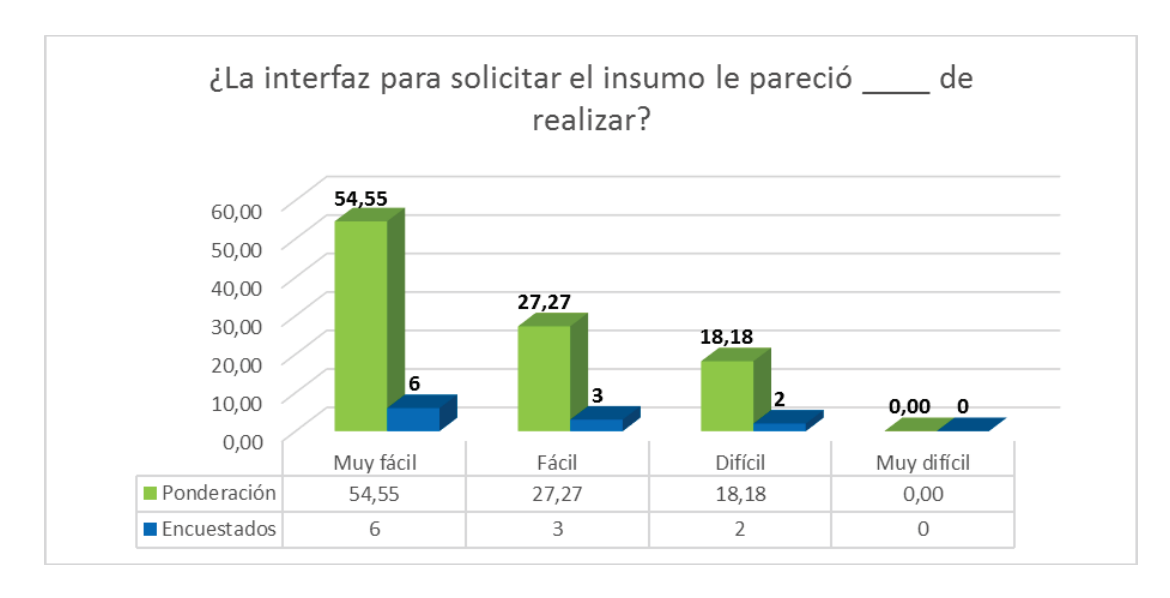

*Figura 132. Test de usabilidad: pregunta 6. Realizado por el autor.* 

# **Pregunta 7:**

*Una vez utilizada la aplicación ¿Cómo la calificaría?* Ver Figura 133.

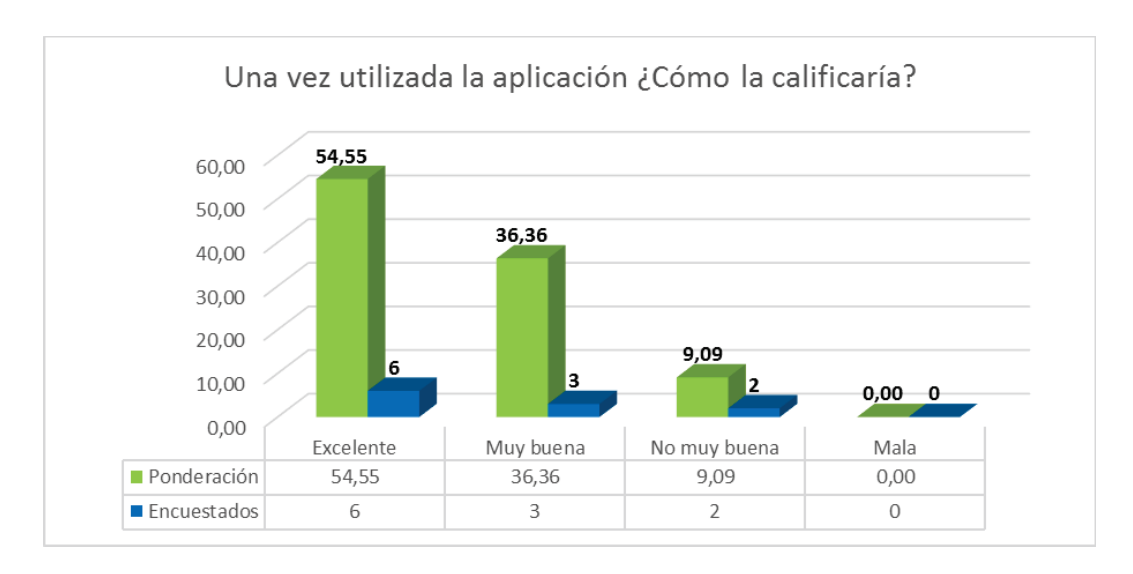

*Figura 133. Test de usabilidad: pregunta 7. Realizado por el autor.* 

# **Resultado global**

Una vez que se ha conseguido la ponderación correspondiente para cada una de las preguntas, se procede a agrupar los criterios de la siguiente forma, ver Tabla 20:

> *Tabla 20: Agrupación de criterios. Realizado por el autor.*

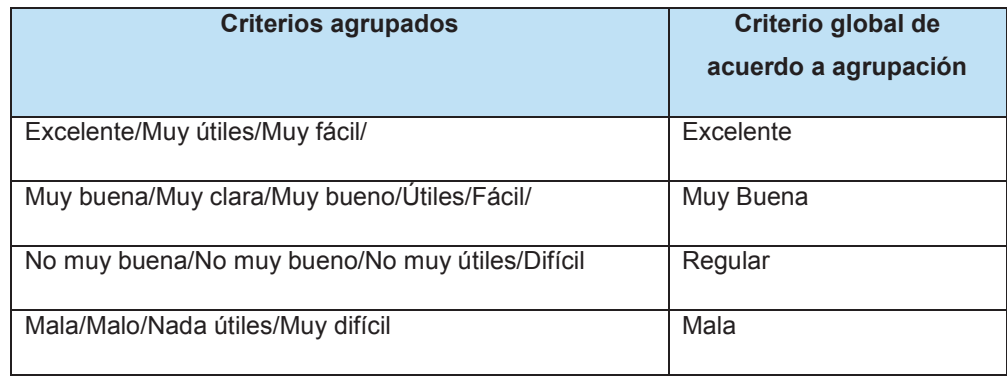

El porcentaje global obtenido por cada criterio agrupado se muestra en la siguiente imagen, Ver Figura 134.

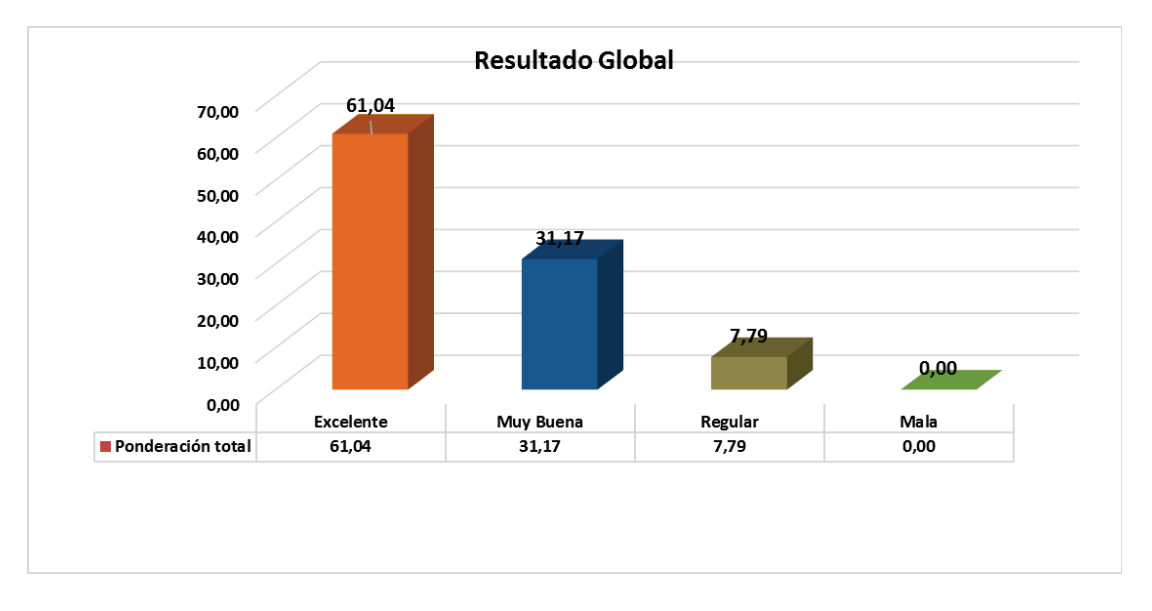

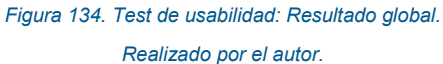

#### **3.2.7.5 Conclusión de las pruebas de usabilidad**

Como resultado del capítulo 3 se ha logrado desarrollar el sistema informático mediante el enfoque basado en procesos de negocio de IBM - BPM, como propuesta para la informatización del proceso de Gestión de Caja Chica y Aprovisionamiento de Suministros de la FIS, a través de los pasos descritos en la sección 3.2.

Para evaluar la solución propuesta se aplicaron también pruebas de usabilidad, con el objetivo de evaluar el grado de satisfacción de los usuarios evaluadores. Para esto se aplicó un test, el cual fue diseñado tomando en cuenta ciertas características de usabilidad; a partir de los resultados obtenidos se puede ver que los criterios de Excelente y Muy bueno sobresalen en el resumen global de resultados (ver Sección 3.2.7.4) dando conjuntamente un resultado de 92,21%, por lo que se puede concluir que el nivel de aceptación de los usuarios del sistema informático propuesto es bastante alto.

# **CAPITULO IV:**

# **4. CONCLUSIONES Y RECOMENDACIONES**

#### **4.1CONCLUSIONES**

#### · **Estado de situación actual y requisitos del proceso**

Gracias a la aplicación de la metodología ISEA y su enfoque participativo centrado en el usuario, se ha logrado por un lado establecer el estado de situación actual del proceso, a través de técnicas como entrevistas a los actores del proceso, con el objetivo de recolectar información inicial sobre el proceso en estudio en cuanto a sus actores, roles, actividades, documentos que circular a través del flujo de trabajo y la normativa que lo rige. A partir de toda esta información recopilada y la participación activa de los actores del proceso se llegan a determinar también sus requisitos, asegurando de esta manera que sean establecidos por los propios actores quienes ejecutan las actividades del proceso a diario.

#### · **Formalización del proceso**

Se ha logrado formalizar el proceso de "Gestión de Caja Chica y Aprovisionamiento de Suministros de la FIS", a través de la consolidación de toda la información recolectada en relación al proceso a través de un manual, el cual describe claramente el objetivo del proceso, su normativa vigente, sus roles y actores, como también sus procedimientos específicos.

#### · **Procesos institucionales de la EPN**

El proceso estudiado en el presente proyecto de investigación es un proceso que se realiza a nivel institucional, es decir que cuenta con la participación de entidades externas a la FIS. Por esta razón se cubrió todo el ciclo de vida del proceso, analizando también las actividades de los departamentos externos a la FIS. Logrando así que el trabajo realizado tenga un aporte más real.

#### · **Desarrollo del sistema informático**

Se ha logrado desarrollar un sistema informático como propuesta de informatización para el proceso de "Gestión de Caja Chica y Aprovisionamiento de Suministros de la FIS", a través del enfoque centrado en procesos de IBM BPM, el cual resultó la manera más fácil y apropiada de abordar el proceso de desarrollo de software para informatizar dicho proceso. Haciendo uso de dicho enfoque y las herramientas de la suite propietaria de IBM BPM, se logró informatizar el proceso reduciendo de esta manera el tiempo de ejecución de las actividades y el trabajo para los actores asociados al proceso, ya que el sistema informático cubre todo el ciclo del proceso.

#### · **Evaluación del sistema informático propuesto**

Gracias a la ejecución de las pruebas de funcionalidad y usabilidad se pudo evaluar el sistema informático propuesto obteniendo como resultado un valor de para el criterio de excelente 61.04 y 31.17 para el criterio de muy bueno, lo cual le otorga un nivel alto de aceptación de los usuarios quienes probaron la aplicación.

# **4.2 PERSPECTIVAS Y RECOMENDACIONES**

### · **Metodología ISEA**

El uso de la metodología ISEA es muy recomendable, ya que permite formalizar procesos a través de sus fases originales de Identificación, Simulación, Evaluación y Mejora, de una manera lúdica y participativa.

Con el objetivo de captar mayor atención de los actores funcionales que formen parte del proceso que se esté estudiando dentro de la FIS, es recomendable primero hacer un estudio de cómo funciona el proceso en otras facultades o dependencias de la EPN. Esto con el objetivo de ser puntuales a la hora de realizar entrevistas o requerimientos a los actores funcionales que formen parte de la FIS.

Es recomendable que se realicen recordatorios periódicos a los actores funcionales que vayan a participar en sesiones de trabajo establecidas por la metodología.

#### · **Mejoramiento del proceso**

Las autoridades y actores responsables del proceso deberían tomar en cuenta las observaciones y acciones de mejora propuestas en el presente trabajo de titulación y considerarlas con el objetivo de reducir el tiempo de ejecución de las actividades asociadas proceso, mejorando de esta manera la cadena de aprovisionamiento de suministros, tanto dentro de la FIS como a nivel de la EPN.

### · **Propuesta de sistema informático**

Finalmente, se recomienda que se continúe trabajando en el sistema informático, con el objetivo de optimizarlo y lograr que este sea implementado en un ambiente de producción, que posibilite su utilizado por todos los departamentos y dependencias de la EPN.

# **BIBLIOGRAFÍA**

- [1] M. Weske, «Motivation and Definitions,» de *Business Process management Concepts, Languages, Architectures*, Segunda ed., Berlin, Springer, 2012, p. 5.
- [2] P. M. Santorum, «A serious Game based Method for Business Process Management,» Grenoble, Francia, 2010.
- [3] FACULTAD DE INGENIERÍA DE SISTEMAS, «PLAN ESTRATÉGICO 2014 - 2017,» [En línea].

Disponible en: http://fis.epn.edu.ec/images/PLAN\_ESTRATEGICO\_FIS\_2014\_2017.pdf. [Último acceso: 20 Abril 2016].

- [4] M. Santorum, «A serious game based method for business process management,» *2011 Fifth International Conference on Research Challenges in Information Science (RCIS),* pp. 1-12, 05 2011.
- [5] M. O. S. G. Ph.D, «Iesa: une méthode ludique et participative pour la représentation et I'amélioration des processus métiers,» 2 Diciembre 2011. [En línea].
- [6] P. M. Santorum, *Actividades de la metrodología ISEA,* Quito, 2014.
- [7] R. Reix, Systèmes d'information et management des organisations, Tercera ed., Vuibert, 2002.
- [8] C. Morley, Processus métiers et S.I., Tercera ed., 2010.
- [9] C. Morley, J. Hughes, B. Leblanc y O. Hugues, PROCESUSS MÉTIERS ET S.I, Segunda ed., Dunod, 2007.
- [10] ISO, «Sistema de gestión de la calidad Fundamentos y vocabulario,» Publicado por la Secretaría Central de ISO en Ginebra, Suiza, como

traducción oficial en español avalada por 7 comités miembros de ISO, Suiza, 2012.

- [11] B. Hitpass, «¿Qué es un proceso?,» de *Business Process Management Fundamentos y Conceptos de Implementación*, Tercera ed., Santiago de Chile, BHH Ltda., 2013, pp. 10-12.
- [12] M. E. Porter, Ventaja Competitiva, Cuarta ed., Buenos Aires: Rei Argentina S.A., 1991.
- [13] C. J. Hammer Michael, Re-engineering the Corporation: A Manifesto for Business Revolution., Segunda ed., New York, 1993.
- [14] W. Mathias, «Motivation and Definitions,» de *Business Process management Concepts, Laguages, Architectures*, Segunda ed., Berlin, Springer, 2012, pp. 4-6.
- [15] B. R. B. H. Jakob Freund, BPMN 2.0 Manual de Referencia y Guía Práctica, Segunda ed., Santiago de Chile: Dimacofi, Marzo 2014.
- [16] ABPMP, «Guide to Business Process Management, Common Body of Knowledge, BPM CBOK,» 2009.
- [17] B. R. B. H. Jakob Freund, «BPM en las Organizaciones,» de *BPM 2.0 Manual de Referencia y Guía Práctica*, Segunda ed., Santiago de Chile, Damicofi, 2014, pp. 4-5.
- [18] M. L. B. W. Kiran Garimella, BPM Basics, Tercera ed., Indianápolis: Wiley Publishing, Inc., 2008.
- [19] J. o. A. i. M. a. M. Engineering, «Quality Improvement Methodologies PDCA Cycle,» JAMME, 2010.
- [20] J. N. Gillot, The Complete Guide to Business Process Management, Segunda ed., ISBN, 2008.
- [21] OMG, «Business Process Model and Notation (BPMN) Version 2.0,» Enero 2011. [En línea]. Disponible en: http://www.omg.org/spec/BPMN/2.0. [Último acceso: 15 Abril 2016].
- [22] Bonitasoft, «La Guía Definitiva de BPMN2,» [En línea]. Disponible en: http://cdn3 d.bonitasoft.com/system/files/documentation\_library/ultimate\_guide\_to\_bpm n\_es\_030114.pdf. [Último acceso: 17 Abril 2016].
- [23] BPM Offensive Berlin, «BPMN 2.0 Business Process Model and Notation,» [En línea].

Disponible en: http://www.bpmb.de/images/BPMN2\_0\_Poster\_ES.pdf. [Último acceso: 17 Abril 2016].

- [24] P. D. M. Stephen A. White, BPMN Guía de Referencia y Modelado, Segunda ed., Florida: Future Strategies Inc., 2009.
- [25] A. C. Ramirez, «LAS TÉCNICAS DE GRUPO. LAS REUNIONES DE TRABAJO.,» 2005.
- [26] P. A. S. Miguel, «in QUALITAS Técnicas básicas para la Gestión de la Calidad,» 2009. [En línea].

Disponible en: http://www.inqualitas.net/articulos/477-tecnicas-basicas-parala-gestion-de-la-calidad. [Último acceso: 25 Mayo 2016].

- [27] U. y. S. Gobierno de Canarias Consejería de Educación, «DINÁMICAS DE GRUPO,» 2011.
- [28] SYSTEM RELIABILITY CENTER , «Quality Tools, The Basic Seven,» [En línea]. Disponible en: http://src.alionscience.com/pdf/QualityTools.pdf. [Último acceso: 15 marzo 2016].
- [29] S. L. p. l. Calidad, «Diagrama de Afinidad,» [En línea]. Disponible en: http://ww2.educarchile.cl/UserFiles/P0001/File/analisis%20de%20afinidad% 202.pdf. [Último acceso: 21 marzo 2016].

[30] «BRAINSTORMING,» [En línea].

Disponible en: http://www.au.af.mil/au/awc/awcgate/navy/bpi\_manual/mod2 brainstm.pdf. [Último acceso: 17 Marzo 2016].

- [31] I. Somerville, «Modelos de proceso de software,» de *Ingeniería de Software*, Novena ed., México, Pearson, 2011, pp. 29-32.
- [32] Club-BPM, «Metodología BPM:RAD,» [En línea].

Disponible en: http://www.club-bpm.com/Metodologia-BPM-RAD.htm. [Último acceso: 12 Enero 2017].

[33] Gartner, «Magic Quadrant for Intelligent Business Process Management Suites,» 18 Marzo 2015. [En línea].

Disponible en: https://www.gartner.com/doc/reprints?id=1- 2BYYFBE&ct=150319&st=sb&elqaid=896&elqat=2&elqTrackId=664384b21 19a4628b31126e195625b64. [Último acceso: 20 Abril 2016].

- [34] J. A. V. Reyes, «Metodología para el análisis, Diseño e Implementación de Procesos con TecnologÍa BPM (Business Process Management) y Desarrollo de un Caso Práctico,» Escuela Politécnica del Ejército - Departamento de Ciencias de la Computación, Enero 2013. [En línea]. Disponible en: http://repositorio.espe.edu.ec:8080/bitstream/21000/6294/1/T-ESPE-038481.pdf. [Último acceso: 12 Enero 2017].
- [35] C. R. L. González, «Toolguide for BPM Agility,» 2011. [En línea].

Disponible en: https://repository.javeriana.edu.co/bitstream/handle/10554/7539/tesis642.pdf ?sequence=1&isAllowed=y. [Último acceso: 12 Enero 2017].

[36] C. James, «Overview of Business Process Management Systems,» de *Business Process Management Systems Strategy and Implementation*, Sexta ed., Boca Raton, Auerbach Publications, 2006, pp. 49-51.

- [37] M. L. R. J. M. H. A. R. Marlon Dumas, Fudamentals of Bussiness Process Management, Berlin: Springer, 2013.
- [38] M. P. G. Z. Ernesto A. Galvis Lista, «HERRAMIENTAS PARA LA GESTIÓN DE PROCESOS DE NEGOCIO Y SU RELACIÓN CON EL CICLO DE VIDA DE LOS PROCESOS DE NEGOCIO: UNA REVISIÓN DE LITERATURA,» 24 Septiembre 2014. [En línea].

Disponible en:

http://www.umng.edu.co/documents/10162/9488012/Vol\_24\_n2\_pag\_37\_55 art\_3.pdf. [Último acceso: 17 Abril 2015].

- [39] FORRESTER, «The Forrester Wave: BPM Plataforms For Digital Business, Q4 2015,» 18 Noviembre 2015. [En línea]. Disponible en: http://reprints.forrester.com/#/assets/2/85/'RES115603'/reports?Sm=em267# LEADERSOFFERBROADSUPPORTFORDIGITALSTRATEGIES.
- [40] Escuela Politécnica Nacional, «FACULTAD DE INGENIERÍA DE SISTEMAS,» [En línea]. Disponible en: http://www.epn.edu.ec/ingenieria-desistemas/. [Último acceso: 14 Noviembre 2016].
- [41] ESCUELA POLITÉCNICA NACIONAL, «ORGANIGRAMA ESTRUCTURAL DE LA ESCUELA POLITÉCNICA NACIONAL,» [En línea]. Disponible en: http://www.epn.edu.ec/institucion/organigrama-estructural/. [Último acceso: 26 10 2016].
- [42] Dirección Financiera, «Instructivo para la Administración, Manejo y Reposición de los Fondos Fijos de Caja Chica de la Escuela Politécnica Nacional,» Quito, 2014.
- [43] ESCUELA POLITÉCNICA NACIONAL, «Informa de Rendicion de Cuentas 2015,» Marzo 2015. [En línea]. Disponible en: http://www.epn.edu.ec/wpcontent/uploads/2016/03/Informe-Completo-de-Rendici%C3%B3n-de-Cuentas-2015.pdf. [Último acceso: 23 Julio 2016].
- [45] IMB Knowledge Center, «Conceptos y terminología de IBM Business Process Manager,» 25 Abril 2014. [En línea]. Disponible en: https://www.ibm.com/support/knowledgecenter/es/SSMKHH\_9.0.0/com.ibm. etools.mft.doc/bc49096\_.html. [Último acceso: 12 Enero 2017].
- [46] IBM Knowledge Center, «Coaches,» [En línea]. Disponible en: https://www.ibm.com/support/knowledgecenter/es/SSFTDH\_8.5.0/com.ibm. wbpm.wle.editor.doc/buildcoach/topics/ccoaches.html. [Último acceso: 12 Enero 2017].
- [47] IBM Knowledge Center, «Creación de un servicio de decisiones,» [En línea]. Disponible en: https://www.ibm.com/support/knowledgecenter/es/SSV2LR/com.ibm.wbpm. wle.editor.doc/topics/crule\_ruleserv\_ovw.html. [Último acceso: 13 Enero 2017].
- [48] IBM Knowledge Center, «Descripción de los tipos de servicios,» [En línea]. Disponible en: https://www.ibm.com/support/knowledgecenter/es/SSFTBX\_7.5.1/com.ibm. wbpm.wle.editor.doc/modeling/topic/understanding\_service\_types.html. [Último acceso: 13 Enero 2017].
- [49] EXPLORABLE, «Población de la investigación,» [En línea].

Disponible en: https://explorable.com/es/poblacion-de-la-investigacion. [Último acceso: 12 Enero 2017].

[50] D. E. B. Rodríguez, «Muestra y Muestreo,» [En línea]. Disponible en: https://www.uaeh.edu.mx/docencia/P\_Presentaciones/tizayuca/gestion\_tecn ologica/muestraMuestreo.pdf. [Último acceso: 20 Febrero 2017].

- [51] M. M. O. S. I., «Interaprendizaje de Probabilidades y Estadística Inferencial Con Excel, Winstat y Graph,» [En línea]. Disponible en: http://repositorio.utn.edu.ec/bitstream/123456789/940/1/Interaprendizaje%2 0de%20Probabilidades%20y%20Estad%C3%ADstica%20Inferencial%20co n%20Excel,%20Winstats%20y%20Graph.pdf. [Último acceso: 12 Enero 2017].
- [52] «Pruebas de Sistema,» [En línea]. Disponible en: http://catarina.udlap.mx/u\_dl\_a/tales/documentos/lis/moreno\_a\_jl/capitulo5.p df. [Último acceso: 12 Enero 2017].
- [53] JIMDO, «Tests de usabilidad,» [En línea]. Disponible en: https://es.jimdo.com/2015/02/03/tests-de-usabilidad-cuando-tus-visitaspueden-darte-la-clave-del-dise%C3%B1o-de-tu-web/. [Último acceso: 10 Enero 2017].
- [54] T. Davenport, Process Innovation, USA, 1993.
- [55] O. Barros, Reingeniería de Procesos, Chile: Dolmen, 1994.
- [56] M. A. Ould, Business Processes-Modelling and Analysis for Re-Engineering anda Improvement, England: Wiley, 1995.
- [57] M. G. A. d. L. María Rogmanano, «Contribución de la Ingeniería de Software al modelado de Procesos de Educación a Distancia,» San Juan, 2010.
- [58] R. Yacelga y M. Santórum, «ELICITACIÓN DEL MODELO ORGANIZACIONAL,» Quito, 2014.
- [59] M. Alcalá, «Gestión de procesos de negocio en la nueva era tecnológica,» IBM, 16 Diciembre 2014. [En línea]. Disponible en: http://www.ehu.eus/documents/1432750/0/IBM+y+BPM.pdf. [Último acceso: 25 Febrero 2016].
- [60] H. S. y. P. Fingar, BPM The Third Wave, 2003.
- [61] J. J. Z. K. A. V. Mirko Sokovié, «Basic Quality Tools in Continuous Improvement Process,» 03 marzo 2008. [En línea]. Disponible en: http://lab.fs.unilj.si/labod/documents/2014/ZK/ZK14%20Dodatno%20gradivo.pdf. [Último acceso: 15 marzo 2016].
- [62] «SEVEN BASIC TOOLS FOR QUALITY MANAGEMENT,» diciembre 2003. [En línea].

Disponible en: https://law.resource.org/pub/in/bis/S07/is.15431.2003.pdf. [Último acceso: 15 marzo 2016].

[63] A. R. Santiago Juan, «Documentos de Trabajo,» Universidad de Belgrano, julio 2010. [En línea].

Disponible en: http://www.ub.edu.ar/investigaciones/dt\_nuevos/254\_Roussos.pdf. [Último acceso: 17 marzo 2016].

- [64] F. d. I. d. S. E. P. Nacional, «PLAN ESTRATÉGICO,» Quito, Ecuador, 2014.
- [65] J. A. P. F. d. Velasco, Gestión por procesos, Madrid : ESIC, 2010.
- [66] ProcessMaker Inc. , «Acerca de ProcessMaker,» [En línea]. Disponible en: http://www.processmaker.com/es/about-us. [Último acceso: 15 Mayo 2016].
- [67] INTALIO, «The World's Leading Open BPMS,» [En línea]. Disponible en: http://www.intalio.com/products/bpms/overview/. [Último acceso: 25 Abril 2016].
- [68] jMPN, «What is jBPM?,» [En línea]. Disponible en: http://www.jbpm.org/. [Último acceso: 17 Mayo 2016].
- [69] Bonitasoft, «Perspectiva general,» [En línea]. Disponible en: http://es.bonitasoft.com/productos#about-bonita-bpm. [Último acceso: 20 Mayo 2016].
- [70] H. P. Sirias, «Herramientas de Procesos de Negocio,» Universidad de Managua , Managua , 2013.
- [71] AITECO, «Técnica de Grupo Nominal,» [En línea]. Disponible en: http://www.aiteco.com/tecnica-de-grupo-nominal/. [Último acceso: 25 Mayo 2016].
- [72] M. Gilliard, «Catchball,» [En línea]. Disponible en: http://www.innovationcreativity.com/catchball.html. [Último acceso: 25 Mayo 2016].
- [73] E. R. V. ZAMBRANO, «INTRODUCCIÓN A LAS 7 NUEVAS HERRAMIENTAS,» 25 Mayo 2016. [En línea]. Disponible en: http://eduardorafael.weebly.com/21introduccion-a-las-7-nuevasherramientas.html.
- [74] Gestión Calidad Consulting, «Herramientas de la calidad,» [En línea]. Disponible en: http://www.gestion-calidad.com/herramientas-calidad.html. [Último acceso: 25 Mayo 2016].
- [75] A. N. d. l. R. d. Ecuador, «CONSTITUCION DE LA REPUBLICA DEL ECUADOR,» 13 Julio 2011. [En línea]. Disponible en: http://www.pichincha.gob.ec/phocadownload/leytransparencia/literal\_a/norm asderegulacion/constitucion\_republica\_ecuador\_2008.pdf. [Último acceso: 20 Agosto 2016].
- [76] ASAMBLEA NACIONAL, «CÓDIGO ORGÁNICO DE PLANIFICACIÓN Y FINANZAS PÚBLICAS,» 22 Octubre 2010. [En línea]. Disponible en: http://documentacion.asambleanacional.gov.ec/alfresco/d/d/workspace/Spac esStore/8e4bf9c1-f1c7-429d-be70- 91290d896504/C%C3%B3digo%20de%20Planificaci%C3%B3n%20y%20Fi nanzas%20P%C3%BAblicas. [Último acceso: 20 Agosto 2016].
- [77] Asamblea Nacional del Ecuador, «Constitución de la República del Ecuador,» 20 Octubre 2008. [En línea].

Disponible en:

http://www.asambleanacional.gov.ec/documentos/constitucion\_de\_bolsillo.p df. [Último acceso: 20 Agosto 2016].

- [78] MINISTERIO DE ECONOMIA Y FINANZAS, «ACUERDO Nº 447,» 2008.
- [79] MINISTERIO DE FINANZAS , «Acuerdo Ministerial Nº 243,» 2013.
- [80] MINISTERIO DE FINANZAS, «Acuerdo Ministerial Nº086,» 2012.
- [81] «Diagramas AS IS para gestión de procesos,» [En línea]. Disponible en: http://www.gestiopolis.com/diagramas-as-is-para-gestion-de-procesoshospitalarios/. [Último acceso: 10 Septiembre 2016].

# **ANEXOS**

A continuación, se muestra la lista de anexos que están incluidos en el CD.

- ANEXO 1: Estudio de Principales Suites BPM libres.
- ANEXO 2: Estudio de Principales Suites BPM propietarias.
- ANEXO 3: Normativa Vigente.
- ANEXO 4: Documentos estandarizables del proceso.
- ANEXO 5: Documentos no estandarizables del proceso.
- ANEXO 6: Formularios Propuestos.

ANEXO 7: Propuesta de Manual del Proceso para la Gestión de Caja Chica y Aprovisionamiento de Suministros.

- ANEXO 8: Tablas de Distribución normal.
- ANEXO 9: Plantilla Test de Usabilidad.
- ANEXO 10: Diagrama ISEA firmado por los actores del proceso.
- ANEXO 11: Diagrama ISEA mejorado.
- ANEXO 12: Entrevistas a los actores del proceso.
- ANEXO 13: Pruebas de usabilidad.
- ANEXO 14: Pruebas de Funcionalidad.